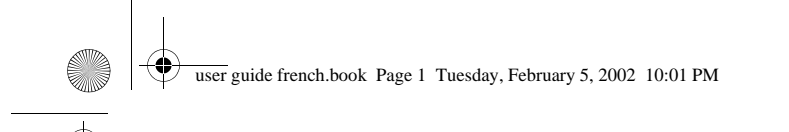

## *Bienvenue*

Bienvenue dans le monde de la communication mobile de Motorola ! Nous vous remercions d'avoir choisi le téléphone mobile Motorola V.60.

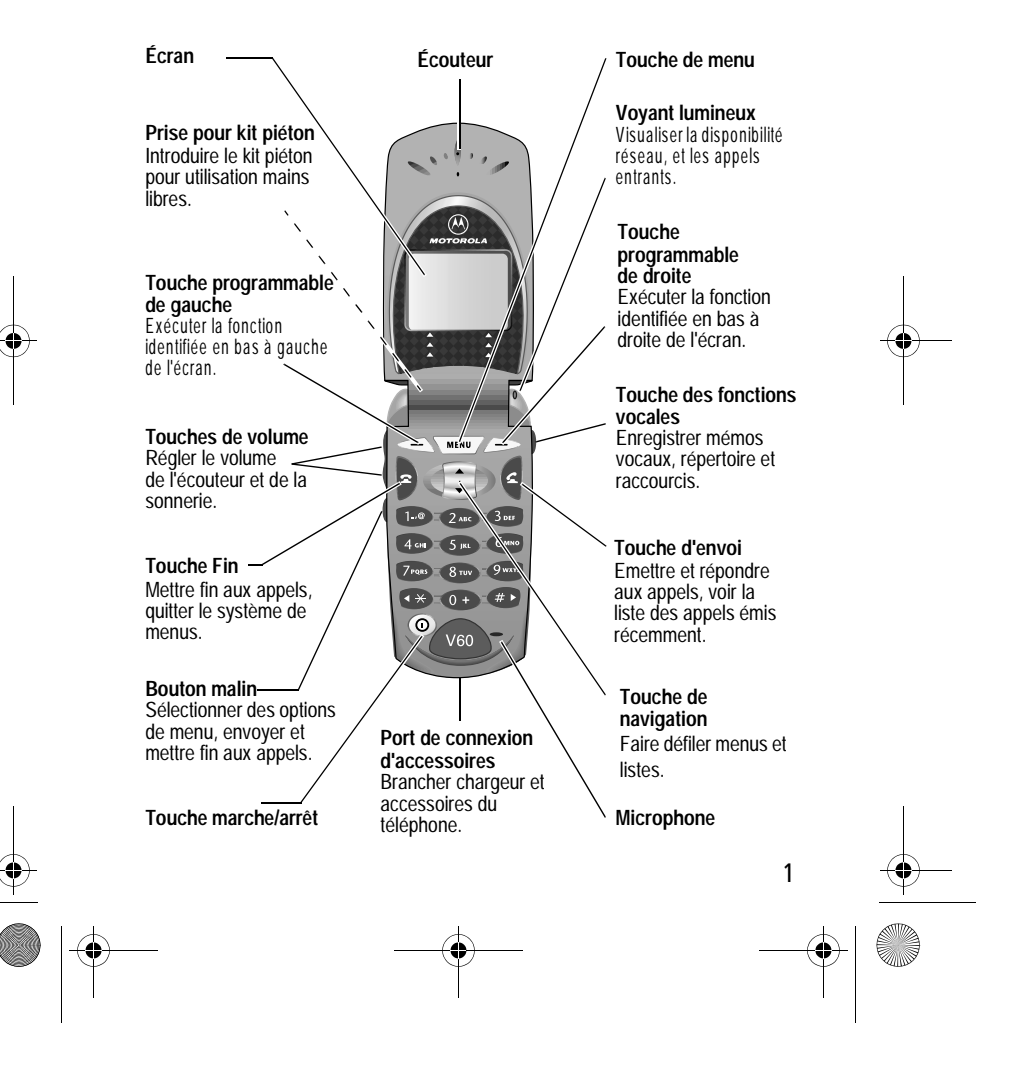

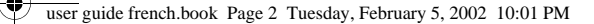

MOTOROLA, le logo M stylisé et les autres marques commerciales signalées comme telles dans le présent document sont des marques commerciales de Motorola, Inc. ® Reg. U.S. Pat. & Tm.Off.TrueSync, Sidekick, Starfish et le logo stylisé de Starfish sont des marques déposées de Starfish Software, Inc., une filiale à 100 % de Motorola, Inc. Les autres noms de produits et de services appartiennent à leurs propriétaires respectifs.

© 2001 M otorola, Inc. Tous droits réservés. Im prim é dans la C E .

**Notice concernant les droits d'auteur couvrant les logiciels** Les produits Motorola décrits dans le présent manuel peuvent contenir certains logiciels, enregistrés dans des mémoires électroniques ou sur d'autres supports, qui sont couverts par des droits d'auteur en faveur de Motorola ou de ses fournisseurs . Les lois des États-Unis et d'autres pays garantissent certains droits à l'égard de ces logiciels à Motorola et à ses fournisseurs et leur réservent notamment les droits exclusifs de distribution et de reproduction. En vertu de ce qui précède et dans toute la mesure autorisée par la loi, les logiciels couverts par des droits d'auteur et contenus dans les produits Motorola ne peuvent être modifiés, soumis à ingénierie inverse, distribués ou reproduits sous aucune forme. Par ailleurs, l'acquisition de produits Motorola ne saurait accorder ni directement ni par implication, préclusion ou de quelque autre manière, de licence ou de droits sous couvert de droits d'auteur, de brevets ou d'applications brevetées de Motorola ou de l'un de ses fournisseurs, hormis la licence normale et non exclusive d'utiliser le produit Motorola gratuitement qui découle légalement de la vente dudit produit.

ATTENTION :

2

La fonction GPRS de ce téléphone est activée ou non, selon le pays d'acquisition.

Cette fonction n'est pas activée si ce téléphone a été commercialisé en France.

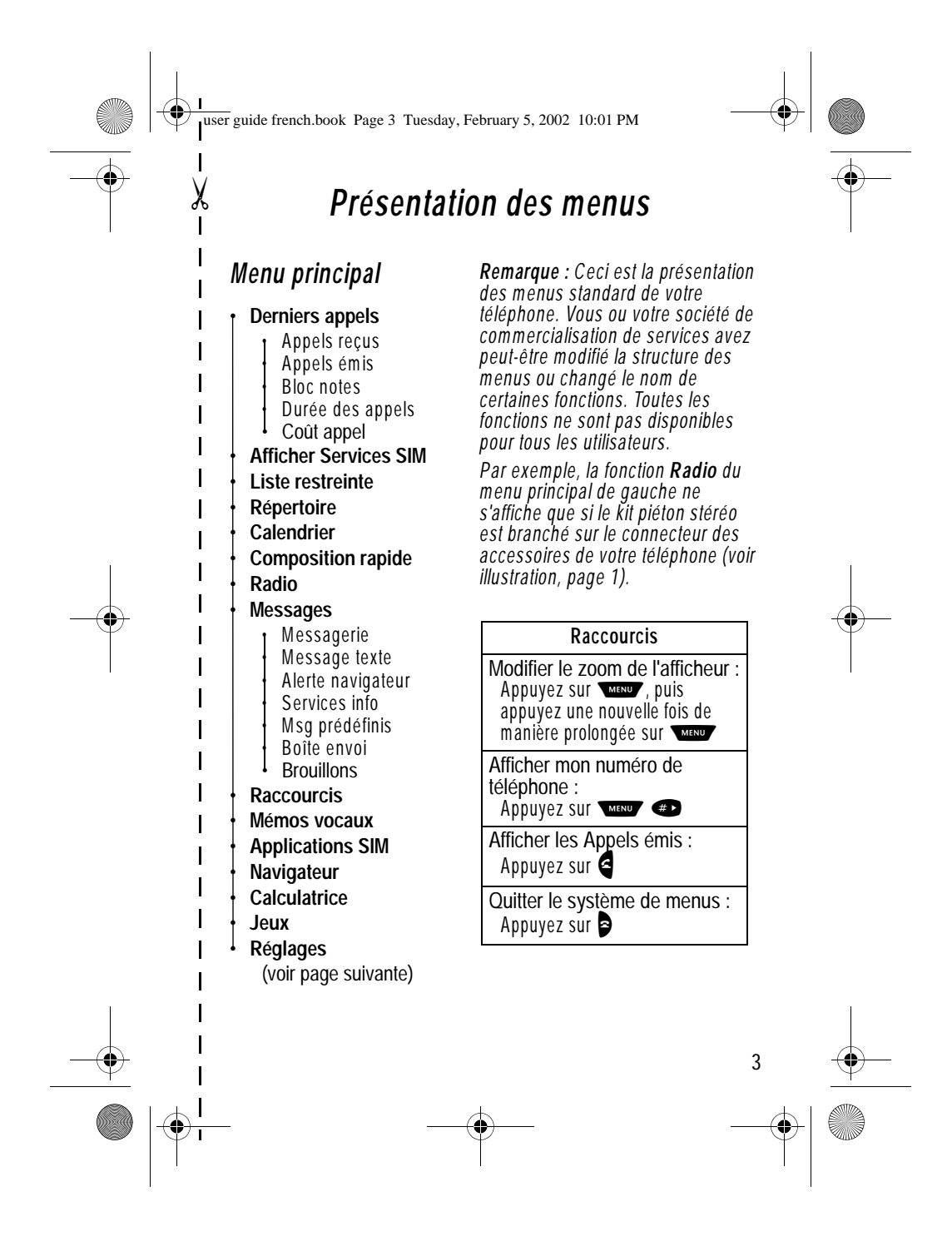

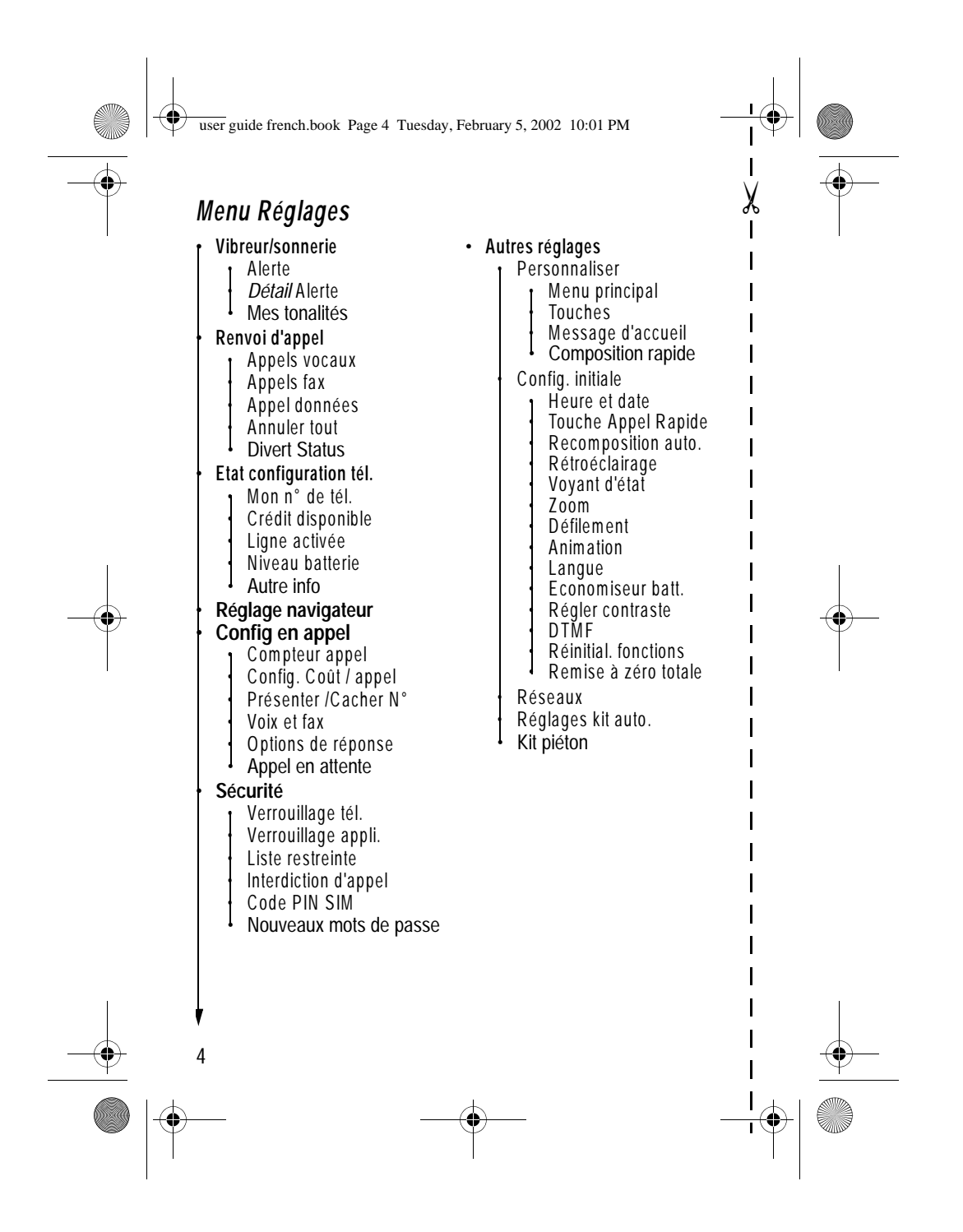

user guide french.book Page 5 Tuesday, February 5, 2002 10:01 PM

# *Sommaire*

**ANDRO** 

 $\frac{1}{\sqrt{2}}$ 

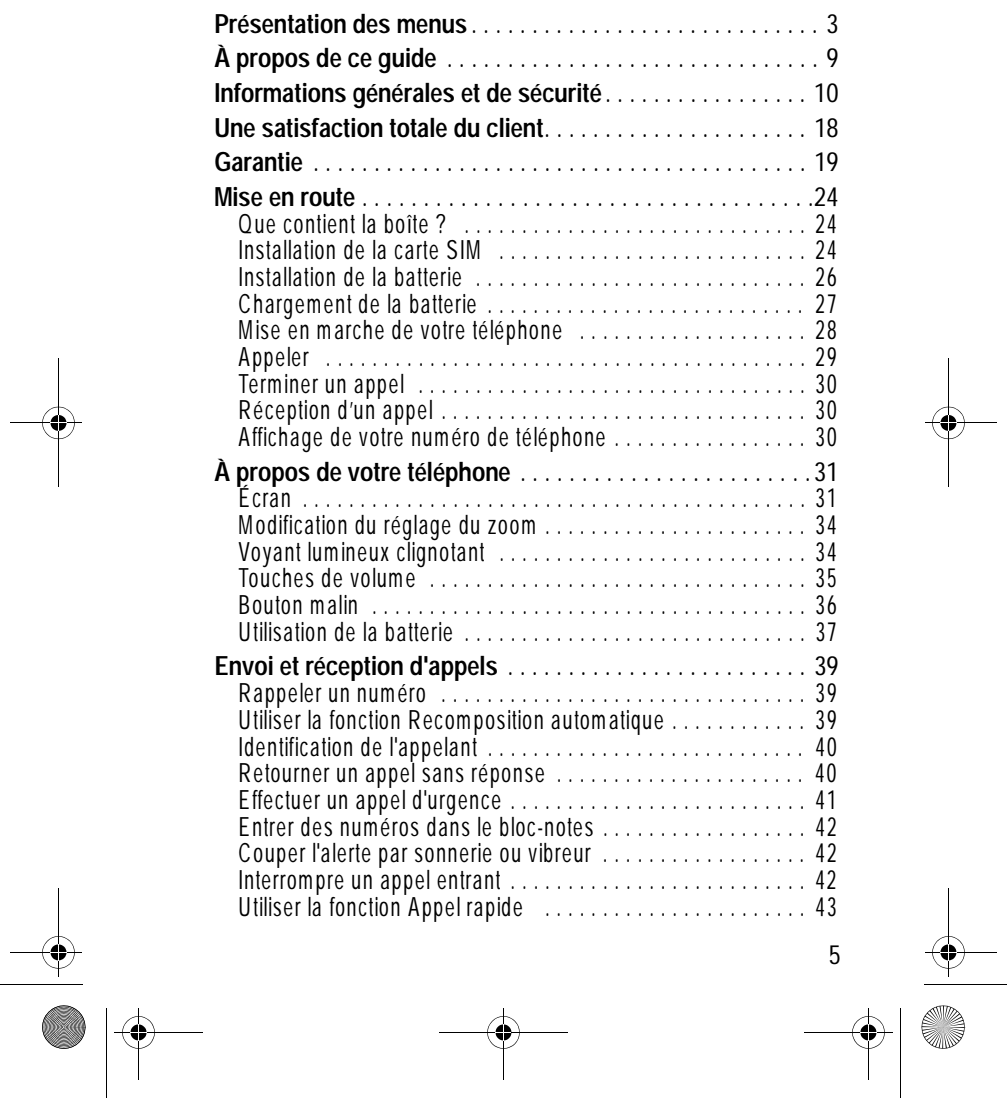

user guide french.book Page 6 Tuesday, February 5, 2002 10:01 PM

## *Sommaire*

 $\left| \bigoplus \right|$ 

 $\Rightarrow$ 

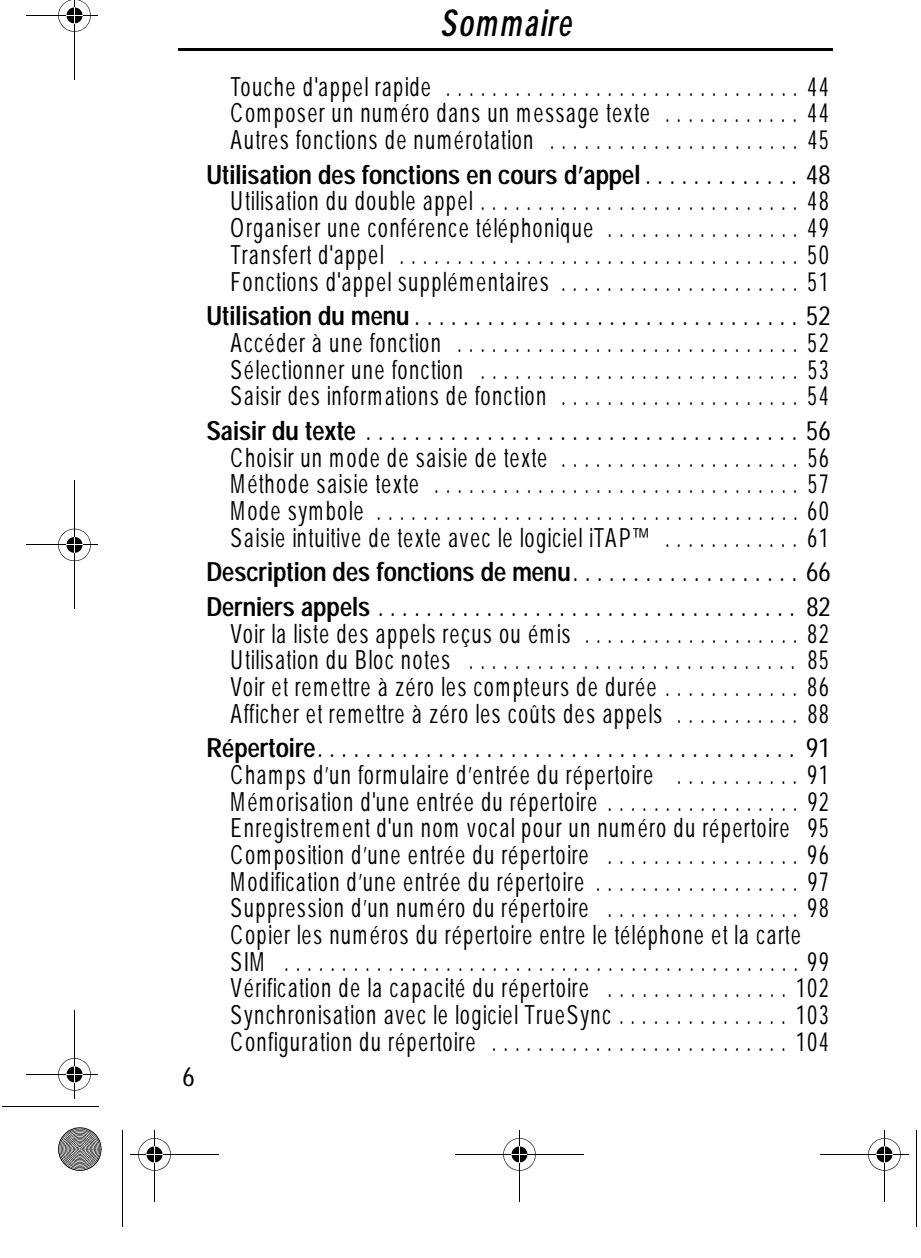

user guide french.book Page 7 Tuesday, February 5, 2002 10:01 PM

#### *Sommaire*

 $\left| \bigoplus \right|$ 

 $\Rightarrow$ 

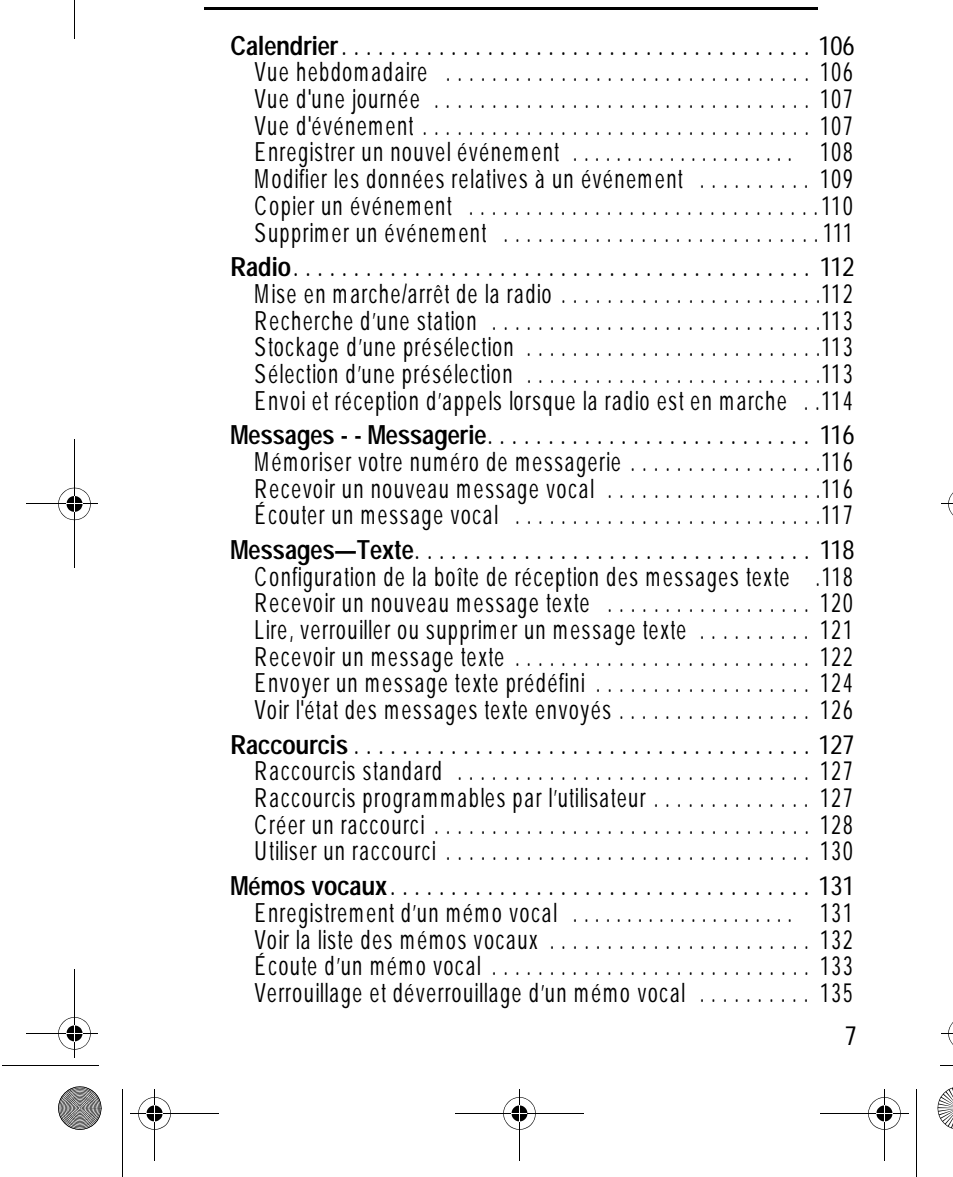

 $\rightarrow$ 

user guide french.book Page 8 Tuesday, February 5, 2002 10:01 PM

## *Sommaire*

 $\frac{1}{\Phi}$ 

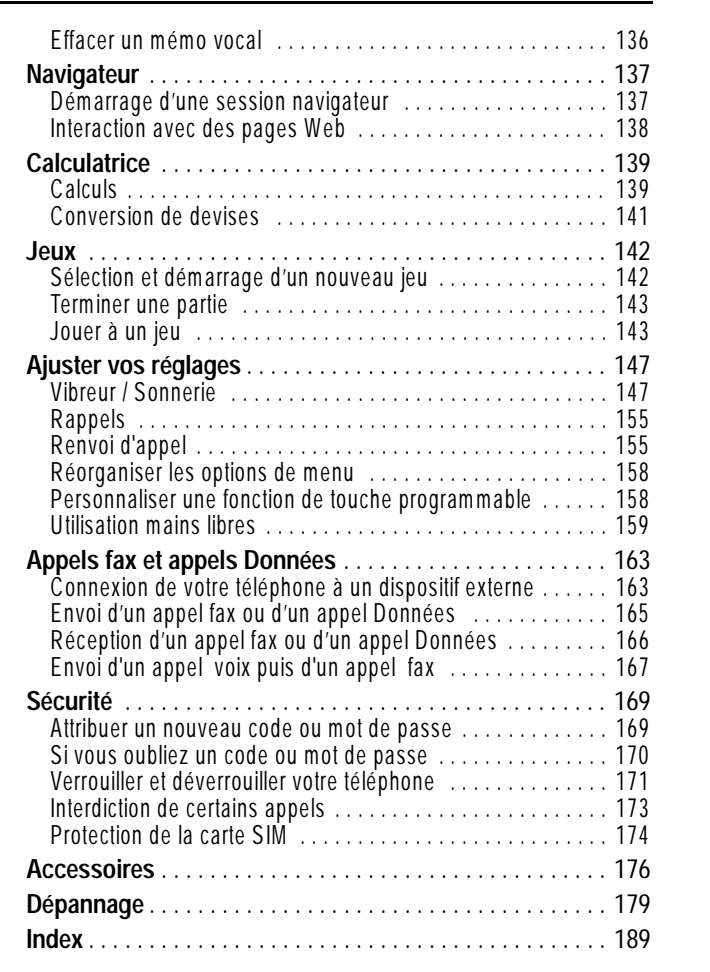

 $\begin{picture}(120,10) \put(0,0){\line(1,0){155}} \put(15,0){\line(1,0){155}} \put(15,0){\line(1,0){155}} \put(15,0){\line(1,0){155}} \put(15,0){\line(1,0){155}} \put(15,0){\line(1,0){155}} \put(15,0){\line(1,0){155}} \put(15,0){\line(1,0){155}} \put(15,0){\line(1,0){155}} \put(15,0){\line(1,0){155}} \put(15,0){\line(1,0){155}}$ 

 $\begin{array}{c|c}\n\hline\n\end{array}$ 

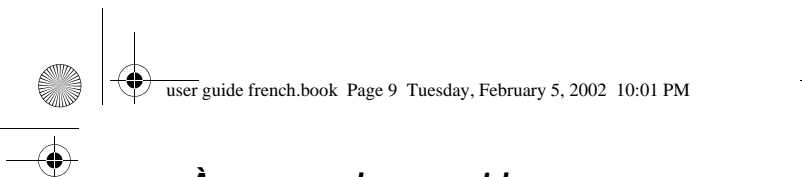

## *À propos de ce guide*

#### *Utilisation des fonctions de votre téléphone*

Ce manuel d'utilisation vous offre une vue globale des nombreuses fonctions de votre téléphone Motorola V.60.

#### *Pour accéder à une option de menu*

Vous pouvez accéder à de nombreuses fonctions de votre téléphone à l'aide du système de menus. Ce guide vous explique comment accéder à une option de menu spécifique de la manière suivante :

**Trouver la fonction** 

rniers appels l > Appels émis l

Le symbole > signifie que vous devez faire défiler la liste et sélectionner la fonction. Dans cet exemple, vous devez appuyer sur WENNUT, faire défiler la liste et sélectionner Derniers appels, puis l faire défiler et sélectionner Appels émis pour voir la liste des appels l effectués.

## *Fonctions en option*

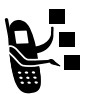

Les fonctions désignées par cette icône sont des fonctions réseau en option, des fonctions de votre carte SIM et/ou associées à un abonnement. Ces fonctions ne sont pas nécessairement proposées par

toutes les sociétés de commercialisation de services dans toutes les régions. Pour toute information concernant la disponibilité de ces options, veuillez vous adresser à votre fournisseur de services.

#### *Accessoires en option*

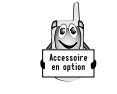

Les fonctions désignées par cette icône nécessitent l'utilisation d'un accessoire Motorola Original™ disponible en option.

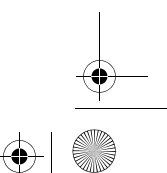

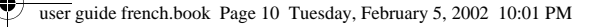

## *Informations générales et de sécurité*

#### INFORMATION IMPORTANTE POUR UNE UTILISATION SÛRE ET EFFICACE

#### LISEZ CETTE INFORMATION AVANT D'UTILISER VOTRE TELEPHONE MOBILE

L'information fournie dans ce document annule et remplace l'information générale de sécurité contenue dans les guides de l'utilisateur publiés avant cette date. Pour les consignes concernant les risques d'utilisation de la radio en atmosphère dangereuse, veuillez vous reporter au supplément du manuel « Factory Mutual (FM) Approval Manual Supplement », ou au guide d'Instructions qui accompagne les modèles de radio offrant cette possibilité.

## *Caractéristiques de fonctionnement RF*

Votre téléphone mobile contient un émetteur et un récepteur. Quand il est sous tension, il reçoit et transmet l'énergie de fréquence de radio (RF). Le téléphone mobile fonctionne dans la gamme de fréquences de 1850 MHz à 1990 MHz, et utilise des techniques de modulation digitales.

Quand vous communiquez au moyen de votre téléphone mobile, le système traitant votre appel contrôle le niveau de puissance auquel votre téléphone mobile transmet. Le niveau de puissance en sortie peut habituellement varier dans une plage de 0,063 watts à 1,58 watts.

#### *Exposition à l'énergie des fréquences radio*

Votre téléphone mobile Motorola est conçu pour respecter les standards nationaux et internationaux et les directives suivantes quant à l'exposition des personnes à l'énergie électromagnétique des fréquences radio :

• United States Federal Communications Commission, Code of Federal Regulations; 47 CFR part 2 sub- part J

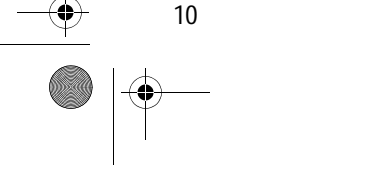

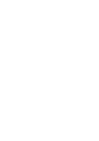

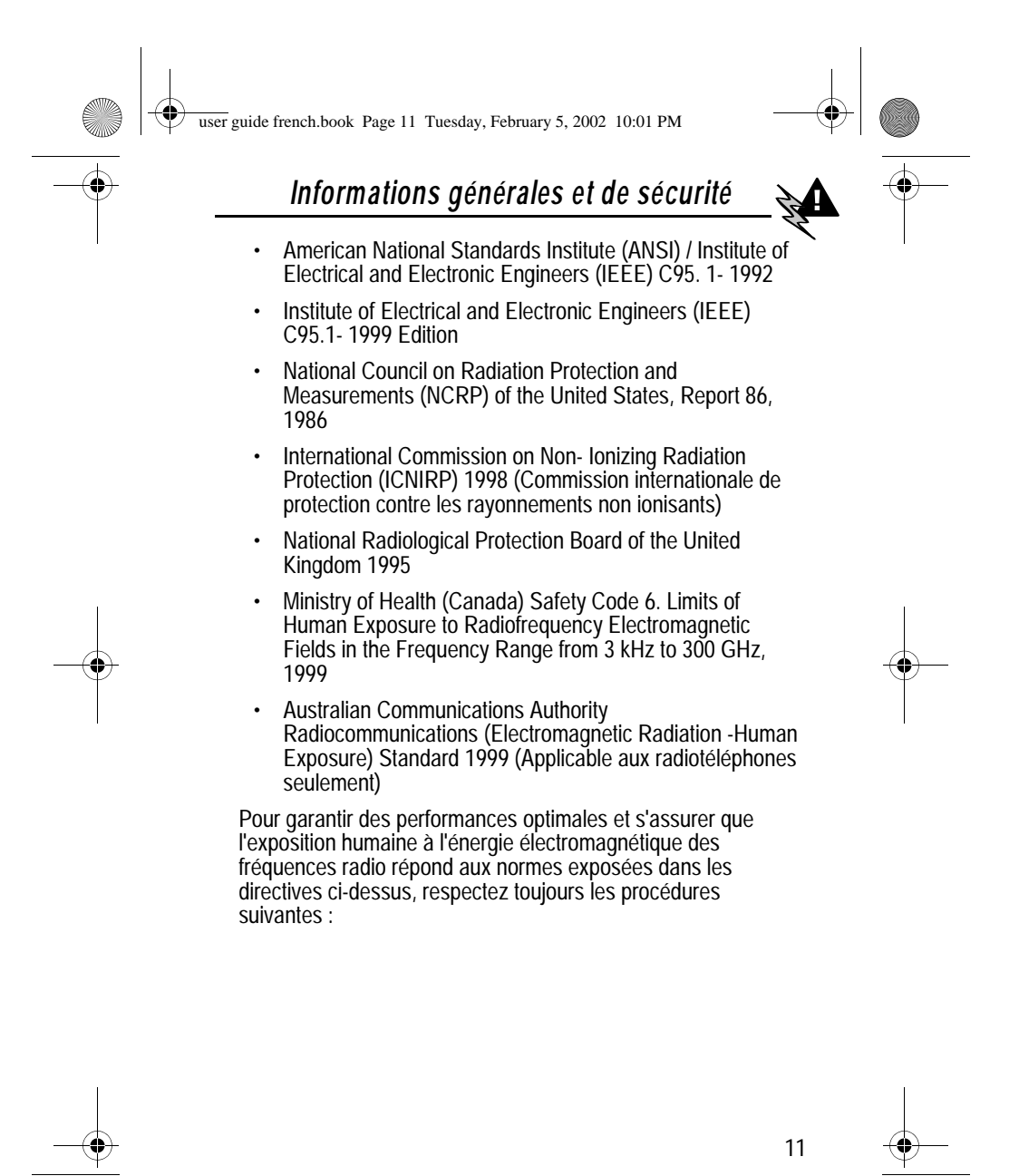

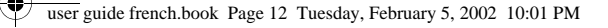

## *Informations générales et de sécurité*

## *Utilisation du téléphone mobile et exposition à l'énergie électromagnétique (EME)*

#### *Utilisation de l'antenne*

**N'utilisez que l'antenne fournie ou une antenne de remplacement agréée.** Les antennes non autorisées, les modifications, ou les accessoires pourraient endommager le téléphone mobile et peuvent enfreindre les règlements FCC, ainsi que toute autre règlementation applicable.

**Ne tenez pas l'antenne quand le téléphone mobile est « EN COURS D'UTILISATION ».** Tenir l'antenne affecte la qualité d'appel et peut obliger le téléphone mobile à fonctionner à un niveau de puissance plus élevé que nécessaire.

#### *Utilisation du téléphone mobile*

Pour émettre ou recevoir un appel, utilisez votre téléphone mobile comme un téléphone fixe.

#### *Utilisation du téléphone mobile « porté sur soi »*

Pour assurer la conformité avec des directives d'exposition RF du FCC, si vous portez le téléphone mobile sur vous pendant la transmission, placez toujours le téléphone mobile dans **l'étui, fermé agrafé, le boîtier ou le harnais de sécurité fournis par Motorola.** L'utilisation d'accessoires non agréés par Motorola peut conduire à dépasser des directives d'exposition RF du FCC. **Si vous n'employez pas d'accessoire sur vous, assurez-vous que l'antenne est à un pouce au moins (2,5 cm) de votre corps pendant la transmission.**

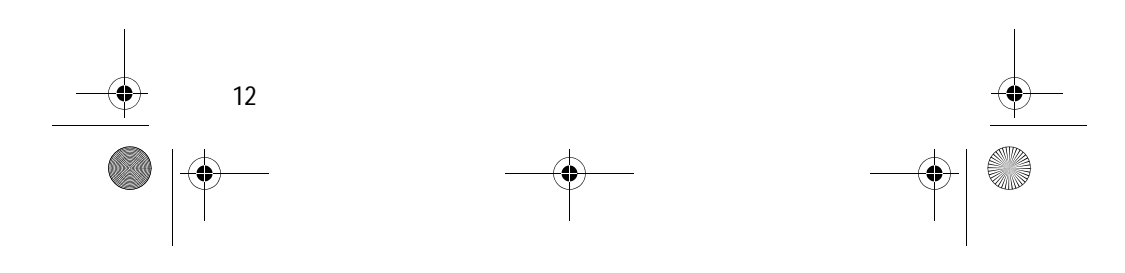

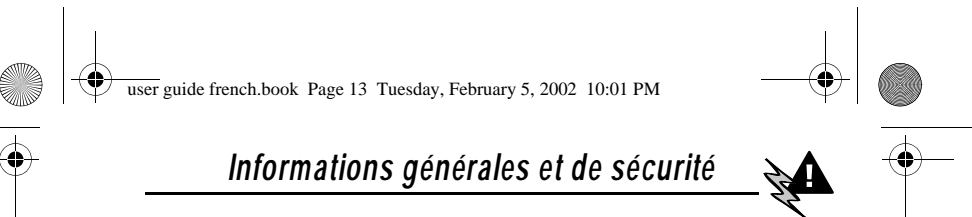

#### *Accessoires agréés*

Une liste d'accessoires agréés par Motorola figure en annexe à ce manuel.

#### *Interférences électromagnétiques/Compatibilité*

Un dispositif électronique est, en principe, susceptible de provoquer des interférences électromagnétiques (IEM) s'il est imparfaitement protégé, conçu ou configuré, pour la compatibilité électromagnétique.

#### *Locaux particuliers*

Pour éviter l'interférence électromagnétique et/ou des conflits de compatibilité, éteignez votre téléphone mobile dans les lieux où des avis vous demandent de le faire. Les hôpitaux ou les installations médicales peuvent employer des appareils qui sont sensibles à une énergie RF externe.

#### *Avion*

Lorsqu'on vous le demande, éteignez votre téléphone mobile quand vous êtes à bord d'un avion. Toute utilisation d'un téléphone mobile doit être conforme aux règlements applicables par les lignes aériennes et aux instructions de l'équipage.

#### *Appareils médicaux*

#### **Stimulateurs cardiaques**

L'Association des Fabricants des Industries de la Santé recommande qu'une distance minimum de 6 pouces (15 centimètres) soit maintenue entre un radiotéléphone mobile tenu à la main et un stimulateur cardiaque. Ces recommandations sont compatibles avec les prescriptions de la Wireless Technology Research, ainsi que celles formulées par les organismes de recherche indépendants.

Les personnes avec des stimulateurs cardiaques doivent :

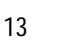

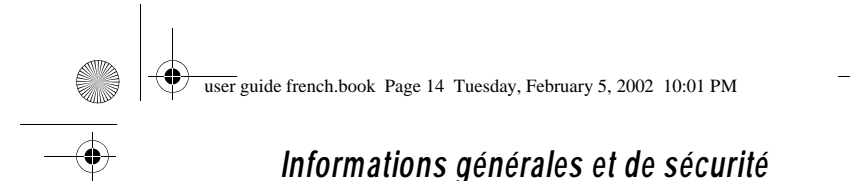

- TOUJOURS tenir le téléphone mobile à plus de six pouces (15 centimètres) de leur stimulateur cardiaque quand le téléphone mobile est allumé.
- Ne pas porter le téléphone mobile dans une poche intérieure de vêtement.
- Téléphonez l'oreille opposée au stimulateur cardiaque pour réduire au minimum les possibilités d'interférence.
- Éteindre le téléphone mobile immédiatement, dès qu'elles ont une raison de soupçonner qu'une interférence se produit.

#### **Appareils acoustiques**

Quelques radiotéléphones digitaux peuvent interférer avec certains appareils acoustiques. Dans le cas d'une telle interférence, vous pouvez consulter votre fabricant d'appareil acoustique pour qu'il vous propose une solution.

#### **Autres appareils médicaux**

Si vous utilisez un autre appareil médical personnel, consultez le fabricant de votre appareil pour déterminer s'il est suffisamment protégé de l'énergie RF. Votre médecin peut vous aider à obtenir cette information.

## *Sécurité et Généralités*

## *Utilisation dans un véhicule*

Informez-vous de la réglementation régissant l'utilisation d'un téléphone mobile dans un véhicule. Il vous est vivement recommandé de la respecter en toutes circonstances.

Quand vous utilisez votre téléphone mobile dans un véhicule, veuillez :

• Utiliser le kit mains libres, si disponible.

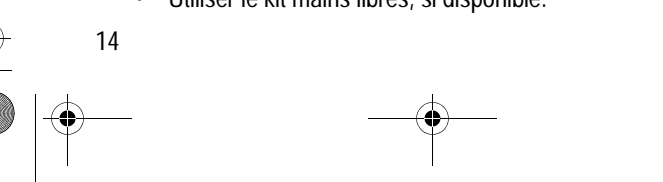

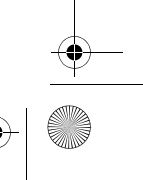

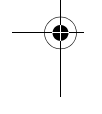

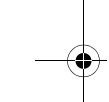

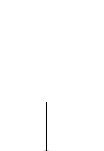

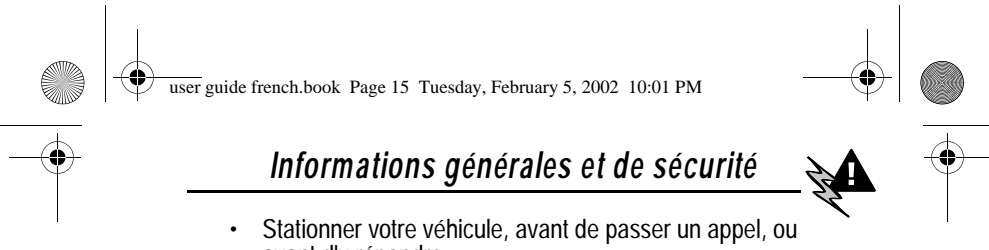

avant d'y répondre.

#### *Précautions d'utilisation*

### *Pour les véhicules avec un airbag*

Ne placez pas le téléphone mobile à proximité de l'airbag ou dans le secteur de déploiement de l'airbag. Les airbags se gonflent violemment. Si le téléphone mobile est placé dans le secteur de déploiement de l'airbag, et que l'airbagairbagairbag se gonfle, le téléphone mobile peut être propulsé avec force et causer des blessures sérieuses aux occupants du véhicule.

#### *Atmosphères potentiellement explosives*

Éteignez votre téléphone mobile avant l'entrée dans un secteur avec une atmosphère potentiellement explosive, à moins qu'il ne soit spécifiquement adapté pour être utilisé dans de tels secteurs, comme « intrinsèquement sécurisé » (par exemple, agréé UL, Factory Mutual ou CSA). N'enlevez pas, n'installez pas, ni ne rechargez les batteries dans de tels secteurs. Les étincelles dans une atmosphère potentiellement explosive peuvent provoquer une explosion ou un incendie provoquant des dommages corporels ou même la mort.

Les secteurs avec des atmosphères potentiellement explosives mentionnés ci-dessus incluent les secteurs de ravitaillement en carburant comme les ponts inférieurs sur des bateaux, les installations de transfert ou de stockage de carburants ou de produits chimiques, les secteurs où l'air contient des produits chimiques ou des particules, comme du grain, de la poussière ou des poudres métalliques et tout lieu où il vous serait normalement conseillé de couper le moteur de votre véhicule. Ces secteurs avec des atmosphères potentiellement explosives sont fréquemment signalés, mais ce n'est pas toujours le cas.

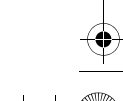

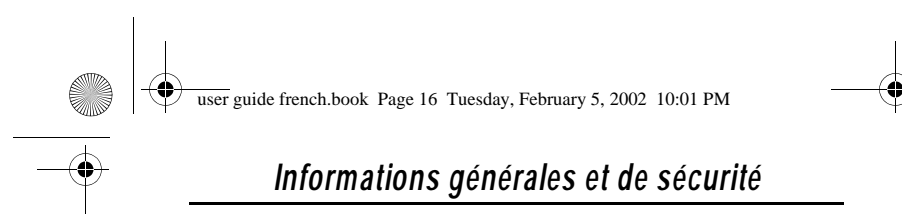

#### *Zones à proximité de détonateurs*

Pour éviter l'interférence possible avec les opérations de dynamitage, éteignez votre téléphone mobile quand vous êtes près de détonateurs électriques, dans un secteur de dynamitage, ou dans des secteurs où il est affiché : « Eteignez les radios émettrices/réceptrices ». Obéissez à tous les signaux et aux instructions.

## *Précautions d'utilisation*

#### *Antennes*

N'employez pas le téléphone mobile s'il a une antenne endommagée. Si une antenne endommagée entre en contact avec votre peau, une légère brûlure peut en résulter.

#### *Batteries*

Toutes les batteries peuvent causer des dommages aux biens et/ou des dommages corporels comme des brûlures si un matériau conducteur, comme un bijou, des clefs, ou une chaîne, entre au contact des bornes à nu. Le matériau conducteur peut fermer le circuit électrique (provoquer un court-circuit) et devenir très chaud. Prenez des précautions lors de la manipulation d'une batterie chargée, quelle qu'elle soit, en particulier en la plaçant à l'intérieur d'une poche, d'un sac, ou de tout autre endroit où elle serait en contact avec des objets en métal.

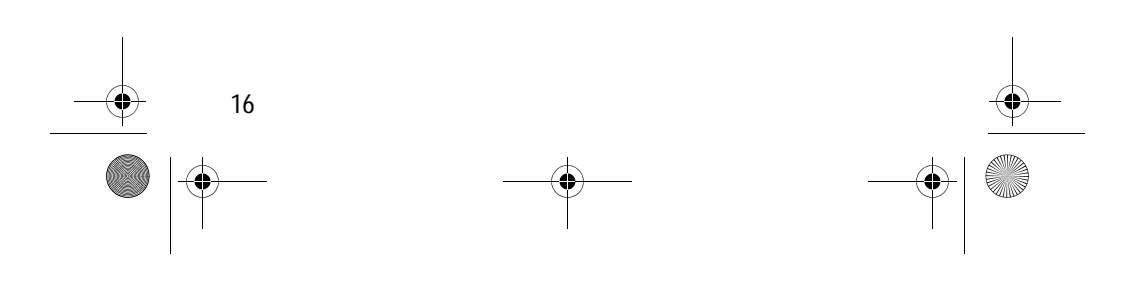

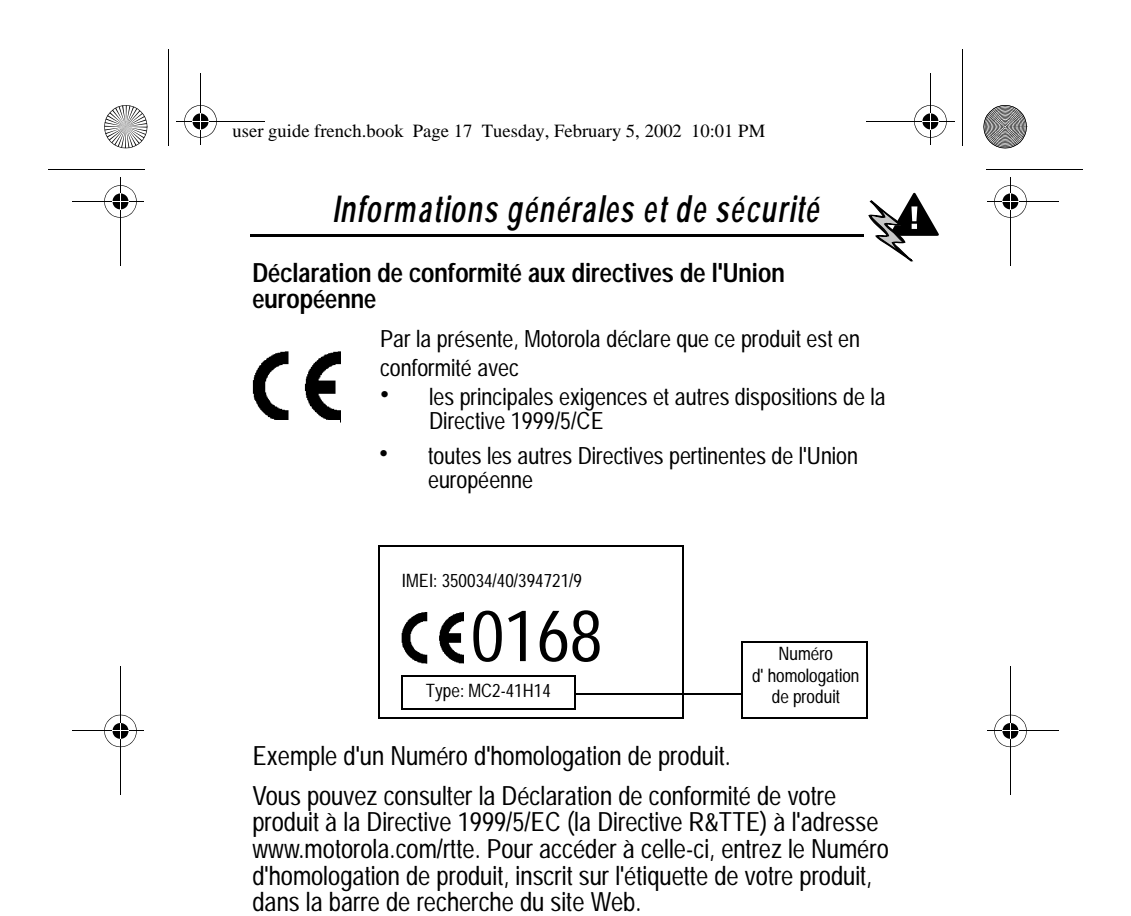

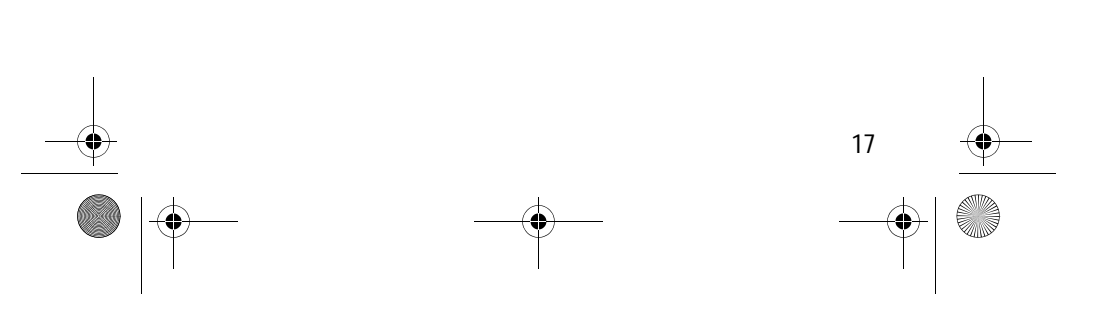

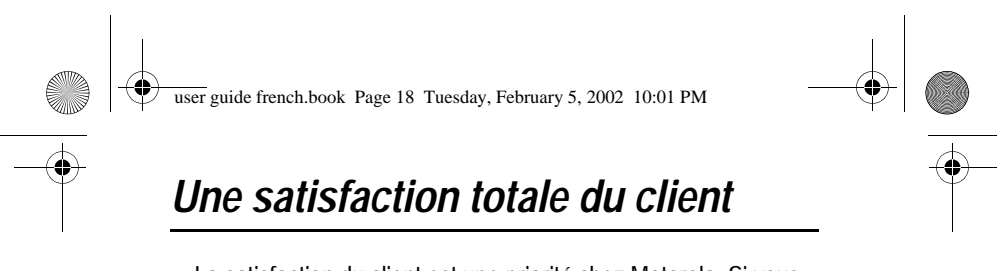

La satisfaction du client est une priorité chez Motorola. Si vous avez une question, une suggestion au sujet de votre téléphone portable, Motorola sera heureux d'y répondre.

Pour poser des questions par e-mail : info.fr@motorola.com

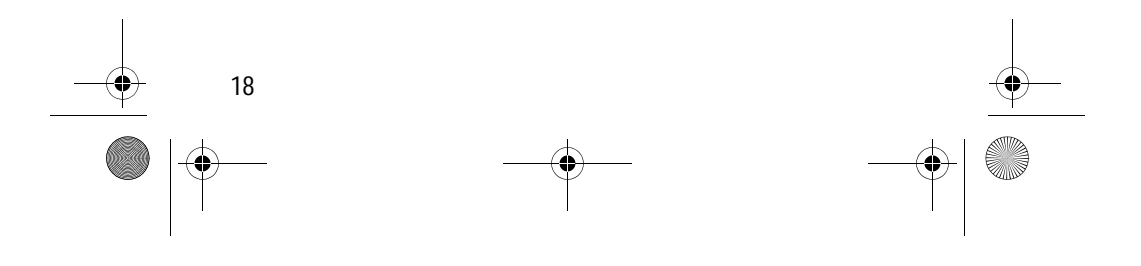

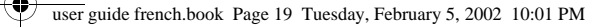

## *Garantie*

Motorola garantit à l'acheteur que le téléphone cellulaire et les accessoires (ci-après les « Produits ») qu'il a acquis auprès d'un revendeur agréé Motorola sont conformes aux spécifications Motorola en vigueur au moment de leur fabrication, pour une période standard de garantie d'un an à compter de la date d'achat des Produits (ci-après « Période de garantie »).

En cas de défaut de conformité de l'un des Produits par rapport aux spécifications applicables, vous devez en informer Motorola, en remettant le Produit au Centre de Service Après Vente Agréé Motorola le plus proche, dans un délai de deux mois à compter de la découverte du défaut, et en tout état de cause avant l'expiration de la Période de Garantie. Motorola ne sera pas liée par des prises de position relatives aux Produits qui ne proviennent pas directement d'elle-même.

Une liste de numéros « Centres d'Appel de Motorola » est fournie avec ce Produit.

Pendant la Période de Garantie, Motorola assurera, à ses frais et à sa seule convenance, la réparation ou le remplacement du Produit défectueux, l'une ou l'autre de ces deux solutions constituant l'intégralité de votre dédommagement. À défaut de réparer ou de remplacer le Produit, Motorola remboursera le prix d'achat du Produit, déduit d'un montant correspondant à l'usage du Produit depuis son acquisition. Le présent engagement expire à la fin de la Période de Garantie

Le présent engagement constitue l'intégralité de la garantie portant sur un téléphone cellulaire et ses accessoires, et est exclusif de toute autre forme de réparation, explicite ou implicite.

Motorola exclut expressément toute autre forme de garantie légale ou contractuelle et notamment l'aptitude du Produit à satisfaire les besoins de l'acheteur, sous réserve toutefois des dispositions applicables aux consommateurs.

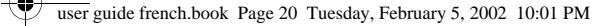

### *Garantie*

La responsabilité de Motorola ne saurait être engagée pour les dommages indirects, (incluant notamment la perte d'usage, la perte de temps, la perte de données (ex. agenda, n° de téléphone en mémoire,…), la perte de bénéfices ou la perte financière), résultant du fait du Produit, et sa responsabilité ne saurait en toute hypothèse excéder le prix d'achat du Produit.

Cette garantie ne saurait priver un acheteur ayant la qualité de consommateur des recours légaux dont il peut se prévaloir en cette qualité.

## *Comment Exercer la Garantie ?*

Dans la plupart des cas, le service de garantie sera assuré par le revendeur agréé Motorola qui aura vendu ou installé votre téléphone cellulaire Motorola et ses accessoires. Le service de garantie peut également être assuré par un Centre de Service Après Vente Agréé Motorola proche de chez vous.

Si vous souhaitez des informations complémentaires, vous pouvez appeler le revendeur agréé Motorola qui a vendu ou installé votre téléphone cellulaire Motorola, le service client de votre opérateur réseau, ou le « Centre d'Appel » Motorola dont le numéro est indiqué ci-après pour votre pays

Pour pouvoir prétendre au service de garantie, vous devez remettre le téléphone cellulaire et/ou les accessoires défectueux. Evitez de laisser tout autre élément, tel qu'une carte SIM. Si vous vous adressez à un Centre de Service Après Vente Agréé Motorola, le Produit doit être accompagné des informations suivantes : vos nom, adresse, numéro de téléphone, nom de votre opérateur réseau et description du problème. S'il s'agit d'un téléphone de voiture, le véhicule doit être amené au Centre de Service Après Vente Agréé Motorola compétent pour vérifier le cas échéant l'installation du Produit dans le véhicule.

Afin de bénéficier de la garantie, vous devez produire un reçu ou tout document établissant la date de l'achat du Produit. Le

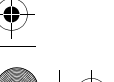

user guide french.book Page 21 Tuesday, February 5, 2002 10:01 PM

## *Garantie*

téléphone doit également comporter clairement les informations suivantes, qui sont fournies avec le Produit : numéro de série (Original compatible electronic serial number, [ESN]), identifiant de fabrication (Individual Manufacturers Electronic Indicator, [IMEI]), et numéro de série mécanique (mechanic serial number, [MSN]).

#### *Conditions*

La présente garantie ne sera pas applicable si le type ou les numéros de série du Produit ont été effacés, enlevés, dupliqués ou sont illisibles, ou si le marquage du téléphone a été altéré de toute autre façon. Motorola se réserve le droit de refuser d'assurer gratuitement le service de garantie si les documents ou les éléments requis ne peuvent pas être présentés, ou si les renseignements fournis sont incomplets, illisibles, ou incompatibles avec les informations en provenance de l'usine de fabrication.

La réparation peut comprendre, à la seule convenance de Motorola, la mise à jour du logiciel, le remplacement de circuits ou de cartes avec des circuits ou des cartes fonctionnant de façon équivalente, neufs ou reconditionnés. Les circuits, accessoires, batteries ou cartes remplacés sont garantis jusqu'à la fin de la Période de Garantie initiale, étant précisé que cette Période de Garantie ne sera pas prolongée. Tous les éléments originaux qui ont été remplacés (accessoires, batteries, circuits, téléphone cellulaire) deviennent la propriété de Motorola. Motorola ne garantit pas l'installation, la maintenance ou le service après-vente des produits, accessoires, batteries ou circuits.

Motorola ne sera en aucun cas responsable de dysfonctionnements ou de dommages causés par un équipement non fourni par Motorola attaché au Produit, ou utilisé en connexion avec celui-ci, ou du dysfonctionnement d'un Produit Motorola connecté à un équipement non Motorola, tout

user guide french.book Page 22 Tuesday, February 5, 2002 10:01 PM

## *Garantie*

équipement de ce type étant expressément exclu de la présente garantie.

Lorsque le produit est utilisé en association avec des équipements ou des périphériques non Motorola, Motorola ne garantit pas le bon fonctionnement de l'association Produit/périphérique, et sa garantie ne pourra dans ce cas être mise en jeu pour autant que le dysfonctionnement ne provienne pas du Produit Motorola.

Motorola n'est en aucun cas responsable de dommages, qu'ils soient ou non causés par un équipement Motorola, en cas d'utilisation d'un téléphone cellulaire, d'accessoires, d'applications logicielles et de batteries (incluant de façon non limitative les batteries, chargeurs, adaptateurs), lorsque ces accessoires, ces applications logicielles et batteries ne sont pas fabriqués et fournis par Motorola.

## *Exclusions de Garantie*

La présente garantie n'est pas valable lorsque le dysfonctionnement provient d'une mauvaise utilisation, négligence, manque de soin, mauvaise manipulation, ou dans tous les cas d'intervention effectuée par des personnes non agréées.

La garantie est exclue dans les cas suivants :

- 1. Utilisation du Produit autre que dans des conditions normales et habituelles.
- 2. Mauvaise utilisation, accident, négligence.
- 3. Mise en oeuvre défectueuse de tests, modes opératoires, maintenance, installation, applications logicielles ou sources de téléchargement non recommandées par Motorola, ou modification de quelque sorte que ce soit.

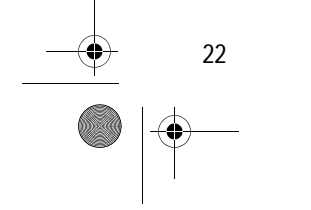

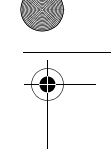

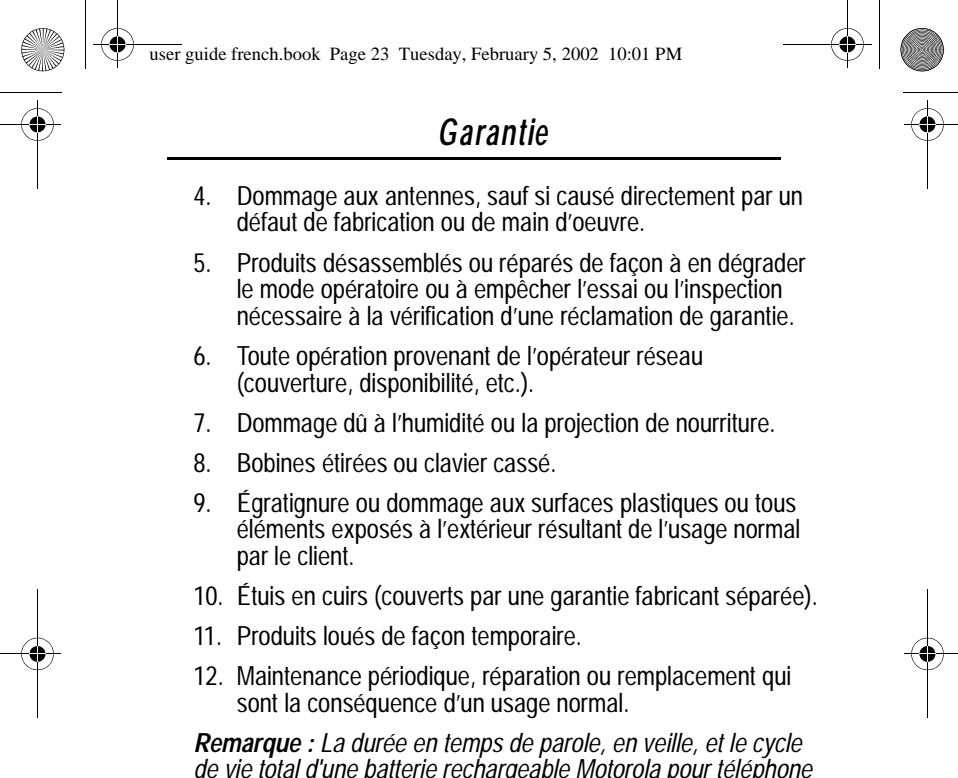

*de vie total d'une batterie rechargeable Motorola pour téléphone cellulaire dépendra des conditions d'usage et des configurations réseau. S'agissant d'un consommable, les spécifications indiquent que vous devriez obtenir une performance optimale pour votre téléphone cellulaire Motorola pendant les six premiers mois de l'achat et, pour environ 200 charges.*

*La garantie des batteries rechargeables Motorola est nulle de plein droit si (i) la batterie est chargée au moyen d'un chargeur non approuvé par Motorola, (ii) l'un quelconque des sceaux de la batterie est cassé ou a été manifestement manipulé, (iii) la batterie est utilisée avec tout autre élément que le téléphone cellulaire pour lequel elle a été spécifiée.*

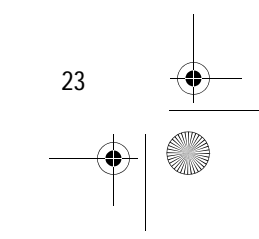

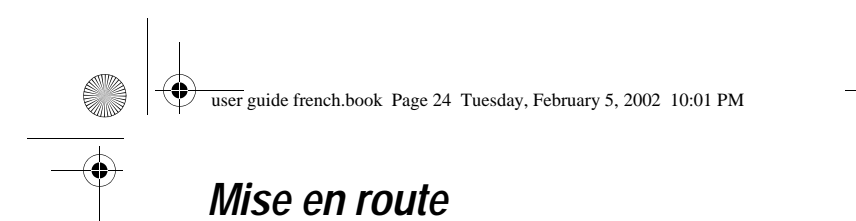

## *Que contient la boîte ?*

En général, votre téléphone mobile numérique vous est livré équipé d'une batterie et d'un chargeur. D'autres accessoires en option vous permettent de personnaliser votre appareil pour en optimiser les performances et la portabilité.

## *Installation de la carte SIM*

Votre carte SIM (Subscriber Identity Module - Module d'identité d'abonné) contient votre numéro de téléphone, des données d'exploitation et une mémoire pour le stockage de messages et du répertoire. Elle est logée dans une fente dans le compartiment de la batterie.

**Avertissement :** Elle ne doit être ni pliée, ni rayée, ni exposée à l'électricité statique, à l'eau ou à la poussière.

#### **Procédez de la manière suivante :**

**1** Si la trappe de la batterie du téléphone est déjà en place, poussez vers le bas la languette de déverrouillage, faites glisser la trappe vers le

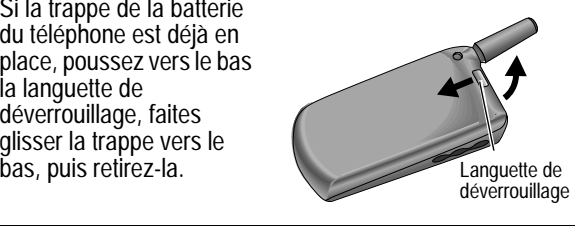

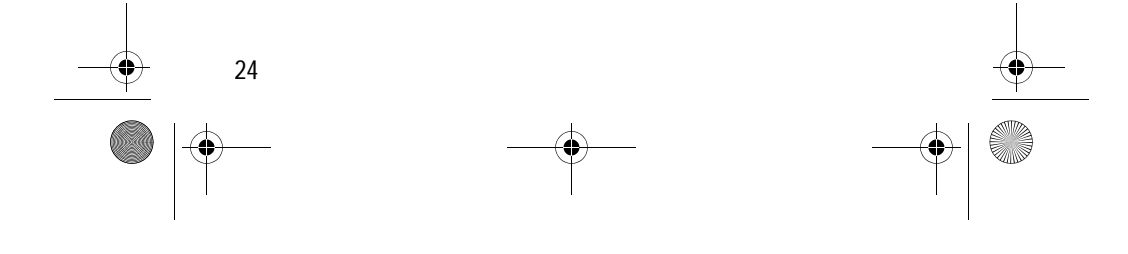

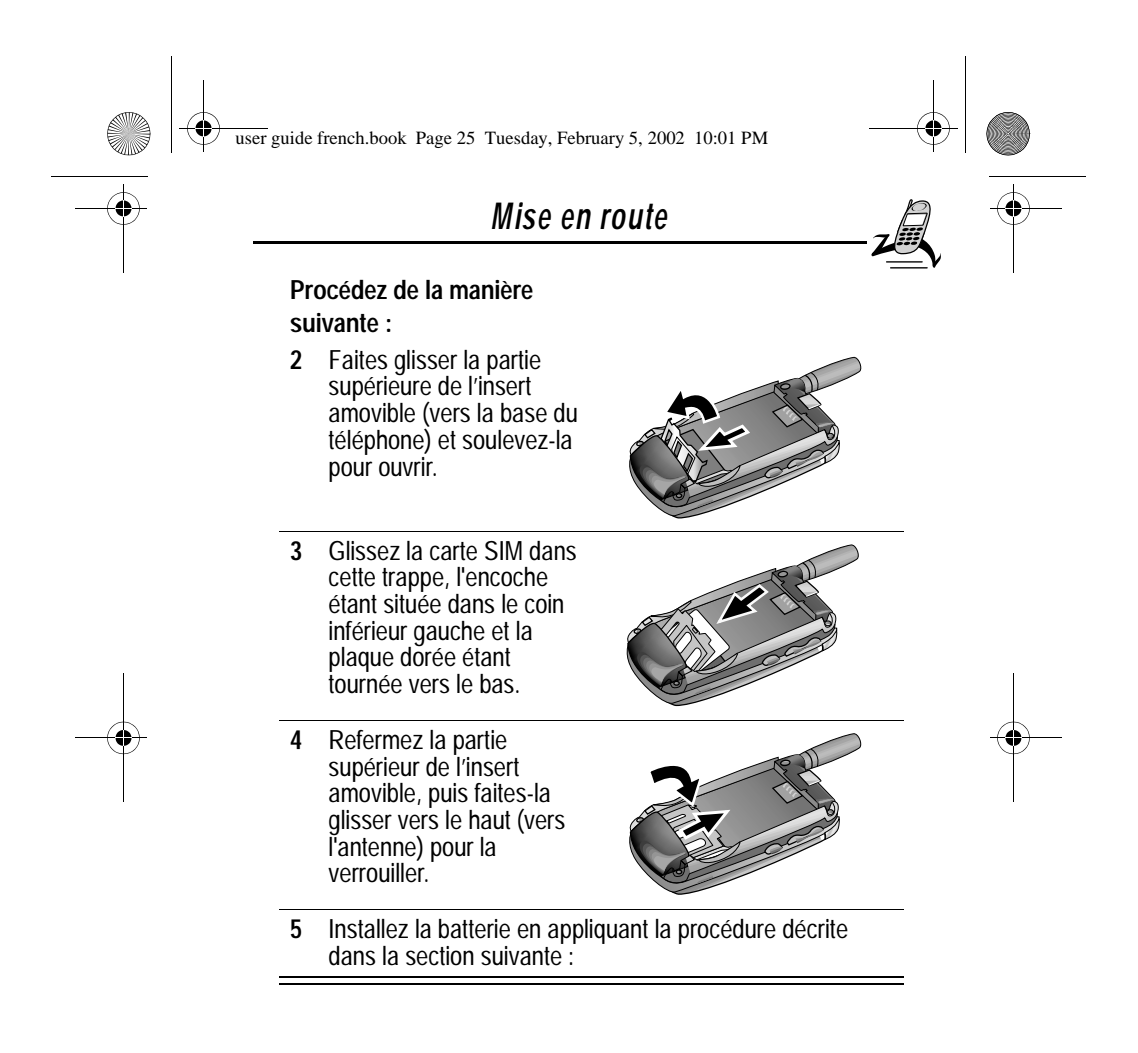

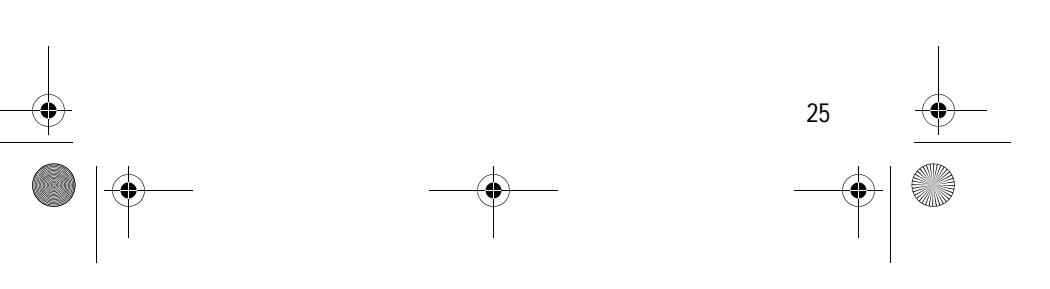

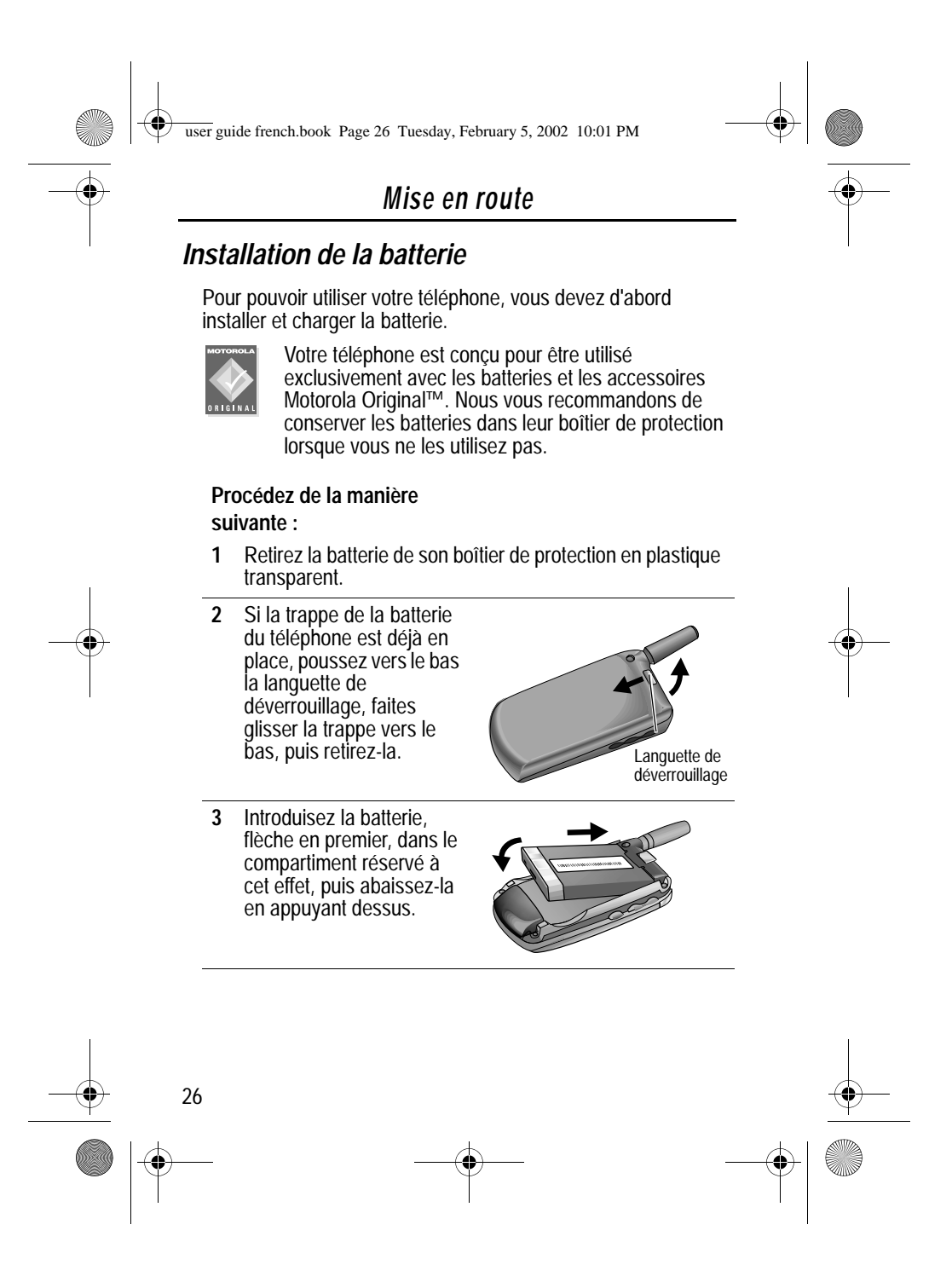

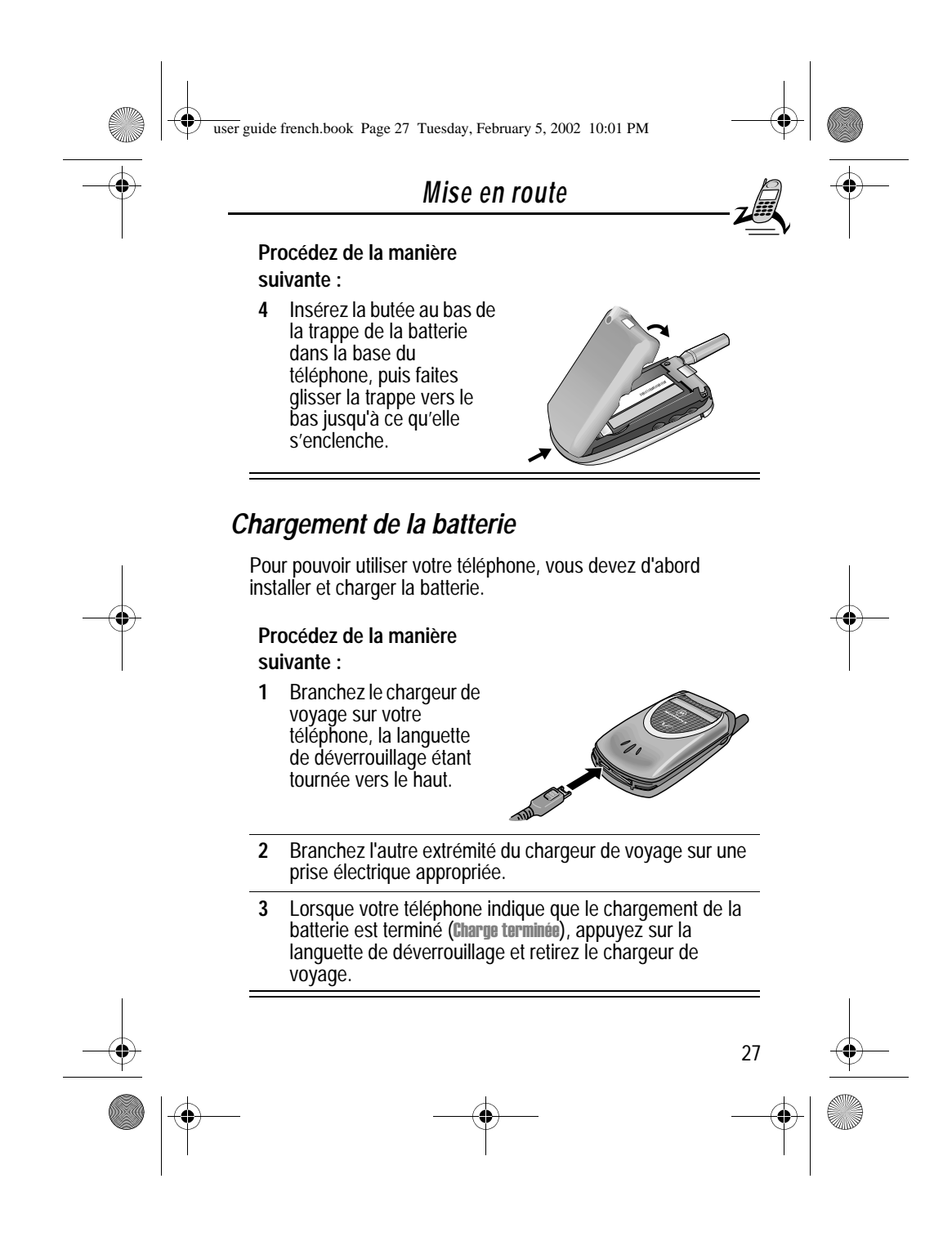

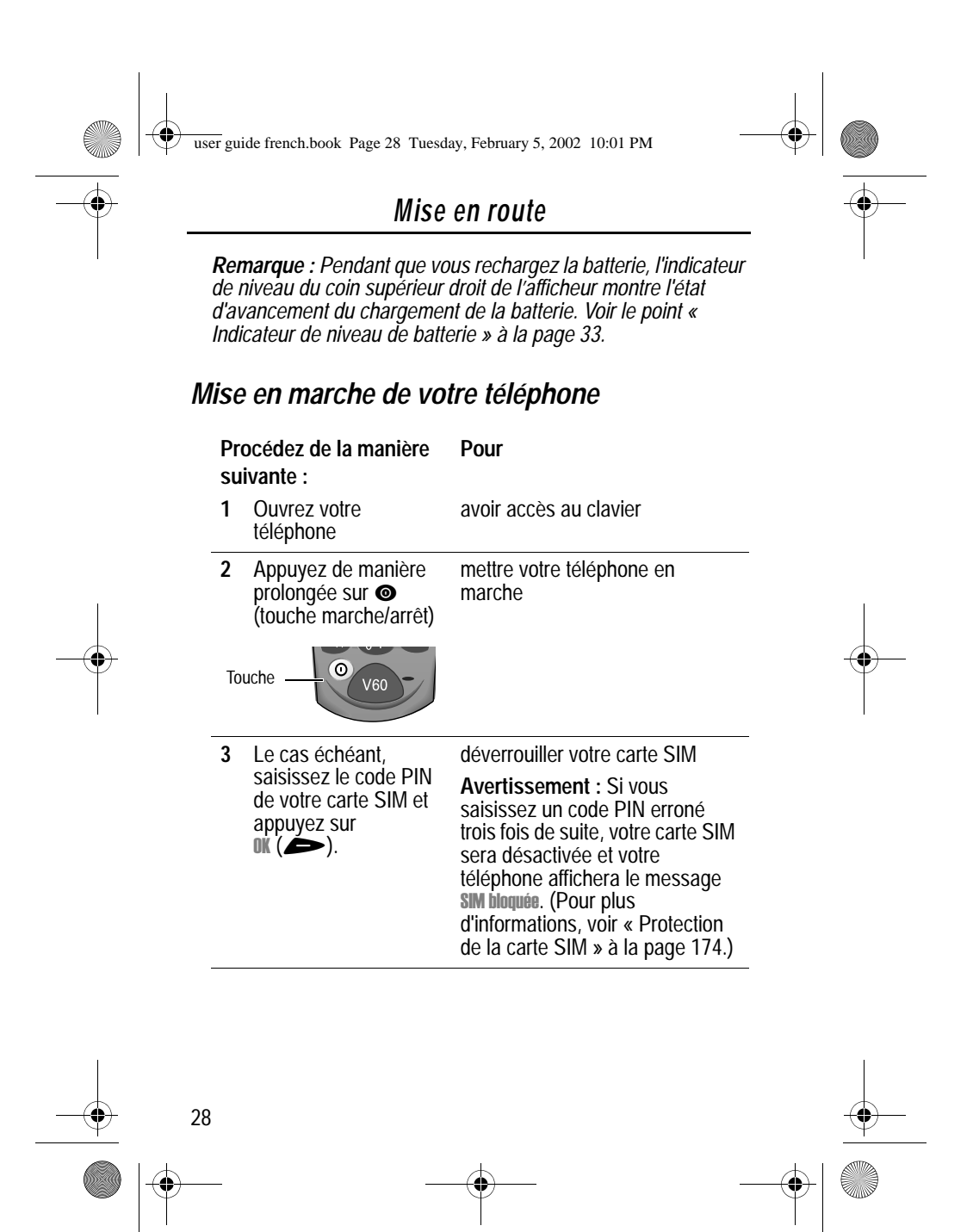

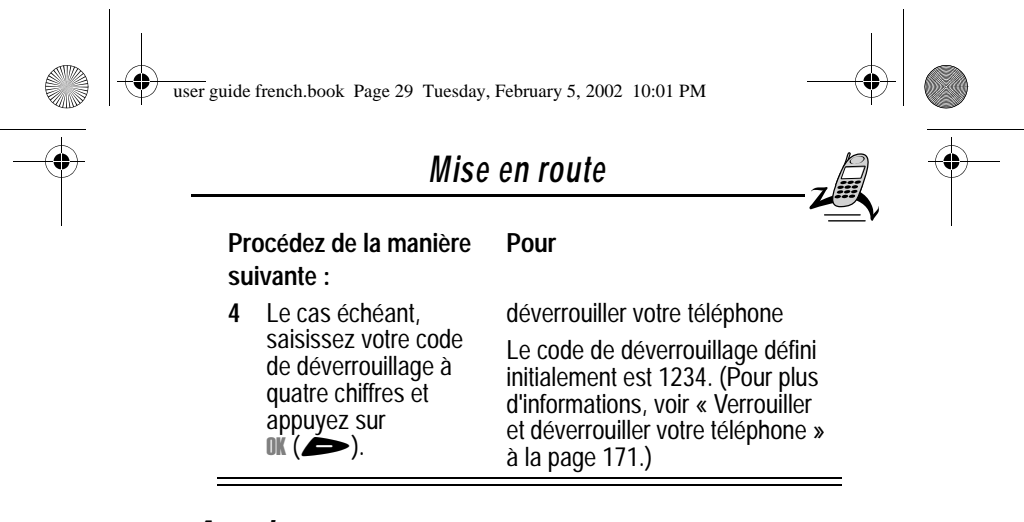

## *Appeler*

Pour appeler un numéro, il faut que votre téléphone soit en marche, que votre carte SIM soit installée, déverrouillée et que vous disposiez d'une connexion réseau avec la puissance de signal appropriée.

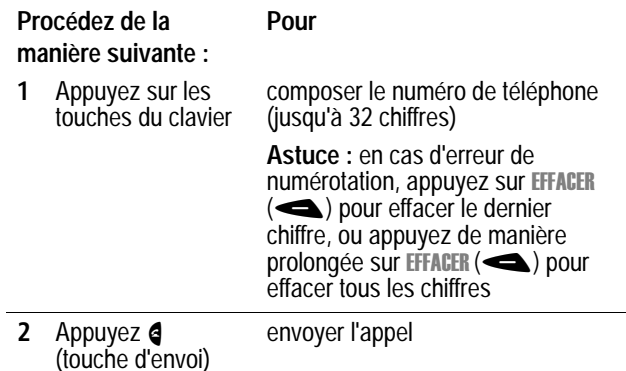

*Remarque : Vous pouvez effectuer un appel d'urgence, même si votre téléphone est verrouillé, ou lorsque votre carte SIM n'est pas installée. Voir « Effectuer un appel d'urgence » à la page41.*

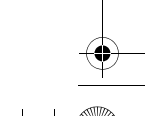

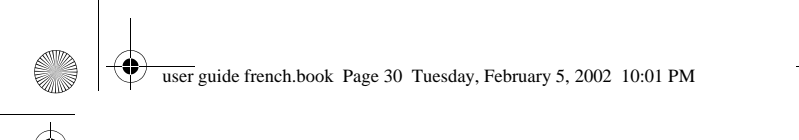

## *Mise en route*

## *Terminer un appel*

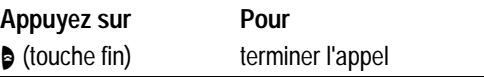

## *Réception d'un appel*

Pour recevoir un appel, il faut que votre téléphone soit allumé, que votre carte SIM soit installée et que vous disposiez d'une connexion réseau avec la puissance de signal appropriée. Si votre téléphone est bloqué, vous devez d'abord le déverrouiller pour répondre à l'appel.

*Remarque : Votre téléphone ne peut recevoir d'appels lorsque votre carte SIM est verrouillée.*

Lorsque vous recevez un appel, votre téléphone sonne et/ou vibre et affiche un message d'appel entrant.

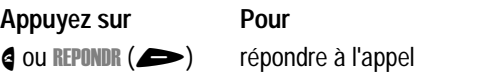

## *Affichage de votre numéro de téléphone*

A partir de l'écran de veille :

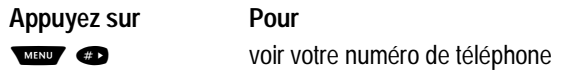

*Remarque : Votre téléphone doit être programmé sur votre carte SIM pour que vous puissiez utiliser cette fonction.* 

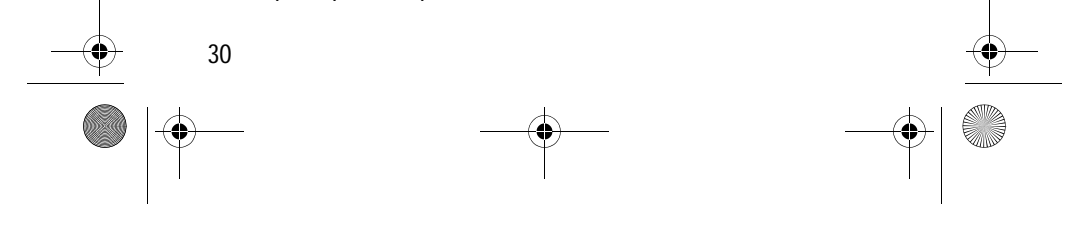

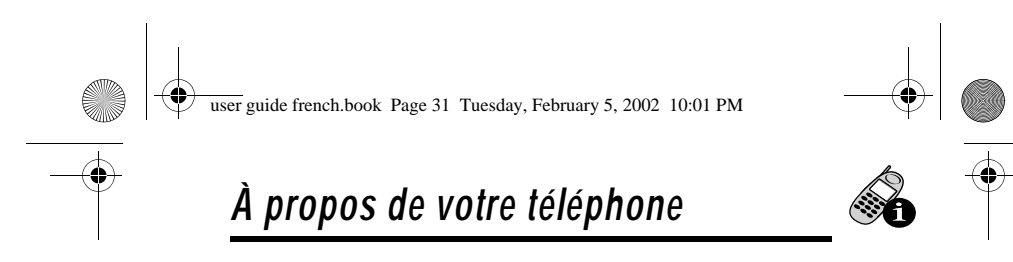

Voir page 1 État de la config. Un shéma de votre téléphone décrit les fonctions de base de votre appareil.

#### *Écran*

Dans la partie supérieure de l'écran apparaissent les indicateurs d'état du téléphone. L'illustration suivante montre quelques-uns des indicateurs courants que vous pouvez voir dans la partie supérieure de l'écran, lorsque vous utilisez votre appareil.

Messages, numéros de téléphone et options de menu s'affichent au milieu de l'écran. Des icônes texte dans les coins inférieurs de l'écran indiquent les fonctions des touches programmables en cours. A ≡ (indicateur de menu) au centre de la partie inférieure de l'afficheur indique que vous pouvez ouvrir le menu principal ou un sous-menu de fonction pour voir d'autres options. Pour plus d'informations sur les touches programmables et les intitulés de touches de menu, voir « Utilisation du menu » à la page 52.

Certaines des fonctions du téléphone décrites dans ce guide doivent être exécutées à partir de l'écran de veille. Le terme *écran de veille* désigne l'écran standard que vous voyez lorsque votre téléphone est sous tension et prêt à être utilisé, lorsque *aucun* appel n'est en cours et que vous n'utilisez pas le système de menus.

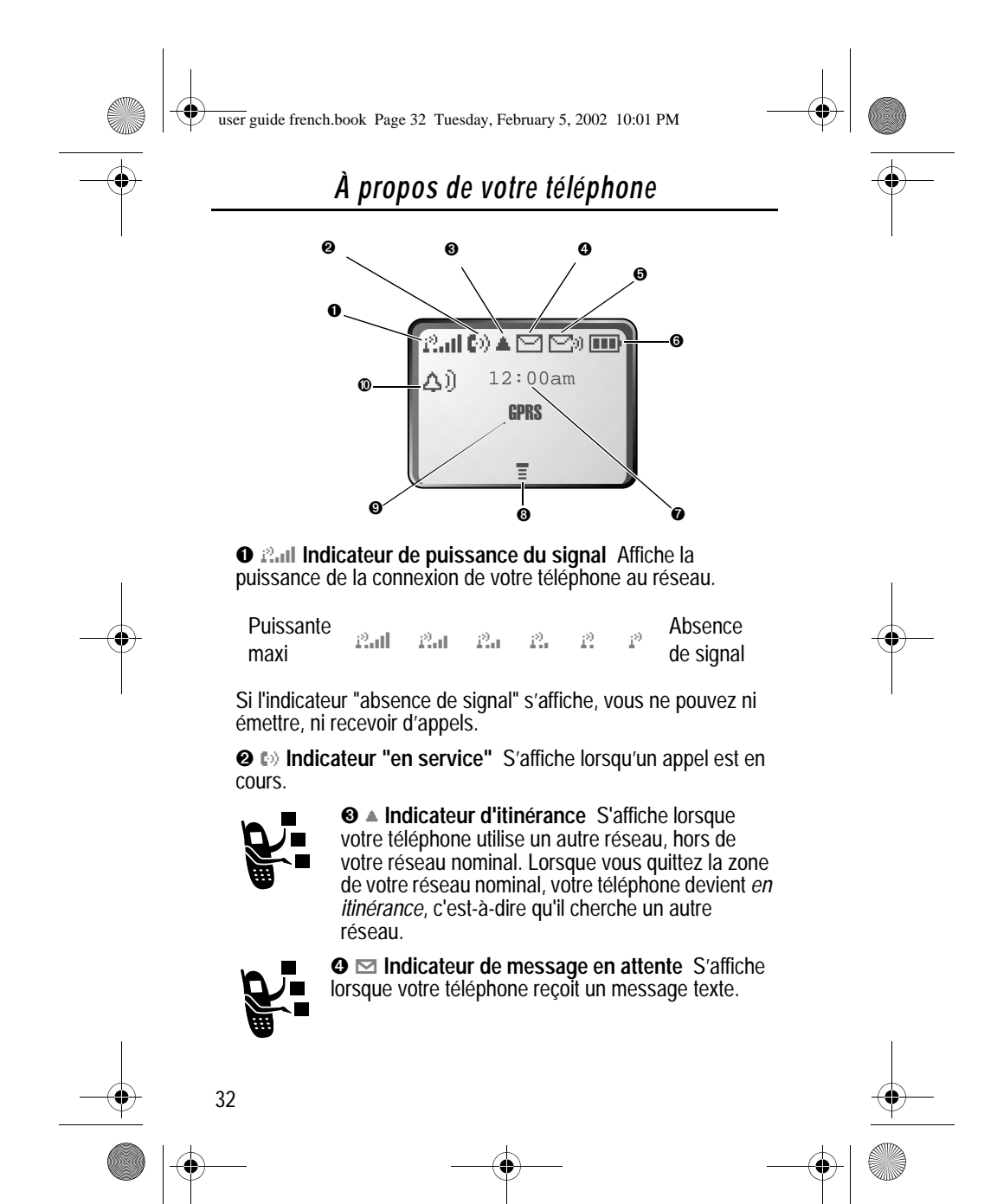

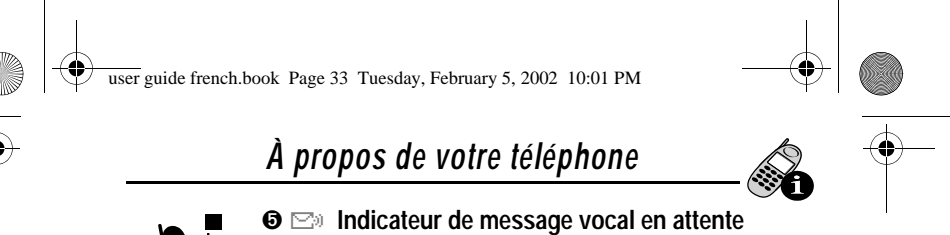

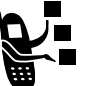

S'affiche lorsque vous recevez un message vocal.

➏E **Indicateur de niveau de batterie** Indique la charge restante de votre batterie. Plus l'icône comporte de segments, plus la charge de la batterie est importante.

 $E$ levée  $E$   $E$   $E$   $E$   $E$   $E$   $E$   $E$   $E$ 

Lorsque vous voyez le message d'avertissement Batterie faible, rechargez votre batterie dès que possible.

*Remarque : Pendant que vous rechargez la batterie, l'indicateur de niveau est remplacé par une indication de l'état d'avancement du chargement de la batterie. Voir « Chargement de la batterie » à la page 27.*

➐ **Heure** Affiche l'heure en cours.

**<sup>⊙</sup>**  $\equiv$  **Indicateur de menu** lndique que vous pouvez appuyer sur www pour ouvrir un menu. Voir « Utilisation du menu » à la page 52.

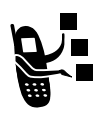

➒ **Indicateur GPRS** Indique qu'une connexion GPRS est active. Ce type de connexion peut être utilisé par votre fournisseur de service pour accélérer le transfert des données. L'indicateur GPRS ne signifie pas que vous êtes en

communication, mais simplement que vous êtes enregistré sur le réseau via une connexion GPRS.

#### **ATTENTION :**

La fonction GPRS de ce téléphone est activée ou non, selon le pays d'acquisition.

**Cette fonction n'est pas activée si ce téléphone a été commercialisé en France.**

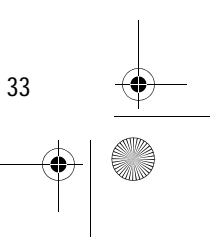

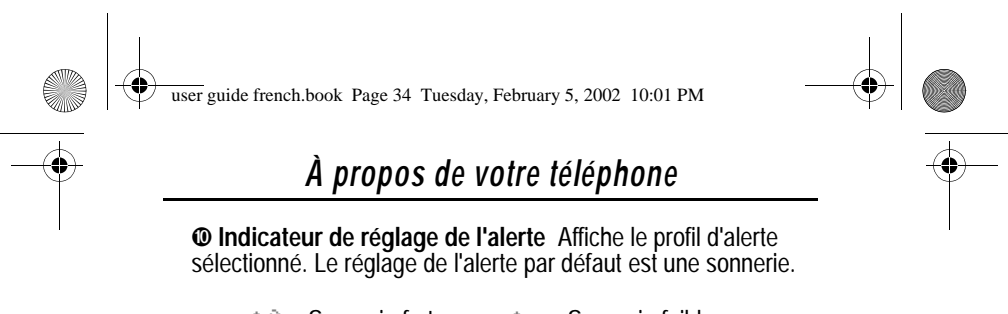

- A i) Sonnerie forte  $\qquad \qquad \triangle$  Sonnerie faible
- $\Diamond$  Vibreur  $\Diamond$  Sonnerie et vibreur
- $\mathbb{A}^{\mathbb{Z}}$  Silencieux

## *Modification du réglage du zoom*

Vous pouvez régler l'affichage de votre téléphone pour faire apparaître trois lignes ou deux lignes de texte, en plus des intitulés de touches programmables. Trois lignes de texte affichent davantage d'informations, tandis que deux lignes augmentent la taille des caractères.

Pour modifier l'affichage, appuyez sur www une fois, puis appuyez une nouvelle fois de manière prolongée sur www dans les deux secondes qui suivent.

Vous pouvez également modifier le réglage du zoom à partir du menu. Voir l'option Zoom à la page 78.

#### *Voyant lum ineux clignotant*

Le voyant clignotant vous indique que vous avez un appel ou un message entrant, ou que votre téléphone est en *itinérance* (qu'il utilise un système différent

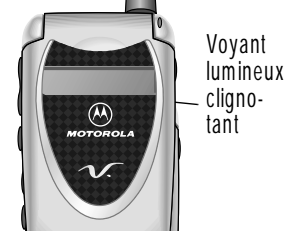

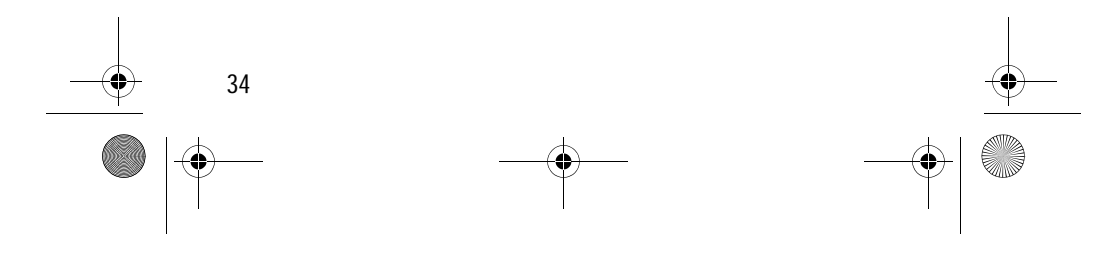

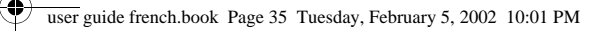

## *À propos de votre téléphone*

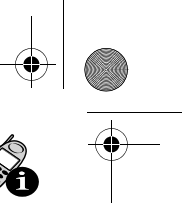

de votre système nominal). Le voyant change de couleur en fonction de ses différents états :

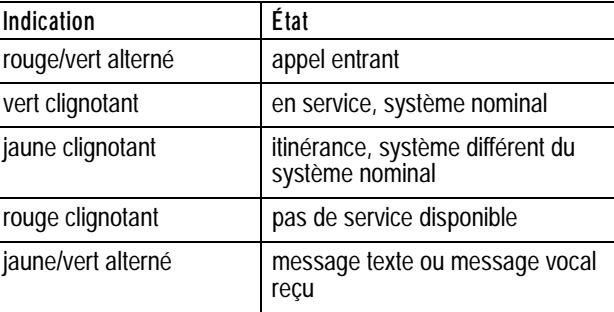

## *Touches de volum e*

Utilisez les touches d'augmentation et de réduction du volume pour régler le volume de l'écouteur et de la sonnerie de votre appareil, ainsi que pour couper l'alerte d'appel entrant.

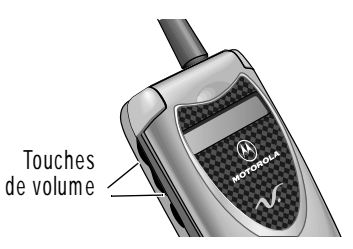

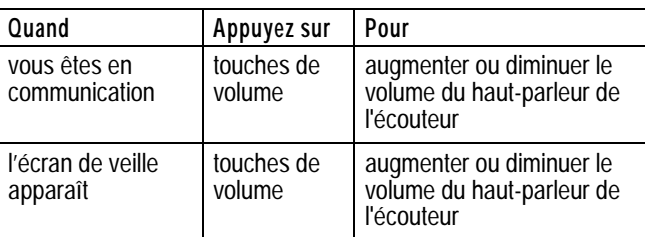

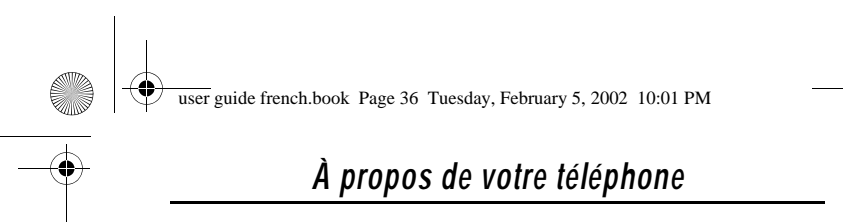

Vous pouvez également utiliser les touches de volume pour faire défiler vers le haut ou vers le bas les menus et les listes.

Pour modifier le volume du clavier, voir « Personnaliser un profil d'alerte » à la page 148.

#### *Bouton malin*

Le bouton malin vous permet également d'effectuer de nombreuses fonctions de base du téléphone. Il porte ce nom parce qu'il possède la faculté d'anticiper votre action suivante la plus probable.

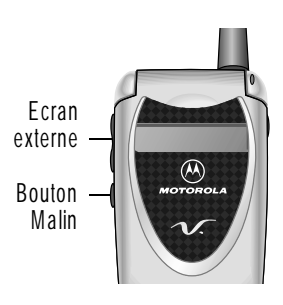

Par exemple, si vous mettez en surbrillance une option, et appuyez ensuite sur le bouton malin celui-ci sélectionne l'option. Vous pouvez utiliser le bouton malin pour envoyer et mettre fin aux appels, pour activer/désactiver des fonctions et pour ouvrir votre répertoire. Le bouton malin effectue normalement la même fonction que le raccourci de droite  $($ .

**Astuce :** Le bouton malin est un moyen facultatif d'accélérer une procédure. Ce n'est jamais *la seule manière* d'effectuer une tâche.

### *Régler le renvoi d'appel vocal*

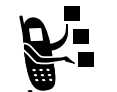

Pour activer ou désactiver le renvoi d'appel vocal dans l'écran externe :

**Appuyez sur Pour**

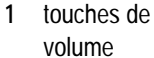

faire défiler jusqu'à Transférer

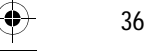
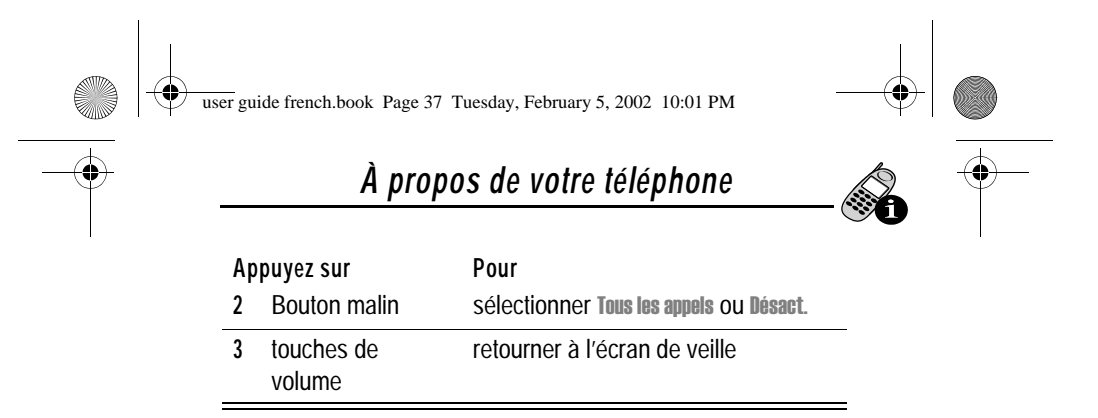

*Remarque : Pour pouvoir utiliser cette fonction, vous devez enregistrer un numéro de renvoi. Pour plus d'informations, voir « Renvoi d'appel » à la page 155.*

### *Utilisation de la batterie*

**Avertissement :** Pour prévenir blessures et brûlures, ne laissez aucun objet métallique toucher ou court-circuiter les bornes de la batterie.

Pour optimiser les performances de la batterie :

- Utilisez toujours des batteries et des chargeurs de batterie Motorola Original™. La garantie du téléphone ne couvre pas les dommages provoqués par l'utilisation de batteries et/ou de chargeurs de batteries non agréés par Motorola.
- Les batteries neuves ou celles stockées pendant de longues périodes peuvent nécessiter un temps de chargement plus long.
- Le chargement des batteries doit s'effectuer à peu près à température ambiante.
- N'exposez pas les batteries à des températures inférieures à -10°C ou supérieures à 45°C. Emportez toujours votre téléphone lorsque vous quittez votre véhicule.
- L'utilisation de votre téléphone (voix, messages, etc.) entraîne une diminution du temps de veille.

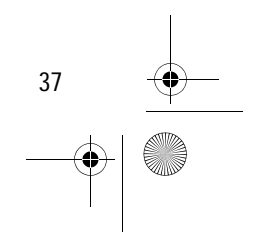

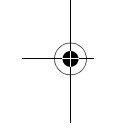

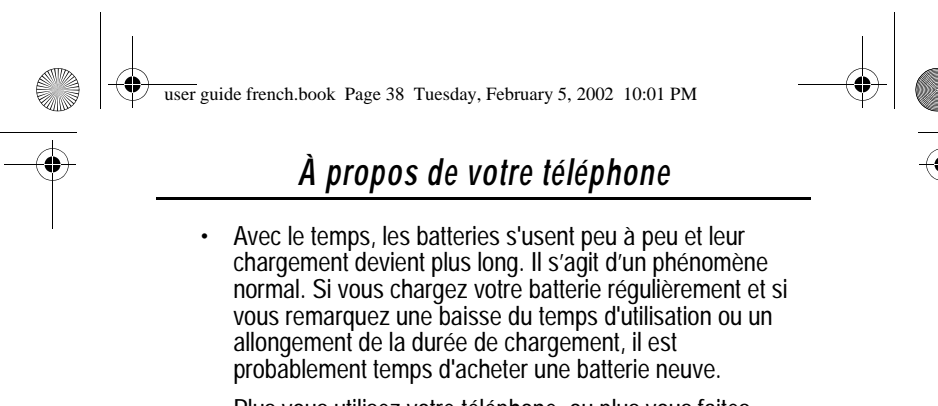

• Plus vous utilisez votre téléphone, ou plus vous faites usage de certaines fonctions telles que l'envoi de messages texte, moins il reste à votre batterie de temps de veille. Vous pouvez prolonger la vie de votre batterie en désactivant le voyant lumineux clingnotant. (Voir l'option « voyant lumineux clingnotant » à la page 78.)

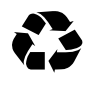

Les batteries rechargeables qui alimentent ce produit doivent être mises au rebut correctement et doivent éventuellement être recyclées. Pour connaître le type de votre batterie, veuillez vous reporter à l'étiquette

qui y est apposée. Pour vous informer sur les méthodes de mise au rebut appropriées, adressez-vous au centre de recyclage le plus proche. Ne jetez jamais vos piles au feu, elles risqueraient d'exploser.

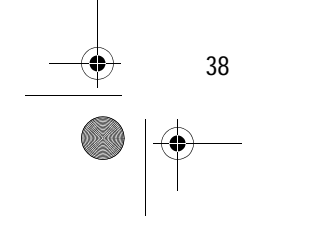

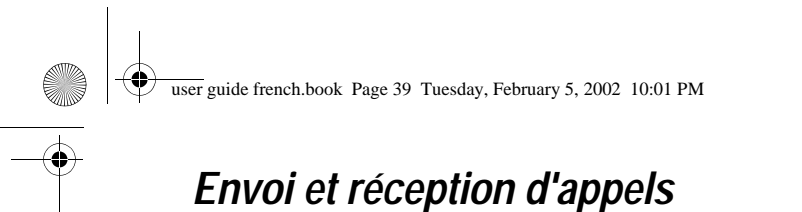

Pour les instructions de base sur la manière d'émettre ou de

recevoir des appels, voir les pages 29–30 de la section « Mise en route ».

Ce chapitre décrit les fonctions qui vous permettent d'émettre et de recevoir des appels sur votre téléphone. Pour plus d'informations concernant les autres fonctions d'appels, voir « Derniers appels » à la page 82 et « Appels fax et appels Données » à la page 163.

### *Rappeler un numéro*

Vous pouvez recomposer un numéro de téléphone précédemment émis, que l'appel ait abouti ou non. Et ce, en trois étapes :

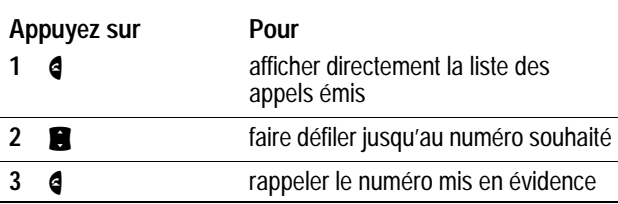

## *Utiliser la fonction Recomposition automatique*

Si vous recevez un signal d'occupation, votre téléphone affiche le message Echec appel:. l

Lorsque le rappel automatique est activé, votre téléphone recompose le numéro automatiquement jusqu'à ce que la connexion soit établie. Lorsque l'appel aboutit, votre téléphone sonne ou vibre une fois, affiche le message Recomposition Réussie et vous connecte.

39

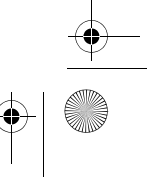

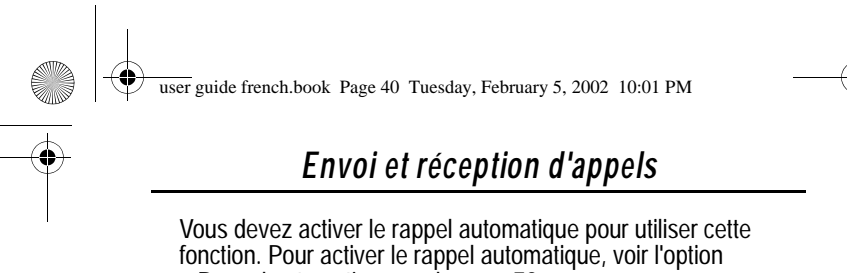

« Rappel automatique » à la page 78.

Lorsque le rappel automatique est désactivé, vous pouvez demander manuellement le rappel d'un numéro de téléphone. Lorsque vous entendez un signal d'occupation et que le message Appel Echec s'affiche : l

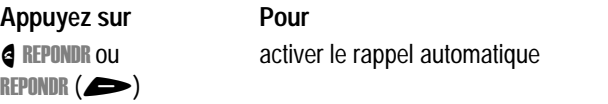

## *Identification de l'appelant*

 $\blacksquare$ 

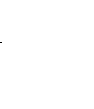

La fonction *identification de la ligne appelante* (ID appelant) vous permet de voir qui vous appelle avant de répondre.

- Si le nom de l'appelant est mémorisé dans votre répertoire, le téléphone affiche automatiquement ce nom. Sinon, le téléphone affiche le numéro de téléphone de l'appelant.
- Si les informations d'identification de l'appelant ne sont pas disponibles, votre téléphone affiche le message Appel l entrant.

## *Retourner un appel sans réponse*

Votre téléphone conserve une liste de vos appels restés sans réponse. Lorsque vous ne pouvez pas répondre à un appel, votre téléphone affiche :

• l'indicateur  $\mathbb{T}^*$  (appel non répondu)

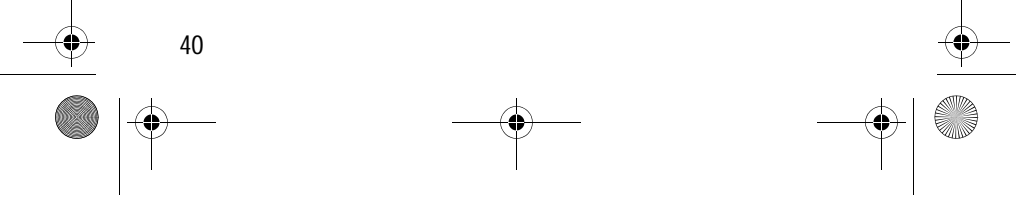

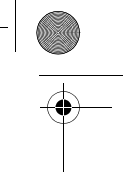

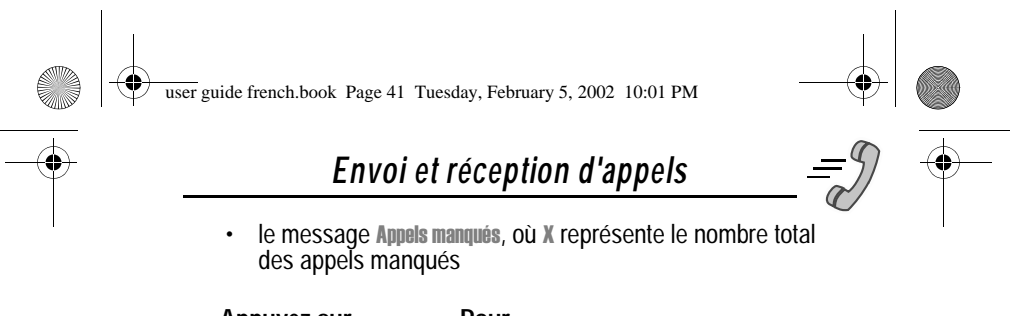

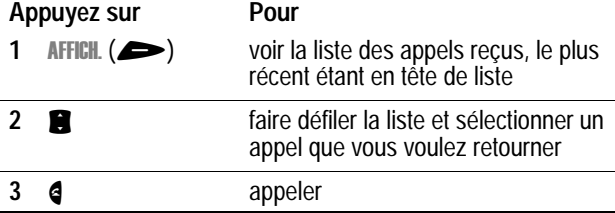

## *Effectuer un appel d'urgence*

Votre société de commercialisation de services programme un ou plusieurs numéros d'urgence (par ex. le 112) que vous pouvez appeler en toutes circonstances. Dès que votre téléphone se connecte à un réseau, vous pouvez effectuer un appel d'urgence. La connexion de cet appel ignore les codes de sécurité et, selon le réseau, peut être établie avec ou sans carte SIM.

*Remarque : Les numéros d'urgence diffèrent d'un pays à l'autre. Vos numéros d'urgence risquent de ne pas fonctionner partout.*

Pour appeler votre numéro d'urgence à tout moment :

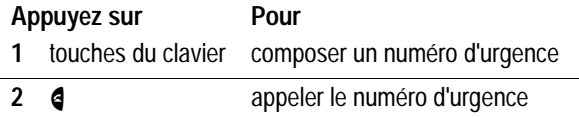

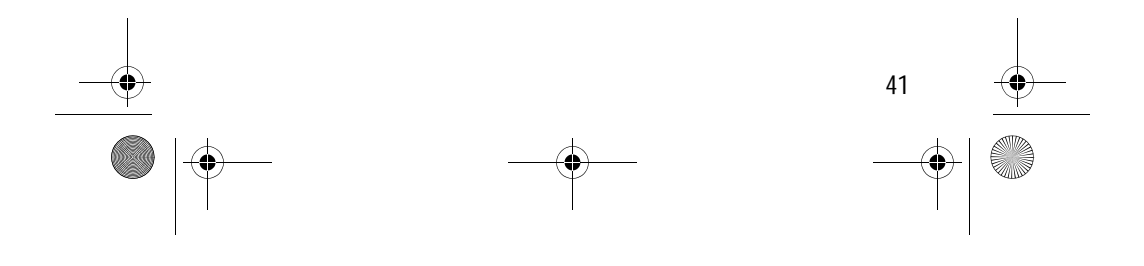

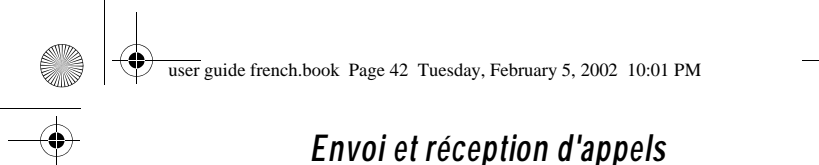

## *Entrer des numéros dans le bloc-notes*

Votre téléphone enregistre la liste de numéros récemment entrée sur le clavier dans un emplacement de mémoire temporaire appelé le *bloc-notes*. Ces chiffres peuvent être le dernier numéro de téléphone appelé ou un numéro de téléphone que vous avez composé mais pas appelé. Ces chiffres restent dans le bloc-notes même si vous éteignez le téléphone.

Vous pouvez utiliser le bloc-notes pour enregistrer un numéro de téléphone que vous avez l'intention d'appeler plus tard (comme un numéro de téléphone qui vous est donné par votre interlocuteur au cours d'un appel). Pour récupérer ces chiffres, voir « Utilisation du Bloc notes » à la page 85.

### *Couper l'alerte par sonnerie ou vibreur*

Vous pouvez couper l'alerte des appels entrants sur votre téléphone avant de répondre à l'appel.

Quand le téléphone sonne ou vibre :

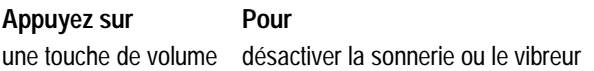

Pour spécifier un type de sonnerie ou de vibration, voir « Vibreur / Sonnerie » à la page 147.

### *Interrompre un appel entrant*

Quand le téléphone sonne ou vibre :

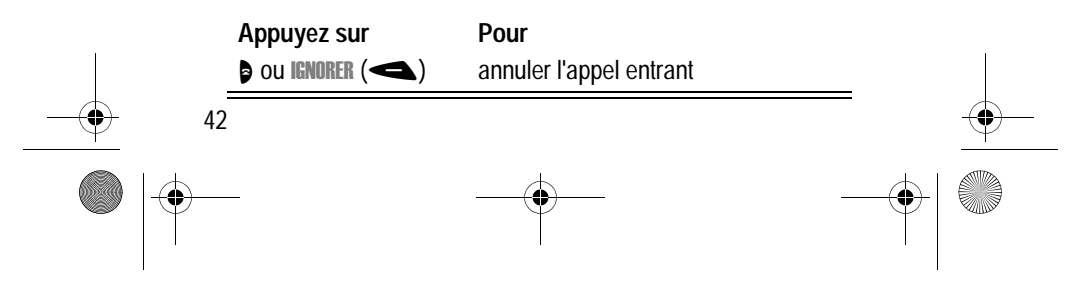

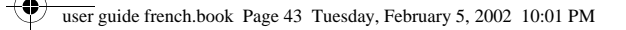

## *Envoi et réception d'appels*

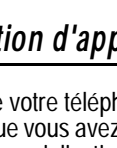

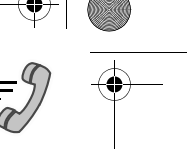

П

Selon les réglages de votre téléphone et selon le type d'abonnement que vous avez souscrit auprès de votre société de commercialisation de services, l'appel peut être renvoyé vers un autre numéro ou l'appelant peut entendre un signal d'occupation.

## *Utiliser la fonction Appel rapide*

La fonction appel rapide vous permet de composer n'importe quel numéro à l'aide d'un nombre minimal de pressions sur les touches.

À chaque fois que vous enregistrez un numéro dans votre répertoire, vous pouvez attribuer à celui-ci un numéro de composition rapide unique. Si vous connaissez le numéro de composition rapide correspondant au numéro du répertoire que vous voulez appeler, vous pouvez utiliser la fonction composition rapide.

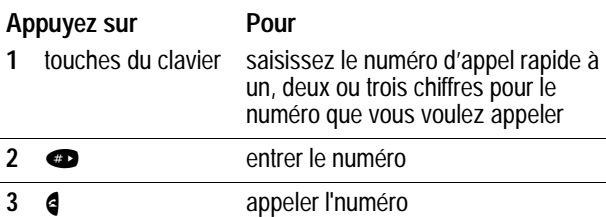

Pour créer un numéro dans le répertoire ou pour visualiser le numéro d'appel rapide d'un numéro existant, voir « Mémorisation d'une entrée du répertoire » à la page 92.

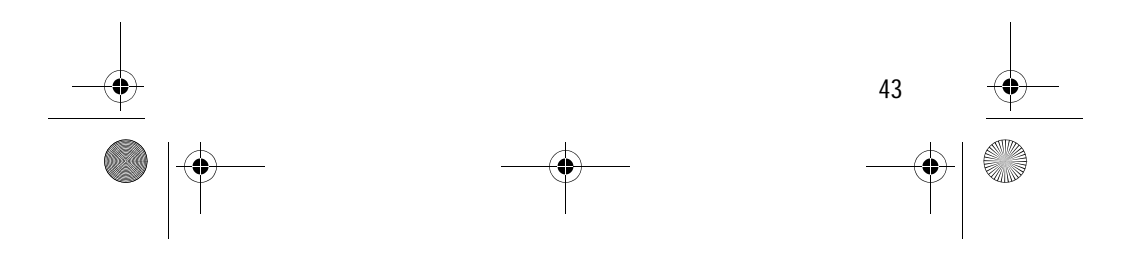

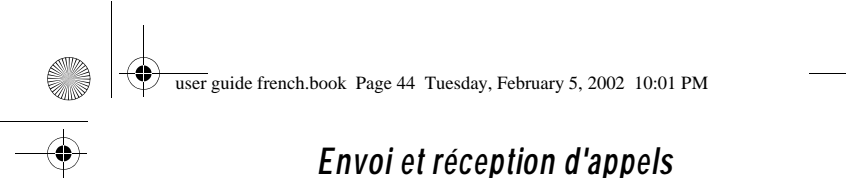

## *Touche d'appel rapide*

Vous pouvez appeler les numéros de 1 à 9 du répertoire en appuyant sur une seule touche. Il vous suffit d'appuyer sur une touche d'appel rapide pendant une seconde.

Pour enregistrer des numéros aux emplacements 1 à 9 dans le répertoire, voir « Mémorisation d'une entrée du répertoire » à la page 92.

*Remarque : Vous devez préciser quelle liste de numéros de téléphone vous voulez utiliser avec cette fonctio n: répertoire de la mémoire de téléphone ou répertoire de la carte SIM. Voir « 1-Préférence de la numérotation abrégée à un chiffre » à la page 105.* 

### *Composer un numéro dans un message texte*

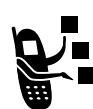

Si vous recevez un message texte avec un numéro de téléphone intégré, vous pouvez composer ce numéro directement.

*Remarque : Vous devez configurer la boîte de réception des messages texte avant de pouvoir recevoir des messages texte. Voir « Configuration de la boîte de* 

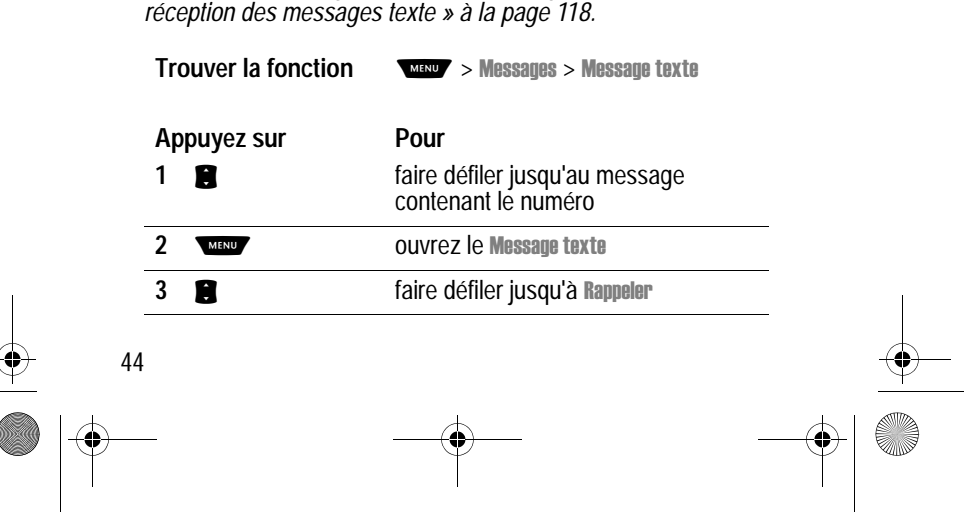

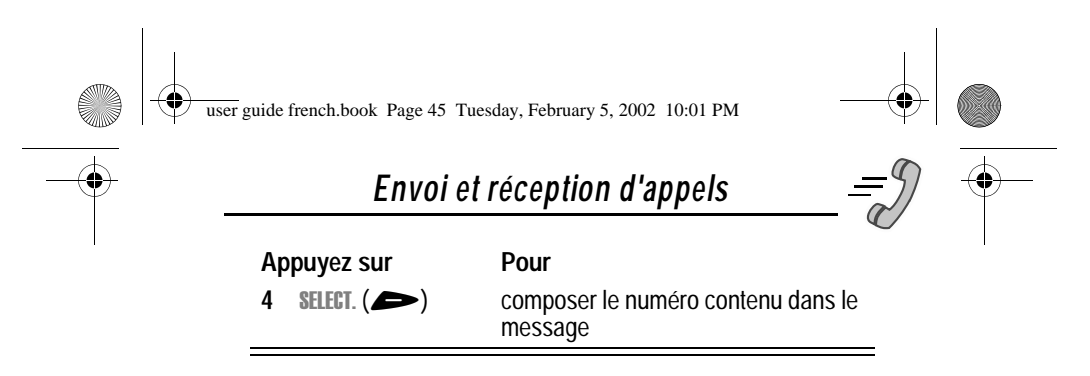

Si le message contient plusieurs numéros de téléphone, appuyez sur **g** pour atteindre un numéro, puis appuyez sur **SELECT.**  $($   $\rightarrow)$  pour composer le numéro.

### *Autres fonctions de numérotation*

Vous pouvez appuyer sur les numéros de votre clavier, mais vous pouvez aussi insérer des numéros ou des caractères et envoyer des appels de multiples manières.

Pour composer le code local d'accès au réseau international :

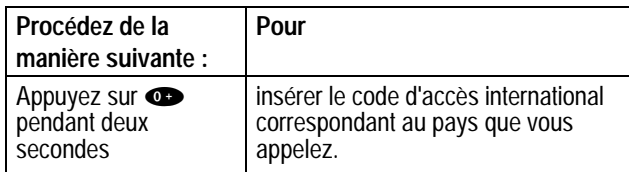

Tout en numérotant (avec les chiffres visibles sur l'écra n):

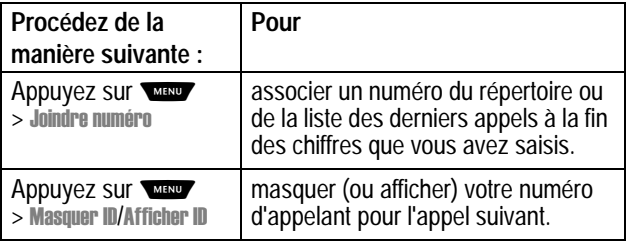

45

user guide french.book Page 46 Tuesday, February 5, 2002 10:01 PM

## *Envoi et réception d'appels*

 $\bigcirc \hspace{-1.25mm} \bigcirc$ 

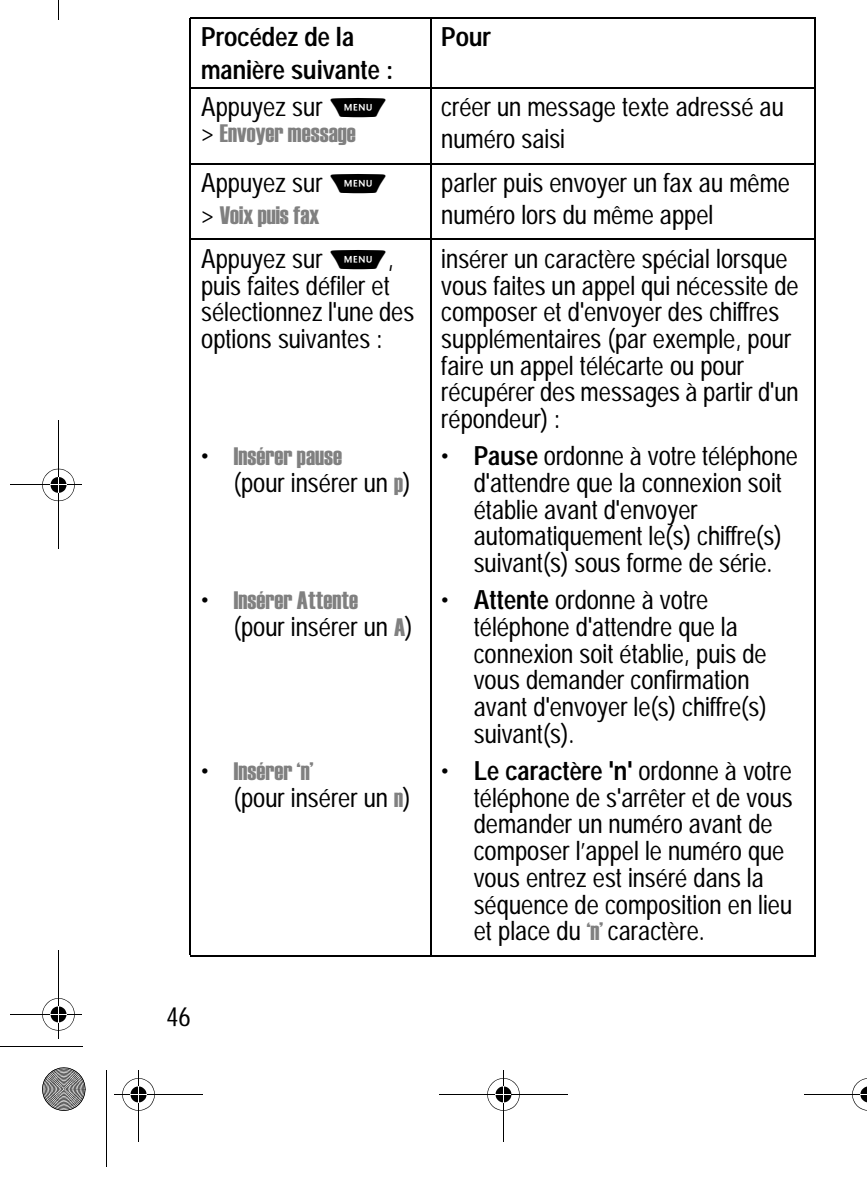

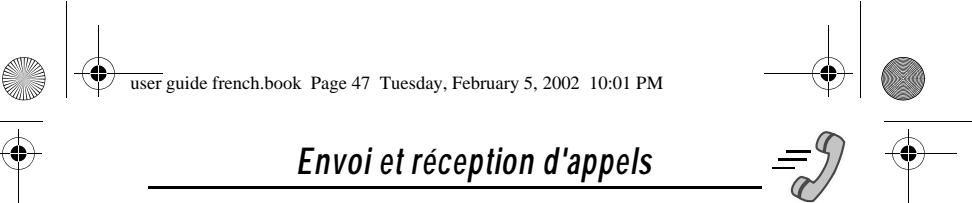

Vous pouvez également appeler des numéros en utilisant ces fonctions :

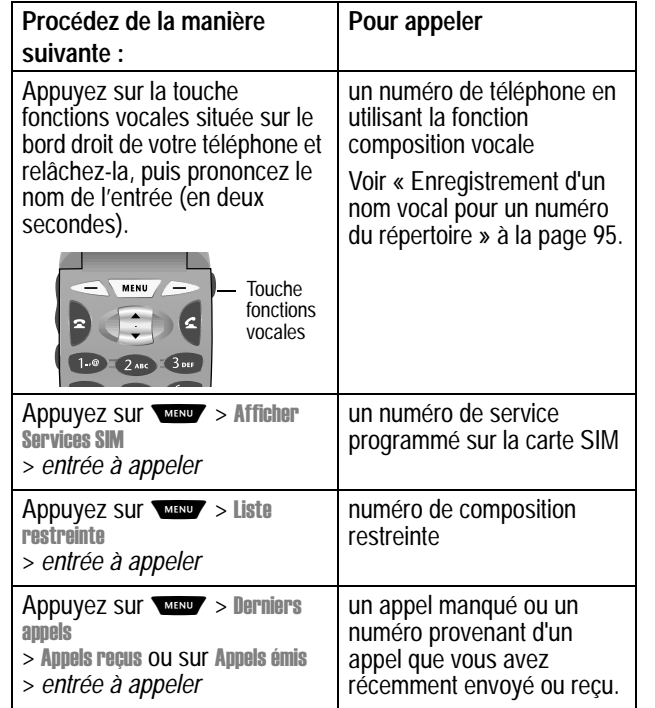

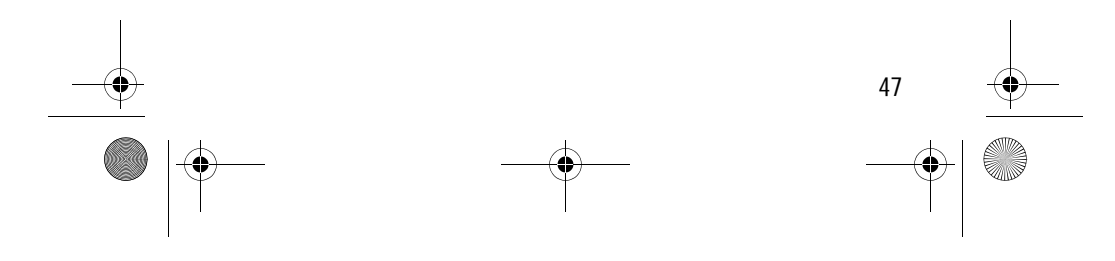

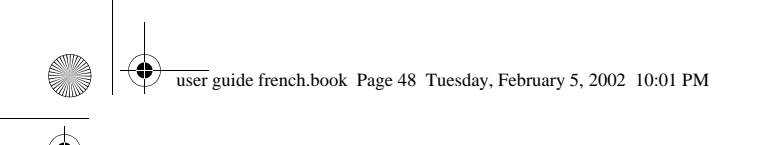

## *Utilisation des fonctions en cours d'appel*

## *Utilisation du double appel*

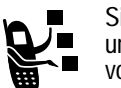

Si vous souscrivez au double appel, vous entendrez un signal d'alerte pendant l'appel en cours. Ce signal vous indique que vous avez reçu un second appel.

Pour mettre le premier appel en attente et répondre au second :

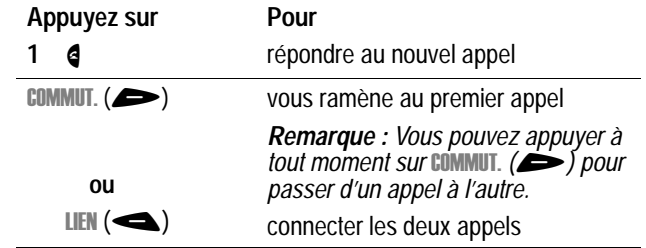

Pour terminer le premier appel et répondre au second :

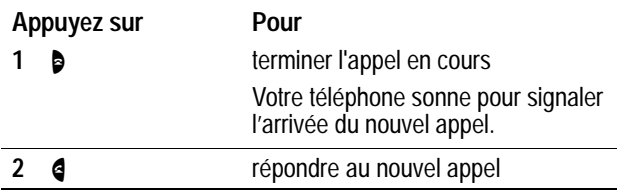

Pour utiliser le double appel, vous devez d'abord activer cette fonction. Voir « Appel en attente » l'option Marche page 75 pour activer le double appel.

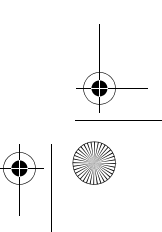

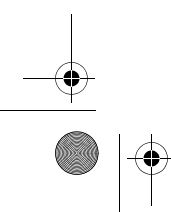

48

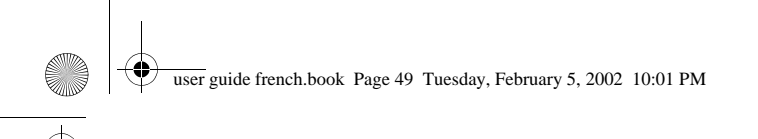

## *Utilisation des fonctions en cours d'appel*

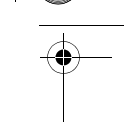

## *Organiser une conférence téléphonique*

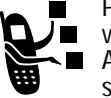

Pour parler à plusieurs personnes lors d'un appel, vous devez organiser une conférence téléphonique. Appelez d'abord la première personne, puis la seconde, puis reliez les deux appels.

*Remarque : Cette fonction est disponible selon les réseaux Opérateurs. Renseignez vous si c'est la cas pour votre Fournisseur de services.*

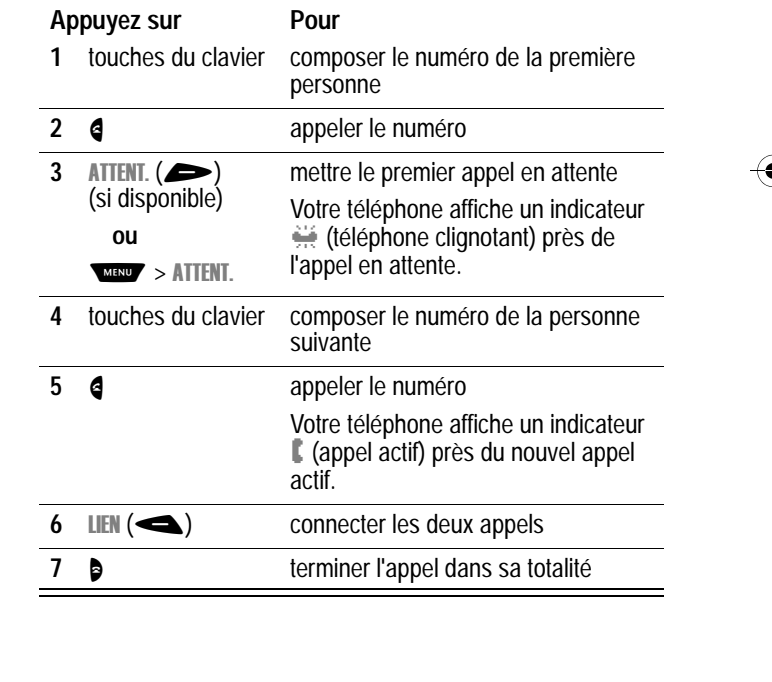

49

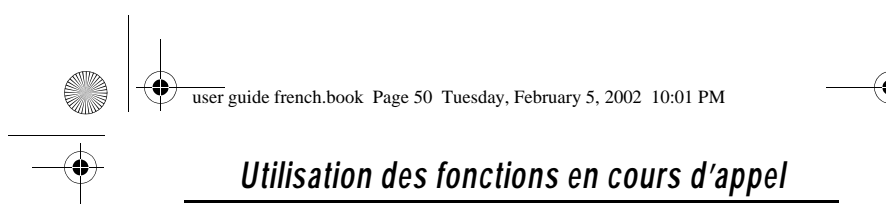

## *Transfert d'appel*

Lorsque vous êtes en communication, vous pouvez transférer cet appel vers un autre téléphone en parlant d'abord à la personne qui répond à l'autre téléphone ou en transférant directement l'appel.

## *Annoncer le transfert d'appel*

Vous pouvez parler à la personne qui répond à l'autre téléphone avant de transférer l'appel pour lui annoncer que vous allez procéder à un transfert d'appel.

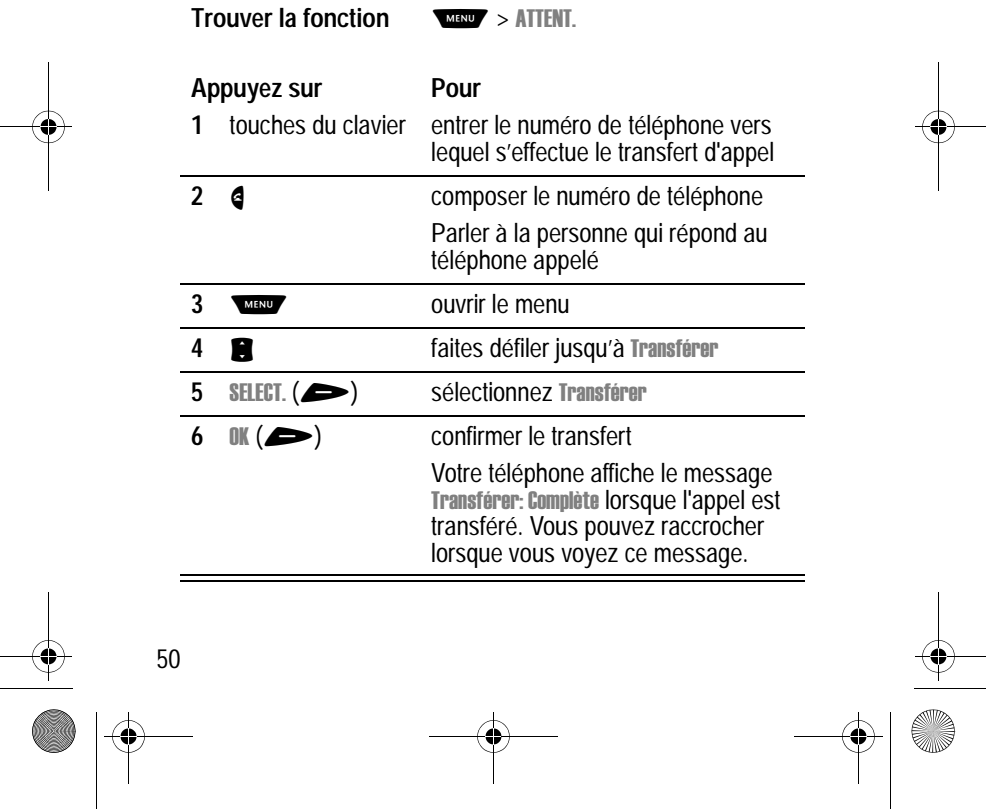

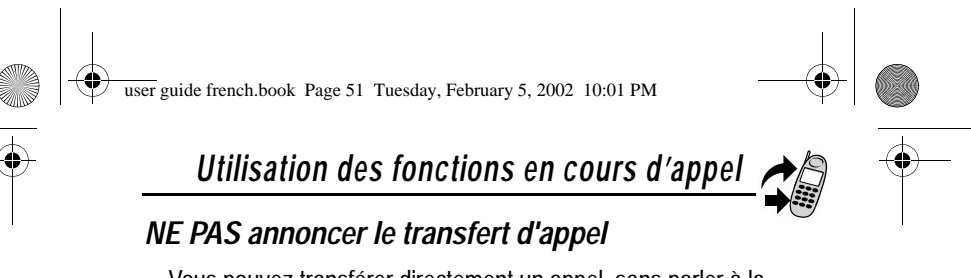

Vous pouvez transférer directement un appel, sans parler à la personne qui répond.

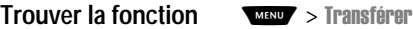

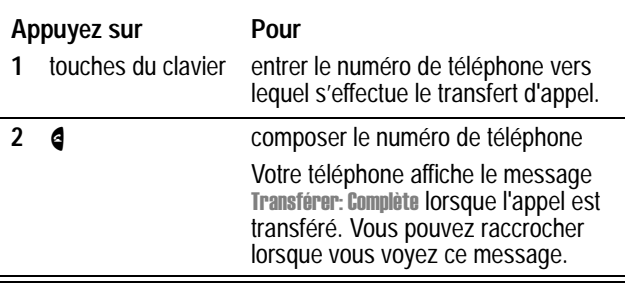

## *Fonctions d'appel supplémentaires*

Pendant que vous êtes en communication, vous pouvez exécuter les tâches suivantes :

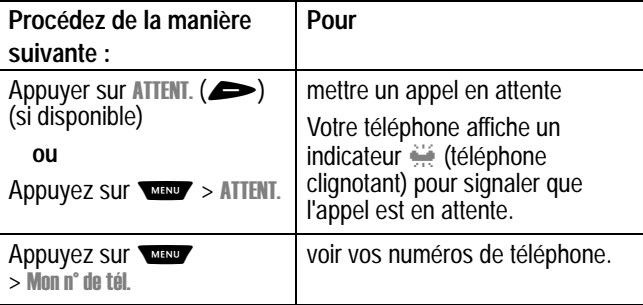

51

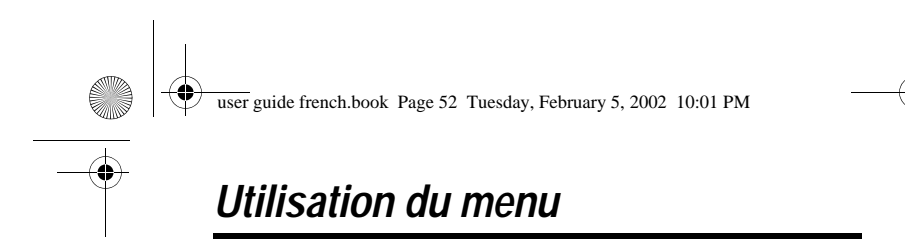

## *Accéder à une fonction*

Vous pouvez accéder à de nombreuses fonctions de votre téléphone en utilisant ces touches pour vous déplacer dans le système de menus.

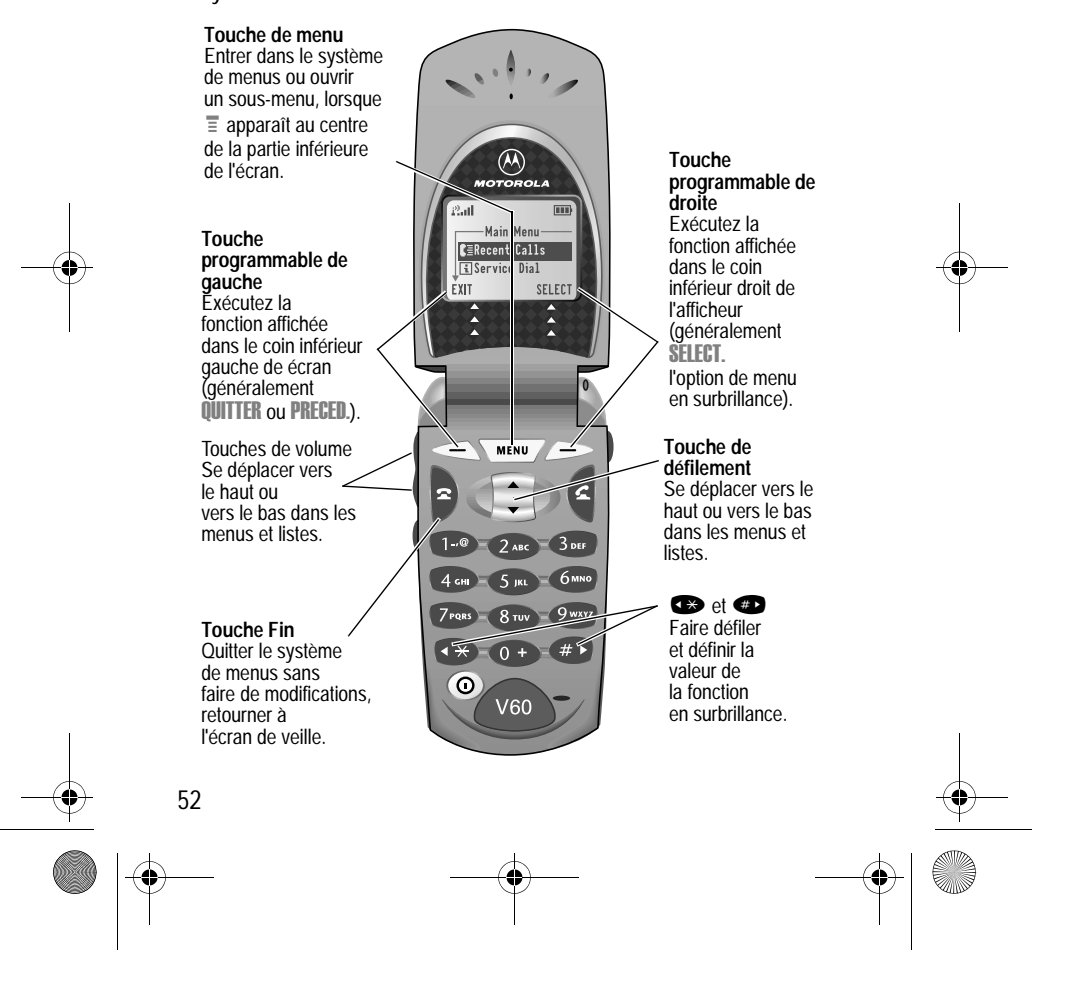

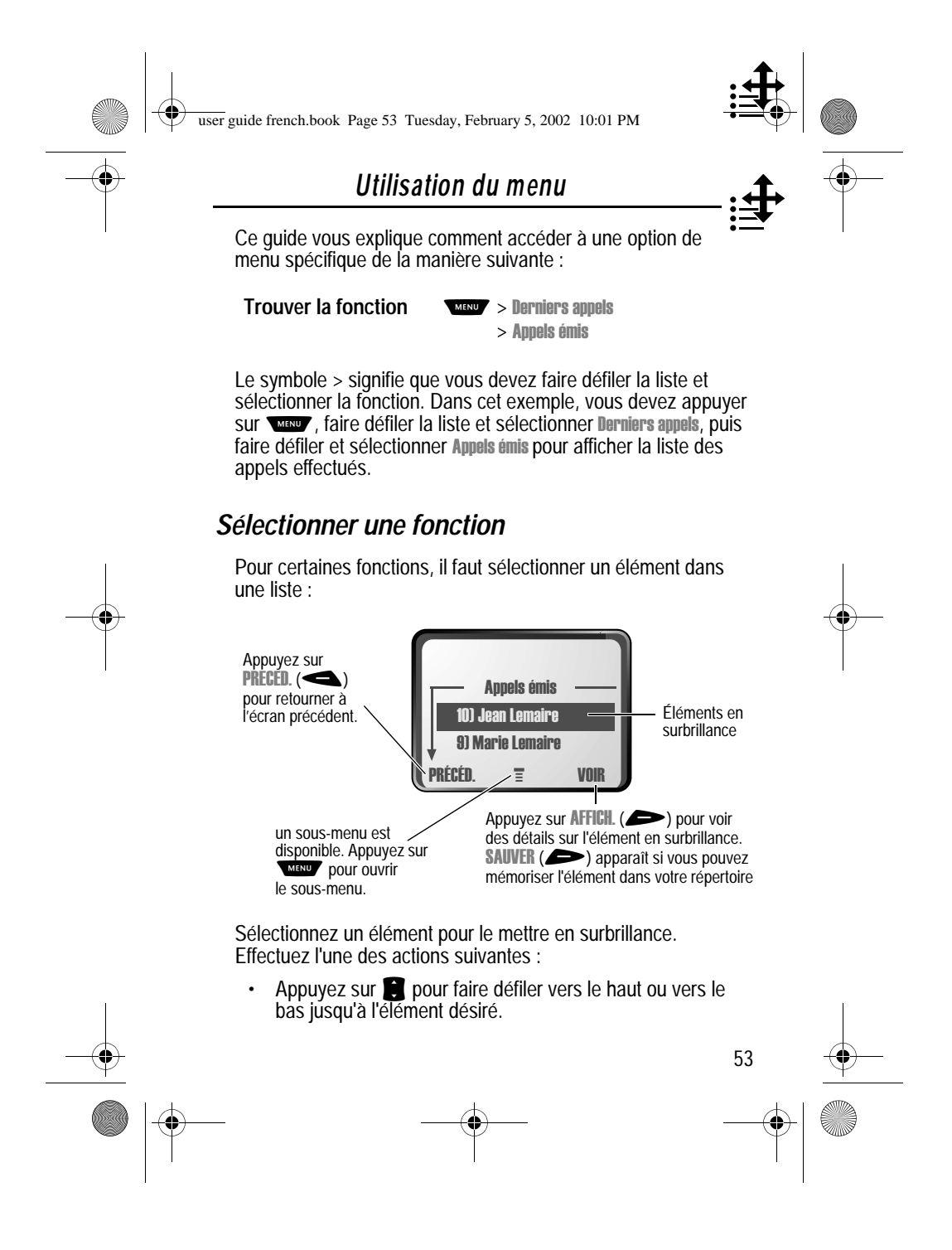

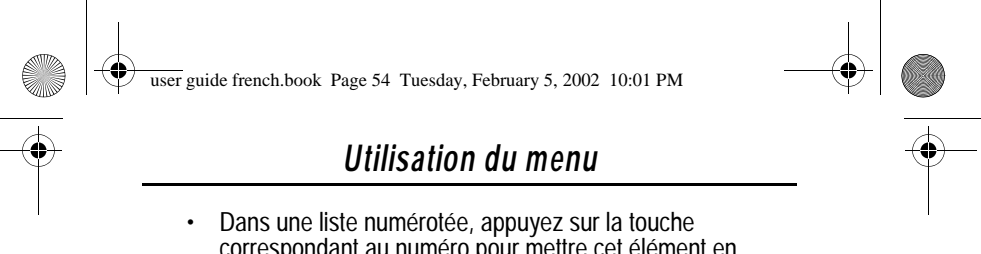

- correspondant au numéro pour mettre cet élément en surbrillance.
- Dans une liste alphabétique, appuyez plusieurs fois pour faire défiler les lettres sur la touche et mettre en surbrillance l'élément de liste correspondant le plus proche.

### *Saisir des informations de fonction*

Pour des fonctions telles que répertoire et calendrier, vous devez saisir des informations pour compléter les détails d'une entrée :

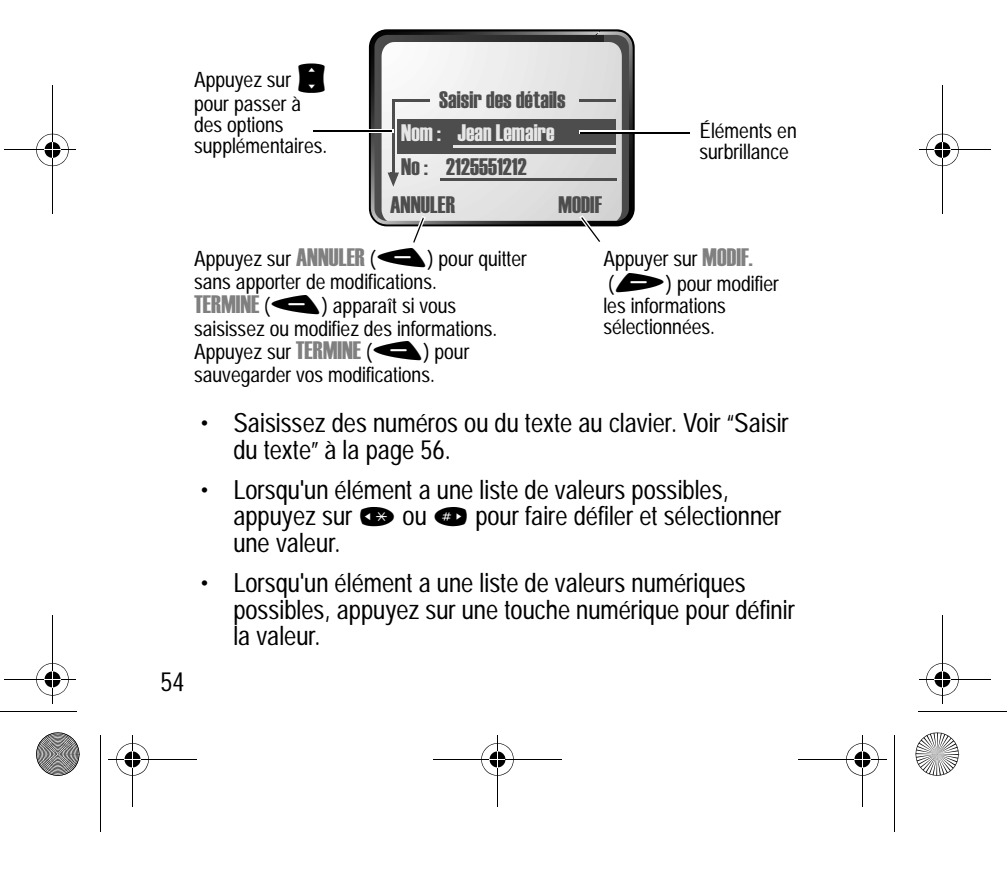

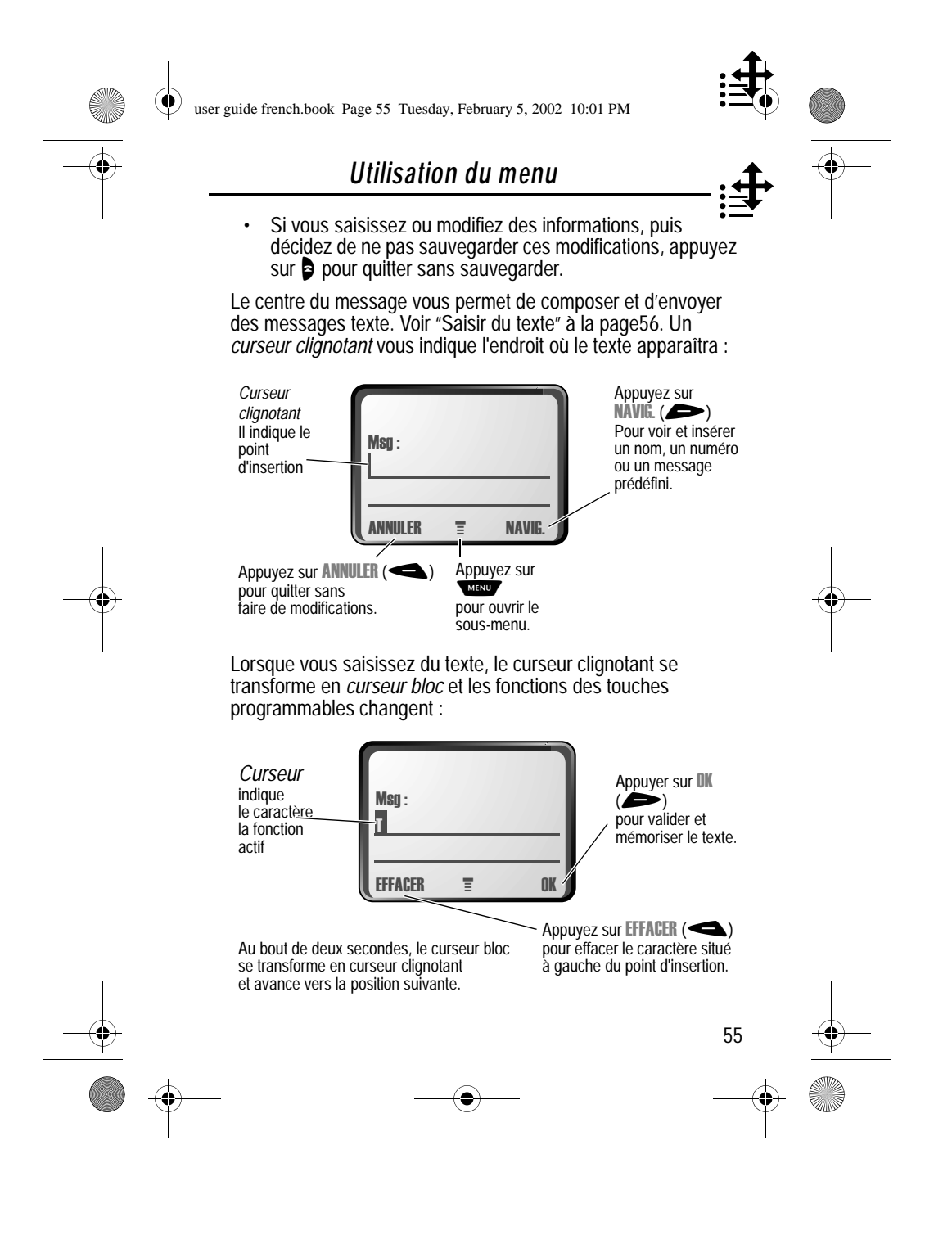

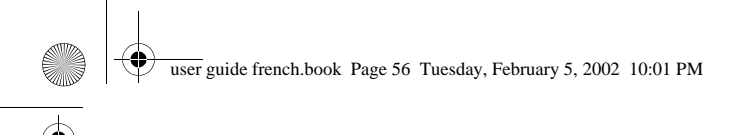

# *Saisir du texte*

Vous pouvez utiliser plusieurs méthodes pour saisir des noms, des numéros et des messages texte sur votre téléphone.

Il est possible d'entrer tous les caractères (lettres, numéros et symboles) par la méthode de saisie texte standard. Mais d'autres modes de saisie de texte vous permettent de saisir aisément des numéros et des symboles ou d'insérer du texte déjà stocké sur votre téléphone. Enfin, un mode de saisie de texte intuitive vous aide à entrer des messages avec un nombre minimal de pressions sur les touches.

## *Choisir un mode de saisie de texte*

dans un écran de saisie de texte et sélectionnez le mode de Pour activer un mode de saisie de texte, appuyez sur saisie de texte dans le menu Méthode d'entrée :

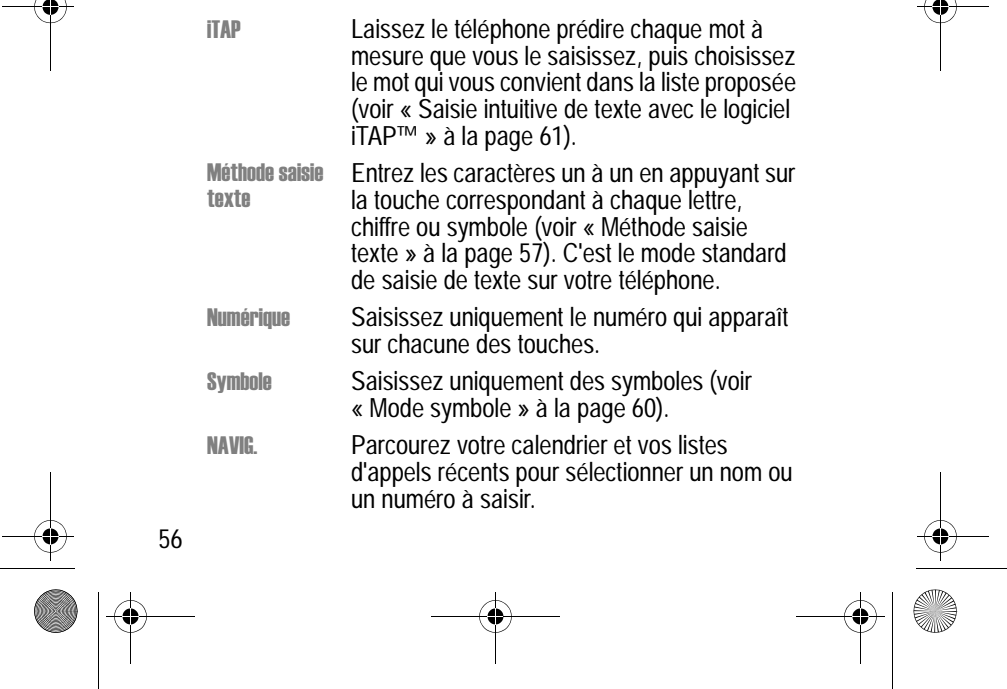

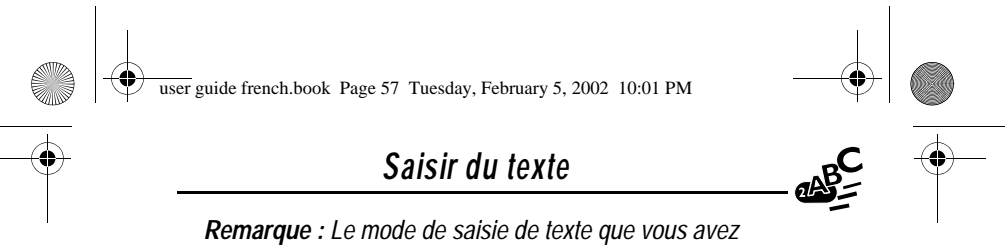

*sélectionné reste actif jusqu'à ce que vous en sélectionniez un autre.* 

## *Méthode saisie texte*

C'est le mode standard de saisie de texte sélectionné par défaut sur votre téléphone.

Vous pouvez l'activer à partir de n'importe quel écran de saisie de texte en appuyant sur www et en sélectionnant l'option de menu Méthode saisie texte.

Pour entrer du texte à l'aide de la méthode saisie texte :

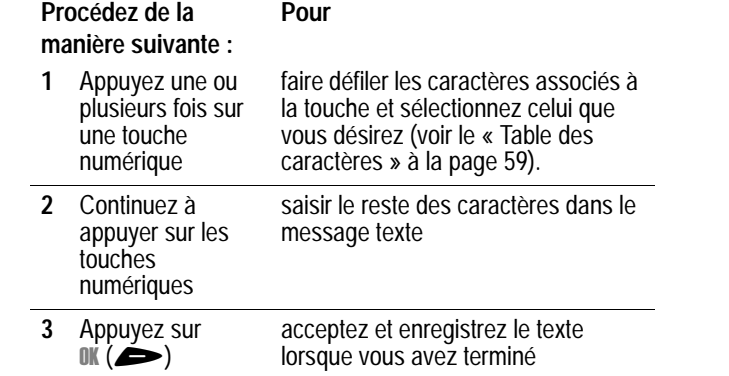

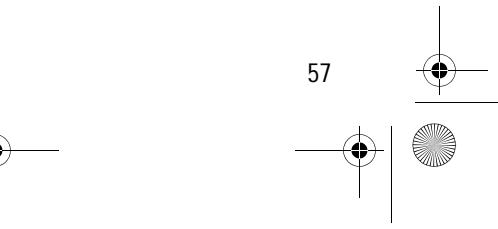

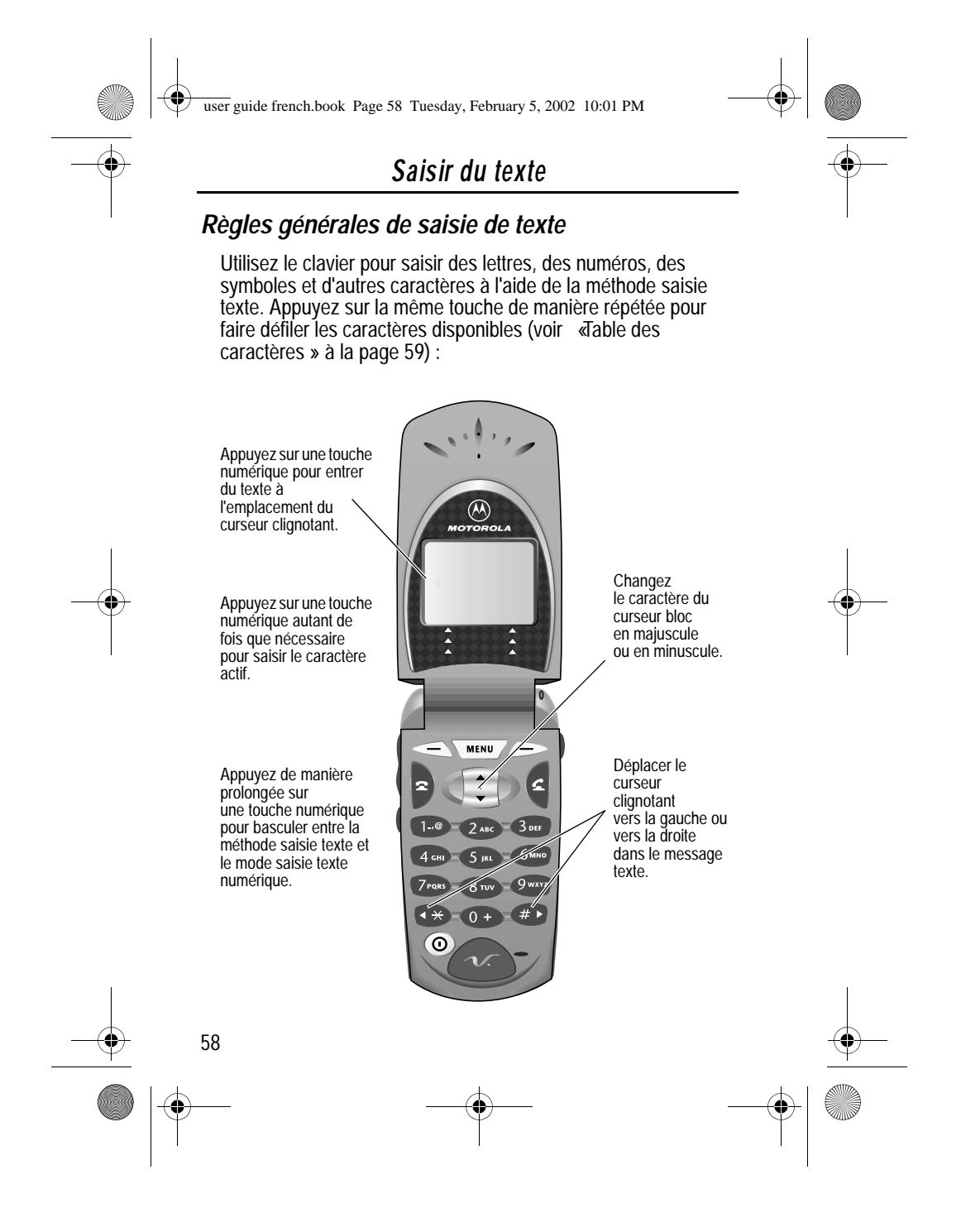

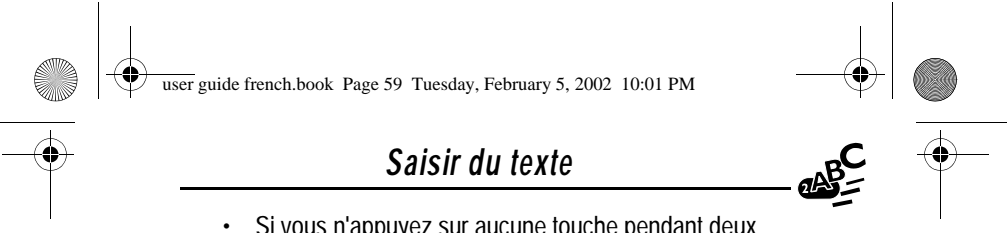

- Si vous n'appuyez sur aucune touche pendant deux secondes, le caractère dans le curseur est accepté et le curseur avance vers la position suivante.
- Le premier caractère de chaque phrase est mis en majuscule, sauf si vous intervenez manuellement. (Appuyez sur **e** pendant que le caractère est mis en surbrillance par le curseur).

### *Table des caractères*

Utilisez cette table comme guide pour saisir des espaces, des nombres, des lettres et d'autres caractères à l'aide de la méthode saisie texte.

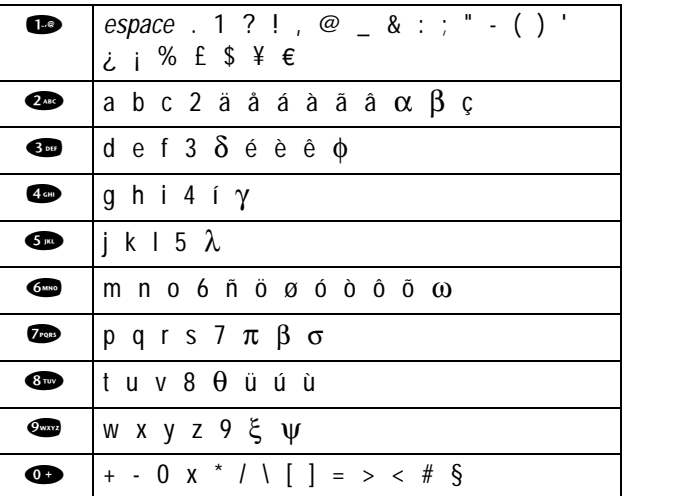

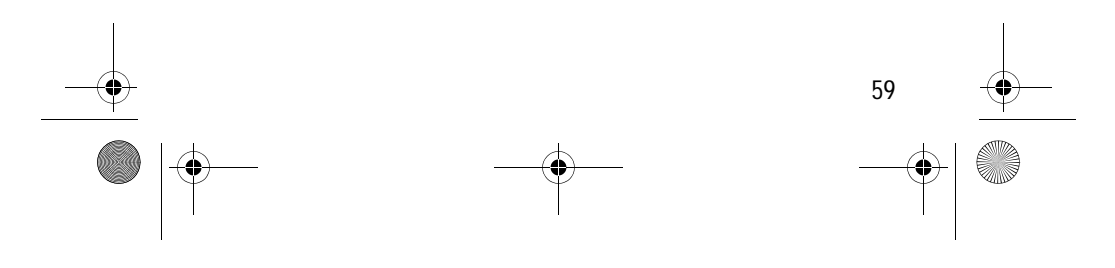

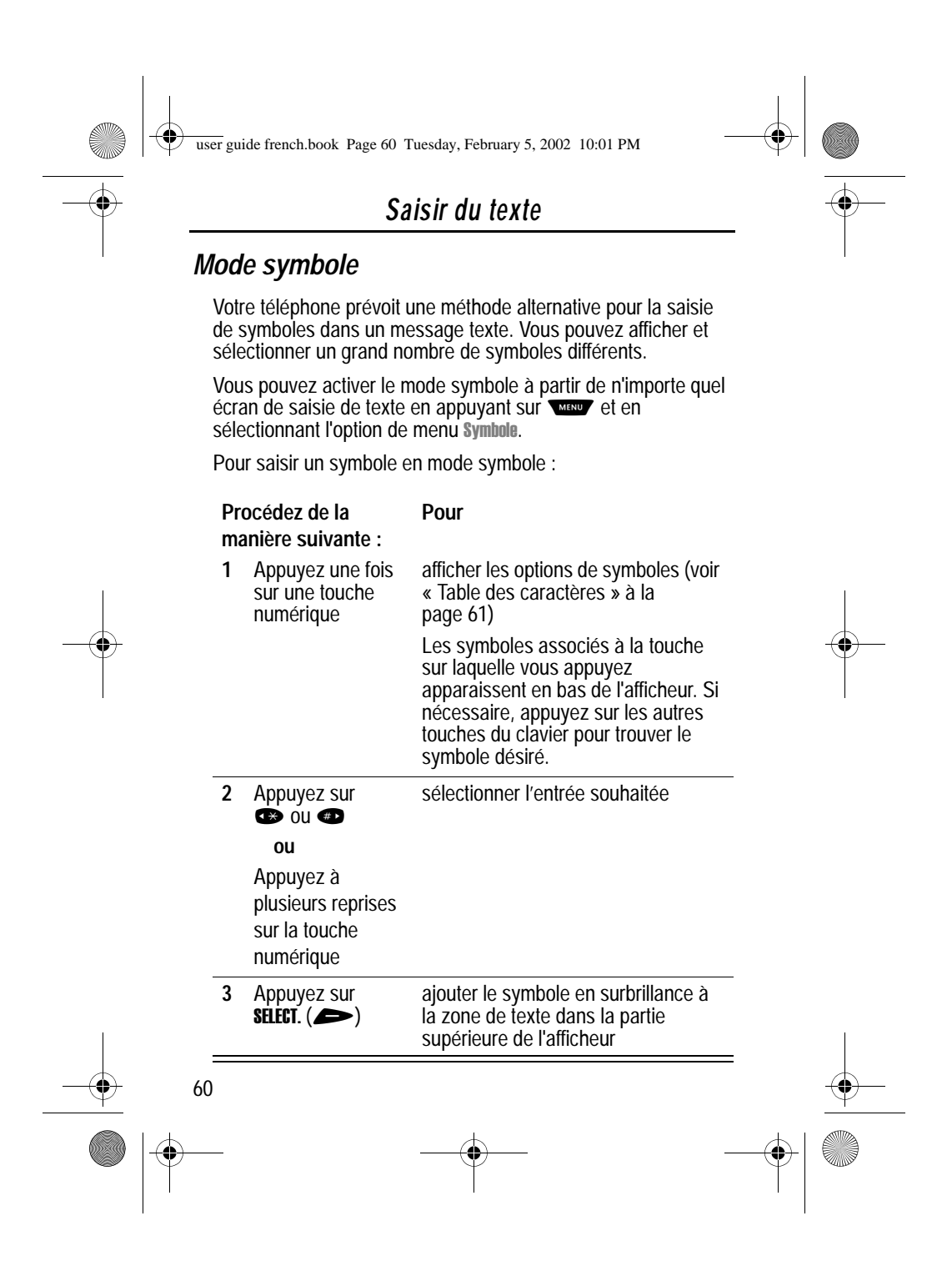

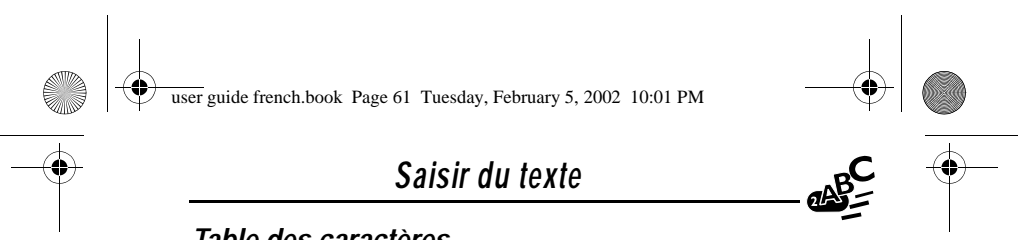

### *Table des caractères*

Utilisez cette table comme guide pour saisir des symboles en mode symbole.

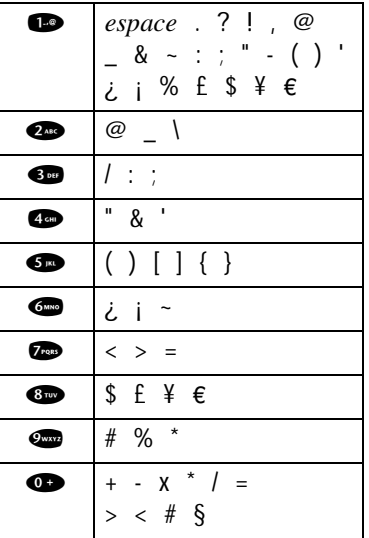

## *Saisie intuitive de texte avec le logiciel iTAP™*

Le logiciel iTAP™ offre une méthode de saisie intuitive de texte qui vous permet de saisir un mot à l'aide d'une seule pression de touche par lettre.

Avant de saisir les lettres, vous devez activer le logiciel iTAP. Vous pouvez le faire à partir de n'importe quel écran de saisie de texte en appuyant sur **(2002)** pour ouvrir le menu Méthode d'entrée<br>et en sélectionnant l'option de menu **iTAP**.

61

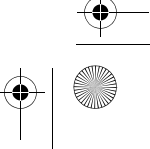

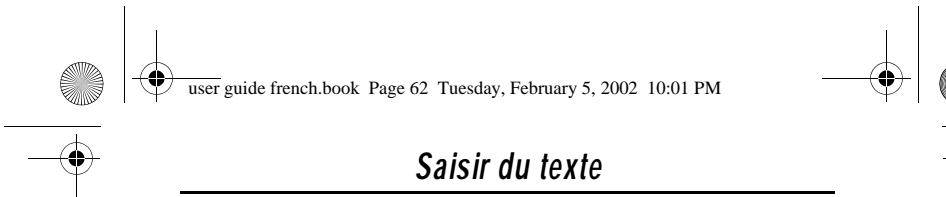

## *Saisir des mots*

Pour entrer un mot à l'aide du logiciel iTAP :

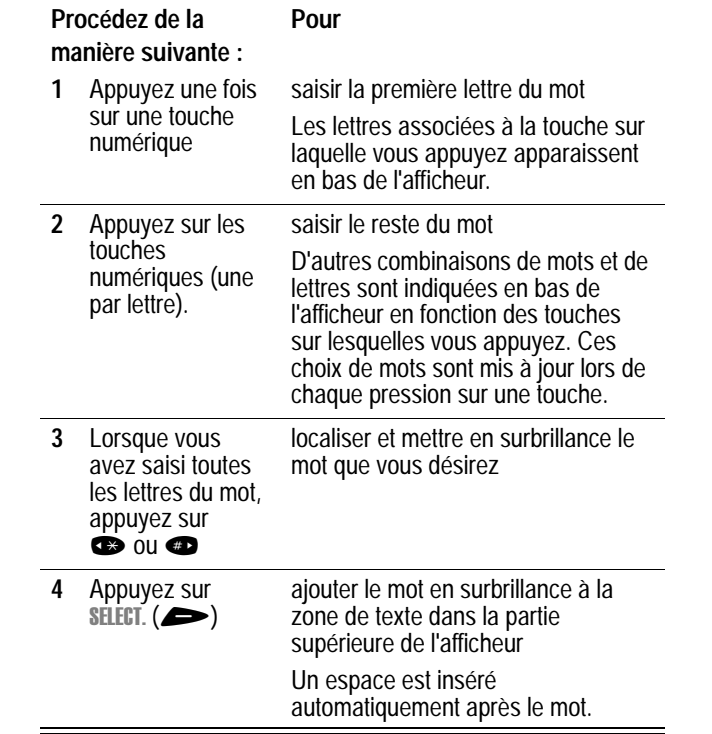

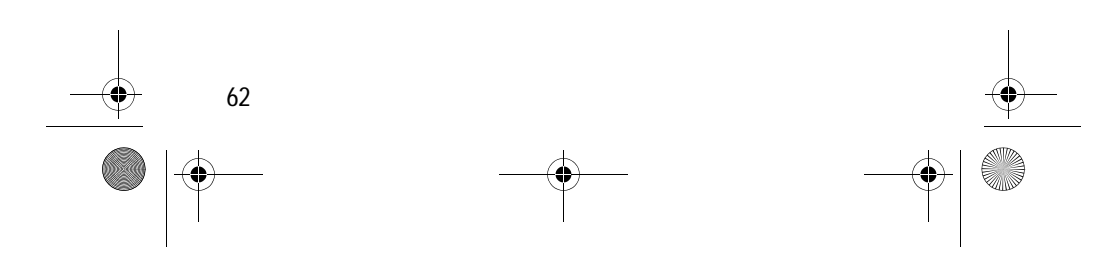

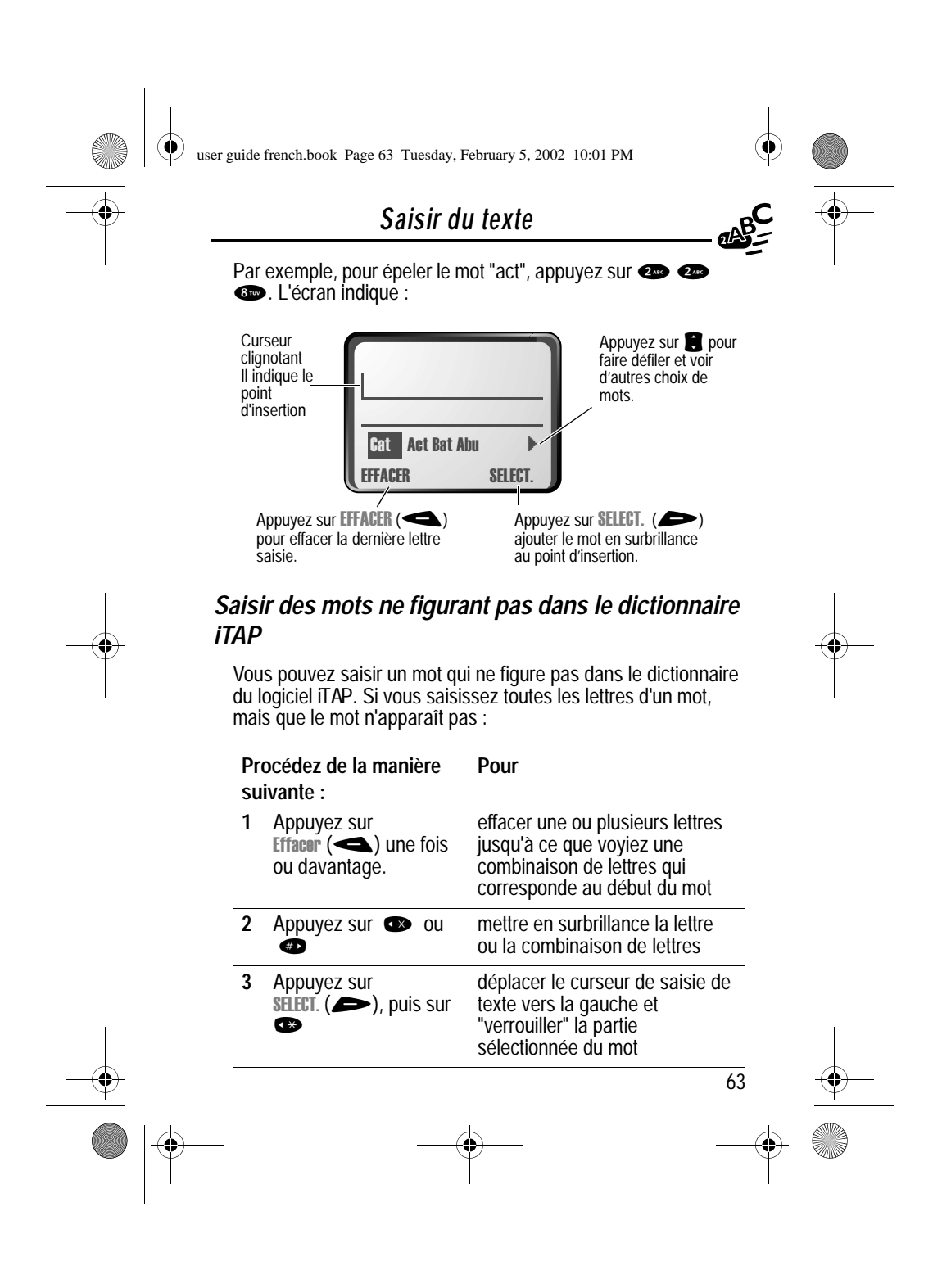

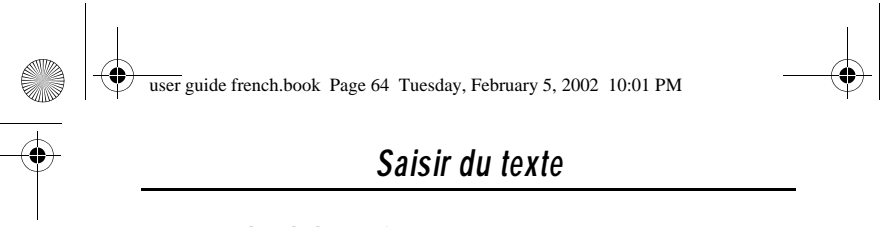

#### **Procédez de la manière suivante : Pour**

**4** Continuez à saisir des lettres et à mettre en surbrillance des combinaisons de mots. épeler le mot

#### *Ponctuation*

Le logiciel iTAP ajoute automatiquement un espace après chaque mot. Lorsque vous saisissez un caractère de ponctuation, cet espace est supprimé. Pour entrer un caractère de ponctuation à l'aide du logiciel iTAP :

#### Appuyez sur **Pour**

#### or  $\bullet$  saisir un signe de ponctuation ou d'autres caractères comme indiqué dans la « Table des caractères » à la page 59

## *Majuscules*

La première lettre du premier mot d'une phrase est mise automatiquement en majuscule, les mots suivants étant en minuscules. Pour définir ou modifier la mise en majuscule des caractères :

## **Appuyez sur Pour**

en modifier les mots en mettant la première lettre en majuscule, ou tous les caractères en majuscules, ou tous les caractères en minuscules

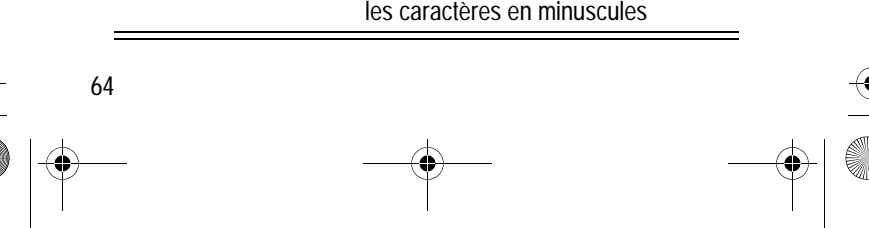

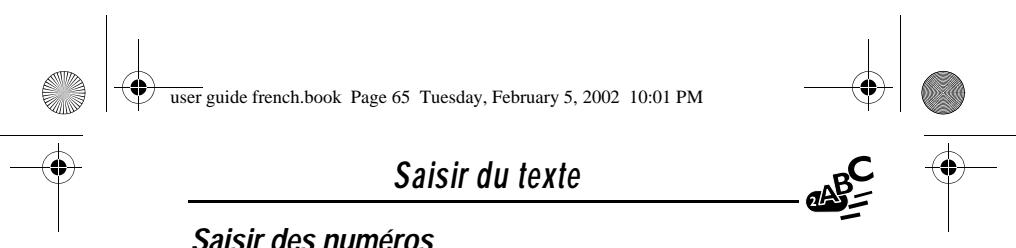

## *Saisir des numéros*

Pour entrer un nombre à l'aide du logiciel iTAP :

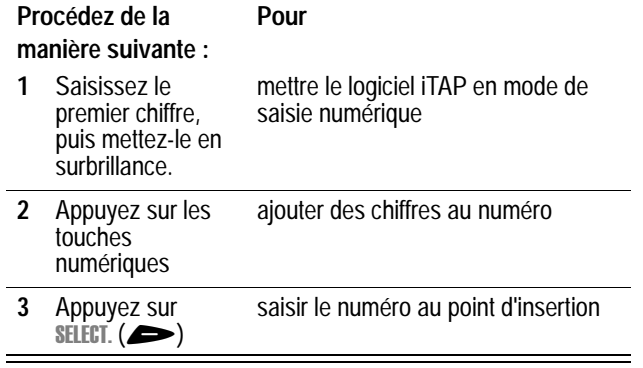

## *Effacer des lettres et des mots*

Placez le curseur à droite du texte à effacer, puis procédez de la manière suivante :

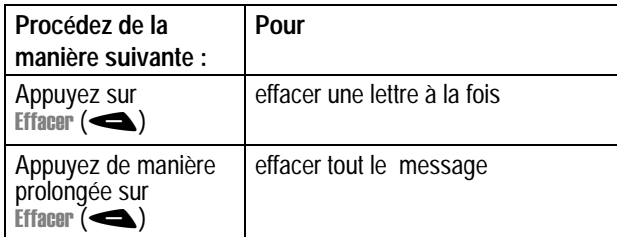

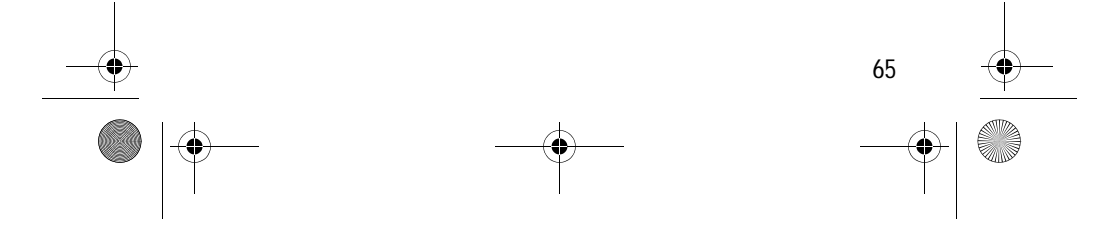

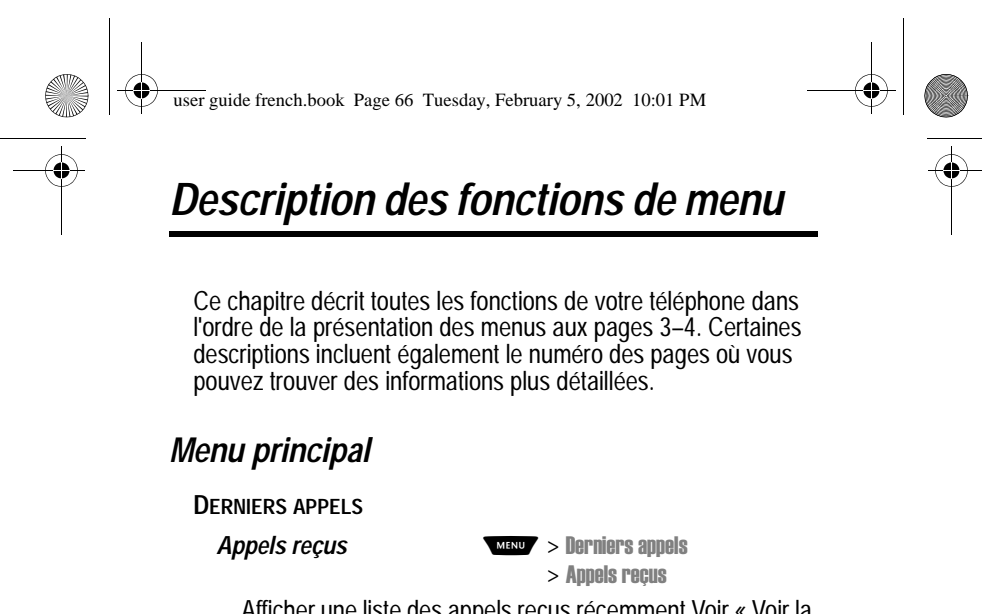

Afficher une liste des appels reçus récemment Voir « Voir la liste des appels reçus ou émis » à la page 82.

*Appels émis* 

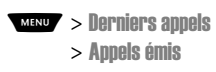

Afficher une liste des appels reçus récemment Voir « Voir la liste des appels reçus ou émis » à la page 82.

**Bloc** notes

rniers appels  $>$  Bloc notes

l

Appeler ou mémoriser le dernier numéro saisi au clavier. Voir « Entrer des numéros dans le bloc-notes » à la page 42 et « Utilisation du Bloc notes » à la page 85.

*Durée des appels* > -

rniers appels l  $>$  Durée des appels l

Afficher les compteurs d'appel qui suivent le temps passé pour votre dernier appel, les appels émis, les appels reçus, tous les appels depuis la remise à zéro, et le total de l'ensemble des appels. Voir « Voir et remettre à zéro les compteurs de durée » à la page 86.

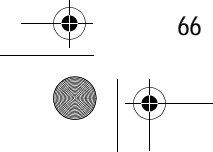

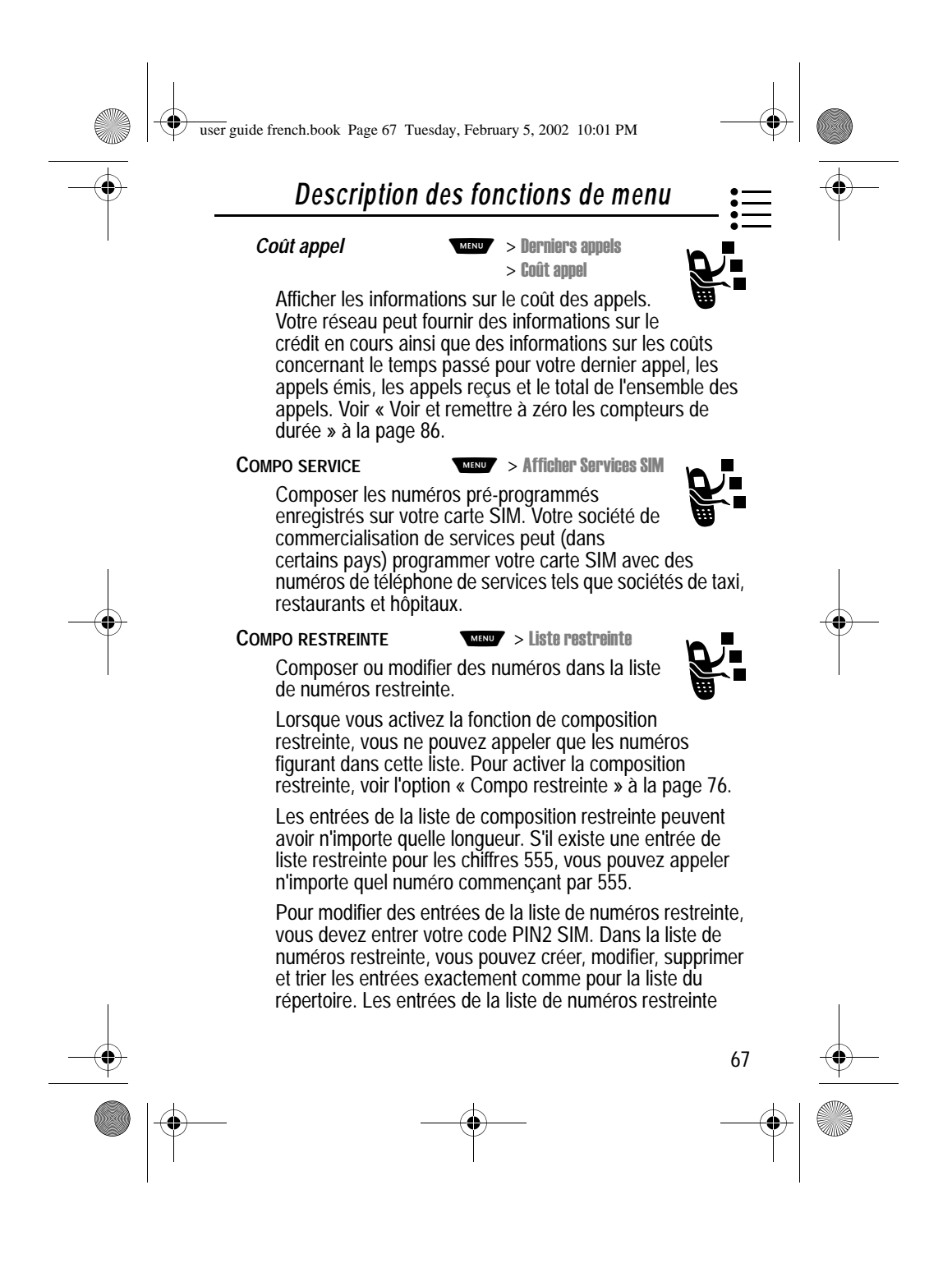

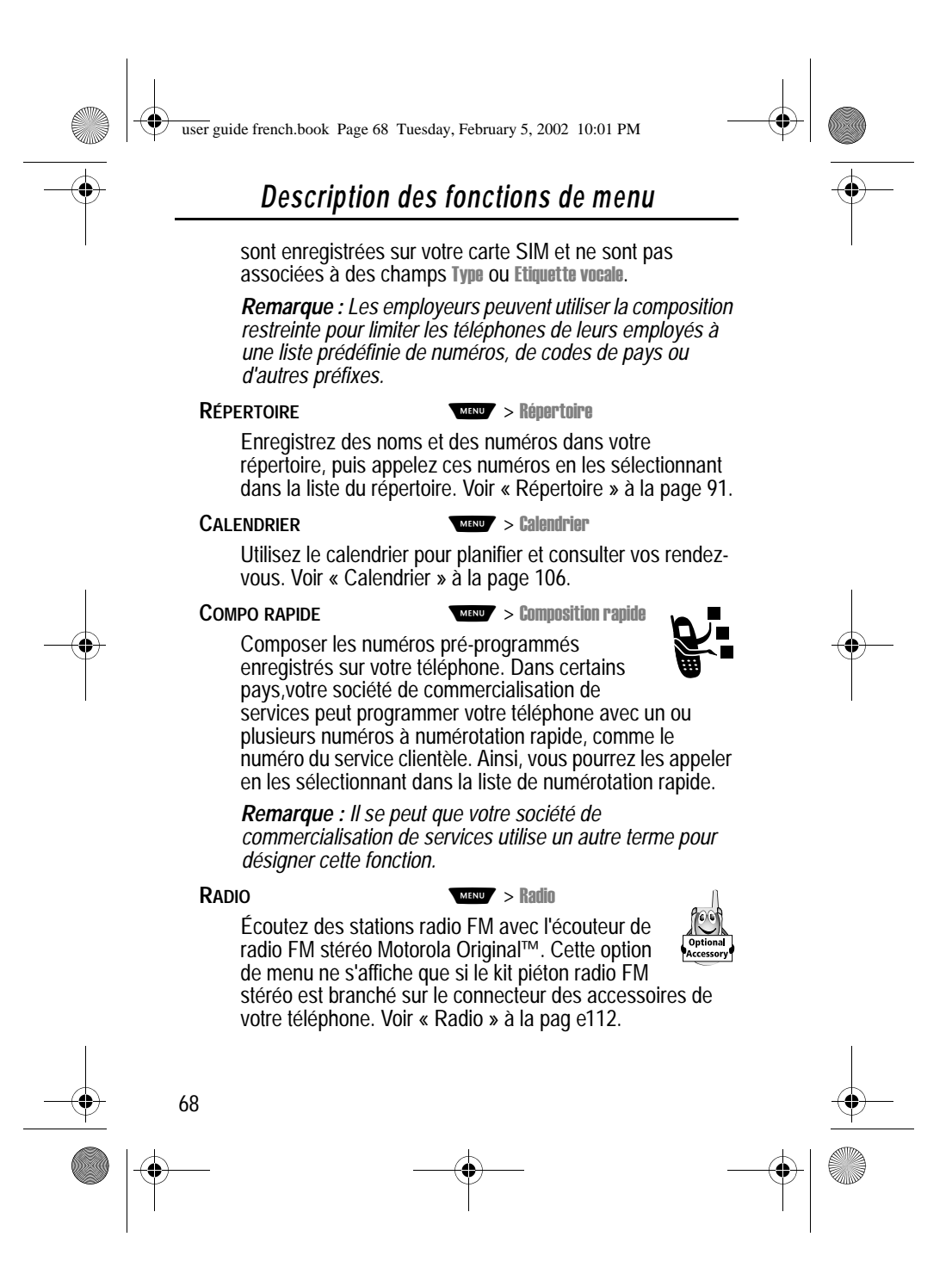

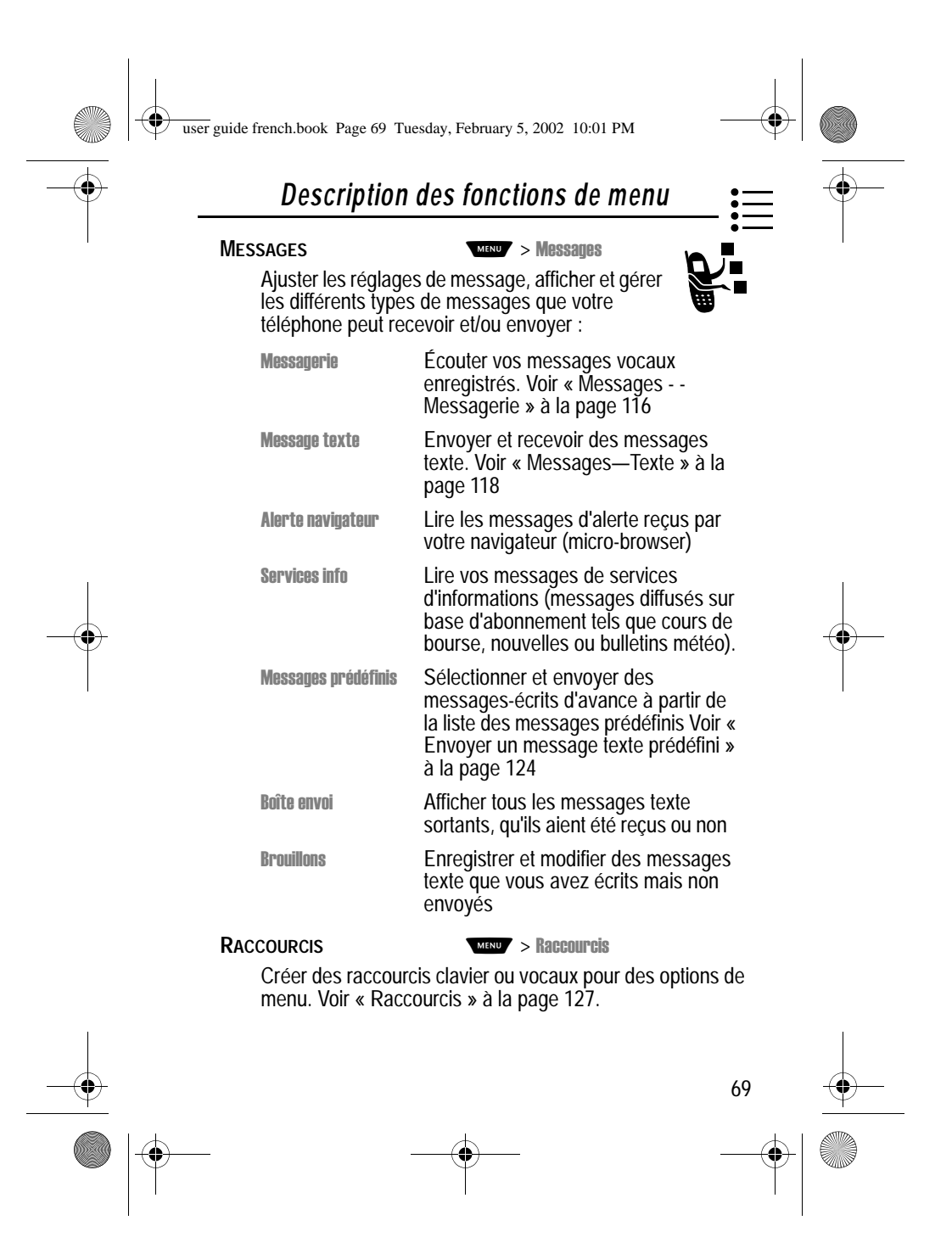

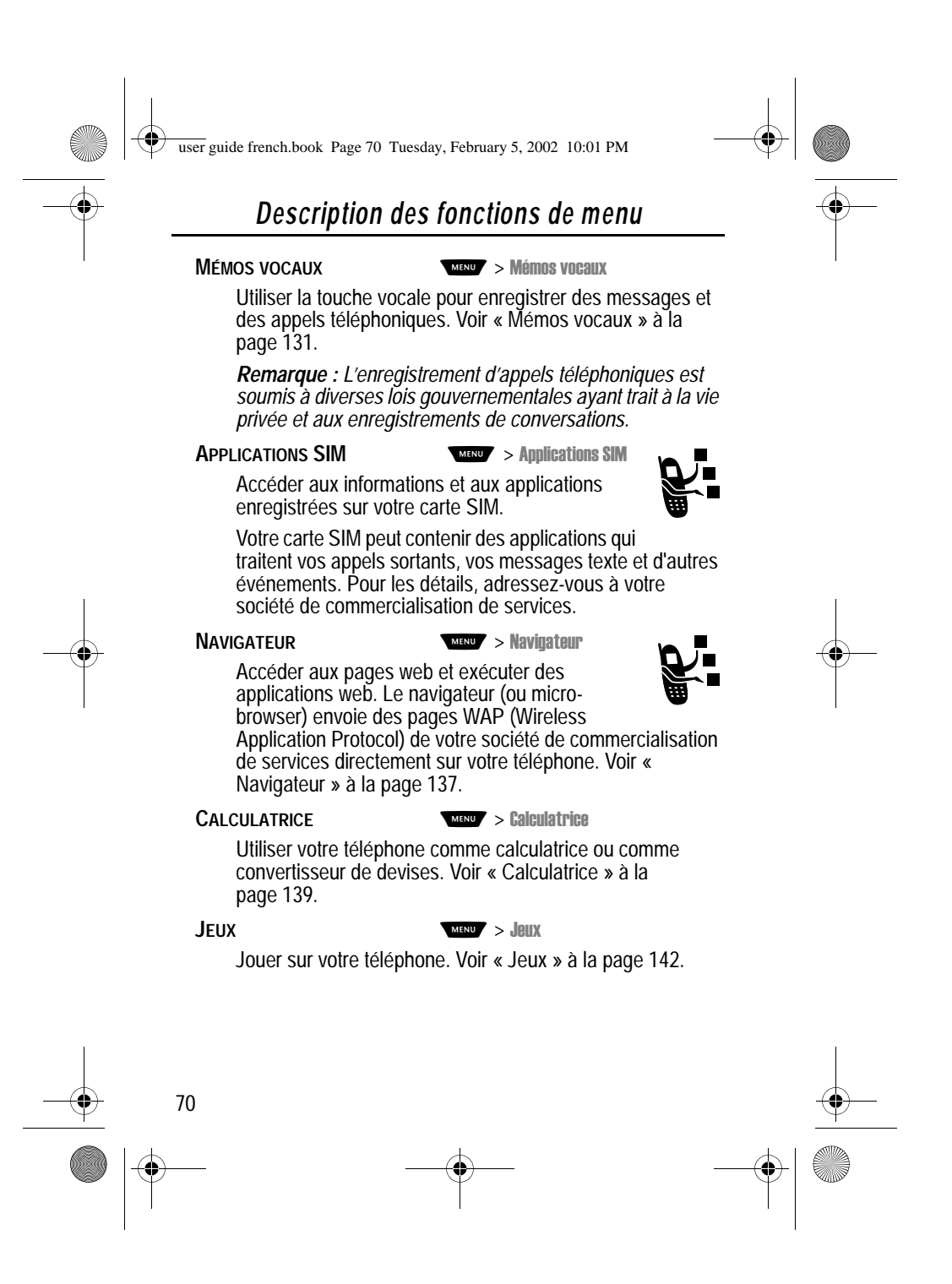

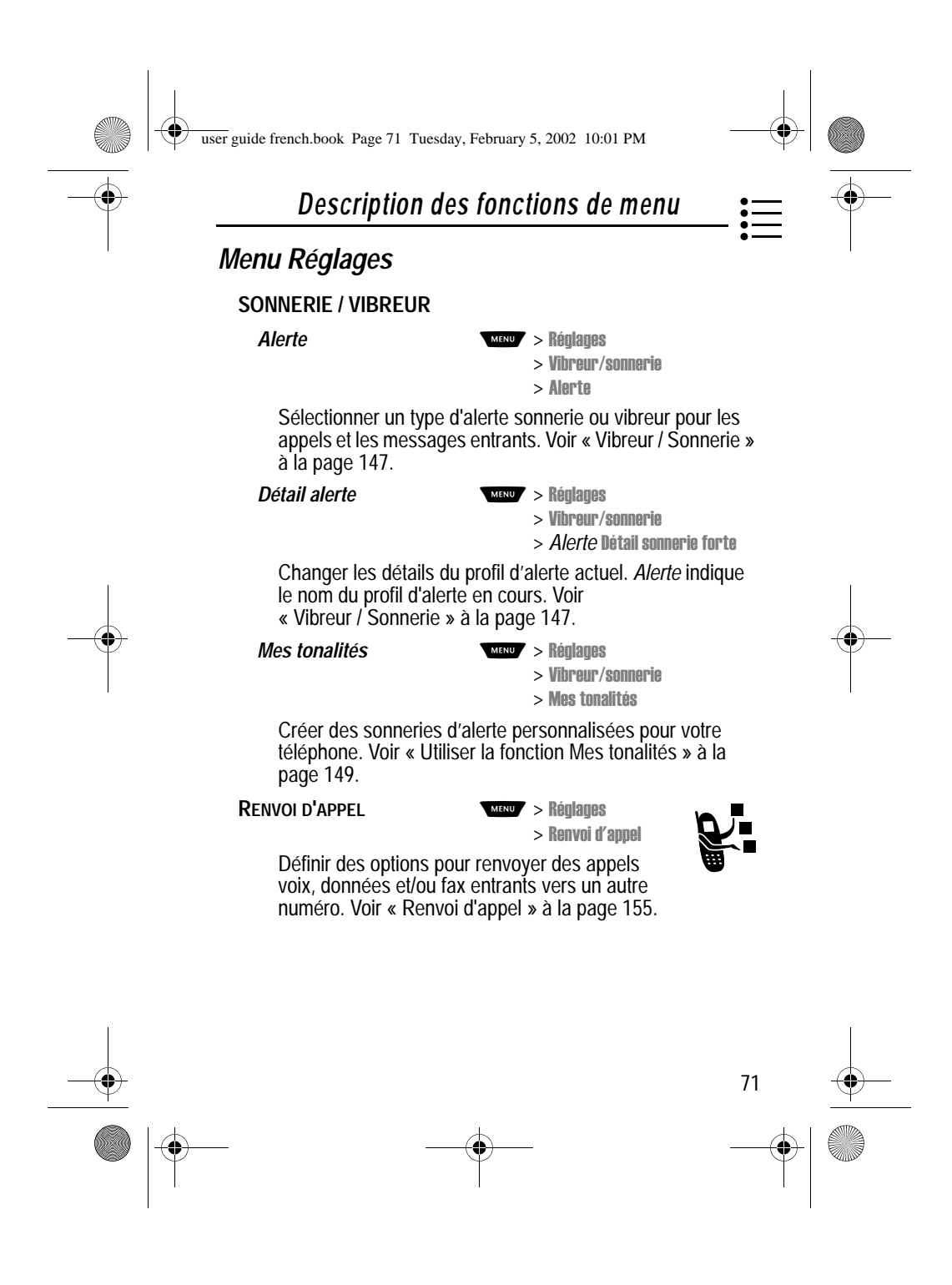

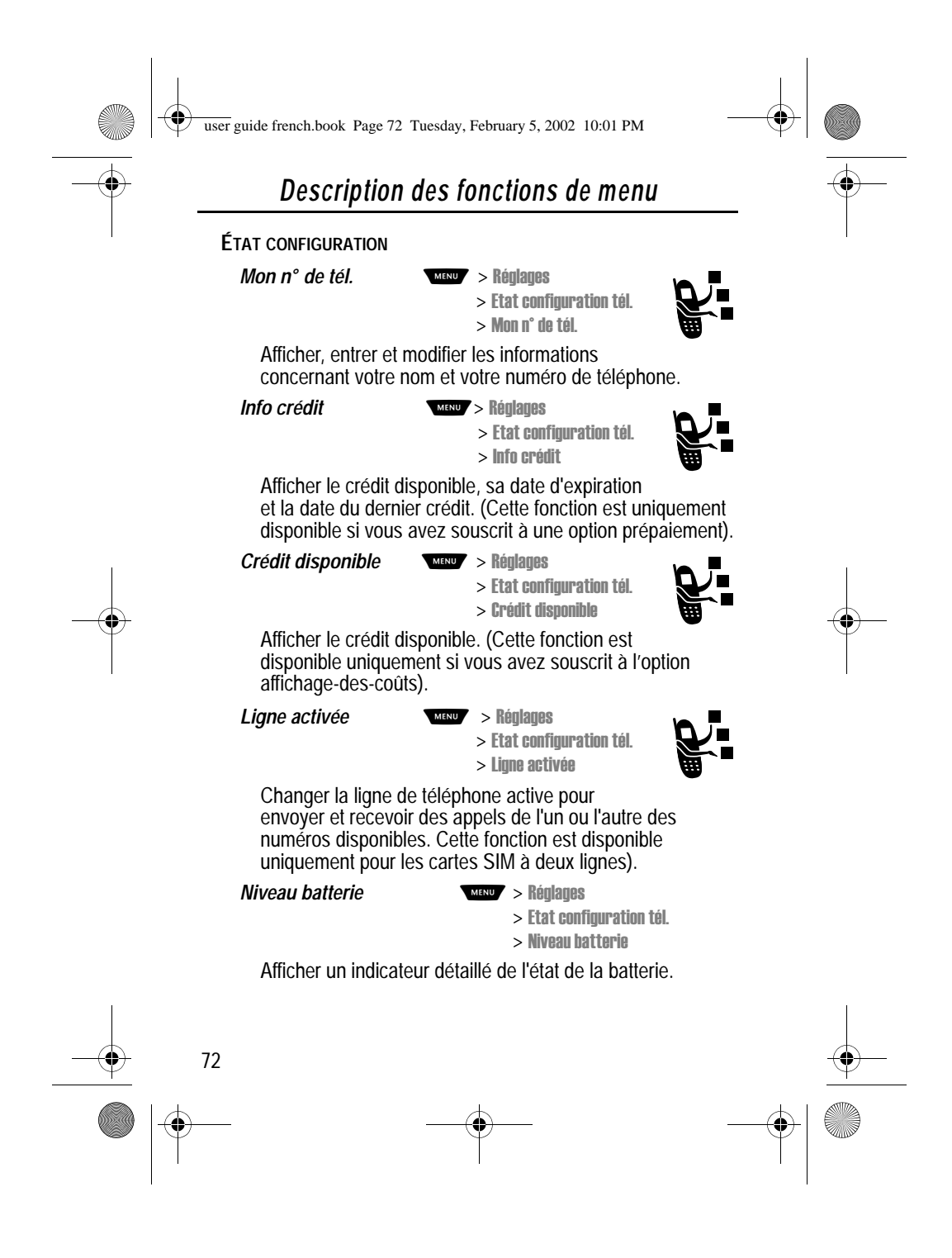
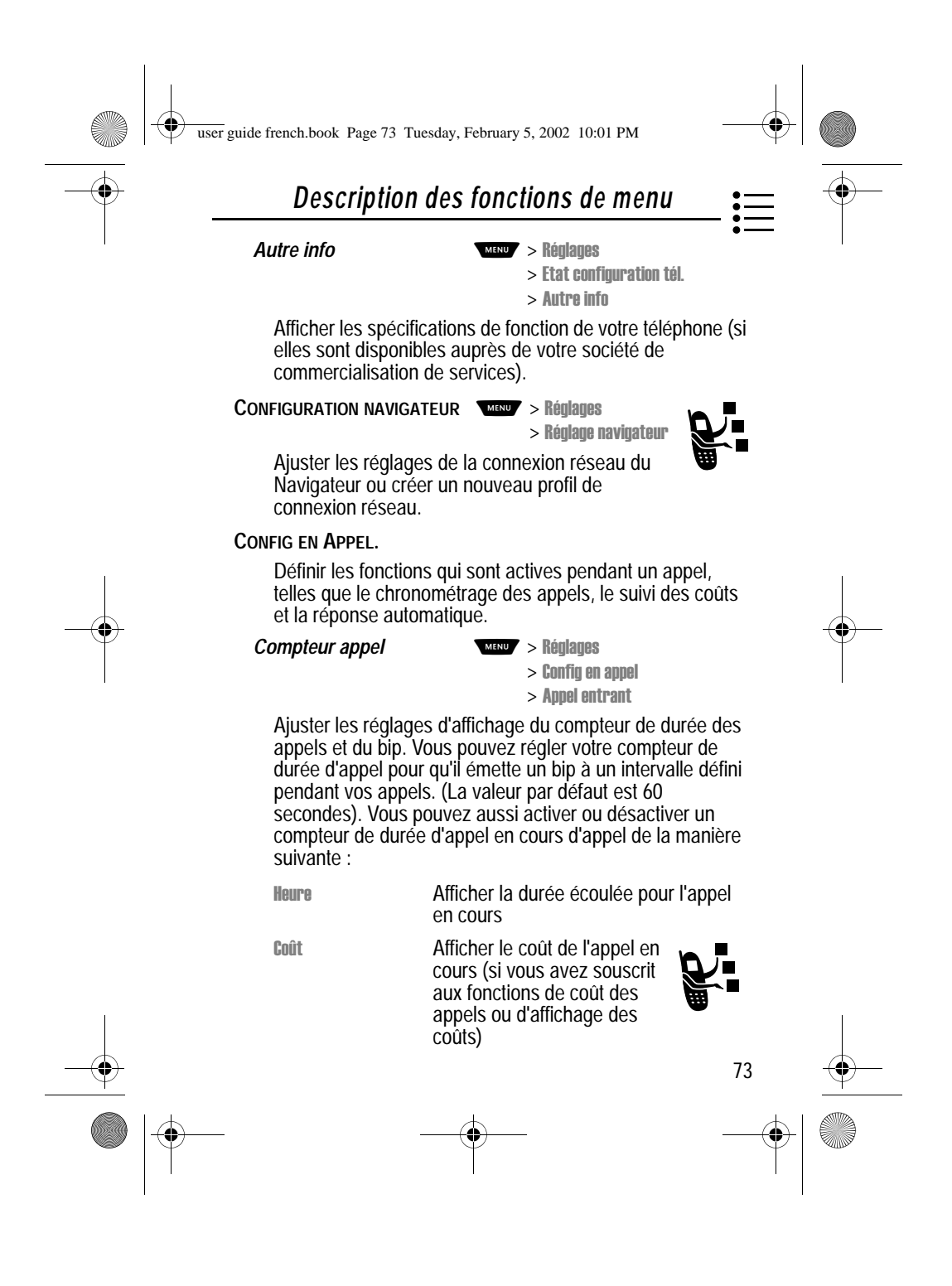

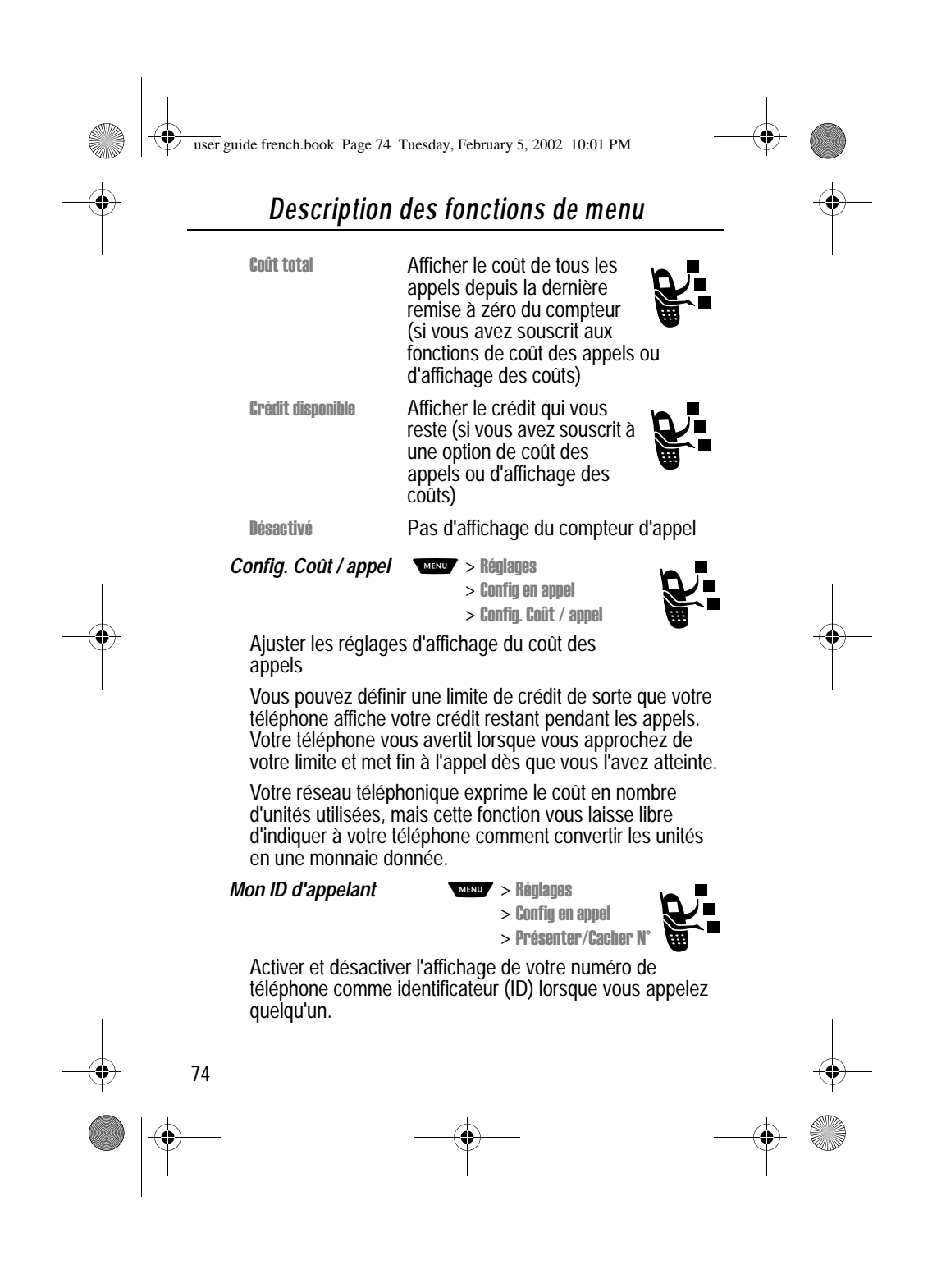

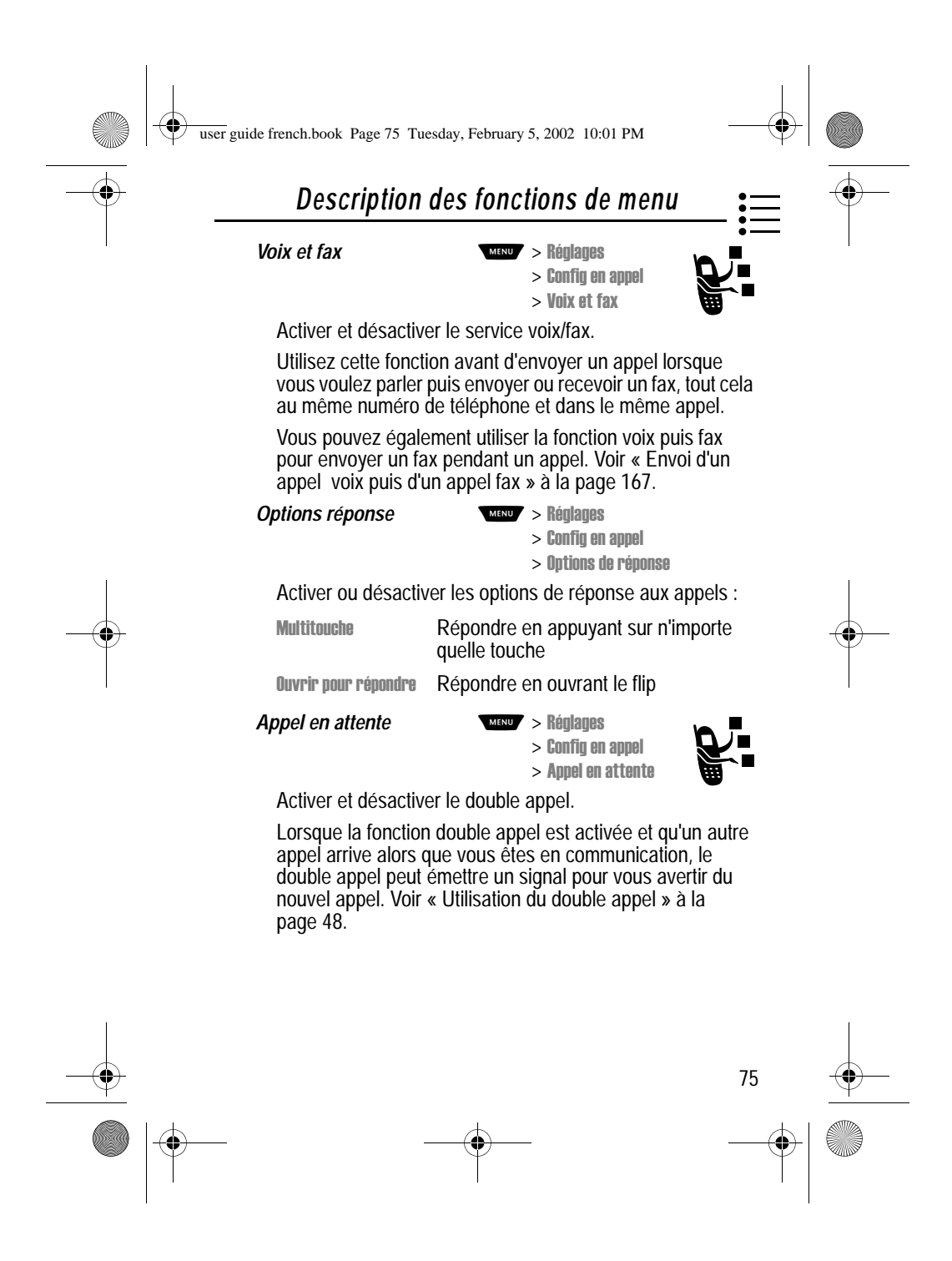

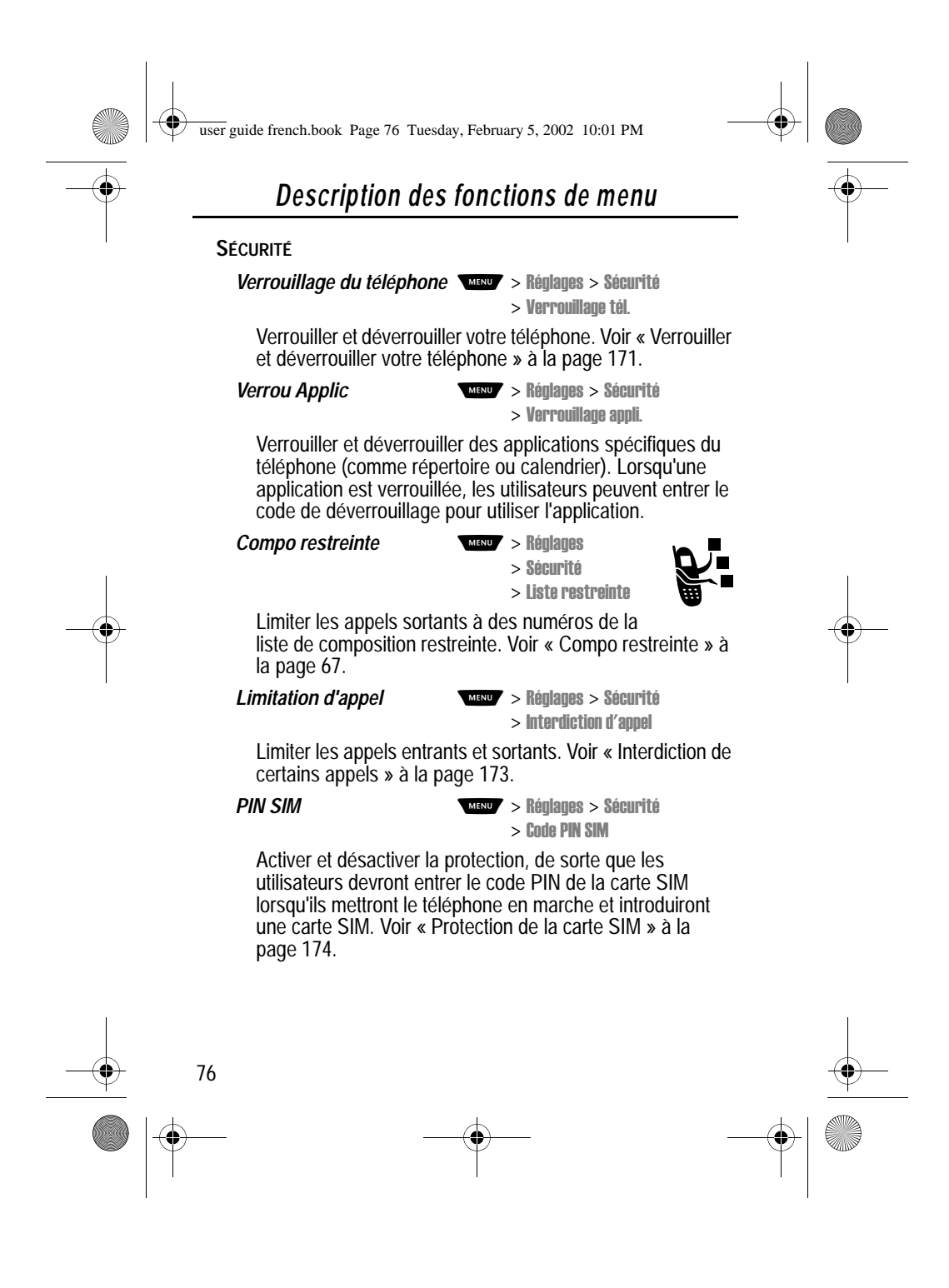

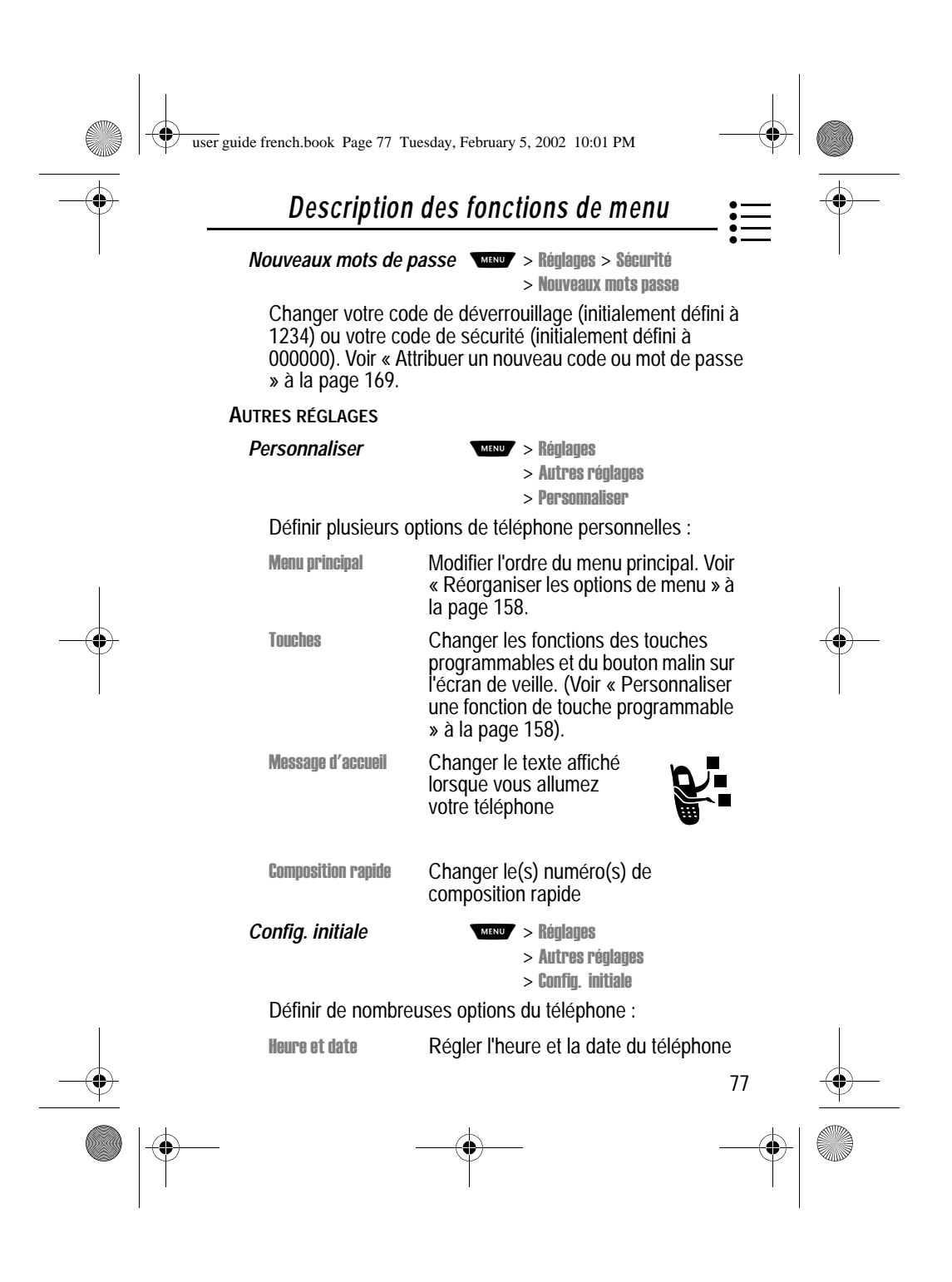

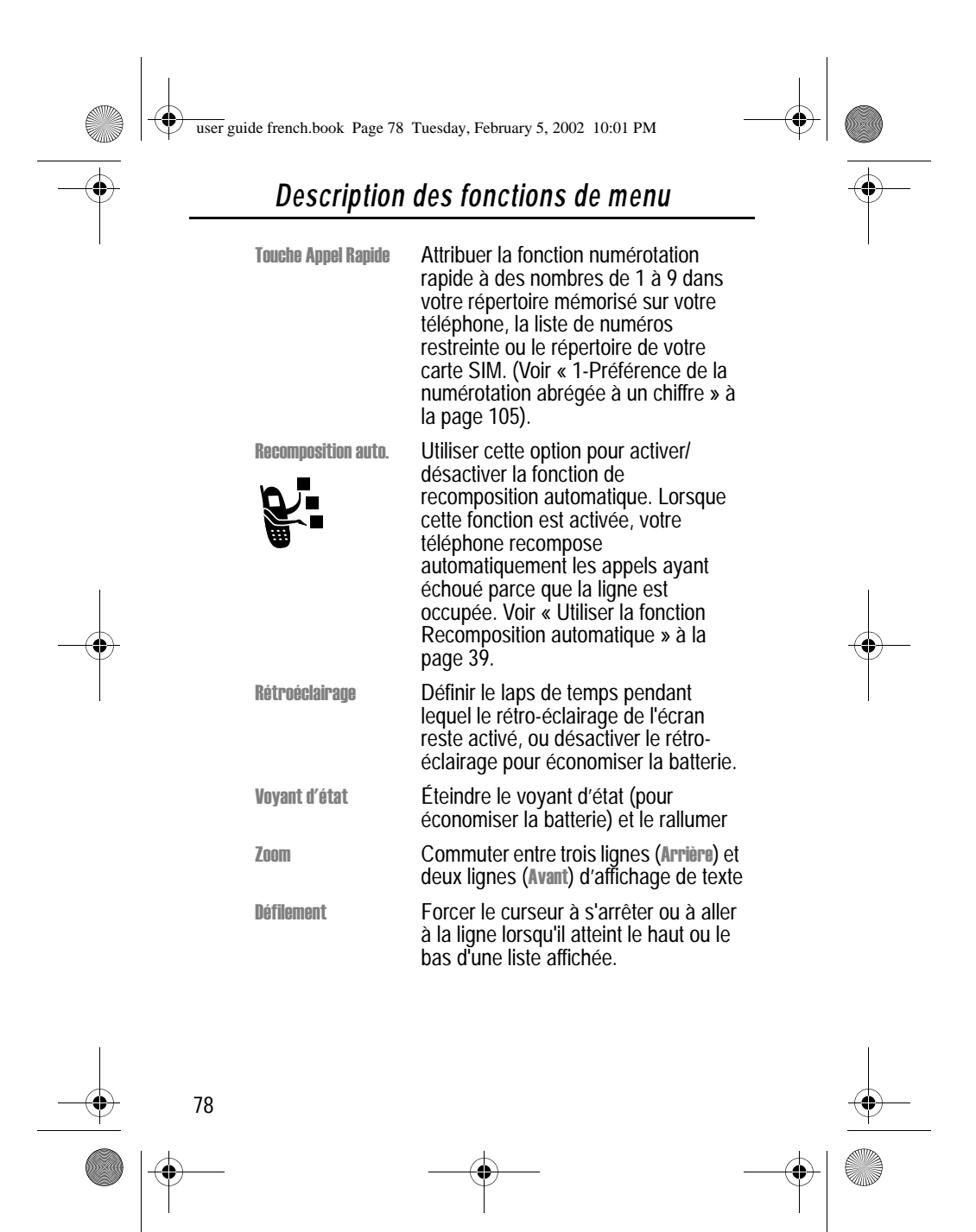

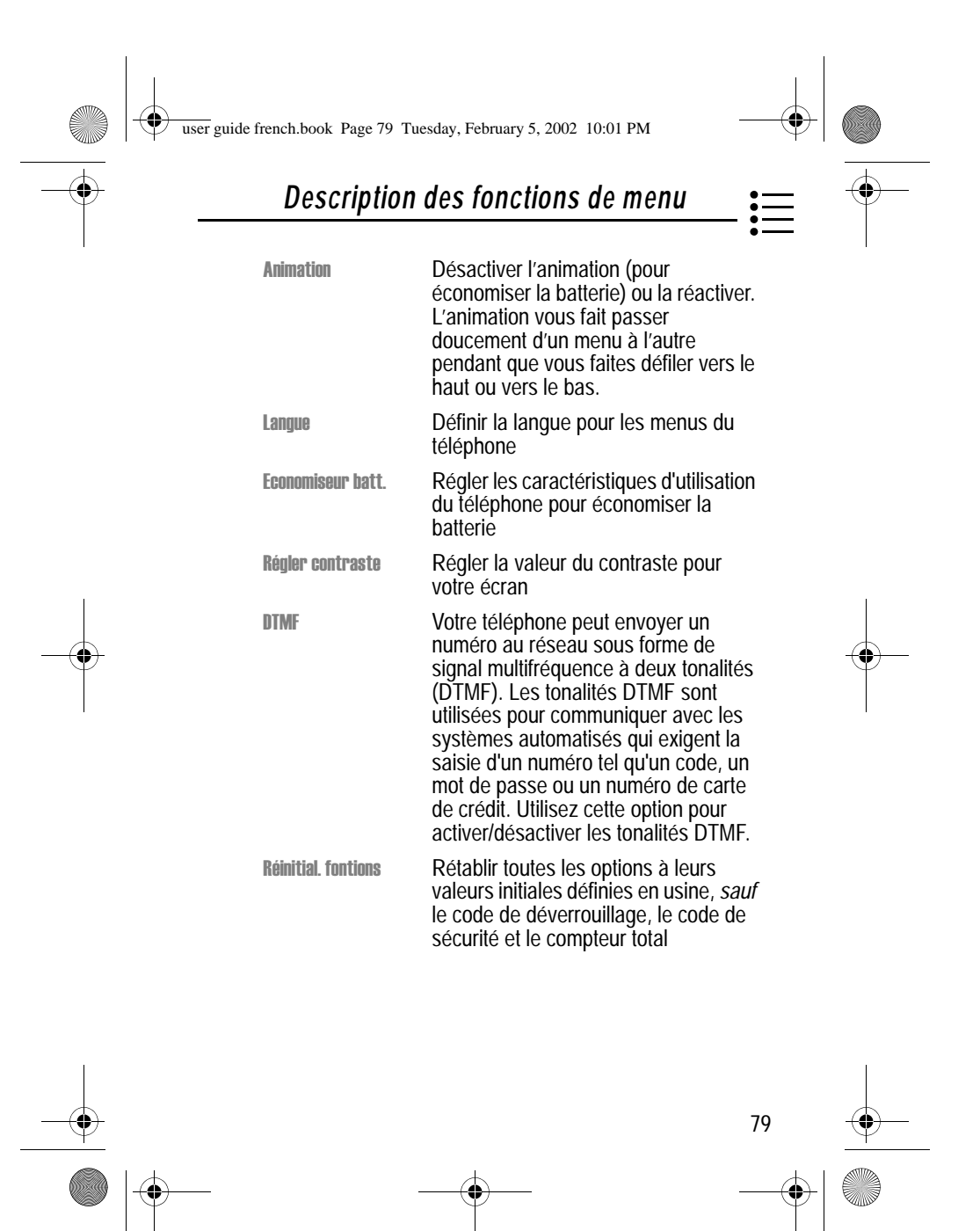

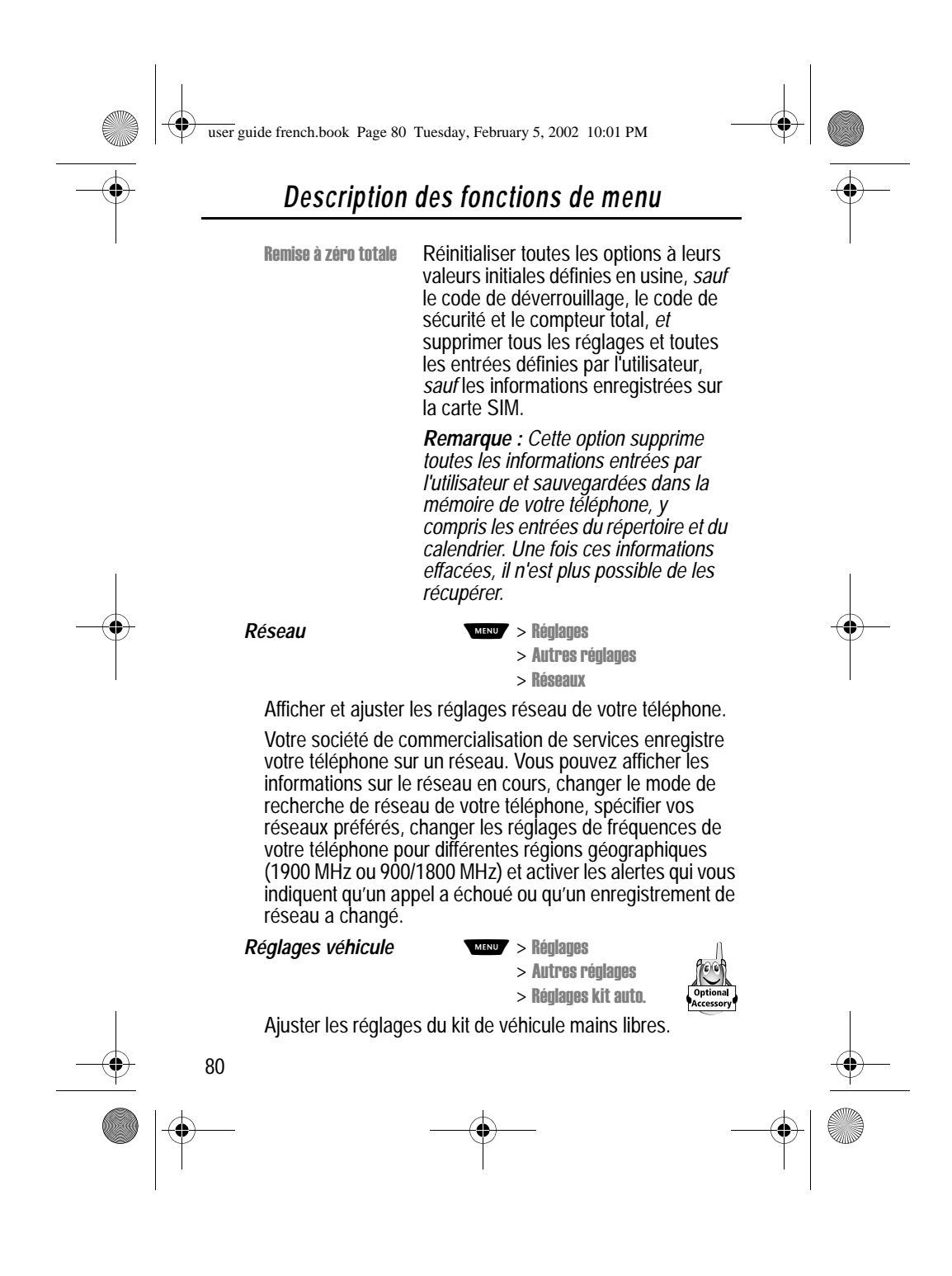

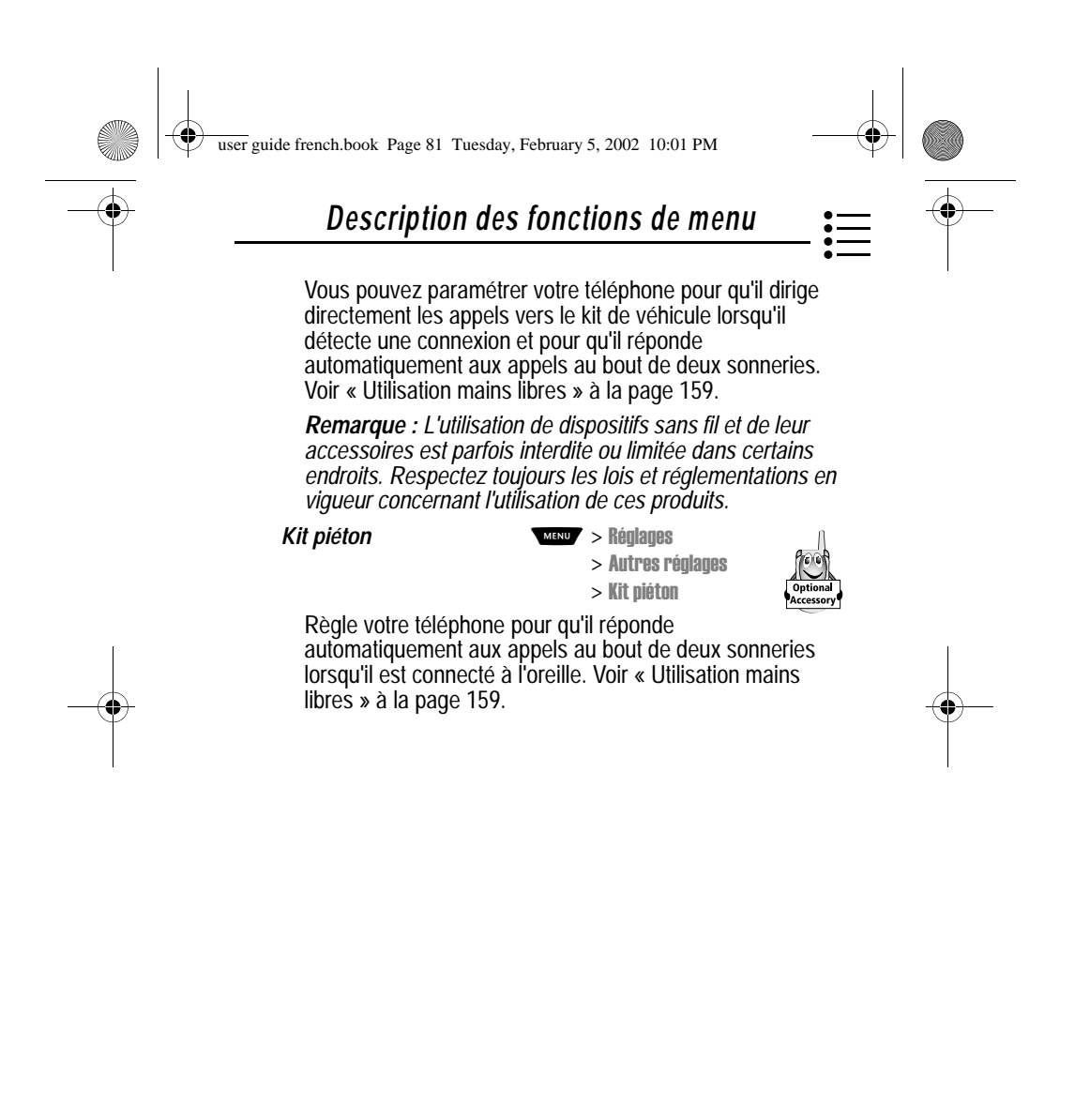

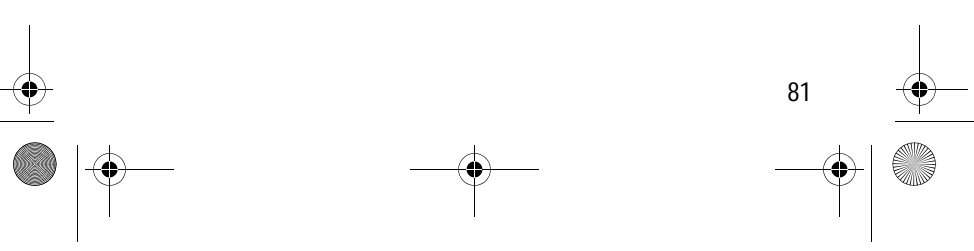

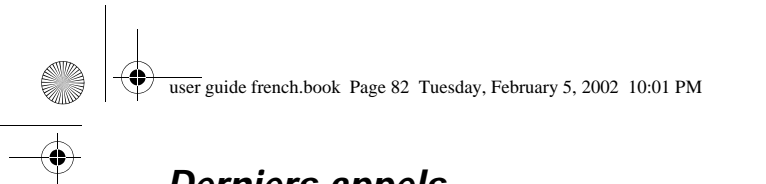

*Derniers appels*

Vous pouvez utiliser le menu Derniers appels pour afficher les appels reçus ou émis, pour récupérer le dernier numéro enregistré dans le bloc-notes, et pour afficher ou réinitialiser la durée et le coût des appels.

#### *Voir la liste des appels reçus ou émis*

Votre téléphone conserve les listes des numéros des appels que vous avez reçus ou composés vous-même récemment, même si ces appels n'ont pas abouti. Ces listes sont triées par ordre chronologique, du plus récent au plus ancien. Les entrées les plus anciennes sont supprimées au fur et à mesure que de nouvelles sont ajoutées. Chaque entrée vous indique le numéro de la personne (ou le nom, le cas échéant) et si l'appel a abouti ou non. Vous pouvez appeler, enregistrer ou supprimer les numéros dans ces listes.

Astuce : Appuyez sur  $\triangleq$  pour passer directement à la liste des numéros appelés à partir de l'écran de veille.

Pour ouvrir le menu des derniers appels :

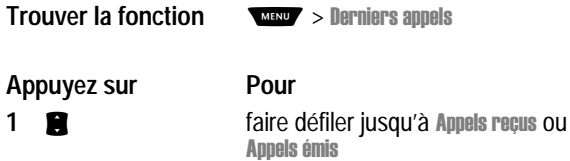

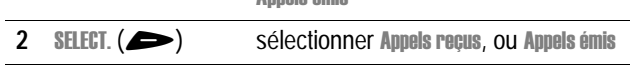

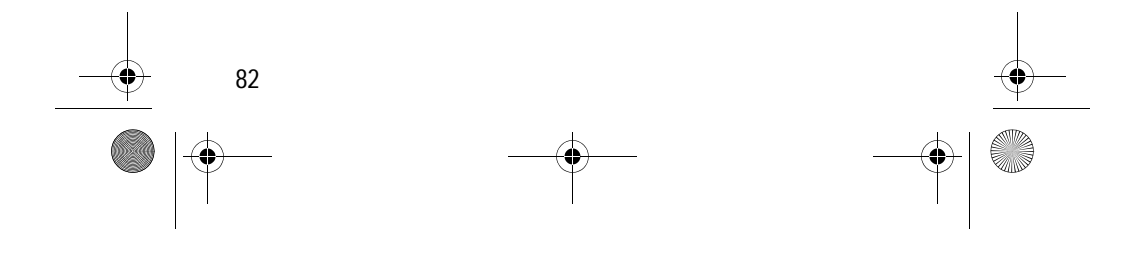

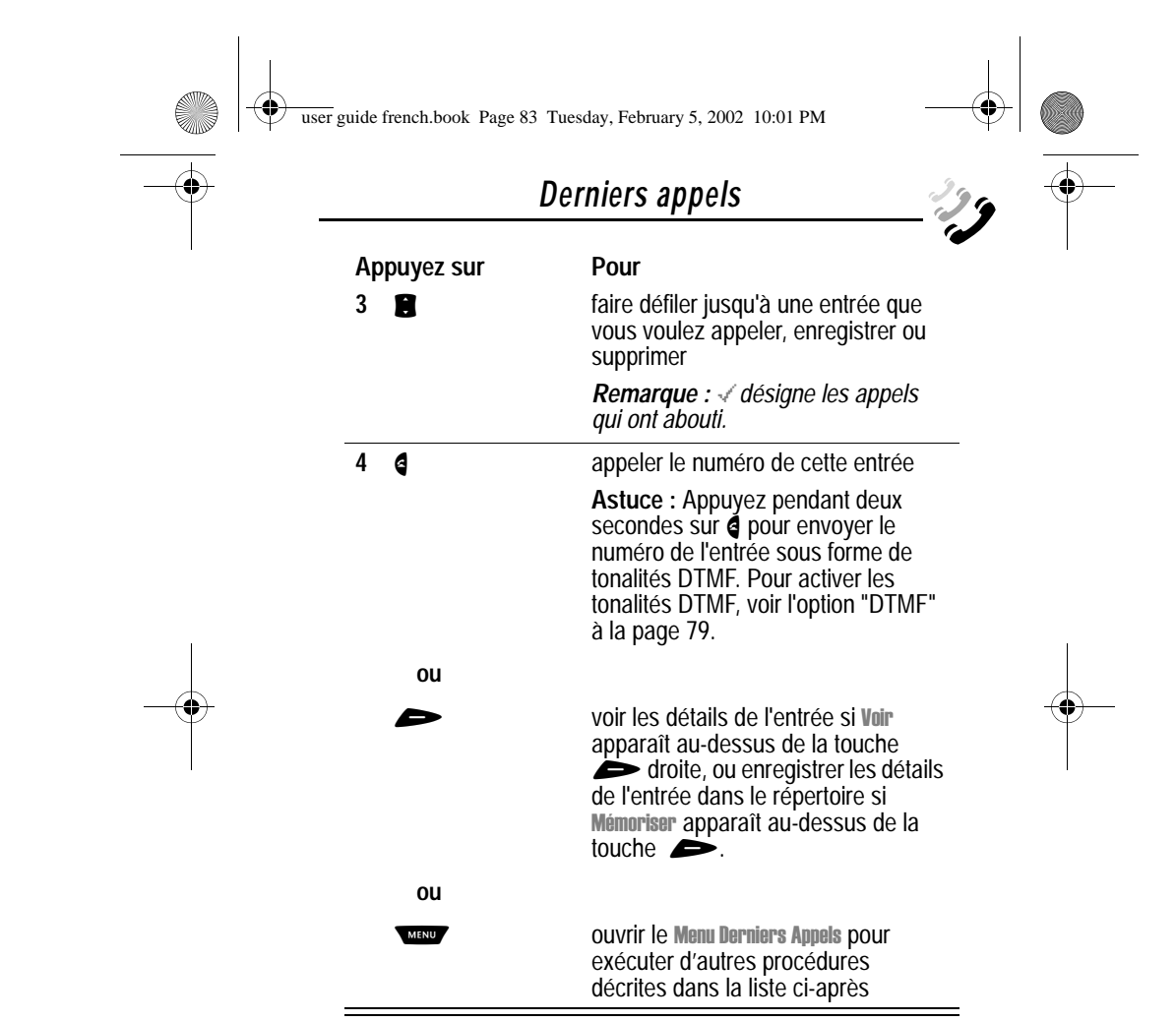

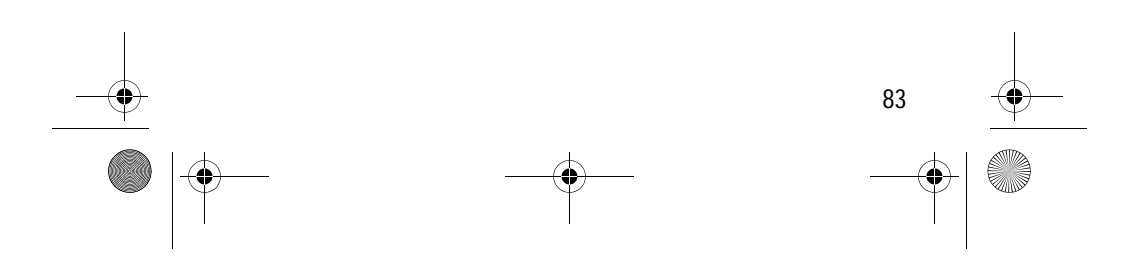

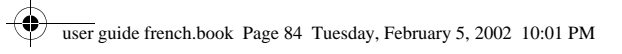

**STAR** 

# *Derniers appels*

Le Menu Derniers Appels comprend les options suivantes : l

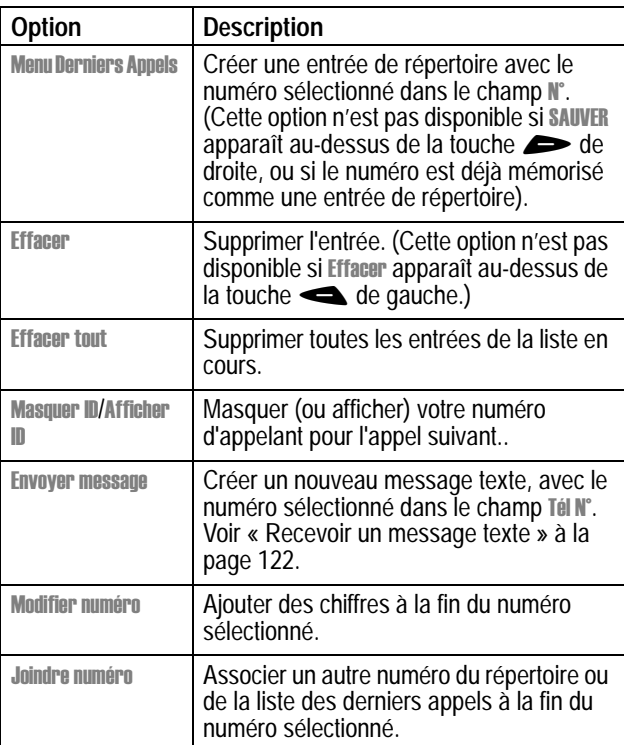

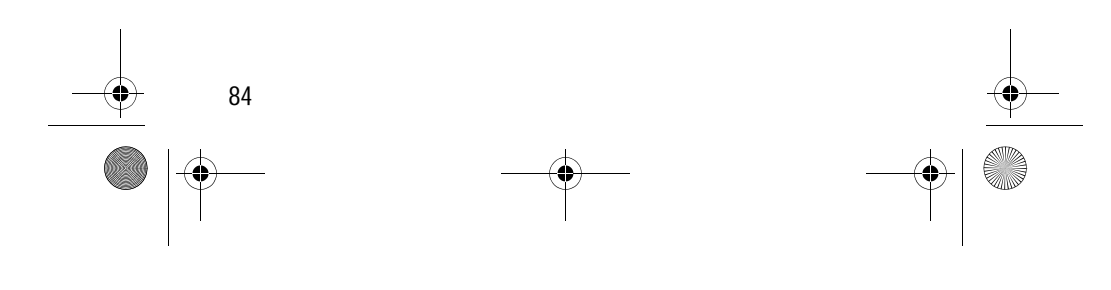

user guide french.book Page 85 Tuesday, February 5, 2002 10:01 PM

# *Derniers appels*

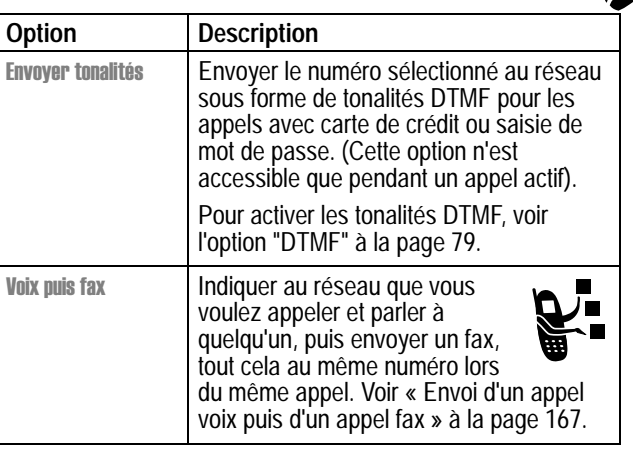

# *Utilisation du Bloc notes*

Votre téléphone utilise un bloc-notes pour enregistrer les chaînes de chiffres entrées les plus récentes, soit pour un numéro de téléphone que vous avez appelé, soit pour un numéro que vous avez entré mais pas appelé.

Pour appeler le numéro, créez une entrée de répertoire, ou exécuter d'autres opérations avec le numéro sauvegardé dans le bloc-notes :

**Trouver la fonction** 

rniers appels  $>$  Bloc notes l

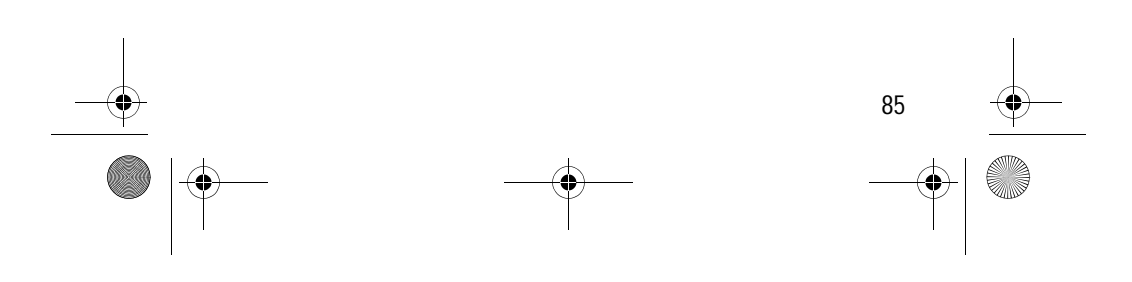

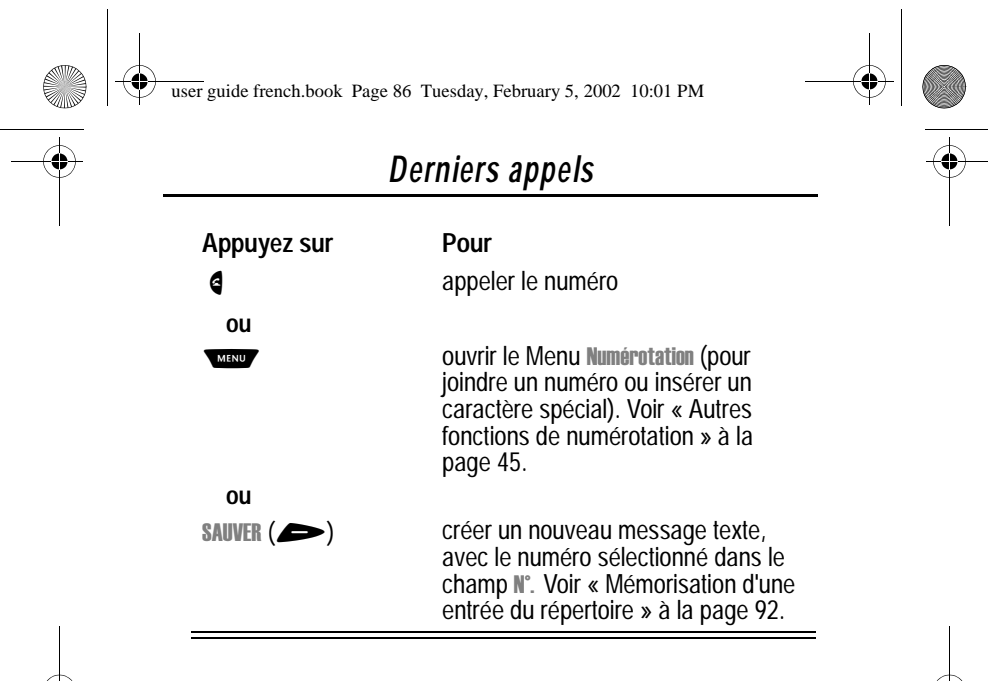

#### *Voir et remettre à zéro les compteurs de durée*

Votre téléphone calcule et enregistre la durée et le coût des appels. Utilisez le menu Derniers appels pour voir et réinitialiser un compteur de durée d'appel.

*La durée de connexion au réseau* est le temps écoulé entre le moment où vous vous connectez au réseau de votre société de commercialisation de services et le moment où vous terminez l'appel en appuyant sur  $\triangleright$ . Cette durée inclut les signaux d'occupation et la sonnerie.

**Il se peut que la somme du temps de connexion au réseau que vous obtenez sur votre compteur réinitialisable ne corresponde pas exactement à la durée facturée par votre société de commercialisation de services. Pour les informations relatives à la facturation, veuillez vous adresser directement à votre société de commercialisation de services.**

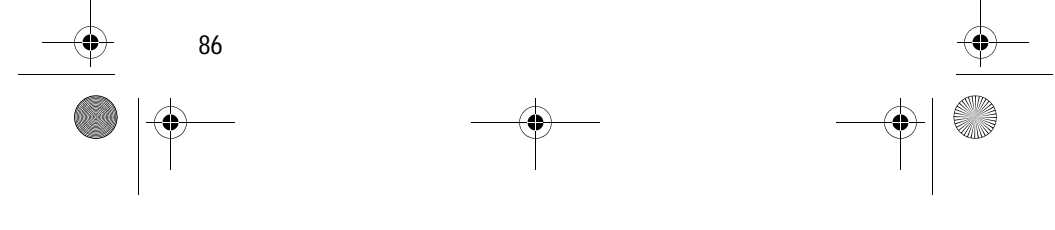

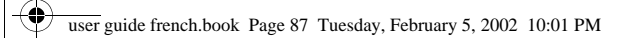

.<br>4

# *Derniers appels*

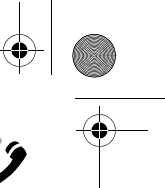

Vous pouvez voir le temps de connexion écoulé approximatif pendant les appels suivants :

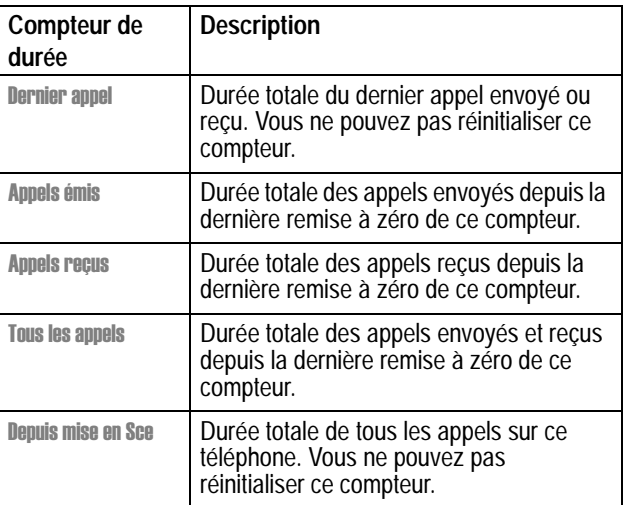

Pour afficher une durée d'appel :

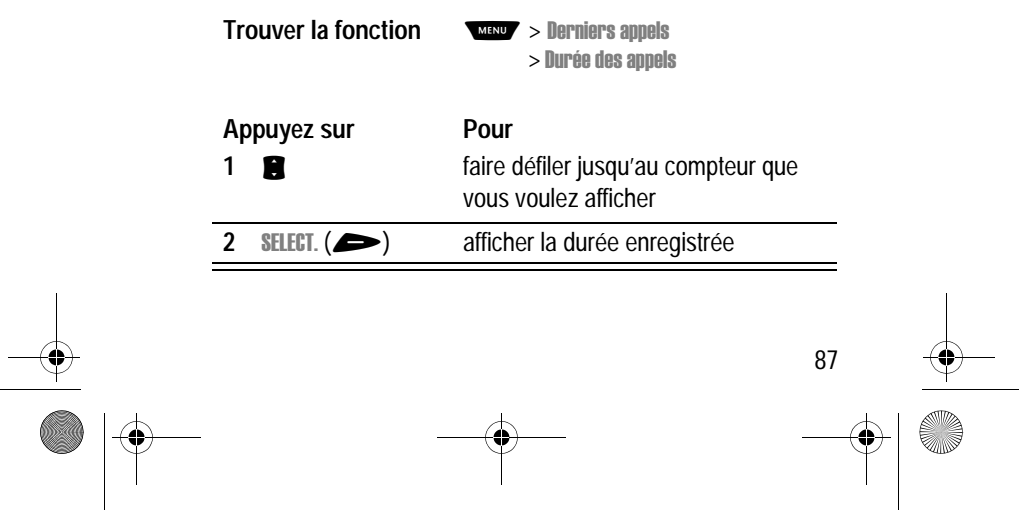

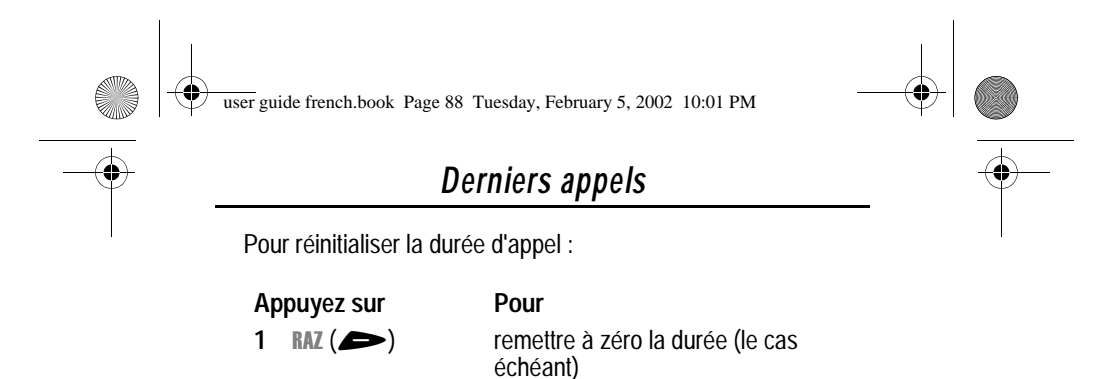

# *Afficher et remettre à zéro les coûts des appels*

**2 au (** $\bigodot$ **)** confirmer la remise à zéro

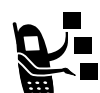

Votre réseau téléphonique peut fournir les informations de coût suivantes :

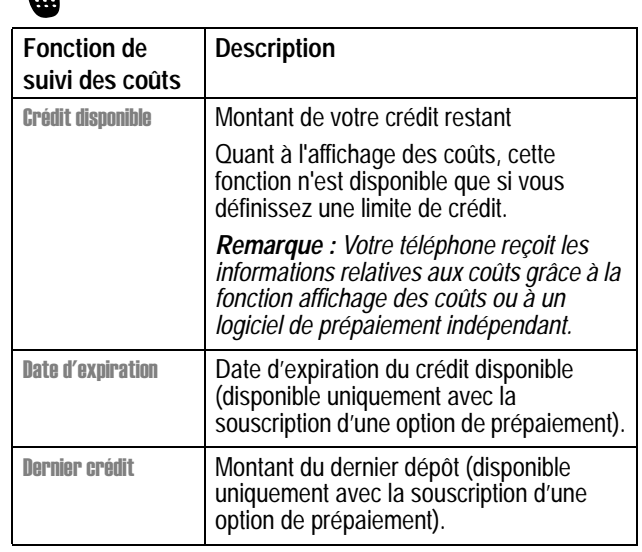

88

user guide french.book Page 89 Tuesday, February 5, 2002 10:01 PM $\bigcirc \hspace{-3.0pt} \bigcirc$ 

# *Derniers appels*

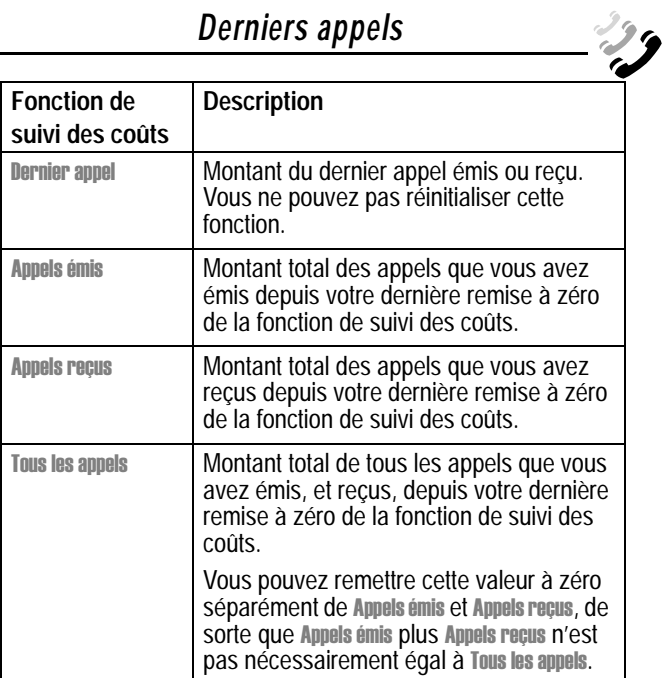

Pour afficher un suivi de coût d'appel :

**Trouver la fonction** 

rniers appels l  $>$  Coût appel l

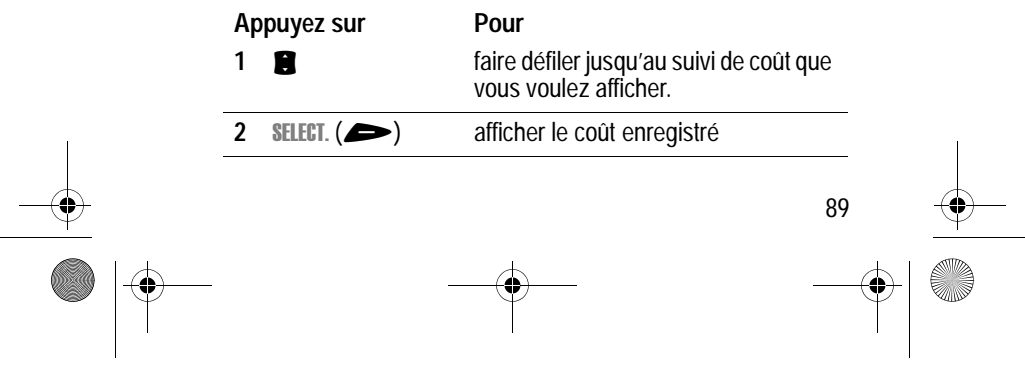

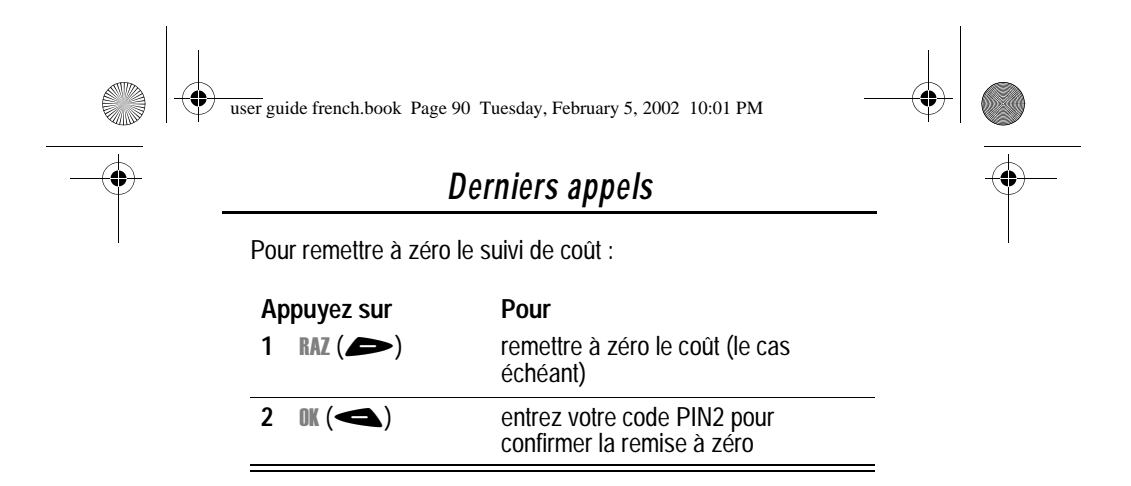

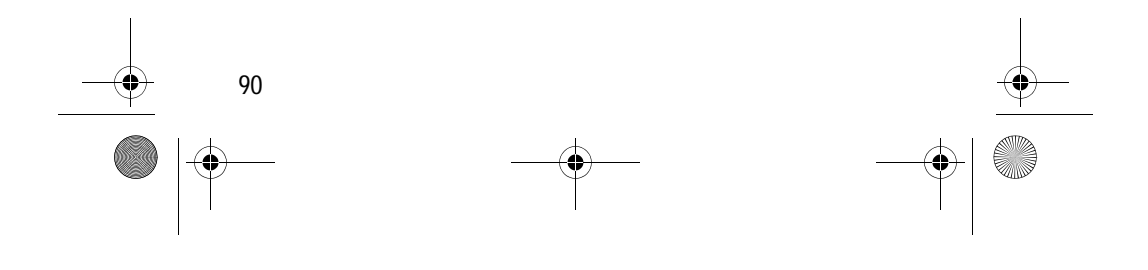

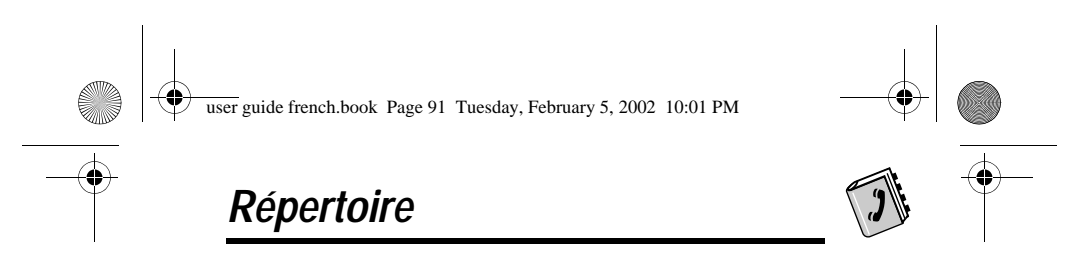

Vous pouvez mémoriser une liste de noms et de numéros de téléphone dans le répertoire électronique de votre téléphone. Vous pouvez voir ces entrées et les appeler directement à partir de votre téléphone.

Pour visualiser la liste des noms mémorisés dans votre répertoire, appuyez sur vous > Répertoire dans l'écran de veille. Faites défiler jusqu'à un nom et appuyez sur AFFICH.  $($ afficher les détails concernant cette entrée comme indiqué dans l'écran suivant.

## *Champs d'un formulaire d'entrée du répertoire*

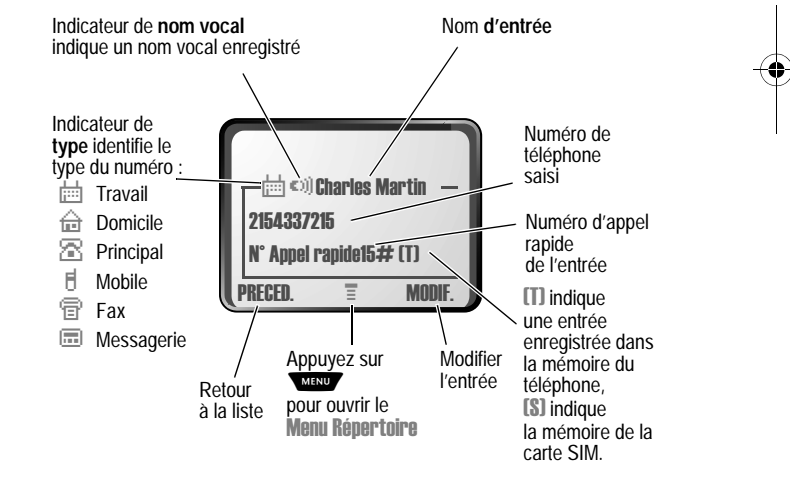

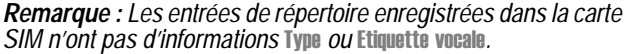

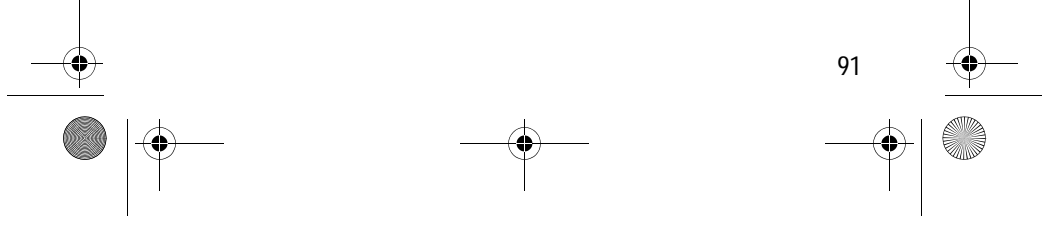

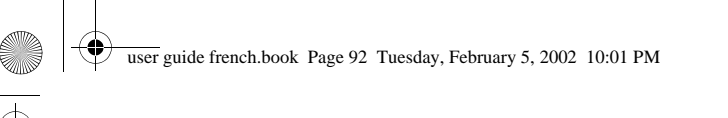

# *Répertoire*

#### *Mémorisation d'une entrée du répertoire*

À chaque entrée du répertoire doit correspondre un numéro de téléphone. Toutes les autres informations sont facultatives.

Vous pouvez enregistrer une entrée du répertoire sur votre **téléphone** ou sur la **carte SIM**. Les entrées possédant un numéro de numérotation rapide de 1 à 500 sont enregistrées sur le téléphone. Pour enregistrer une entrée du répertoire sur votre carte SIM, vous devez lui attribuer un numéro de numérotation rapide de 501 ou supérieure lors de sa création. Le nombre total des entrées que vous pouvez enregistrer sur la carte SIM dépend de votre société de commercialisation.

**Astuce :** Saisissez un numéro de téléphone dans l'écran de veille, puis appuyez sur SAUVER  $($ ) pour créer une entrée du répertoire dont le numéro est saisi dans le champ  $\mathbb{N}$ . Passez directement à l'étape 1 de la procédure suivante pour saisir des informations supplémentaires et mémoriser l'entrée.

*Remarque : Vous pouvez également utiliser la procédure suivante pour mémoriser une liste de numéros restreinte en*  faisant défiler et en sélectionnant Liste restreinte.

#### *Saisir les informations*

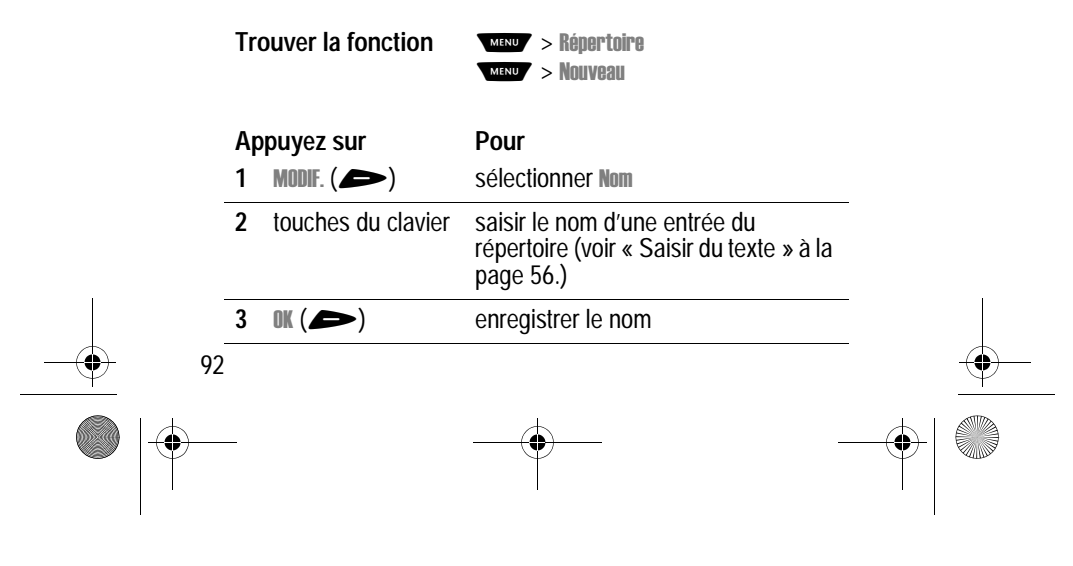

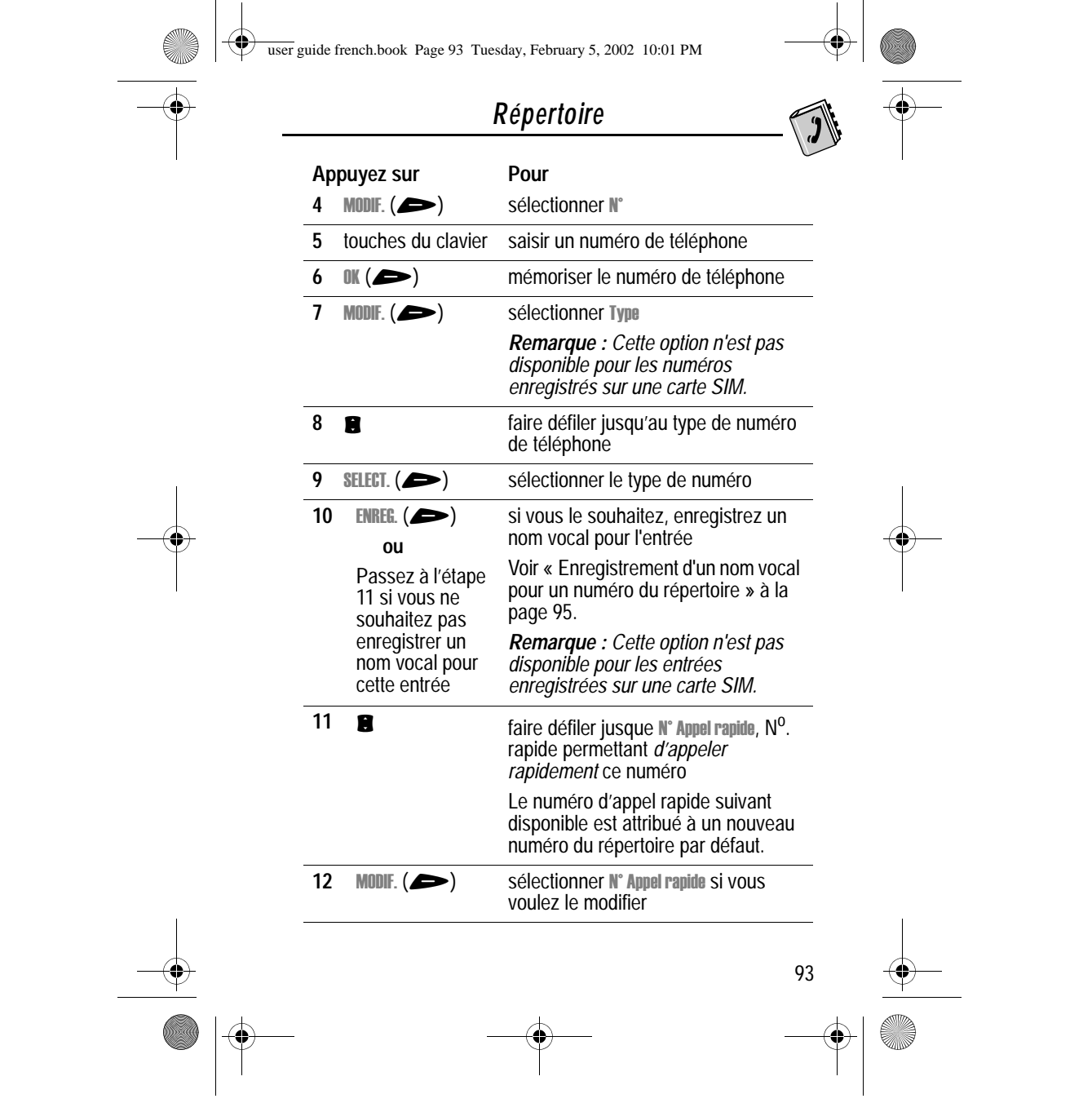

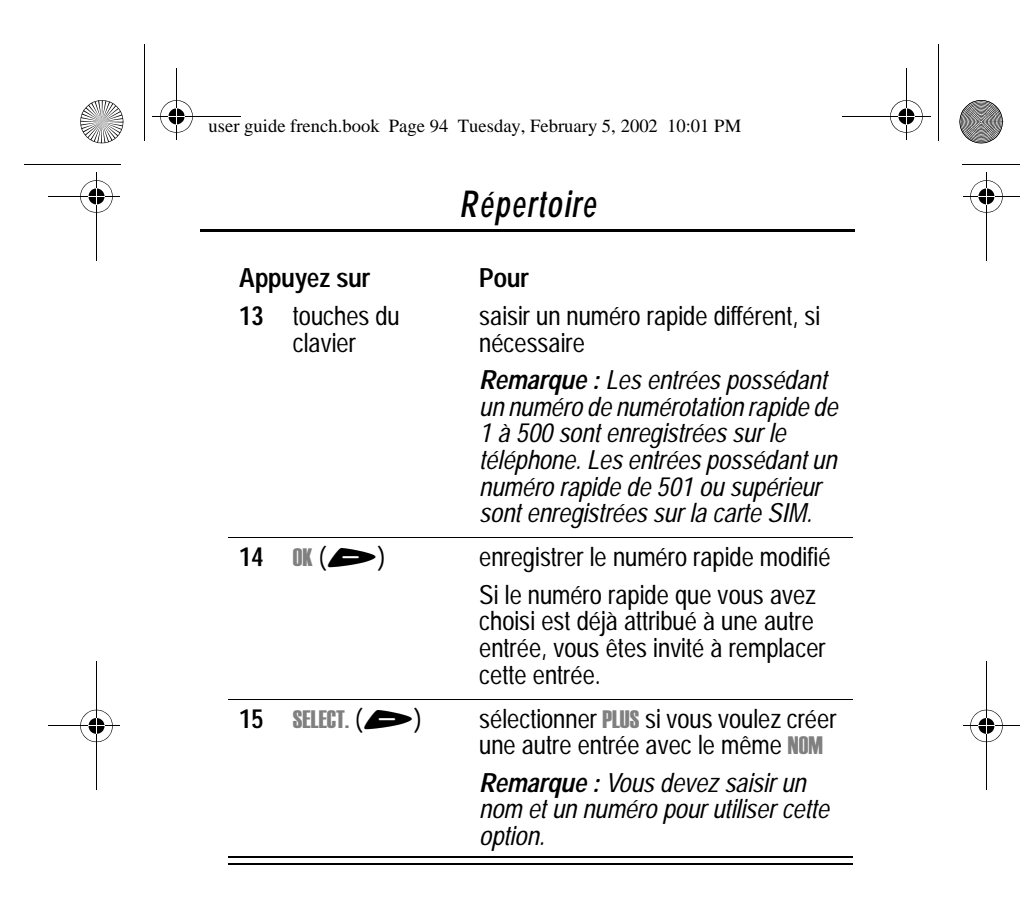

#### *Entrée du répertoire terminée*

Lorsque vous avez terminé de saisir les informations concernant un numéro du répertoire :

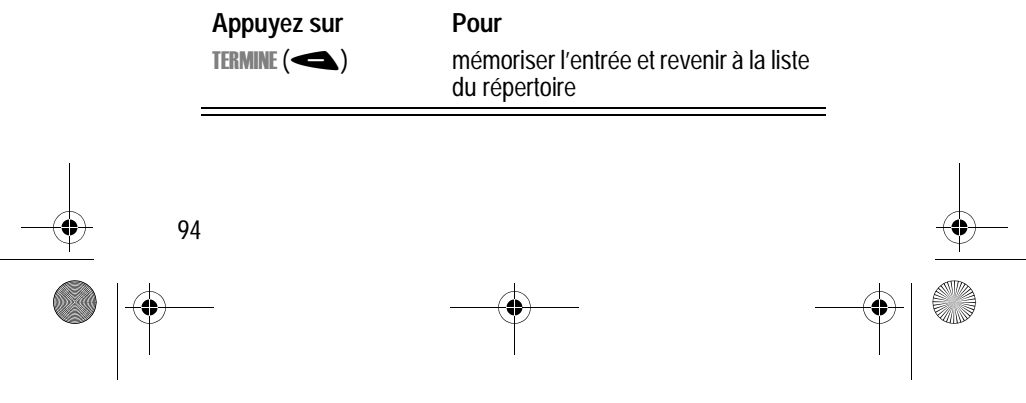

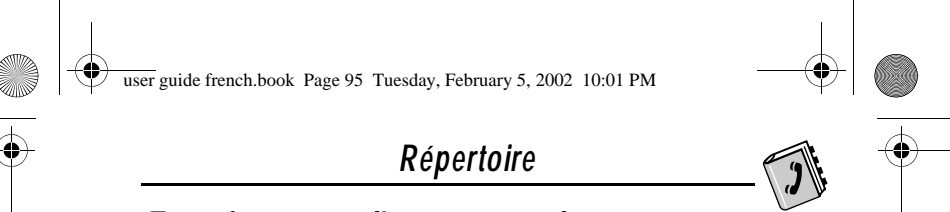

# *Enregistrement d'un nom vocal pour un numéro du répertoire*

Vous pouvez enregistrer un nom vocal lorsque vous créez une nouvelle entrée du répertoire, ou lorsque vous modifiez un numéro du répertoire. Cette fonction vous permet d'utiliser la numérotation vocale pour appeler un numéro sans avoir à le composer (voir « Numérotation vocale » à la page 97).

*Remarque : Vous ne pouvez pas enregistrer de nom vocal pour une entrée mémorisée sur une carte SIM.*

**Astuce :** Procédez à l'enregistrement dans un endroit calme. Maintenez le téléphone à environ 10 centimètres de votre bouche et parlez directement dans le micro sur un ton normal.

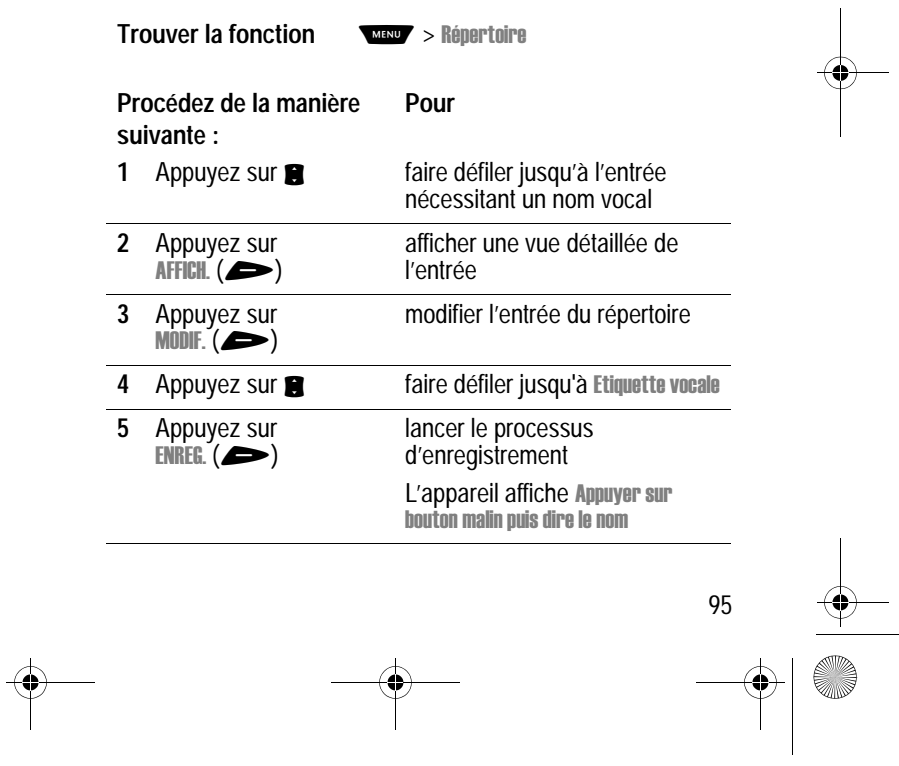

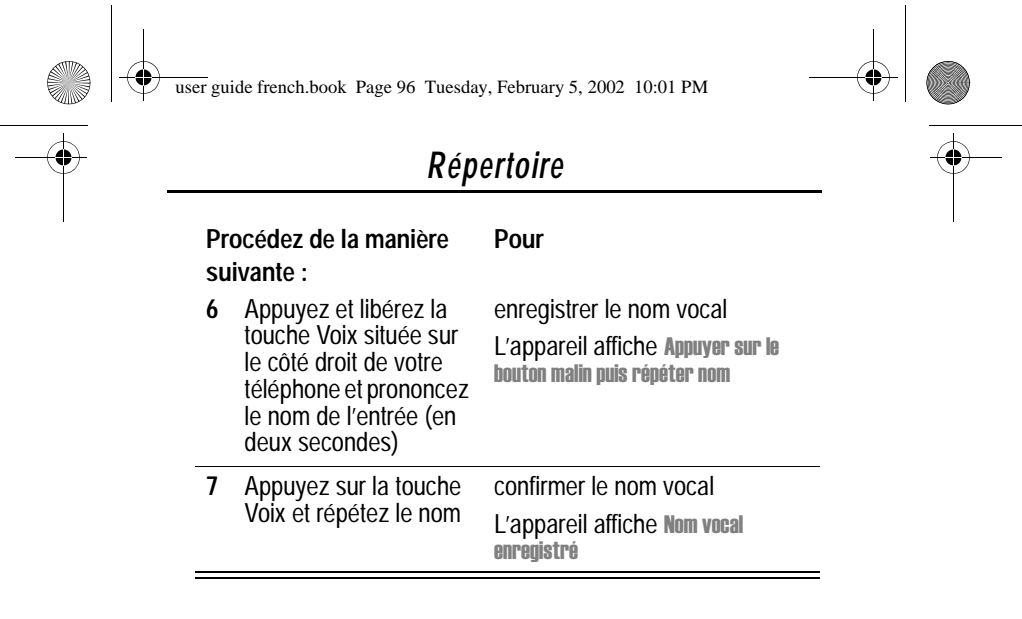

## *Composition d'une entrée du répertoire*

Vous pouvez utiliser la liste du répertoire, la numérotation vocale, la numérotation rapide ou la numérotation abrégée à un chiffre pour appeler un numéro mémorisé dans votre répertoire. Pour utiliser la numérotation rapide, voir « Utiliser la fonction Appel rapide » à la page 43. Pour utiliser la numérotation abrégée à un chiffre, voir « Touche d'appel rapide » à la page 44.

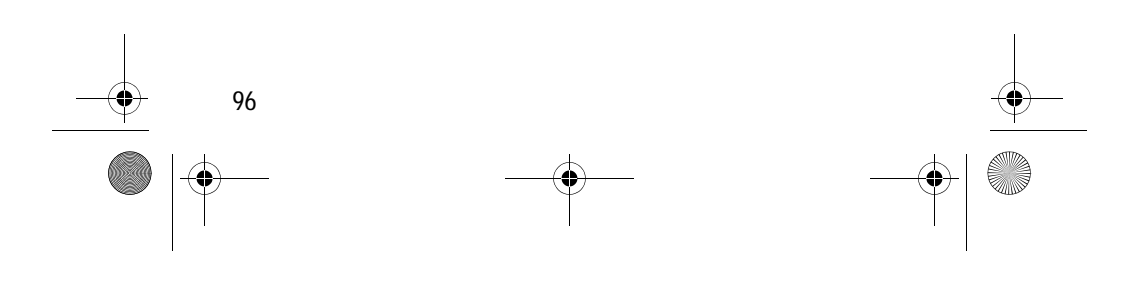

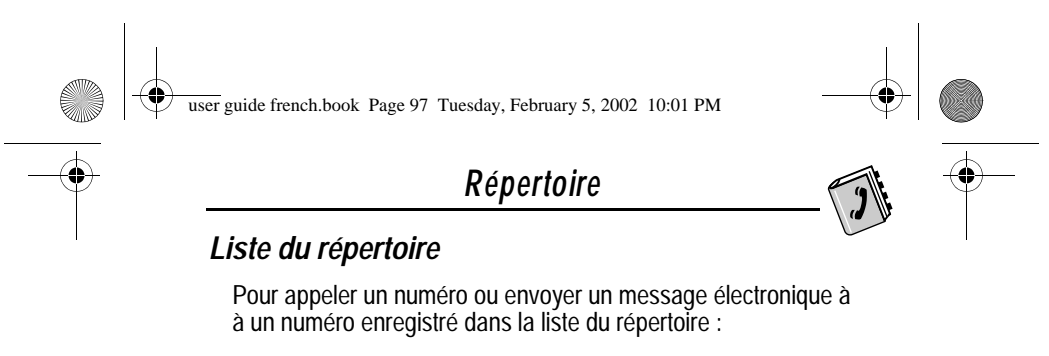

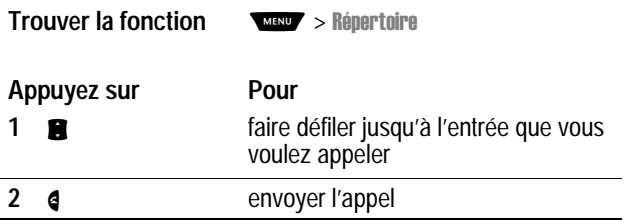

#### *Numérotation vocale*

Pour appeler un numéro à l'aide de la numérotation vocale :

**Procédez de la manière suivante : Résultat**

Appuyez et libérez la touche Voix située sur le bord droit de votre téléphone et prononcez le nom de l'entrée (en deux secondes)

Votre téléphone atteint l'entrée dans la liste du répertoire, répète le nom vocal mémorisé, attend deux secondes et compose automatiquement le numéro.

## *Modification d'une entrée du répertoire*

Vous pouvez modifier une entrée du répertoire enregistrée sur votre téléphone ou sur la carte SIM.

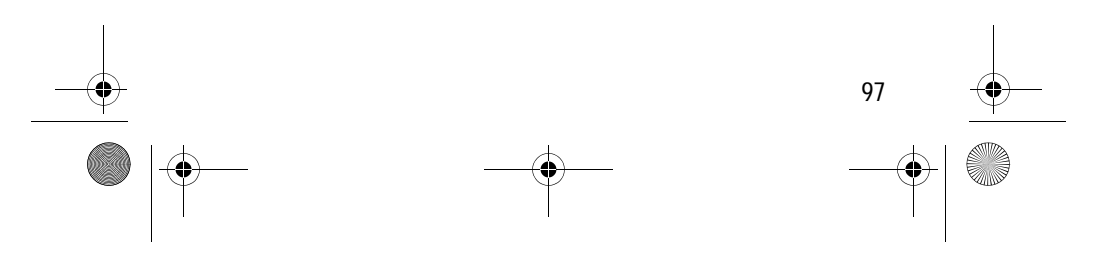

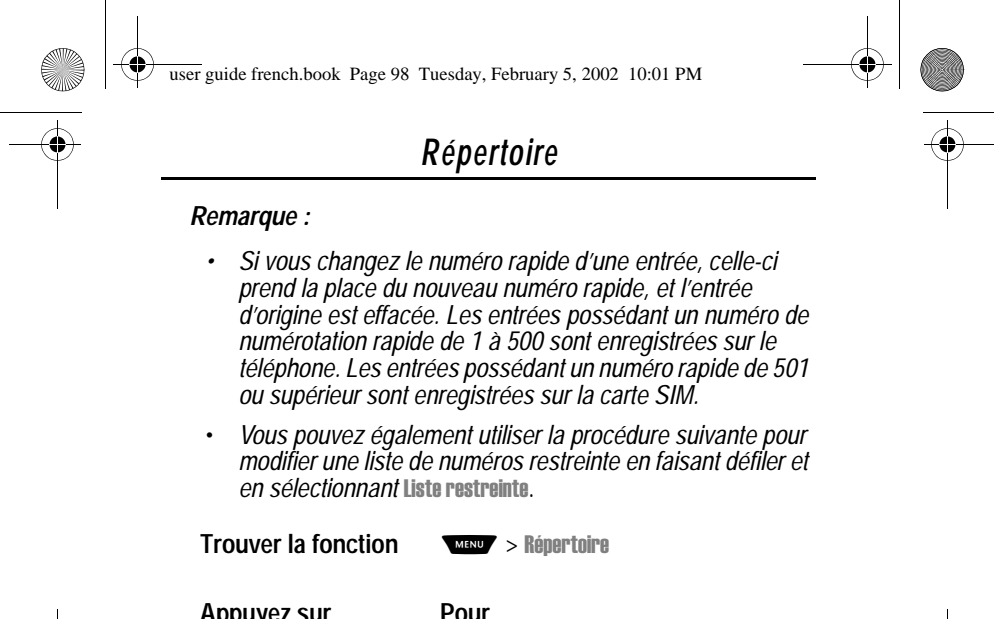

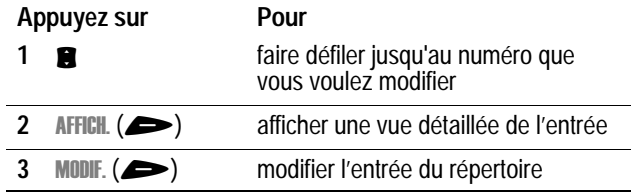

Modifiez un numéro du répertoire ou d'une liste de numéros restreinte en suivant la procédure décrite dans « Mémorisation d'une entrée du répertoire » à la page 92.

### *Suppression d'un numéro du répertoire*

Pour effacer une entrée du répertoire :

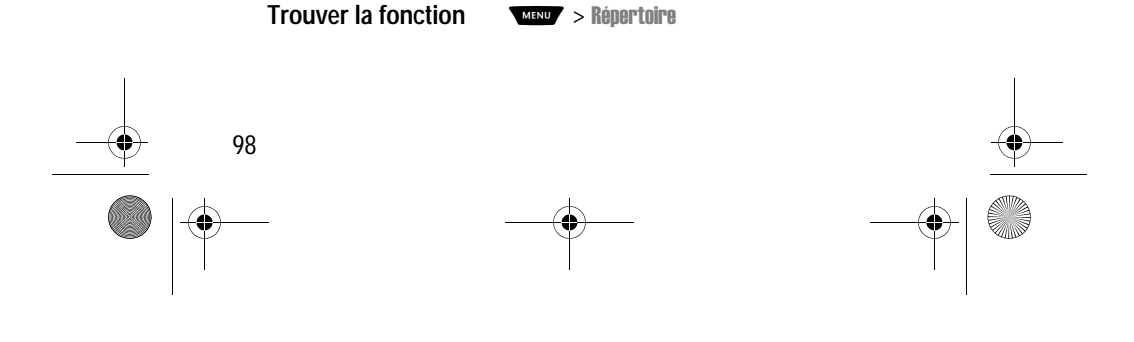

user guide french.book Page 99 Tuesday, February 5, 2002 10:01 PM

## *Répertoire*

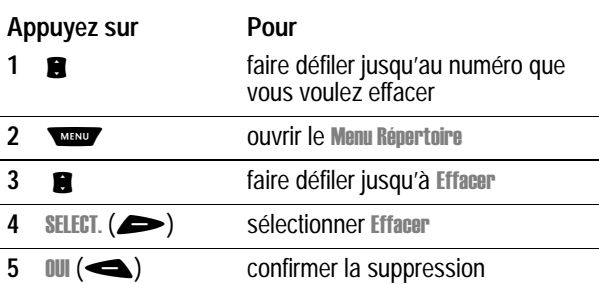

# *Copier les numéros du répertoire entre le téléphone et la carte SIM*

Vous pouvez copier une ou plusieurs entrées du répertoire de votre téléphone vers la carte SIM, ou de votre carte SIM vers votre téléphone.

#### *Remarque :*

- *Cette procédure permet de copier l'entrée d'origine vers un nouvel emplacement. Elle ne supprime pas l'entrée d'origine.*
- $\cdot$  La carte SIM ne peut pas enregistrer des données Type et Etiquette vocale *comme entrées. Si vous essayez de copier une entrée comportant un type ou un nom vocal sur la carte SIM, vous êtes invité à confirmer avant d'abandonner cette information et de poursuivre la procédure de copie de l'entrée.*

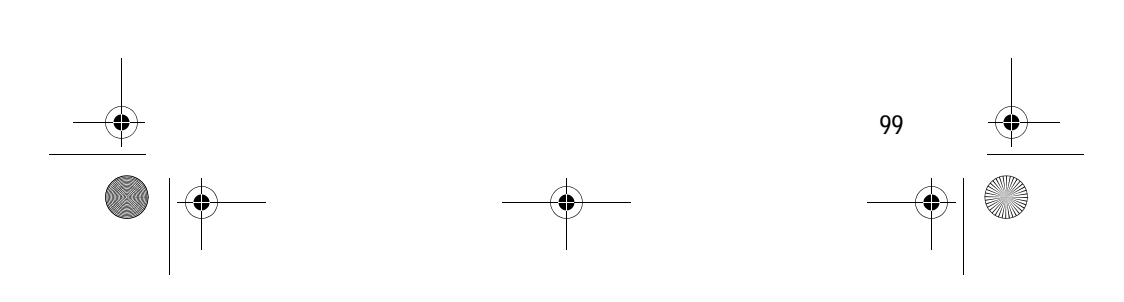

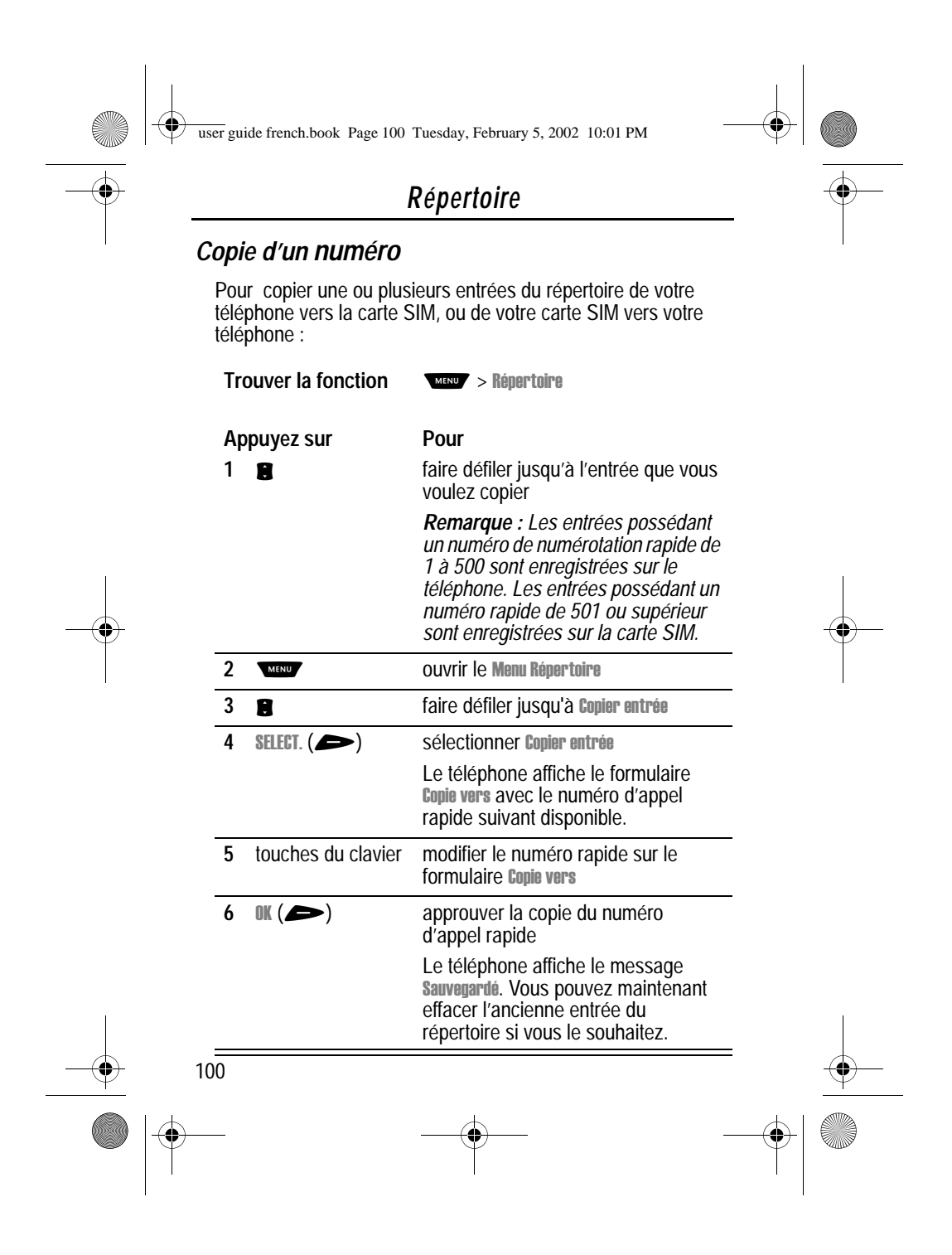

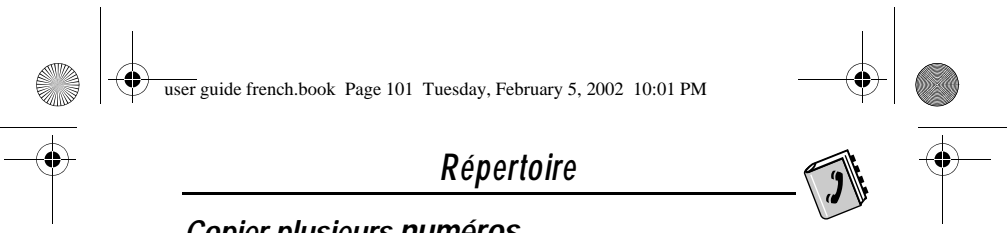

# *Copier plusieurs numéros*

Pour copier plusieurs numéros du répertoire de votre téléphone vers la carte SIM, ou de votre carte SIM vers votre téléphone :

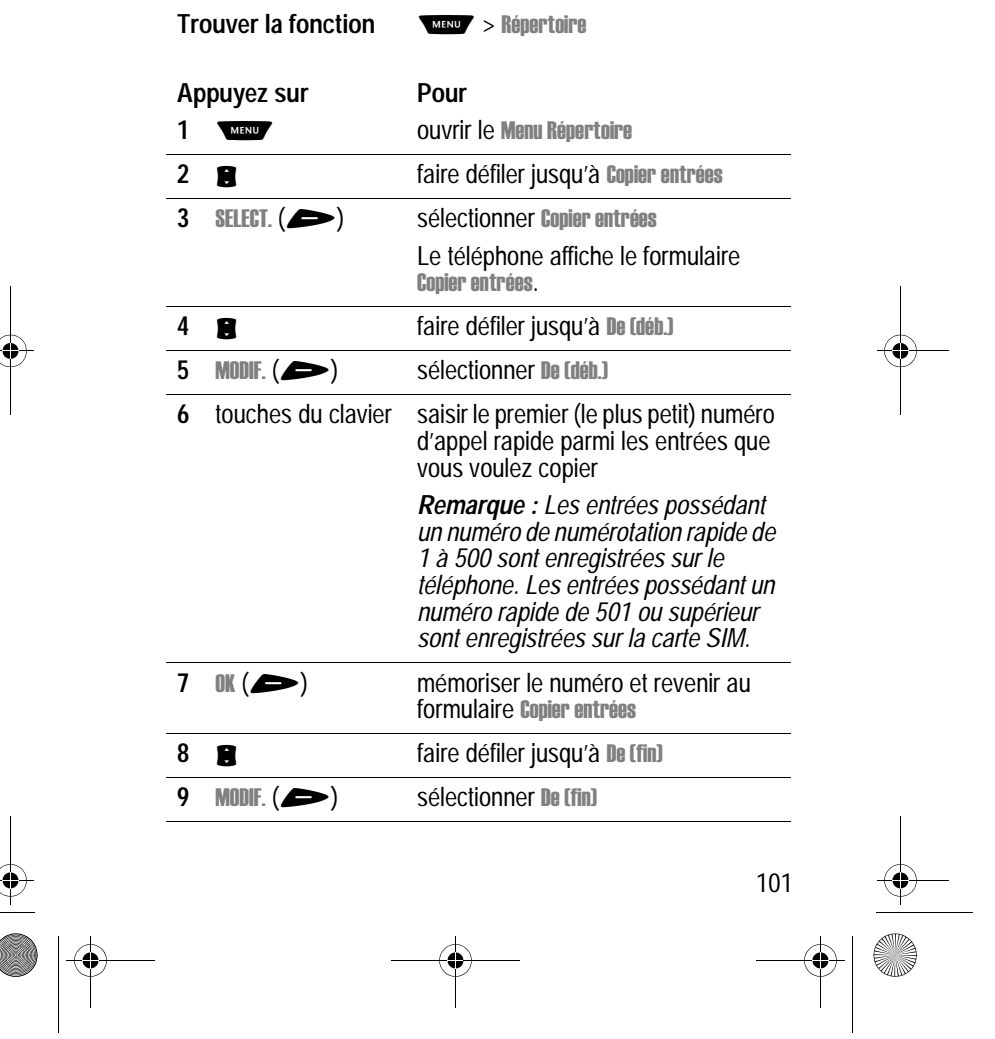

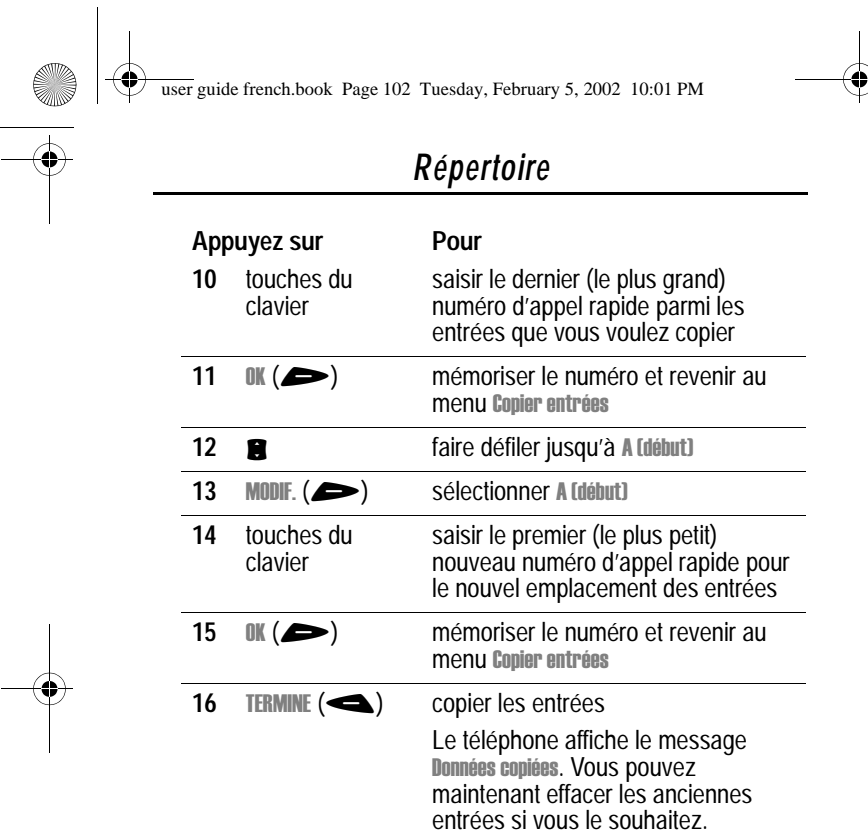

# *Vérification de la capacité du répertoire*

Vous pouvez vérifier la capacité de votre répertoire afin de visualiser l'espace disponible pour mémoriser des numéros sur votre téléphone et sur la carte SIM. Pour ce qui est des numéros mémorisés sur votre téléphone, celui-ci affiche un niveau qui indique l'espace mémoire restant pour la mémorisation des entrées répertoire et calendrier. En ce qui concerne la carte SIM,

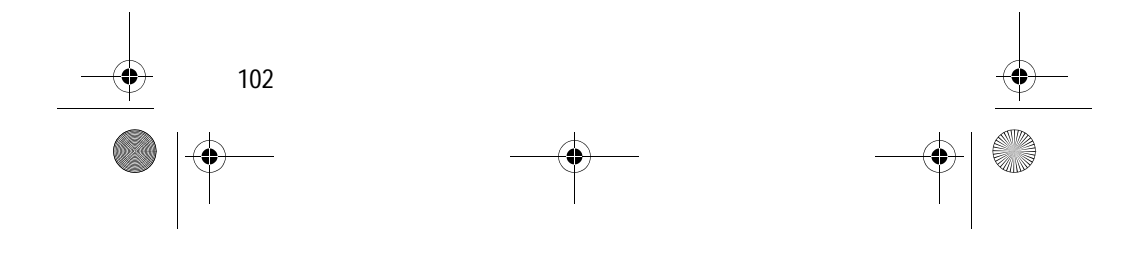

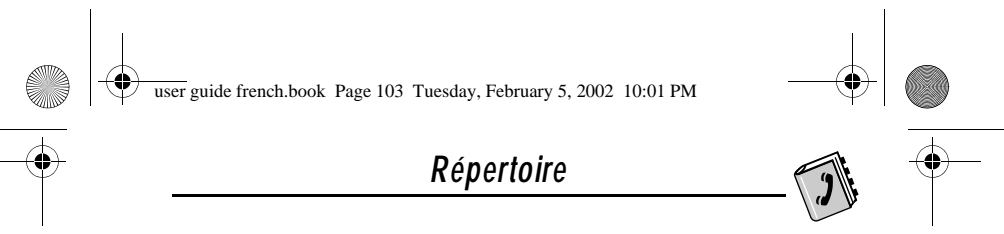

votre téléphone indique le nombre de numéros du répertoire utilisés et le nombre encore disponible.

**Trouver la fonction** 

#### rtoire

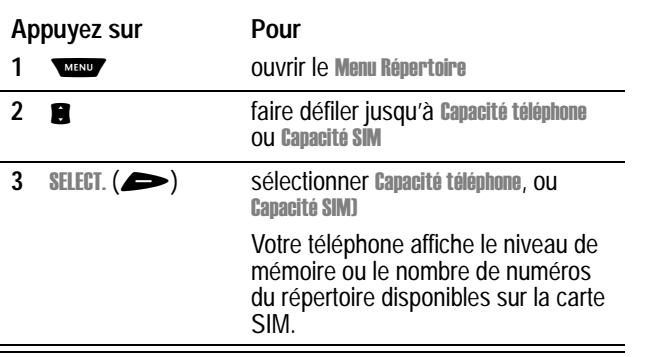

# *Synchronisation avec le logiciel TrueSync*

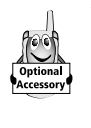

Vous pouvez synchroniser les numéros du répertoire entre votre téléphone et un ordinateur ou un dispositif mains libres avec le logiciel Starfish TrueSync®, un produit Motorola accessoire. Voir la fiche d'utilisation du logiciel TrueSync pour plus d'informations.

*Remarque : Le logiciel TrueSync est conçu pour permettre la synchronisation avec les fonctions de base de nombreux produits matériels et logiciels de gestion des informations personnelles (PIM).*

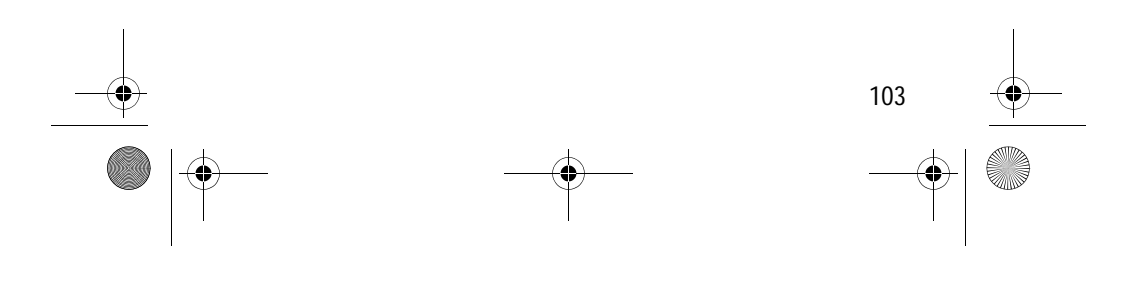

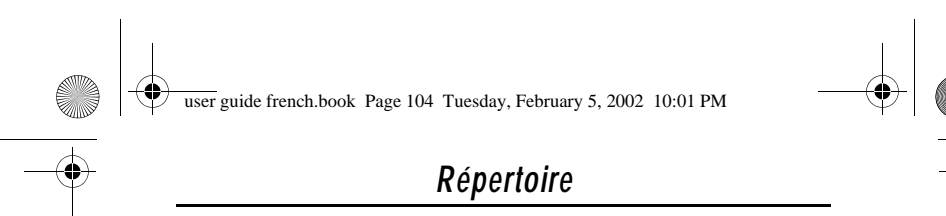

# *Configuration du répertoire*

Vous pouvez spécifier l'ordre de tri des numéros du répertoire et l'emplacement de vos numéros à numérotation abrégée à un chiffre.

#### *Préférence de tri du répertoire*

Vous pouvez configurer votre téléphone afin qu'il trie la liste du répertoire par numéro d'appel rapide (classique), par nom ou par numérotation vocale.

**Astuce :** Le tri par numérotation vocale est identique au tri par nom, à la différence que les numéros comportant un label vocal apparaissent en haut de la liste.

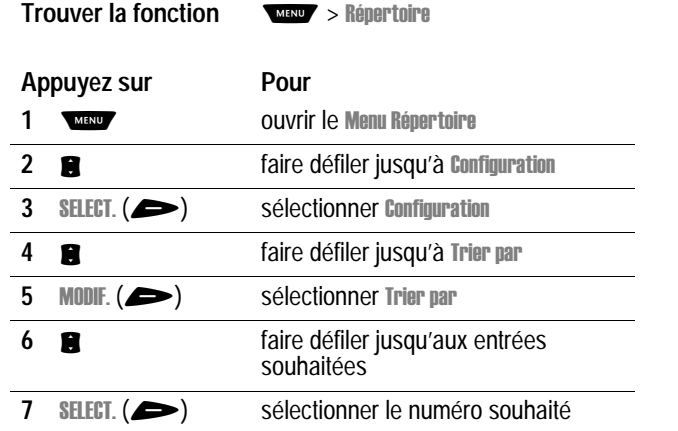

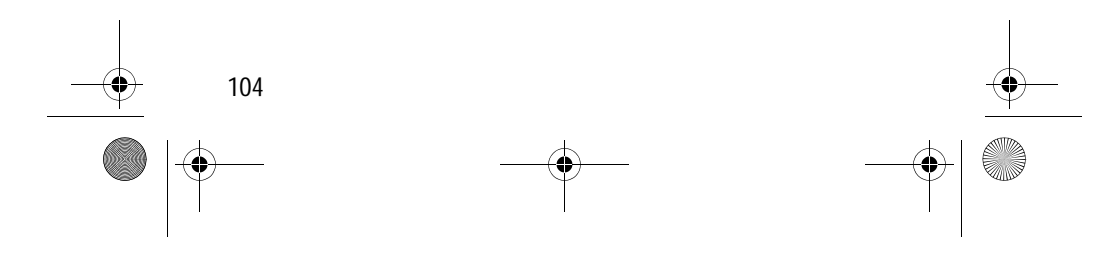

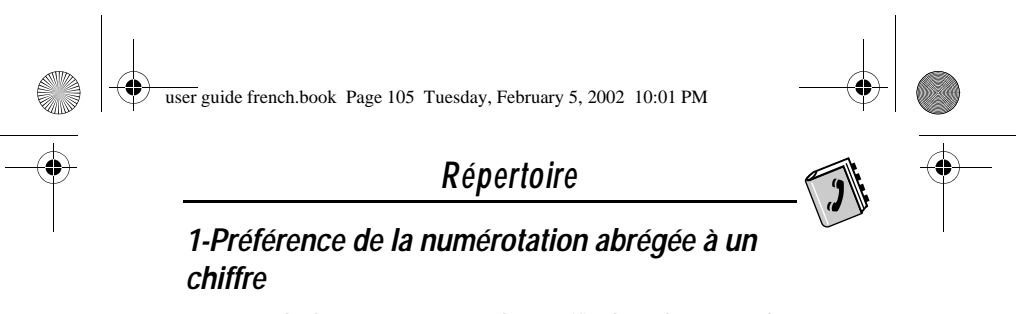

Votre téléphone vous permet de spécifier l'emplacement des entrées à numérotation abrégée à un chiffre qui peuvent être stockées dans la mémoire de votre téléphone, ou sur votre carte SIM :

**Trouver la fonction** 

rtoire > Autres réglages  $>$  Config. initiale

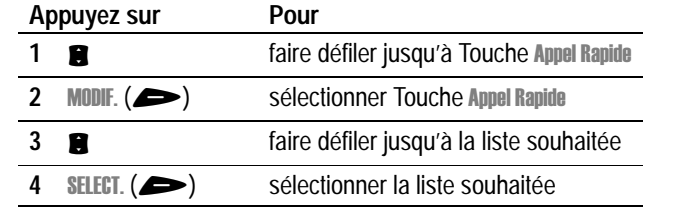

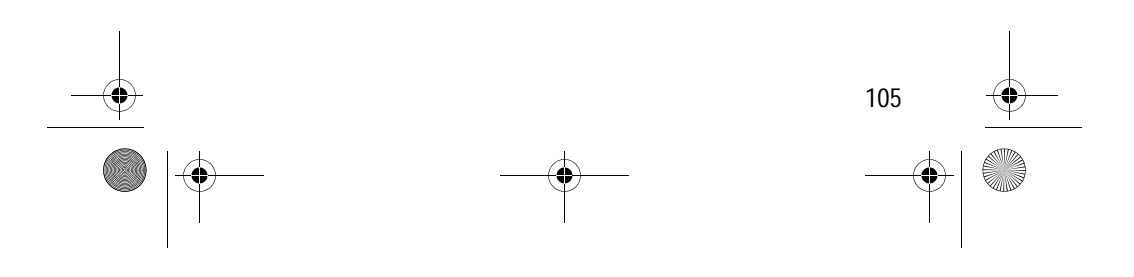

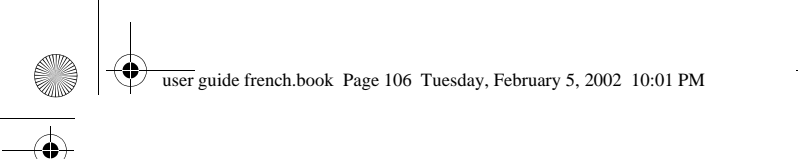

# *Calendrier*

Le calendrier permet de planifier et d'organiser des événements tels que rendez-vous et réunions. Vous pouvez revoir votre calendrier d'événements par semaine ou par jour, et programmer le calendrier pour qu'il émette une sonnerie aide-mémoire pour des événements particuliers.

*Remarque : Vous devez paramétrer l'heure et la date correctement afin d'utiliser le calendrier. Pour ce faire, utilisez la*  fonction **Heure** et date (voir page 77).

Pour programmer ou voir des événements dans votre calendrier :

**Trouver la fonction** 

endrier

#### *Vue hebdomadaire*

Quand vous ouvrez votre calendrier, votre téléphone affiche une page d'agenda pour la semaine. Des lignes ou des cases pleines sous chaque jour indiquent des événements programmés.

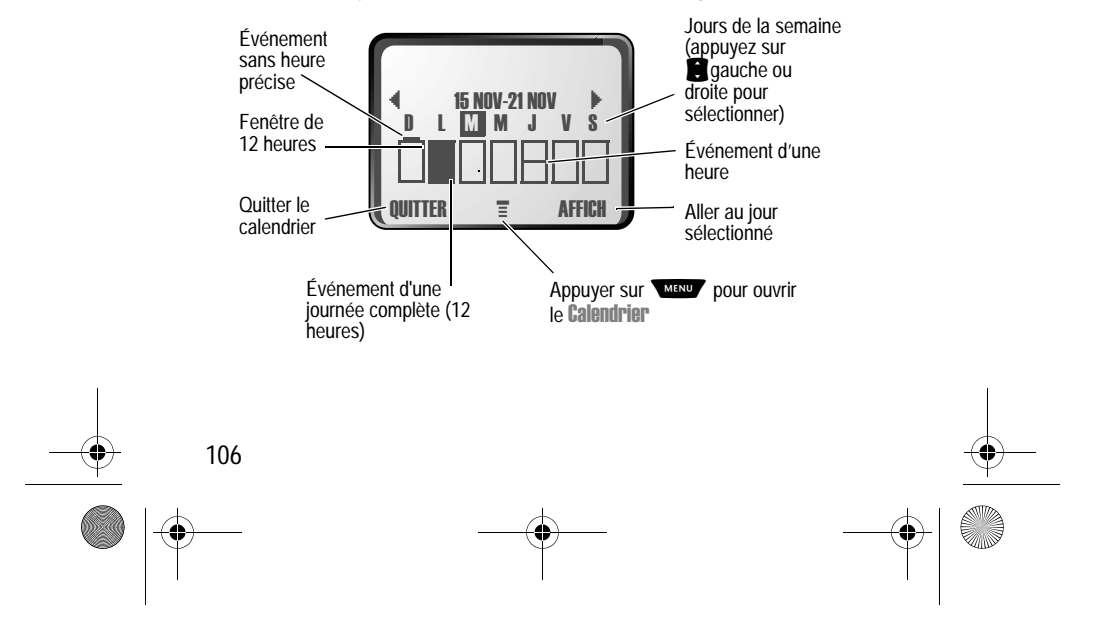

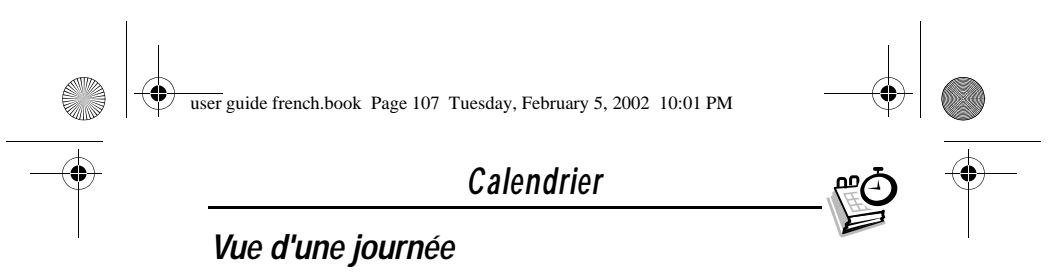

Sélectionnez un jour dans la vue hebdomadaire et appuyez sur AFFICH. ( $\blacktriangleright$ ) pour voir les événements du jour. Vous pouvez enregistrer, modifier, visualiser, copier et supprimer n'importe quel événement dans la vue du jour.

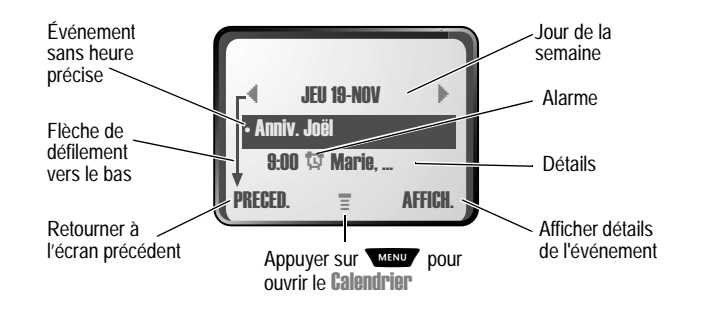

### *Vue d'événement*

Sélectionnez un événement dans la vue de la journée et appuyez sur AFFICH. ( $\blacktriangleright$ ) pour voir les détails. Vous pouvez modifier, copier et supprimer n'importe quel événement à partir de la vue d'événement.

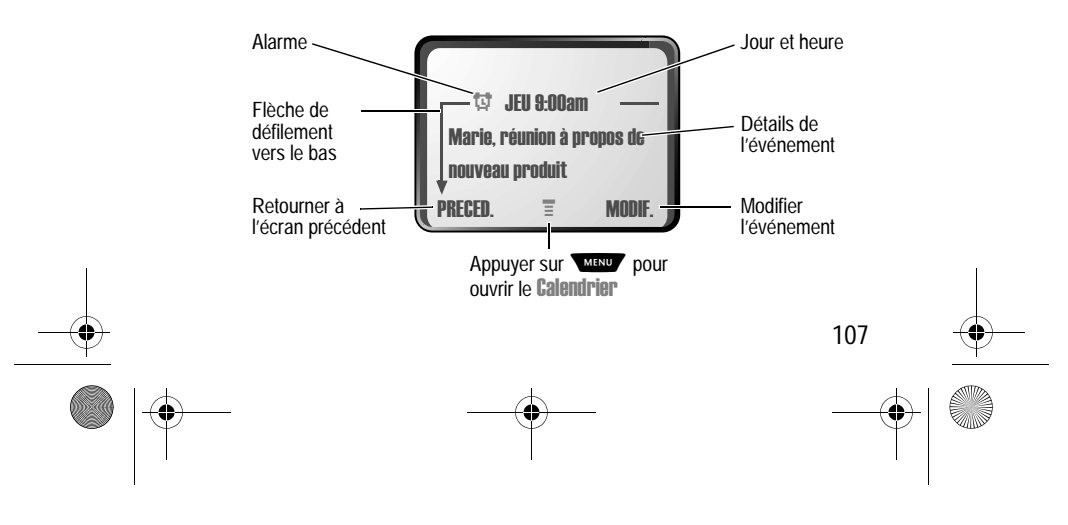

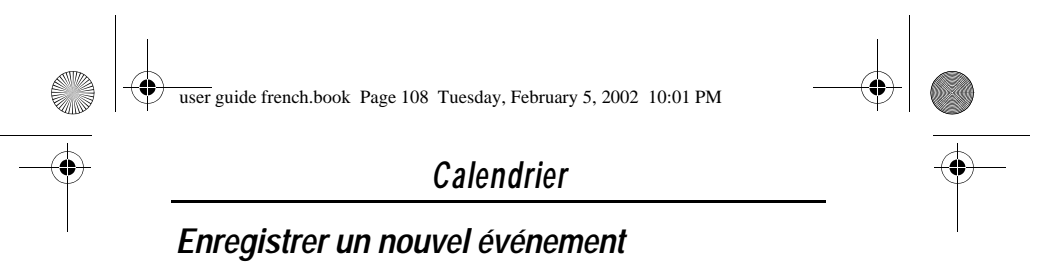

Il faut un titre pour chaque événement du calendrier.Toutes les autres informations sont facultatives.

**Trouver la fonction**

MENU > Calendrier > *jour*  $>$  Nouveau

Voir « Sélectionner une fonction » à la page 53 pour savoir comment atteindre des options et les sélectionner.

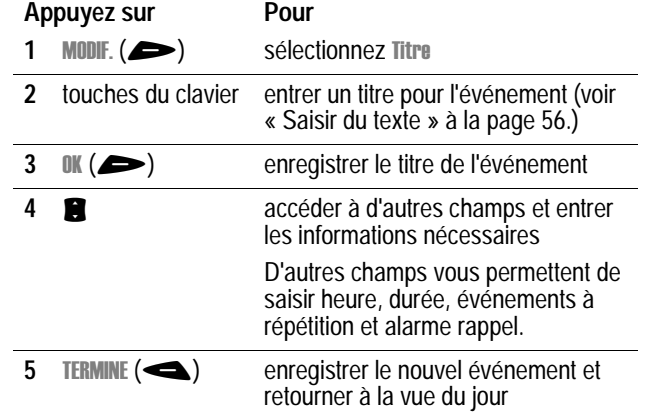

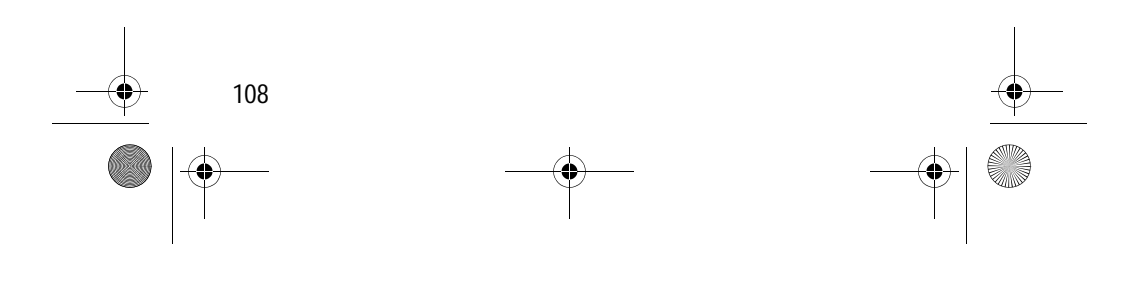
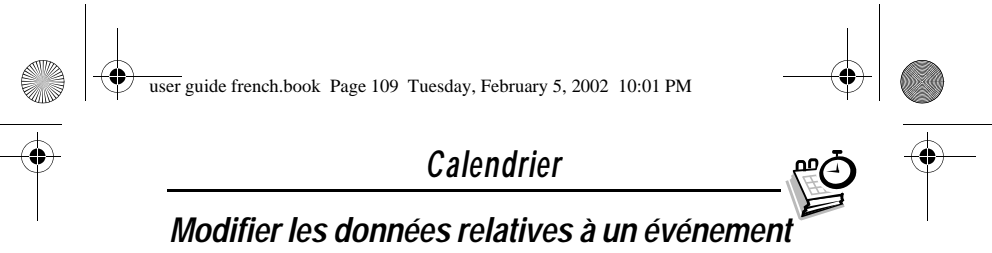

Pour modifier les données relatives à un événement :

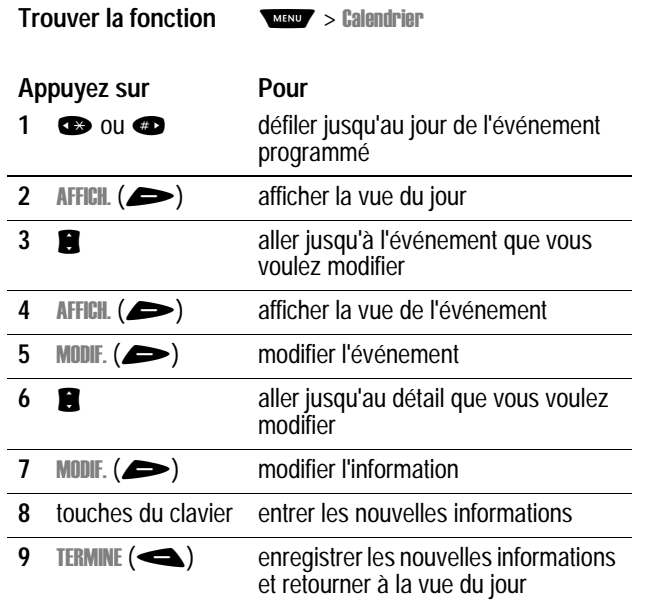

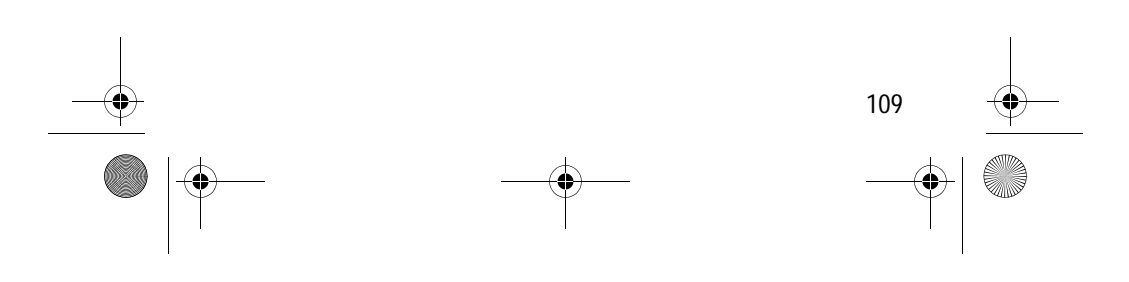

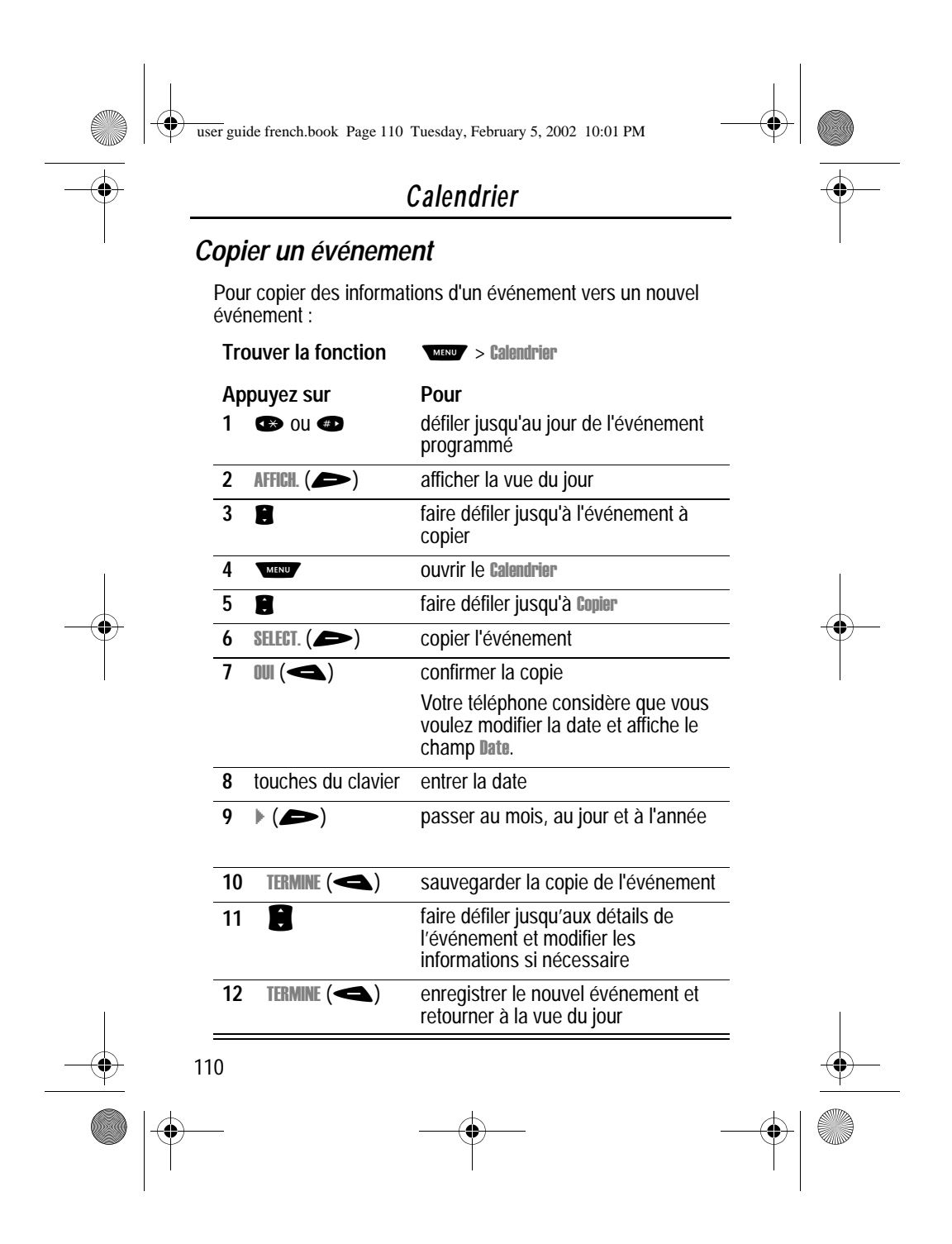

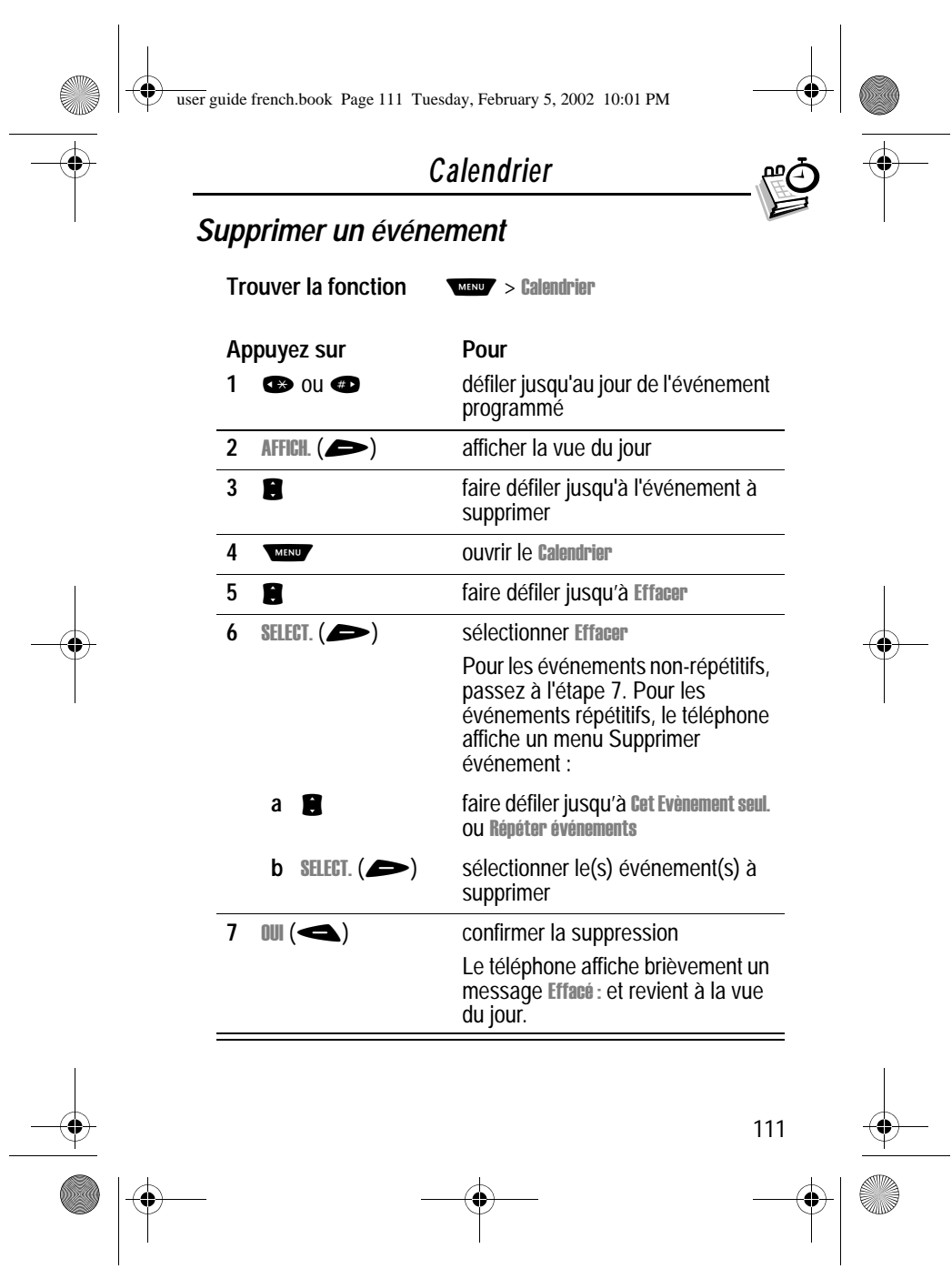

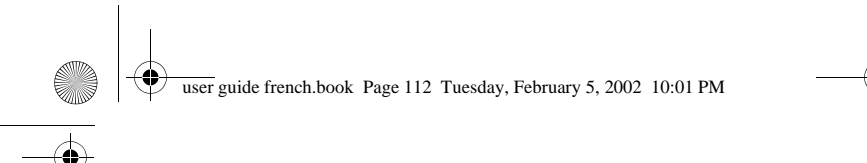

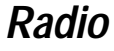

Vous pouvez utiliser votre téléphone pour rechercher, écouter et stocker des stations de radio FM lorsque le kit piéton radio FM stéréo Motorola Original™ (en option) est branché sur le port du connecteur d'accessoire de votre téléphone.

### *Mise en marche/arrêt de la radio*

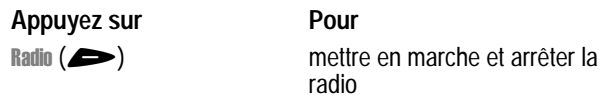

Facultativement, vous pouvez utiliser la procédure suivante :

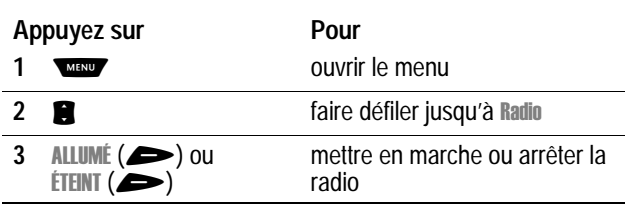

*Remarque : L'option de la touche programmable Radio* ( $\blacktriangleright$ ) *et* la fonction du menu **Radio** s'affichent uniquement lorsque le kit *piéton radio FM stéréo est branché sur le port du connecteur d'accessoire.*

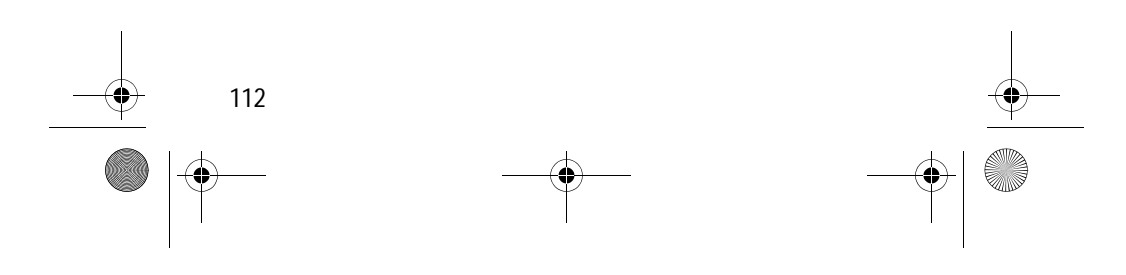

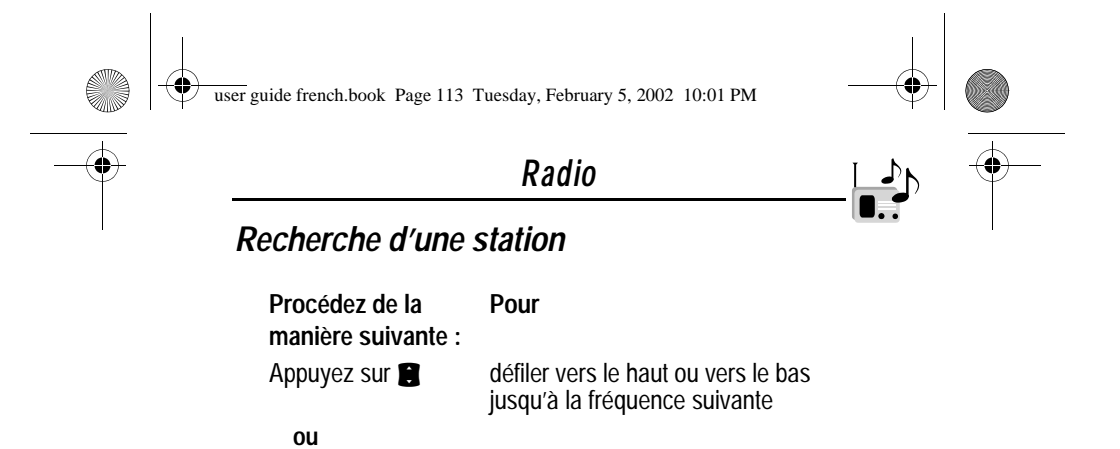

*Stockage d'une présélection*

Appuyez de manière prolongée sur la touche<sup>T</sup>

Pour stocker une station que vous pouvez appeler ultérieurement :

**Procédez de la manière suivante : Pour**

> attribuer le numéro de présélection à la station

défiler vers le haut ou vers le bas jusqu'à la station stéréo suivante

prolongée sur une touche de numéro située entre  $($ **l** et

Appuyez de manière

*Sélection d'une présélection*

Pour sélectionner une station présélectionnée :

# 113 Appuyez sur **Pour** Une touche de numéro située entre ( $\bullet$  et  $\bullet$ ) enregistrer la station stockée à l'emplacement indiqué

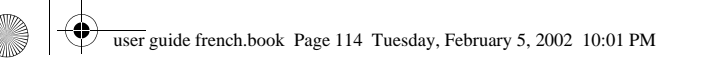

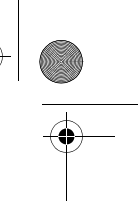

### *Radio*

## *Envoi et réception d'appels lorsque la radio est en marche*

Votre téléphone interrompt le signal de radio et sonne ou vibre comme d'habitude pour vous notifier un appel ou un message entrant ou tout autre élément. Lorsque vous recevez un appel :

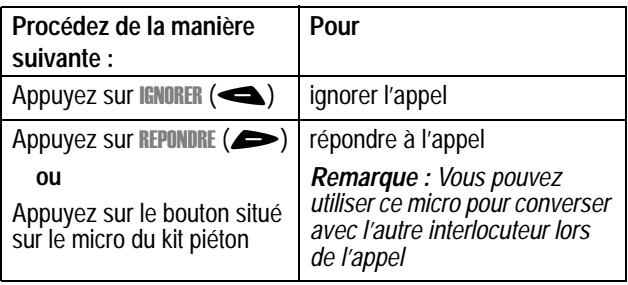

Pour terminer l'appel et relancer la diffusion de la radio :

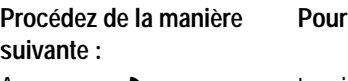

Appuyez sur

terminer l'appel

**ou**

Appuyez de manière prolongée sur le bouton situé sur le micro du kit piéton

Eteignez la radio avant de composer les appels extérieurs à partir du clavier de votre téléphone. Vous n'avez pas besoin de désactiver la fonction radio FM pour composer les numéros

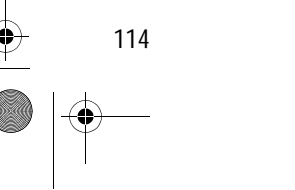

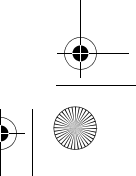

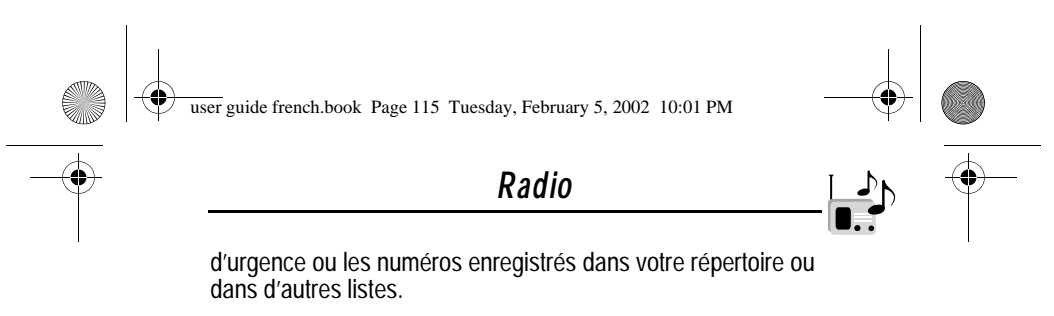

**Astuce :** Pour composer un numéro appelé récemment, appuyez sur  $\triangleleft$  ou sur le bouton situé sur le micro du kit piéton pour accéder à la liste des appels numérotés. Pour plus d'informations, voir « Derniers appels » à la page 82.

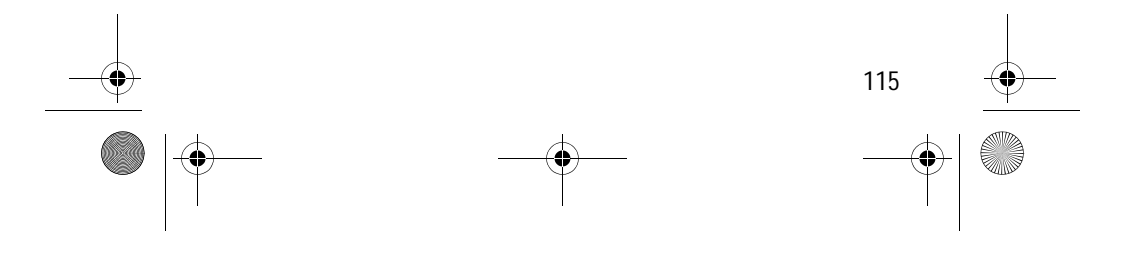

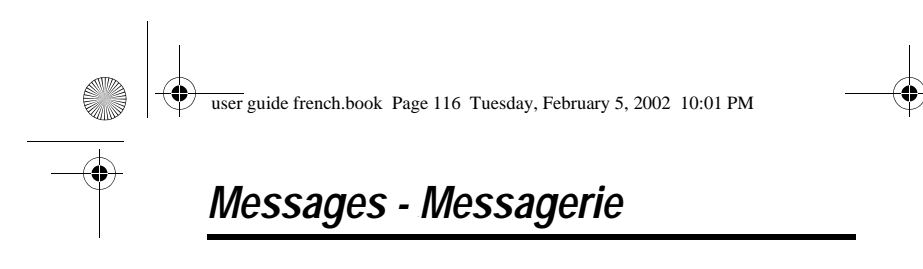

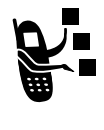

Vous pouvez écouter les messages de votre boîte vocale en composant le numéro de téléphone de la boîte vocale de votre réseau. Les messages vocaux sont mémorisés sur le réseau, pas sur votre téléphone. Pour les détails, adressez-vous à votre société de commercialisation de services.

#### *Mémoriser votre numéro de messagerie*

Mémorisez votre numéro de boîte vocale sur votre téléphone pour accéder plus facilement et plus rapidement à vos messages. Votre numéro de boîte vocale est fourni par votre société de commercialisation de services.

**Trouver la fonction**

**WENDY** > Config. Boite Vocale > Messages

**Appuyez sur Pour**

**1** touches du clavier entrer le numéro de votre boîte vocale

**2 OK** ( $\blacktriangleright$ ) enregistrer le numéro

#### *Recevoir un nouveau message vocal*

Lorsque vous recevez un message vocal, votre téléphone affiche Nouveau Msg Vocal  $\Box$ . (Certains réseaux vous signalent seulement que vous avez des messages, qu'ils soient nouveaux ou non.) Si des rappels sont activés, votre téléphone vous envoie un rappel toutes les cinq minutes jusqu'à ce que vous fermiez la notification de nouveau message, que vous écoutiez

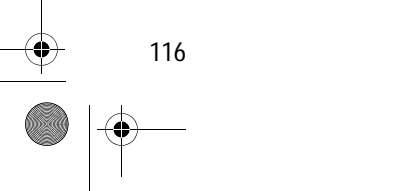

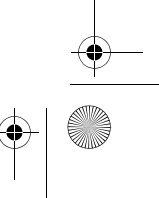

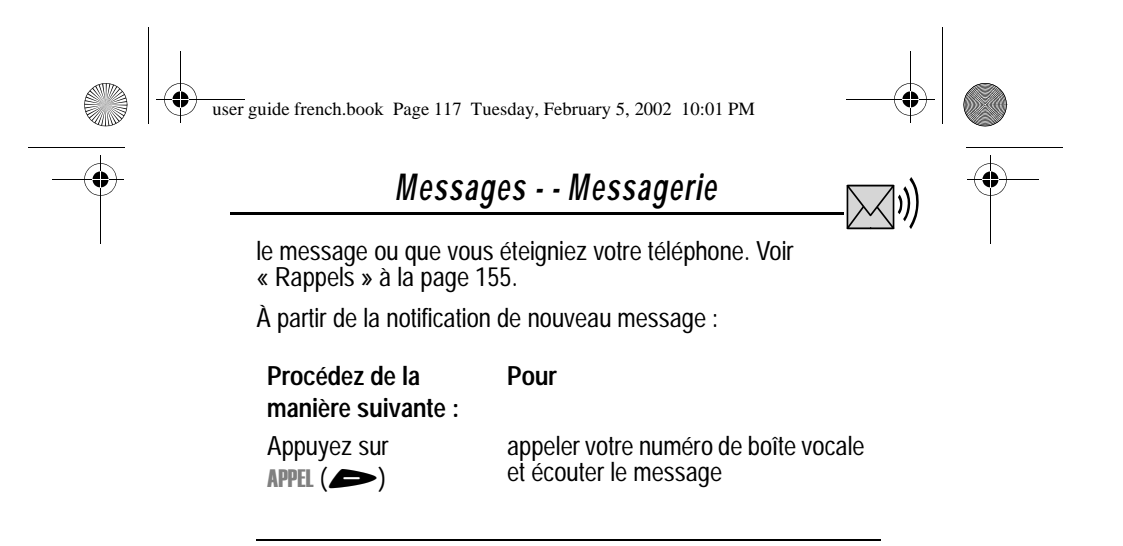

### *Écouter un message vocal*

Pour écouter vos messages vocaux à tout moment :

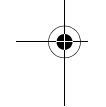

**Trouver la fonction** 

ssages  $>$  Messagerie

Votre téléphone compose le numéro de boîte vocale que vous avez mémorisé. Si vous n'avez pas mémorisé de numéro de boîte vocale, le téléphone vous guide pour que vous puissiez le faire.

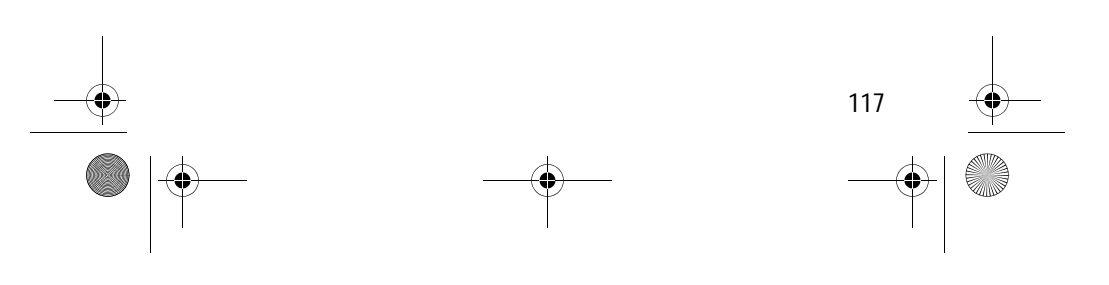

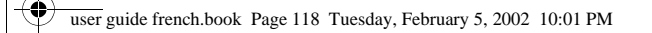

## *Messages—Texte*

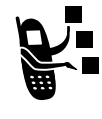

Les messages texte sont des messages courts que vous pouvez envoyer ou recevoir (tels que B retrouvons-nous?). Les messages reçus s'affichent sur l'écran de votre téléphone ou dans votre boîte de réception des messages texte.

Vous devez configurer la boîte de réception des messages *avant* de pouvoir envoyer ou recevoir ce type de message. Le nombre total de messages que la boîte de réception peut contenir dépend de la longueur des messages et du nombre d'autres messages et brouillons enregistrés sur votre téléphone.

*Remarque : Votre société de commercialisation de services peut avoir déjà programmé les réglages de votre boîte de réception.*

### *Configuration de la boîte de réception des messages texte*

**Trouver la fonction**

**WENDY** > Config Message Texte > Messages

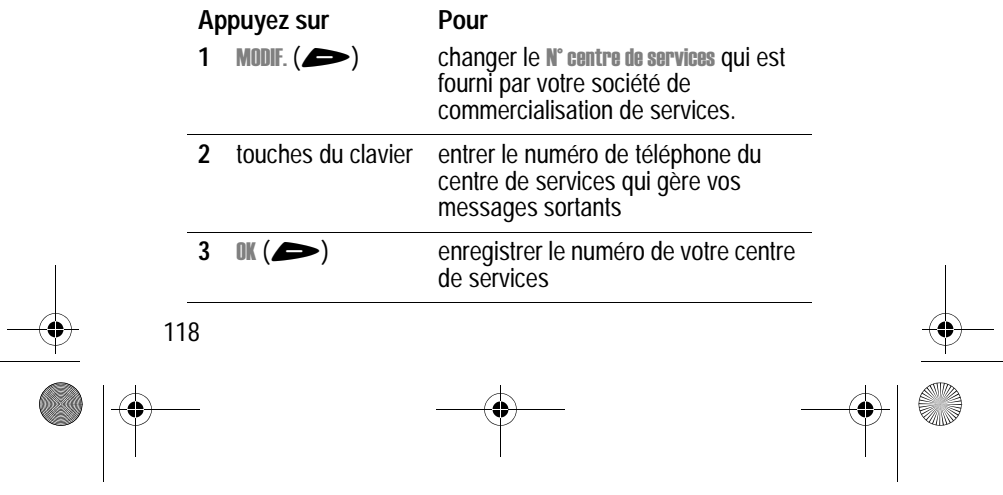

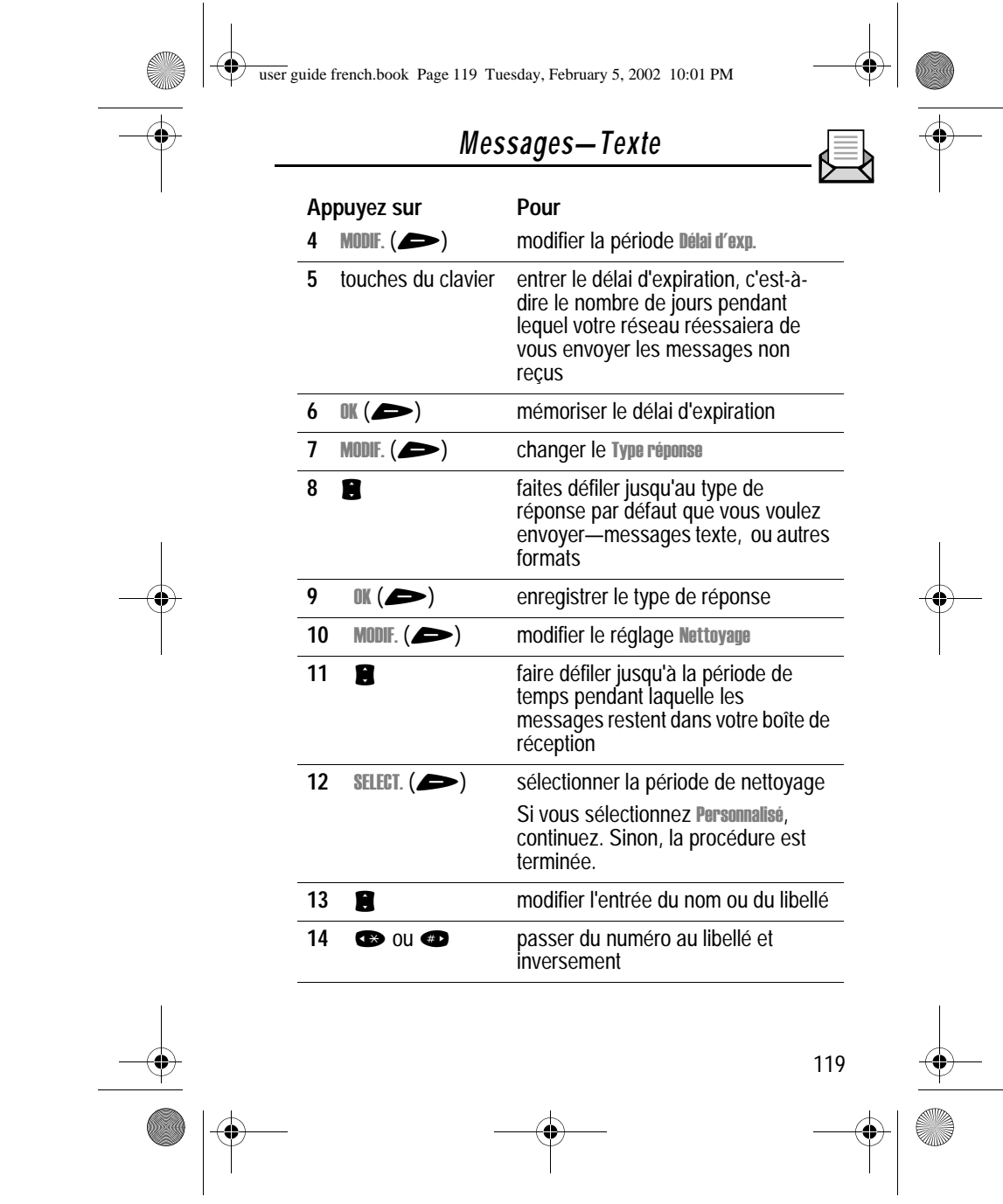

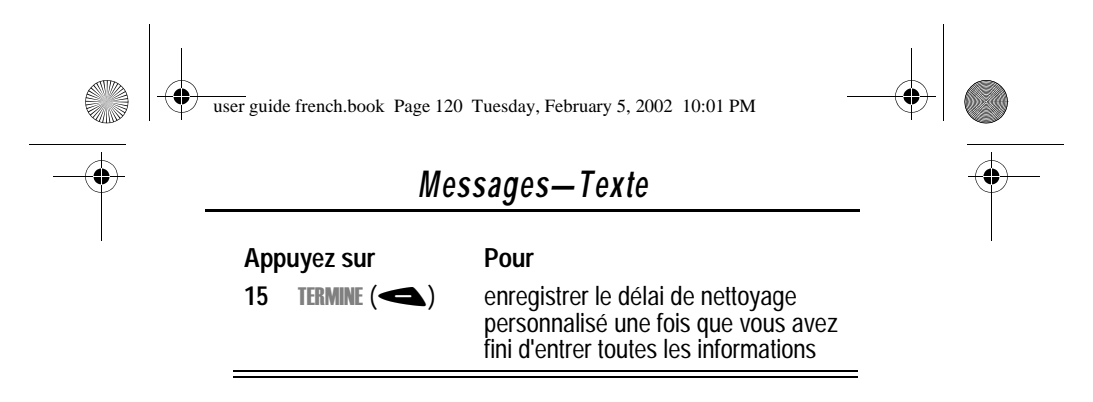

#### *Recevoir un nouveau message texte*

*Remarque : Vous devez configurer la boîte de réception des messages texte avant de pouvoir recevoir des messages texte. Voir « Configuration de la boîte de réception des messages texte » à la page 118.*

Lorsque vous recevez un nouveau message, votre téléphone<br>affiche l'indicateur ⊠ (message en attente) et une notification Nouveau message, et vous envoie une alerte. Si des rappels sont activés, votre téléphone vous envoie un rappel toutes les cinq minutes jusqu'à ce que vous fermiez la notification de nouveau message, que vous lisiez le message ou que vous éteigniez votre téléphone. Voir « Rappels » à la page 155.

À partir de la notification de nouveau message :

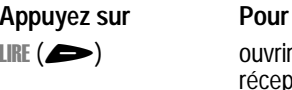

ouvrir le message (ou votre boîte de réception de messages, s'il y en a plusieurs)

Lorsque l'espace mémoire où sont stockés les messages est<br>presque saturé, l'indicateur ⊠ (message en attente) clignote et votre téléphone affiche Capacité mém. faible à la réception d'un nouveau message. Lorsque plus aucun message supplémentaire ne peut être stocké, votre téléphone affiche Mémoire saturée et le réseau suspend temporairement vos nouveaux messages.

120

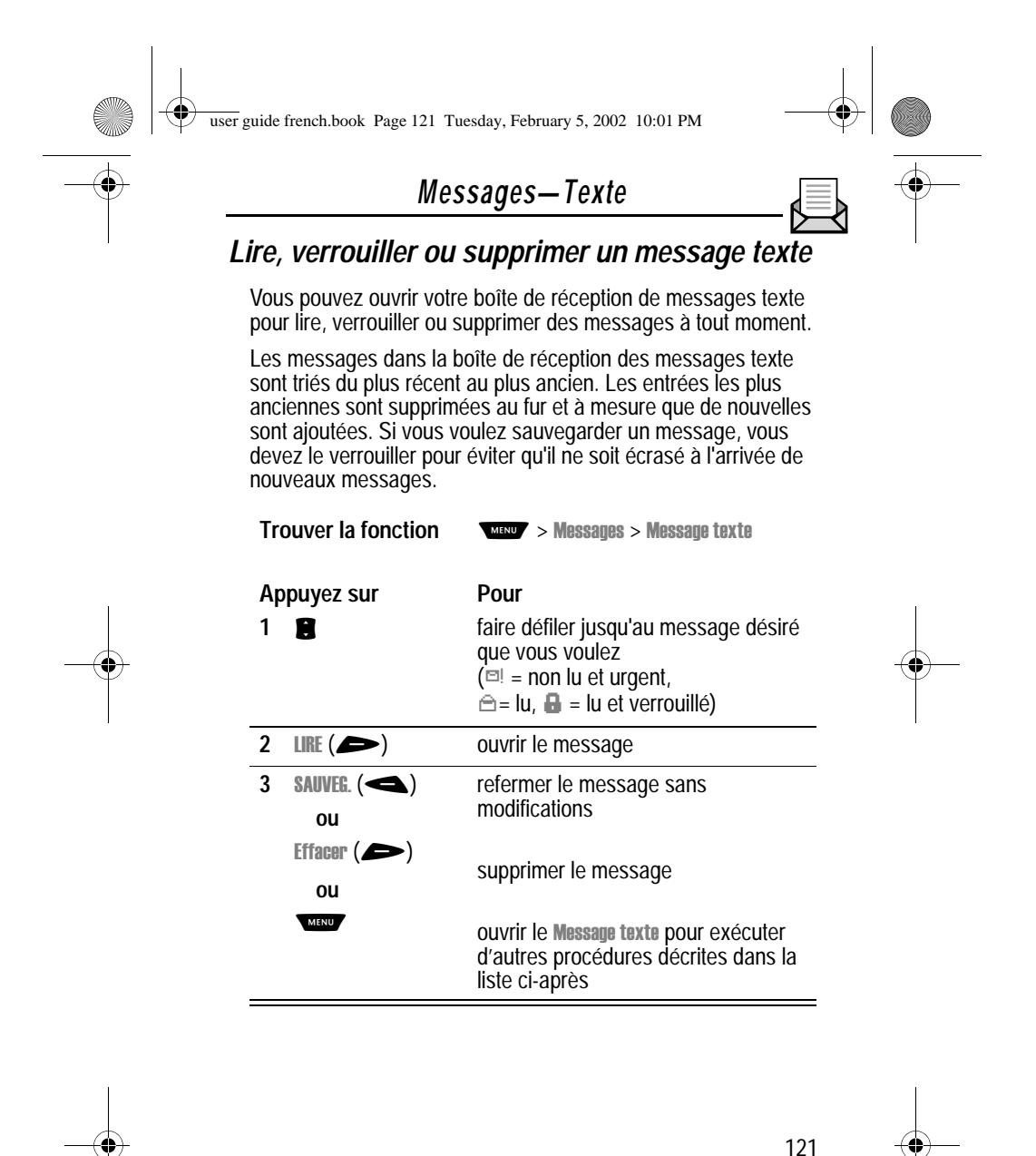

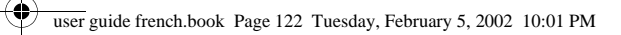

## *Messages—Texte*

Le Message texte inclut les options suivantes :

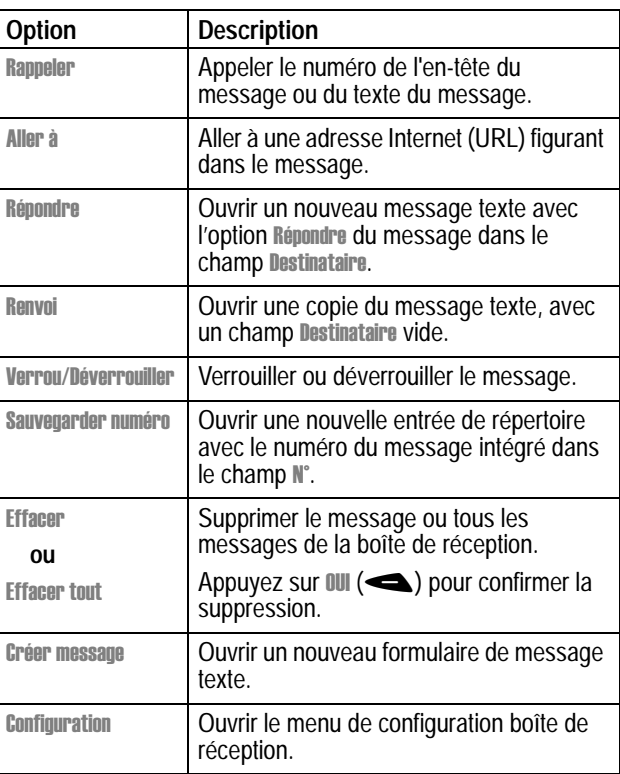

### *Recevoir un message texte*

Vous pouvez créer et envoyer un seul message texte à une ou plusieurs personnes. La fonction de message texte vous permet

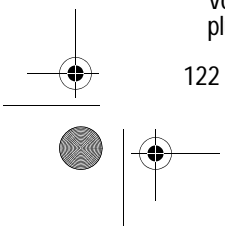

.<br>4

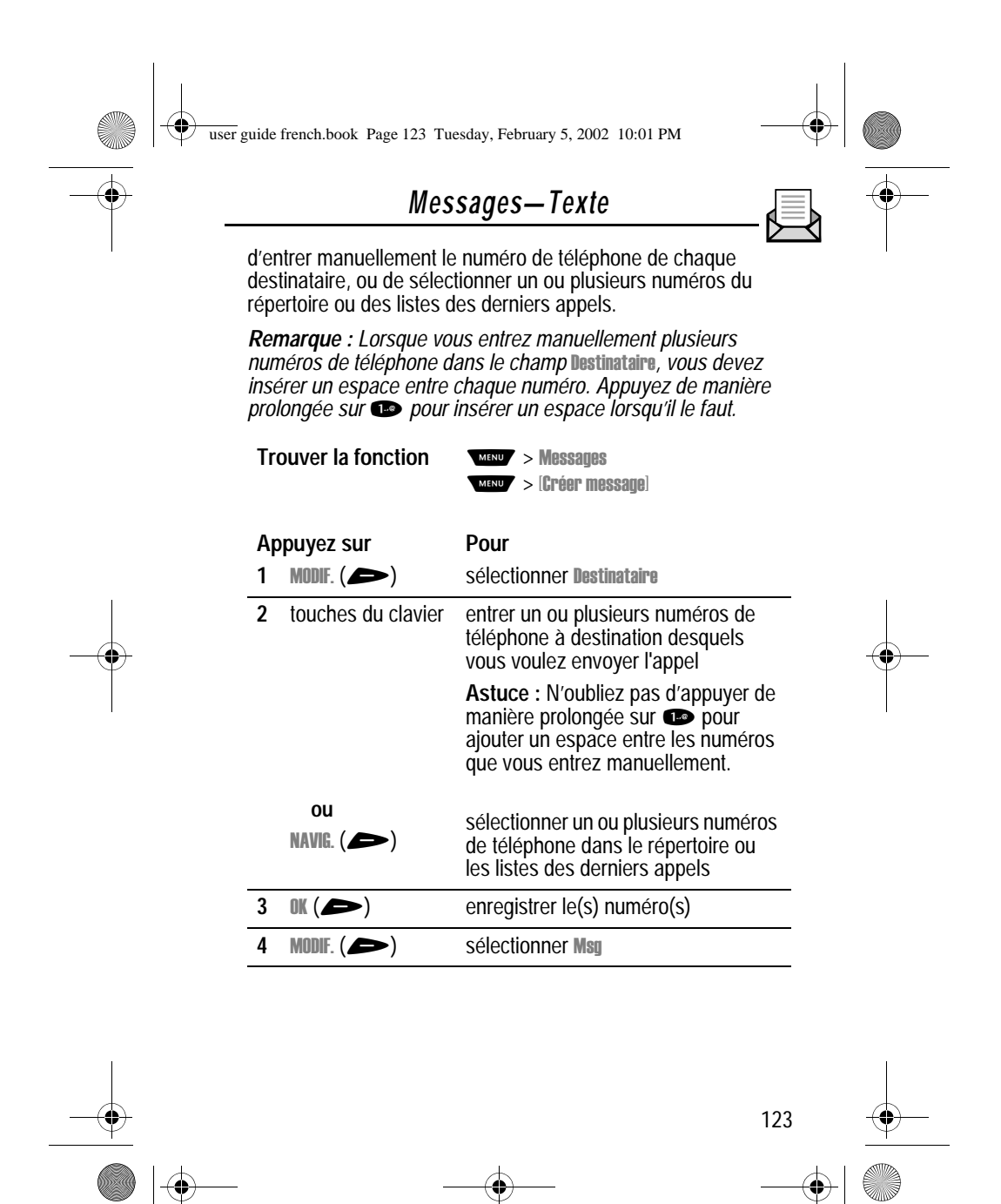

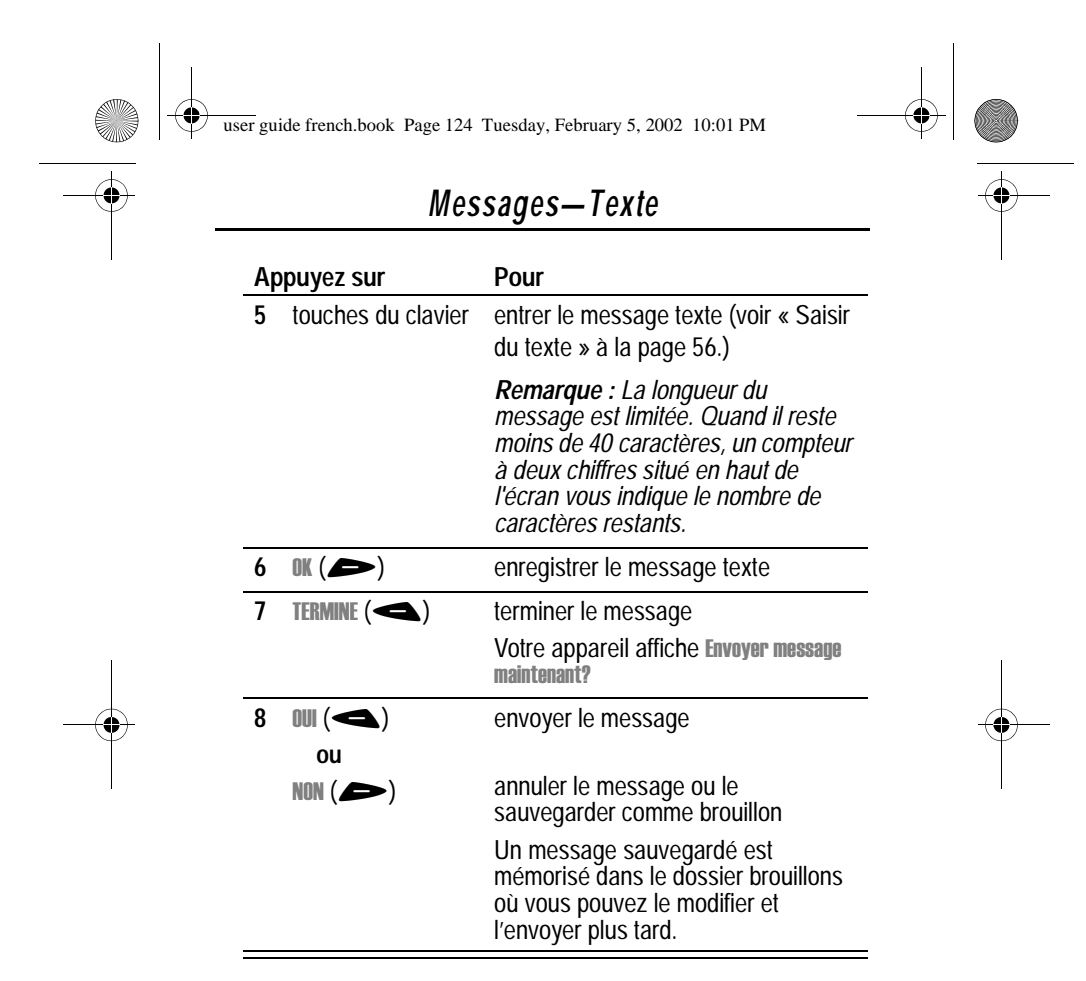

#### *Envoyer un message texte prédéfini*

Les messages prédéfinis sont des messages texte courts, écrits à l'avance, que vous pouvez créer, sélectionner, modifier et envoyer rapidement (par exemple, aucune invite disponible).

Pour envoyer ou enregistrer un message prédéfini:

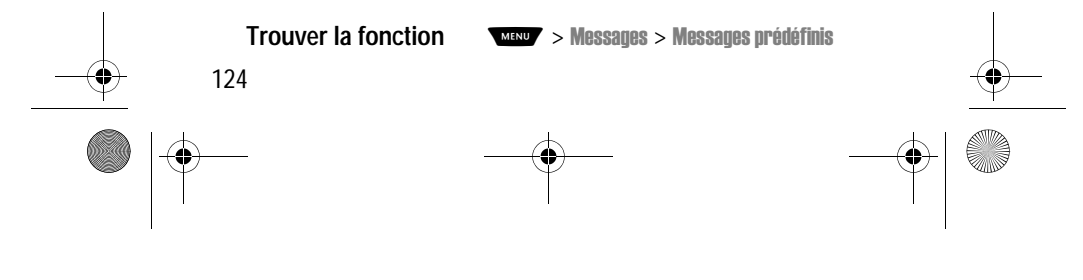

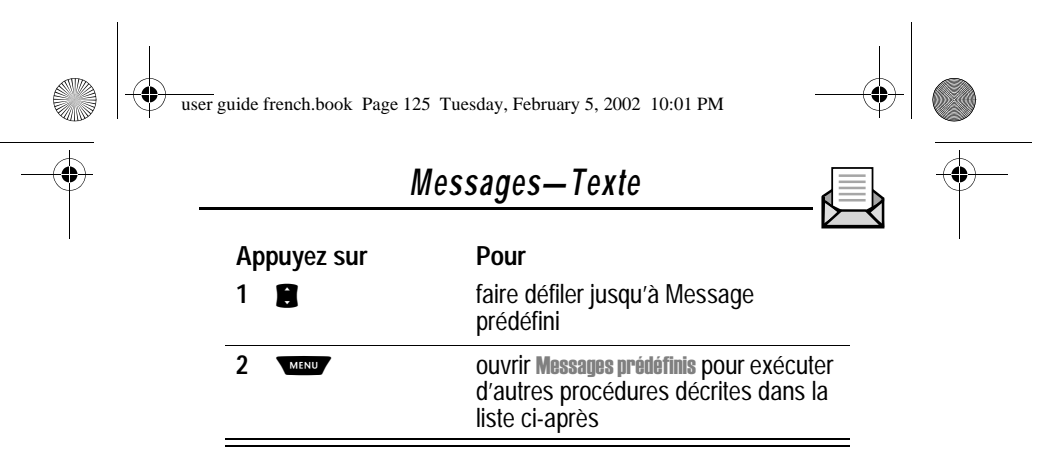

Le menu Messages prédéfinis inclut les options suivantes :

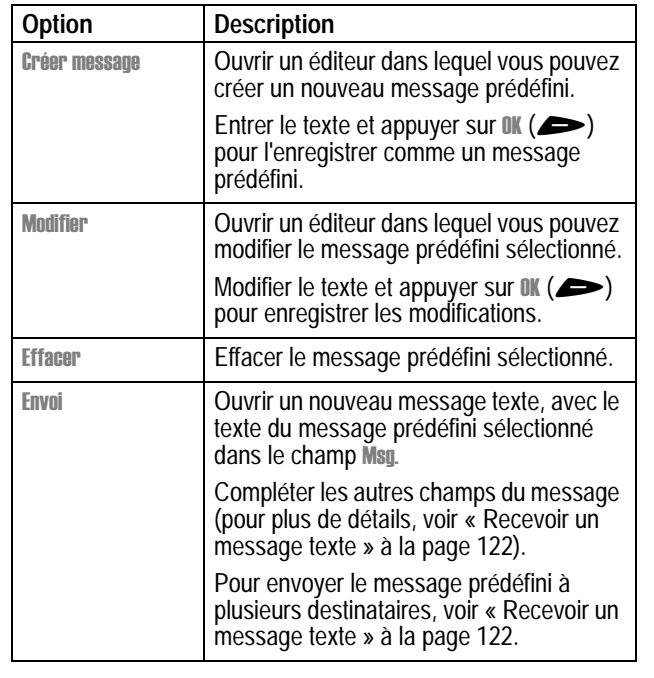

125

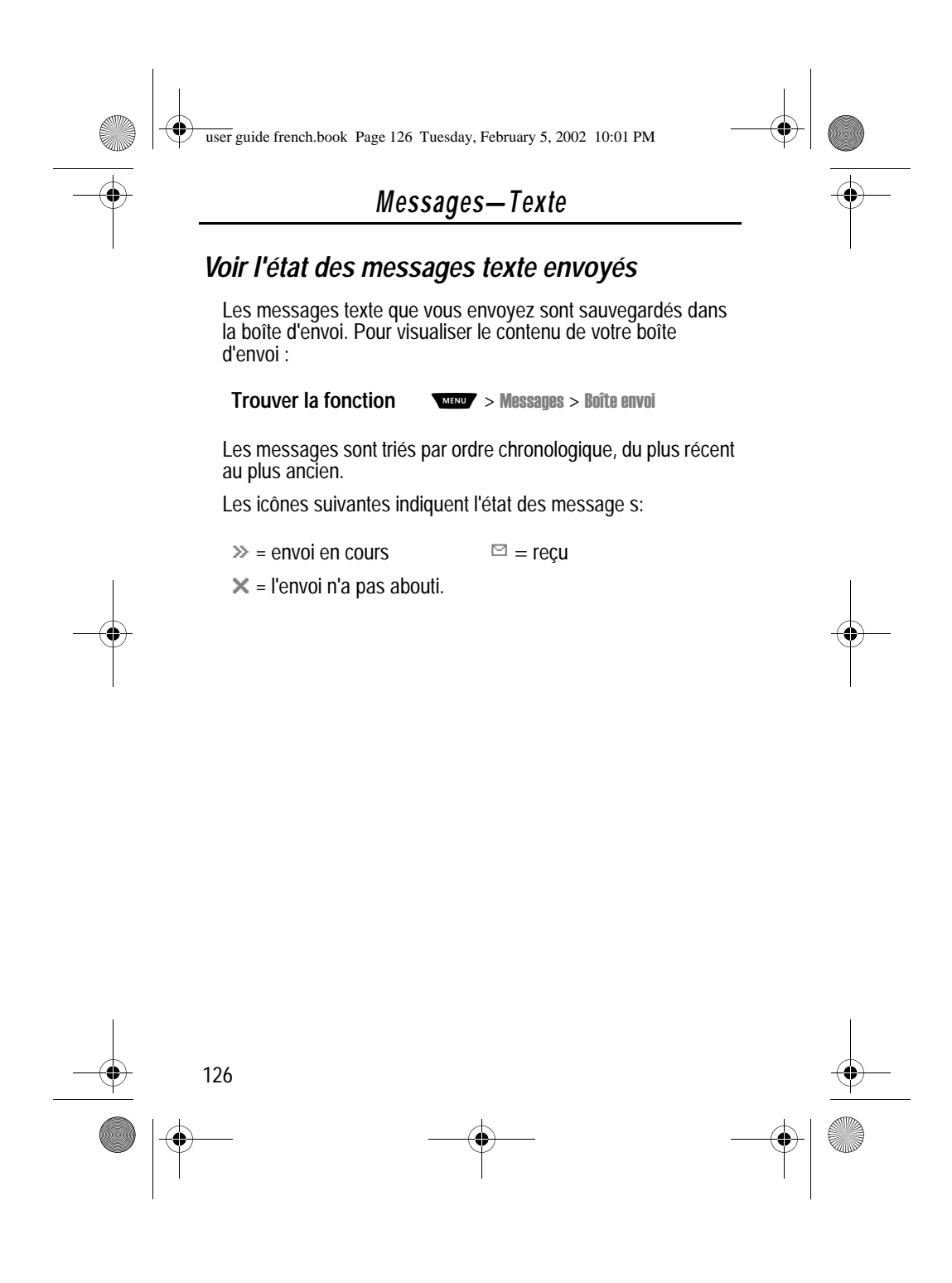

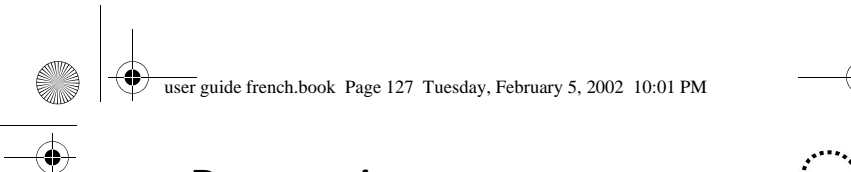

## *Raccourcis*

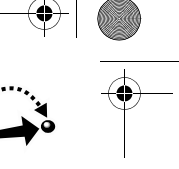

Votre téléphone contient des raccourcis pré-programmés. Si vous le désirez, vous pouvez créer des raccourcis supplémentaires afin de distinguer les options de menu les plus fréquemment utilisées.

### *Raccourcis standard*

Les raccourcis suivants sont pré-programmés dans votre appareil. Vous ne pouvez ni les modifier, ni les effacer.

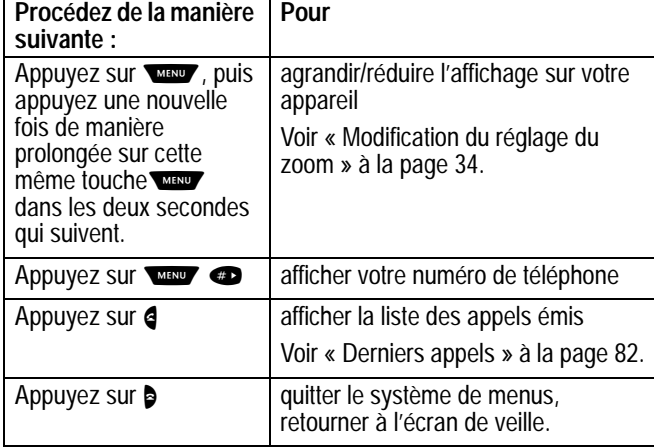

### *Raccourcis programmables par l'utilisateur*

Vous pouvez créer des raccourcis relatifs à nombreuses applications et fonctions de menu. Un raccourci vous donne directement accès à l'option de menu désirée ou exécute l'action de menu (le cas échéant).

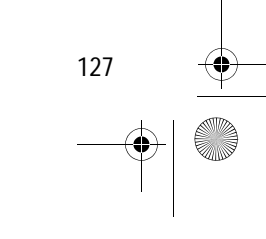

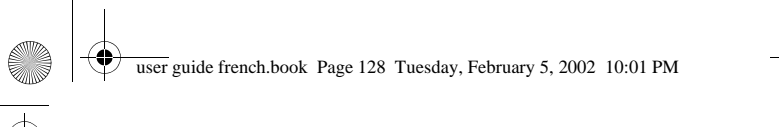

### *Raccourcis*

#### *Créer un raccourci*

Pour une option de menu donnée, vous pouvez définir un raccourci clavier seul, ou bien un raccourci clavier *et* un raccourci vocal.

Le raccourci vocal vous permet d'accéder directement à une option de menu en prononçant le nom du raccourci.

**Astuce :** Procédez à l'enregistrement dans un endroit calme. Maintenez le téléphone à environ 10 centimètres de votre bouche et parlez directement dans le micro sur un ton normal.

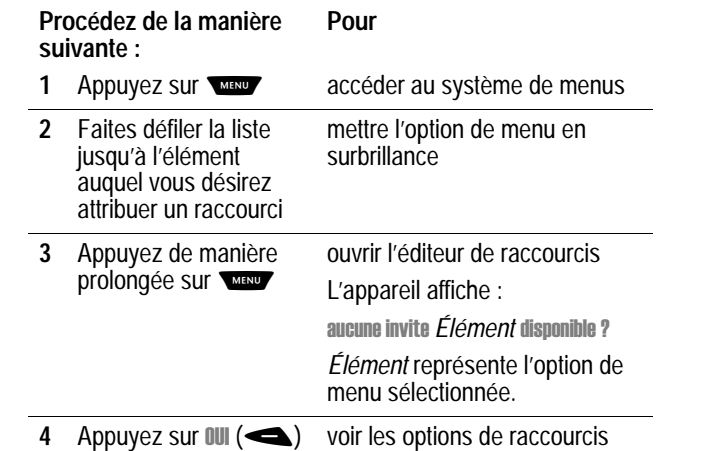

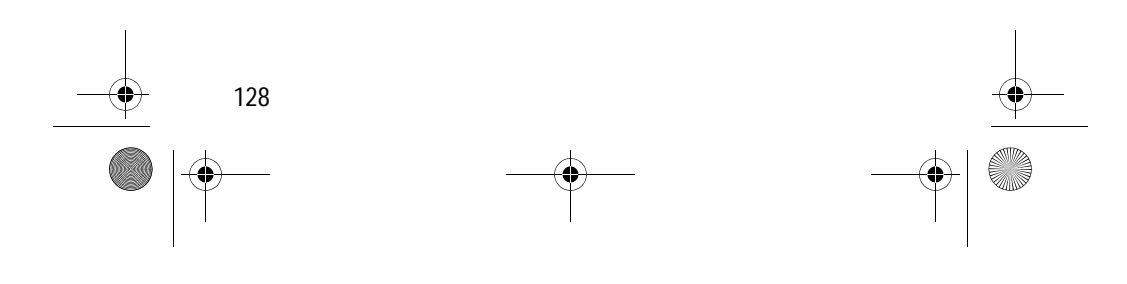

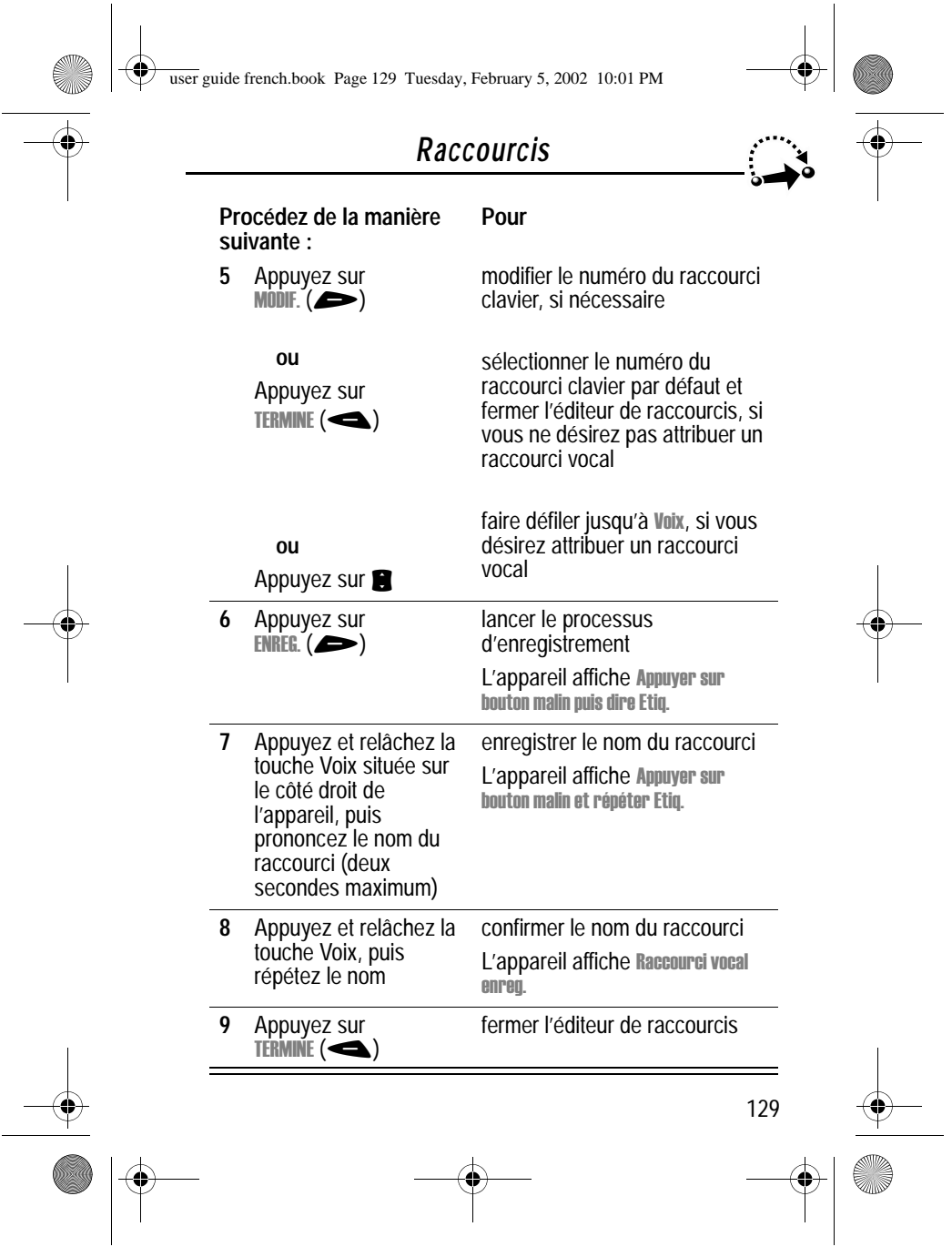

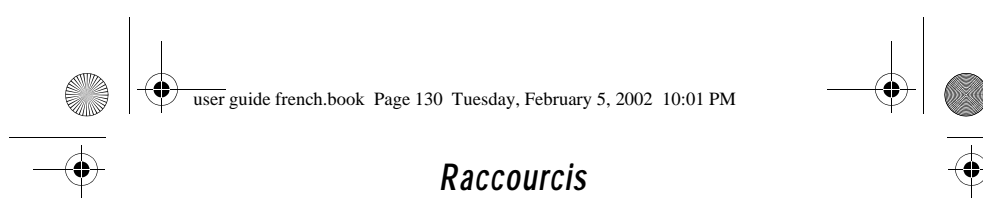

#### *Utiliser un raccourci*

Vous pouvez utiliser un raccourci à partir de l'écran de veille, lorsque vous êtes en communication ou encore lorsque vous parcourez un menu.

#### *Utiliser un raccourci clavier*

Si vous connaissez le numéro du raccourci :

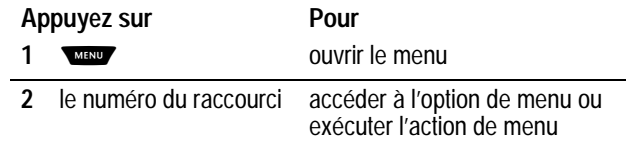

#### *Sélectionner un raccourci dans la liste*

Pour sélectionner un raccourci dans la liste de raccourcis :

### **Trouver la fonction WENDY** > Raccourcis

> *le raccourci de votre choix*

### *Utiliser un raccourci vocal*

Pour utiliser un raccourci vocal :

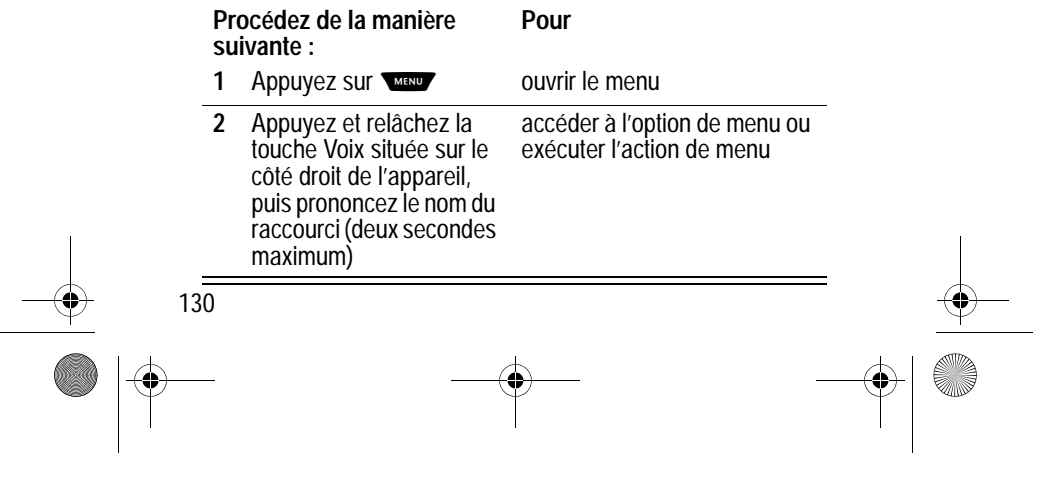

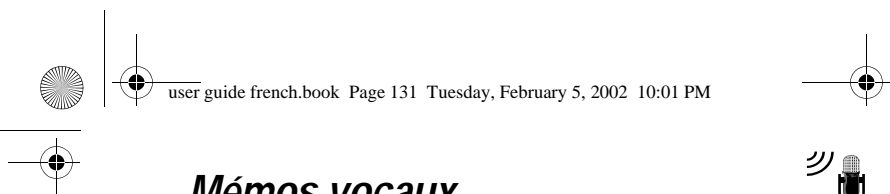

## *Mémos vocaux*

La fonction Mémo vocal vous permet d'enregistrer des messages personnels ou des appels téléphoniques. Vous pouvez écouter un mémo vocal à tout moment. Il n'existe aucun mémo vocal pré-enregistré sur votre téléphone.

### *Enregistrement d'un mémo vocal*

Suivez cette procédure pour enregistrer un mémo vocal lors de l'affichage de l'écran de veille ou suivez-la pendant un appel téléphonique pour enregistrer l'appel. Votre téléphone émet un signal d'alerte pour indiquer à l'autre personne que l'appel est en cours d'enregistrement.

*Remarque : L'enregistrement d'appels téléphoniques est régi par diverses lois ayant trait à la vie privée et aux enregistrements de conversations.*

**Astuce :** Procédez à l'enregistrement dans un endroit calme. Maintenez le téléphone à environ 10 centimètres de votre bouche et parlez directement dans le micro sur un ton normal.

#### **Procédez de la manière suivante :**

#### **Résultat**

**1** Appuyez de manière prolongée sur la touche Voix située sur le côté droit de votre téléphone pendant toute la durée de l'enregistrement.

Une tonalité est émise dans l'écouteur et le téléphone affiche le message Enregist. Etiquette.

**2** Dites votre mémo vocal dans le téléphone en maintenant la touche Voix enfoncée.

Le téléphone enregistre votre mémo vocal et affiche la durée de l'enregistrement.

131

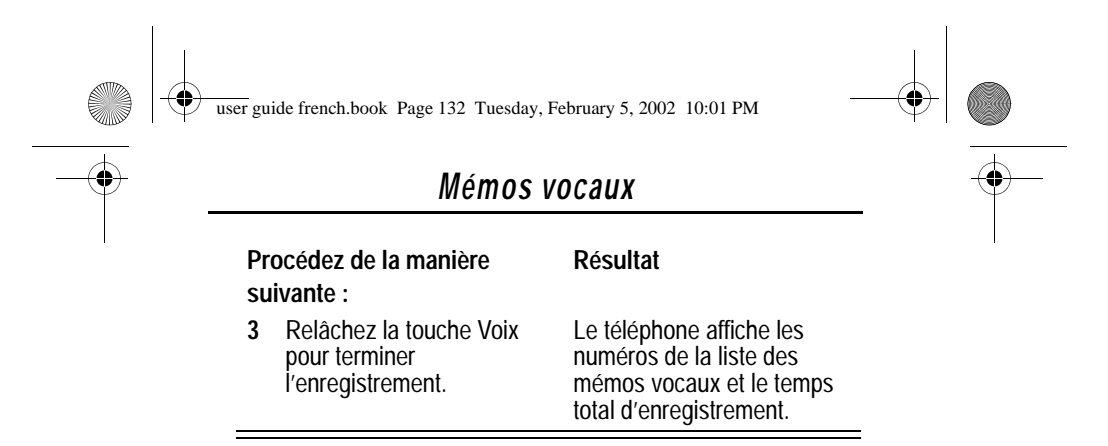

#### *Voir la liste des mémos vocaux*

Cette liste affiche tous vos mémos vocaux avec d'autres informations et fonctions importantes.

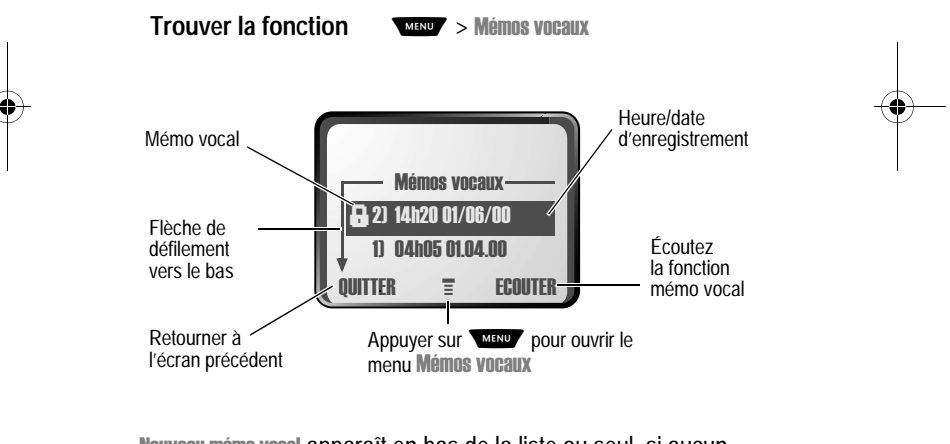

Nouveau mémo vocal apparaît en bas de la liste ou seul, si aucun mémo vocal n'a été mémorisé. Sélectionnez Nouveau mémo vocal pour voir les instructions concernant la méthode d'enregistrement d'un nouveau mémo vocal.

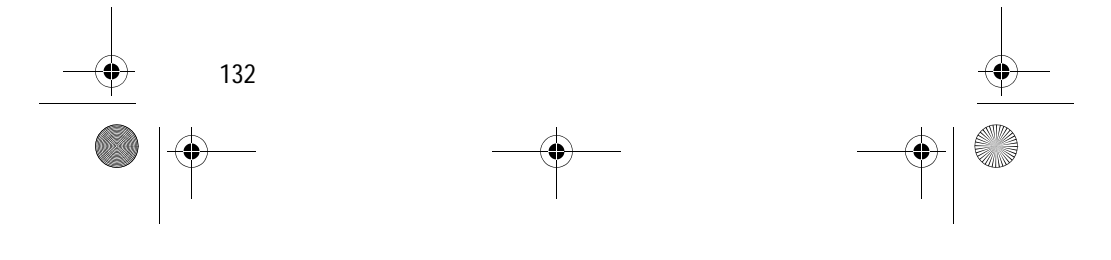

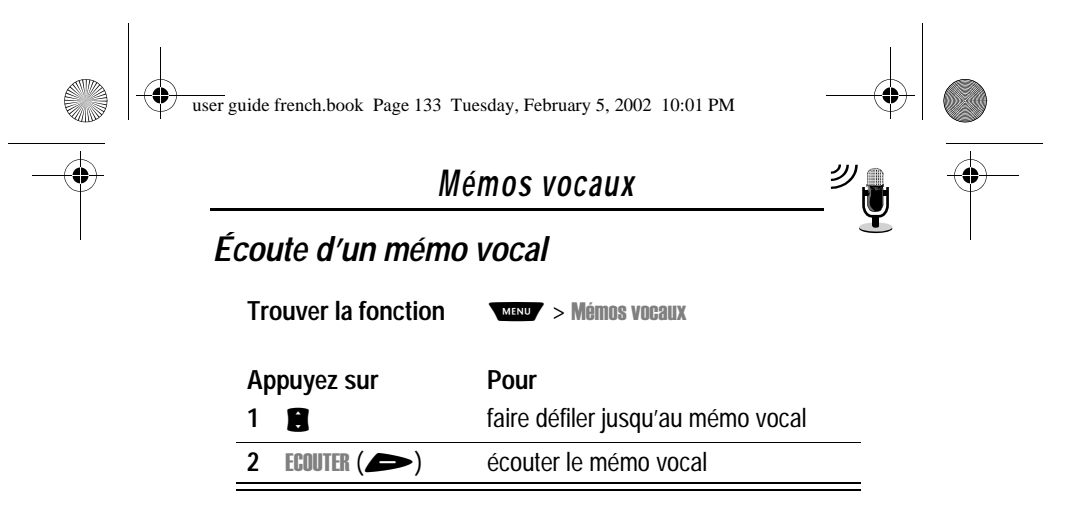

Lorsqu'un kit piéton Motorola Original™ ou un Kit piéton radio FM stéréo (en option) est connecté à votre téléphone, l'écoute du mémo vocal est automatiquement dirigée vers l'oreillette.

**Astuce :** Vous pouvez écouter un mémo vocal en répondant à un appel. Il ne sera pas transmis à votre interlocuteur.

### *Écran d'écoute*

Pendant l'écoute d'un mémo vocal, l'écran d'écoute s'affiche.

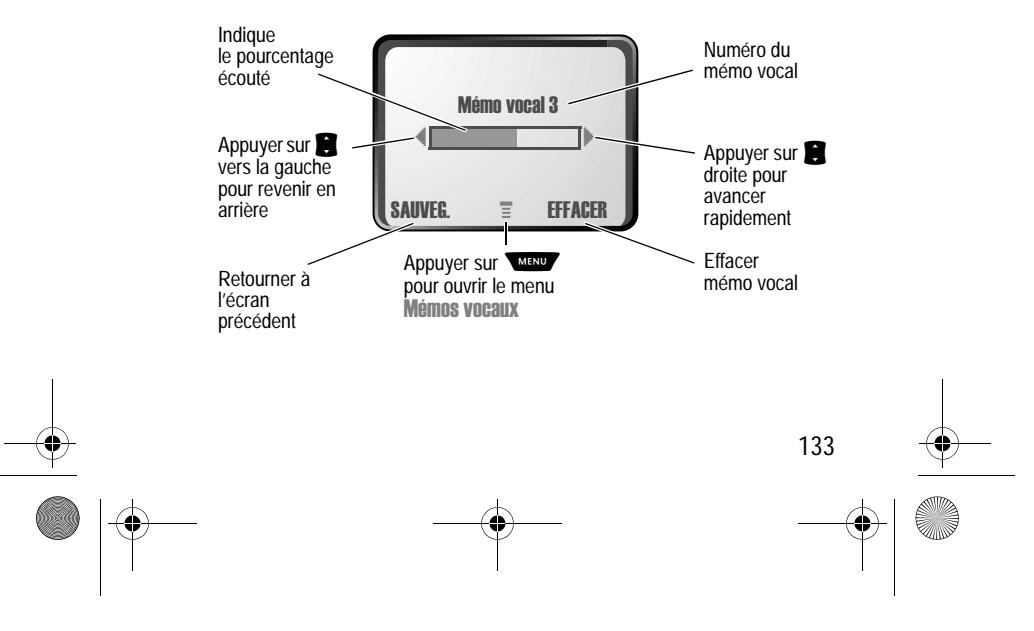

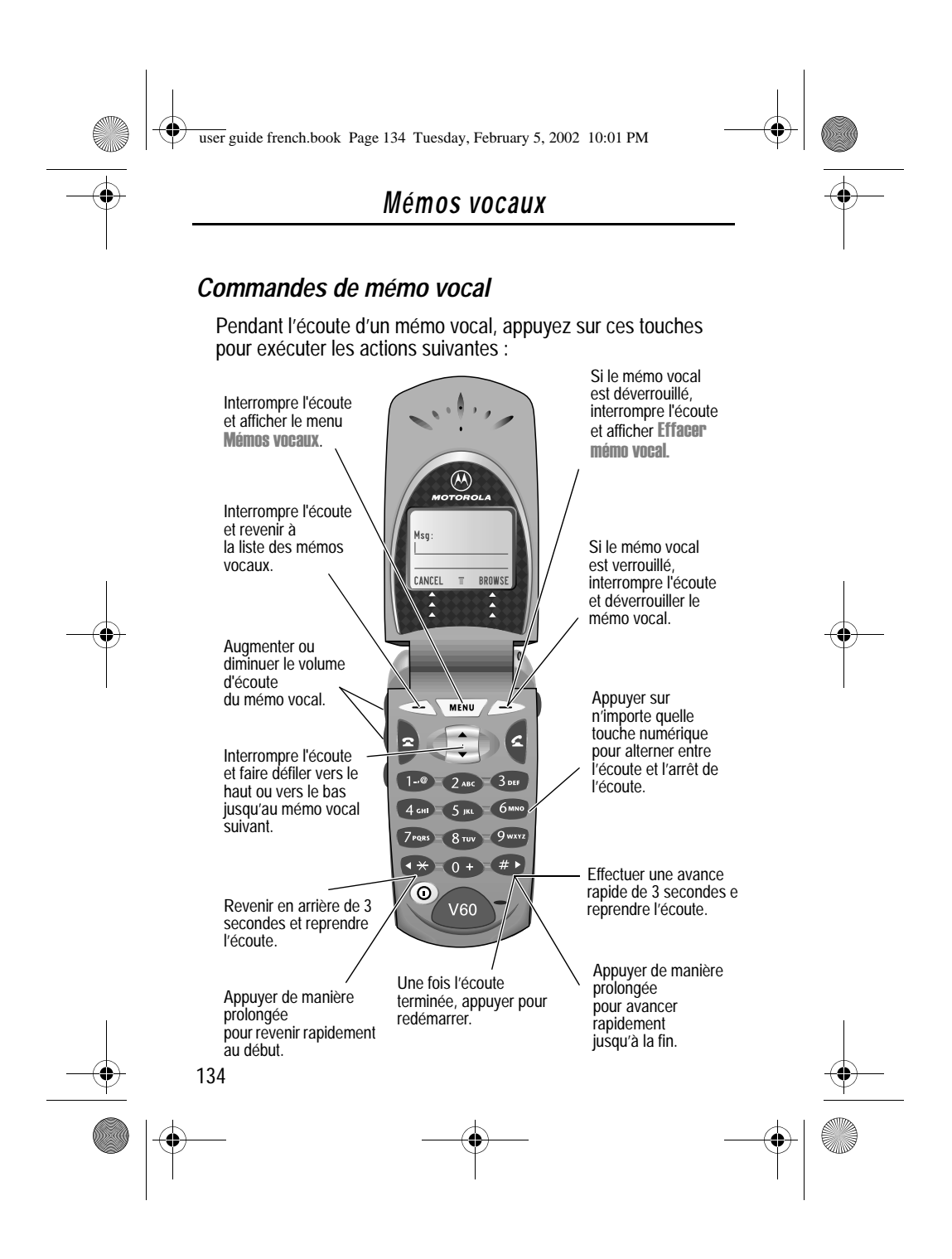

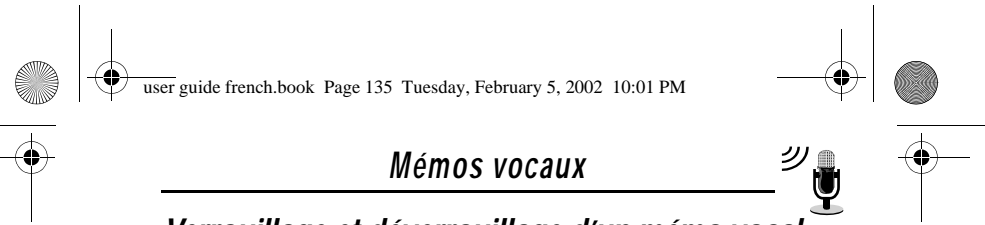

## *Verrouillage et déverrouillage d'un mémo vocal*

Vous pouvez empêcher la suppression accidentelle d'un mémo vocal en le verrouillant. Pour effacer un mémo vocal verrrouillé, vous devez commencer par le déverrouiller.

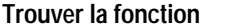

**TROUVER > MÉMOS VOCAUX** 

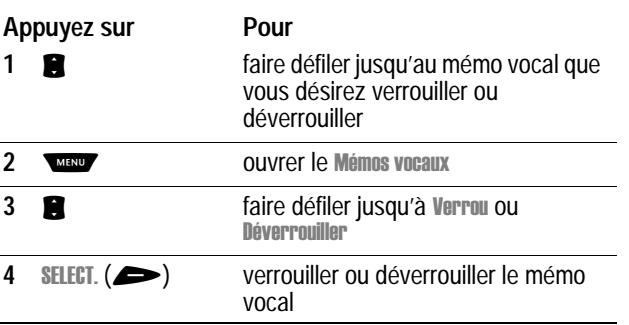

Vous pouvez également verrouiller ou déverrouiller un mémo vocal pendant son écoute. Lorsque l'écran d'écoute s'affiche :

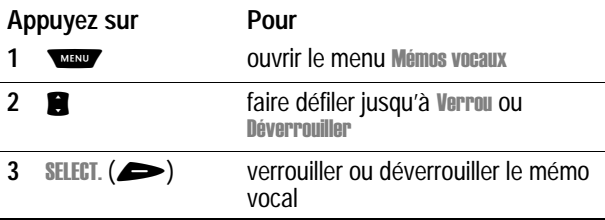

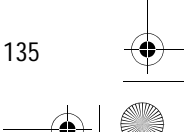

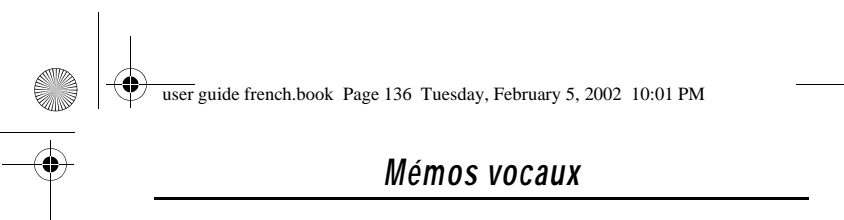

L'écoute s'interrompt lorsque vous verrouillez ou déverrouillez un mémo vocal. Appuyez sur n'importe quelle touche de numéro pour relancer l'écoute.

### *Effacer un mémo vocal*

Vous pouvez effacer un mémo vocal déverrouillé unique ou tous les mémos vocaux déverrouillés. Pour effacer un mémo vocal verrrouillé, vous devez commencer par le déverrouiller. Voir « Verrouillage et déverrouillage d'un mémo vocal » à la page 135.

#### **Trouver la fonction WEND** > Mémos vocaux

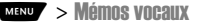

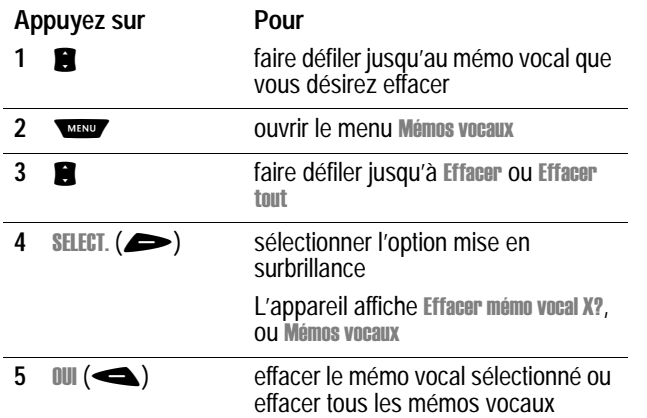

#### *Remarque :*

- *Vous pouvez toujours appuyer sur* **NON** ( $\blacktriangleright$ ) *pour annuler l'effacement.*
- *Un mémo vocal effacé ne peut pas être récupéré.*

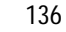

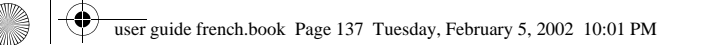

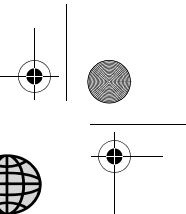

## *Navigateur*

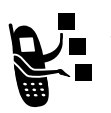

Le navigateur vous permet d'accéder à des pages U Web depuis votre téléphone. Contactez votre société de commercialisation de services pour configurer cet accès, si nécessaire.

*Remarque : Votre téléphone peut être configuré pour utiliser une connexion GPRS (General Packet Radio Service) à grande vitesse. Ce type de connexion peut être identifié par un indicateur dans l'écran de veille, indicateur qui disparaît lorsque vous lancez une session du navigateur. Si un indicateur*  W *(appel ayant abouti) s'affiche lorsque vous lancez une session du navigateur, votre téléphone utilise une connexion standard de canal vocal. Vos coûts de connexion réseau peuvent varier en fonction du type de connexion utilisé.* 

**Attention:** La fonction GPRS de ce téléphone est activée ou non, selon le pays d'acquisition. **Cette fonction n'est pas activée si ce téléphone a été commercialisé en France**.

#### *Démarrage d'une session navigateur*

Pour ouvrir le navigateur :

**Trouver la fonction MENU** > Navigateur

Le navigateur affiche la page d'accueil configurée par votre société de commercialisation de services.

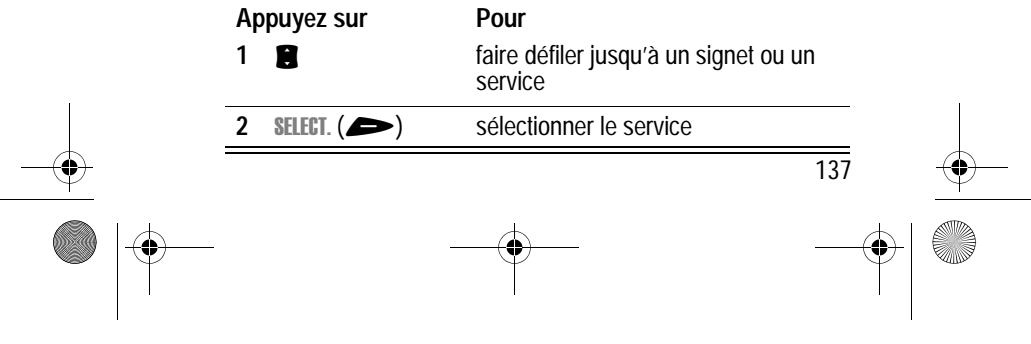

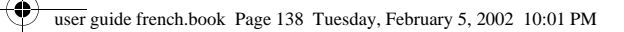

## *Navigateur*

*Remarque : Si vous ouvrez un message texte comportant une adresse Web (URL), vous pouvez aller directement à cet URL en*   $s$ *électionnant MENU >* Aller à l

Si vous ne parvenez pas à établir une connexion réseau avec le navigateur, contactez votre société de commercialisation de services.

### *Interaction avec des pages Web*

Vous pouvez exécuter les opérations suivantes sur une page Web :

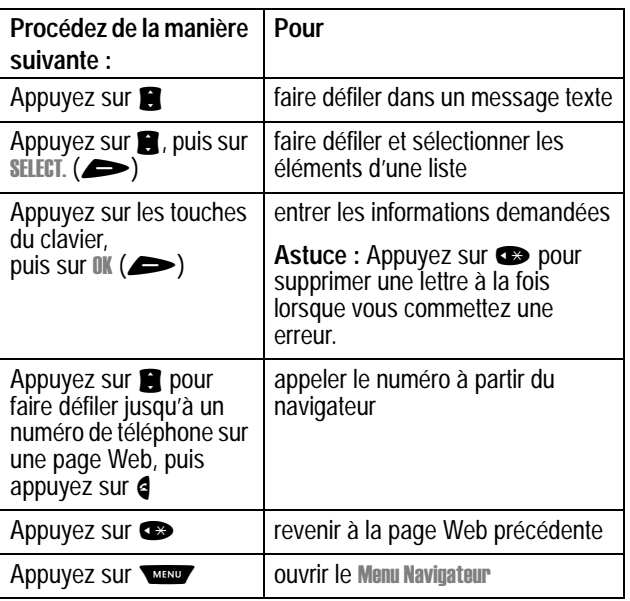

138

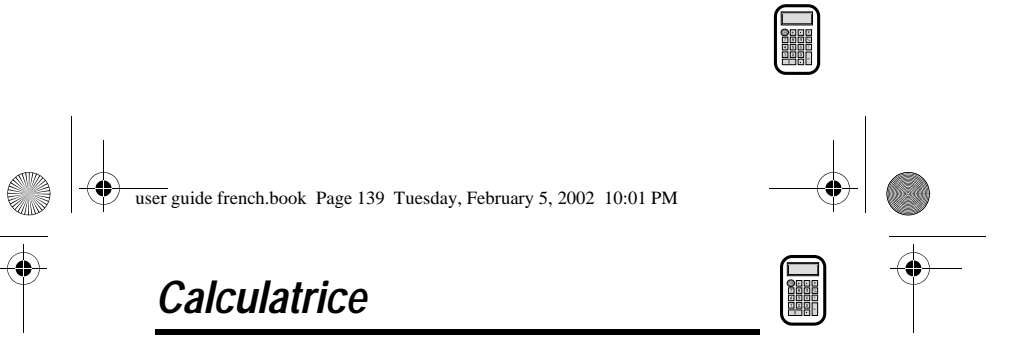

Vous pouvez utiliser votre téléphone comme une calculatrice pratique ou un convertisseur de devises.

#### *Calculs*

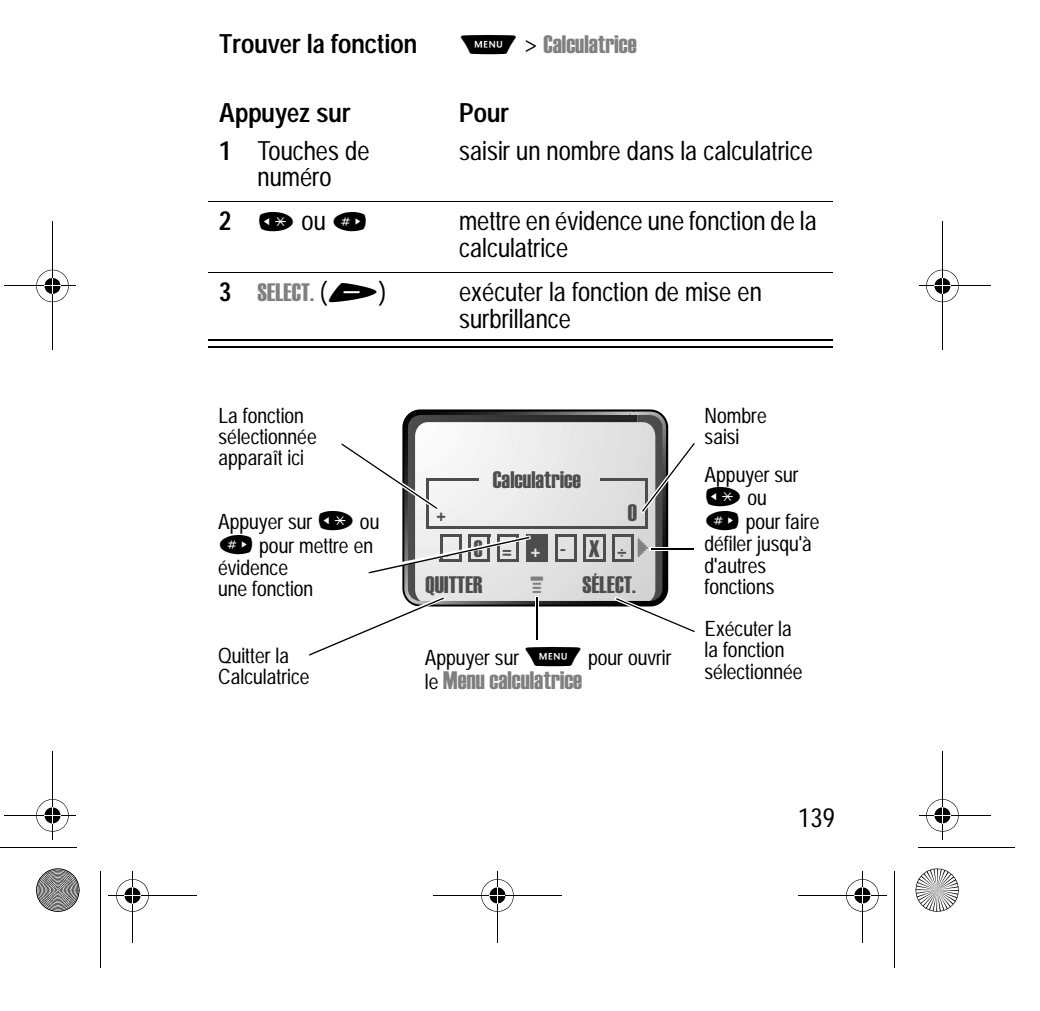

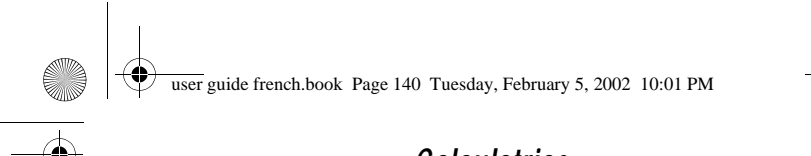

## *Calculatrice*

La calculatrice peut exécuter les fonctions suivante s:

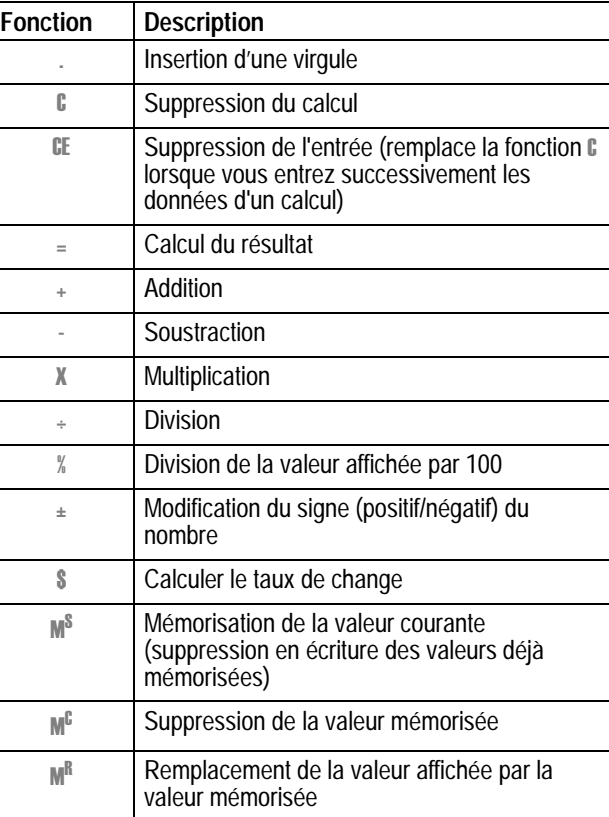

140

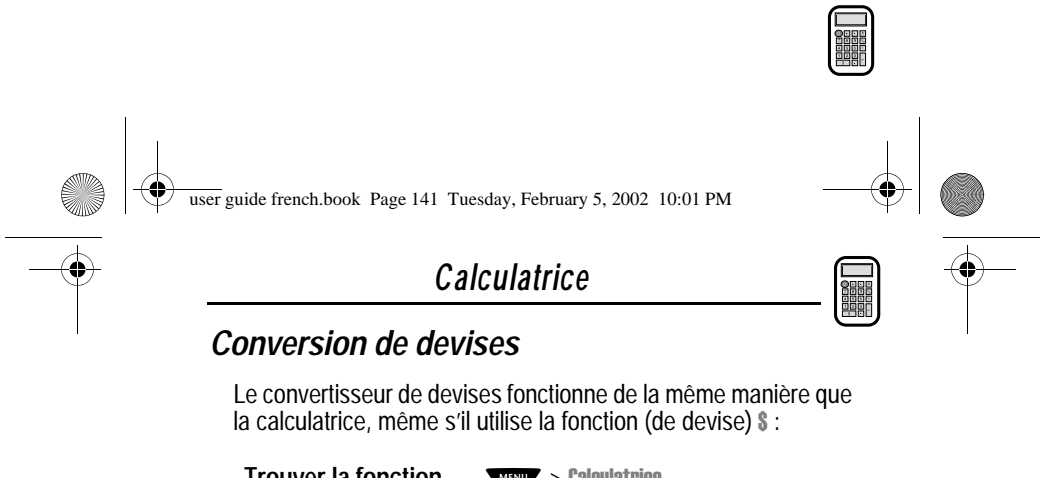

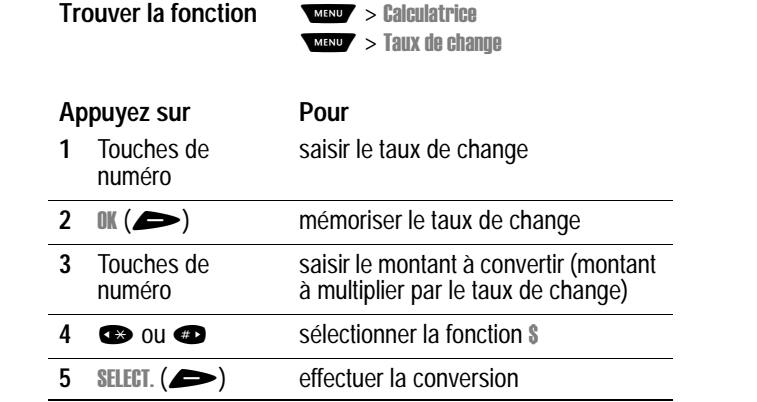

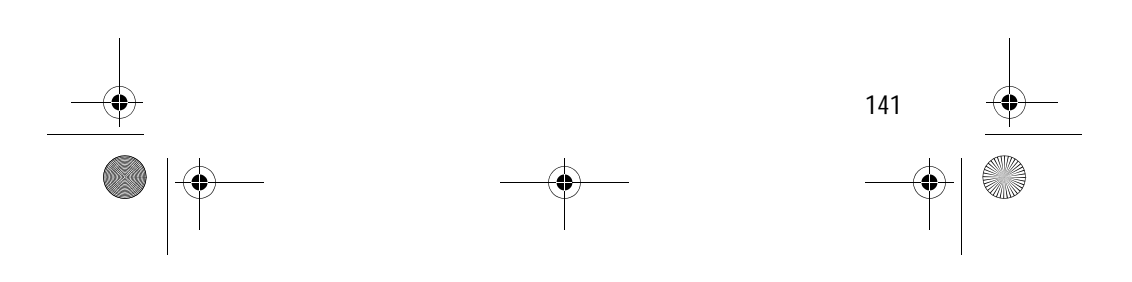

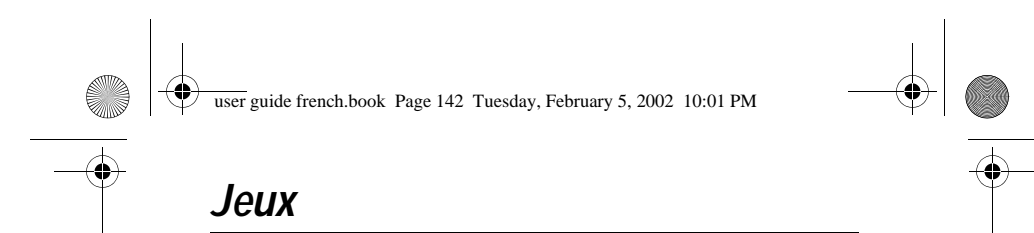

Votre téléphone contient trois jeux auxquels vous pouvez jouer entre les appels téléphoniques. Dans le cas d'un appel, message, alarme ou alerte entrant, le jeu s'arrête automatiquement.

## *Sélection et démarrage d'un nouveau jeu*

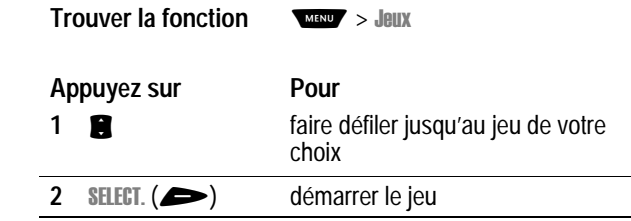

Une fois le jeu terminé, vous pouvez recommencer une partie du même jeu ou revenir au menu des jeux.

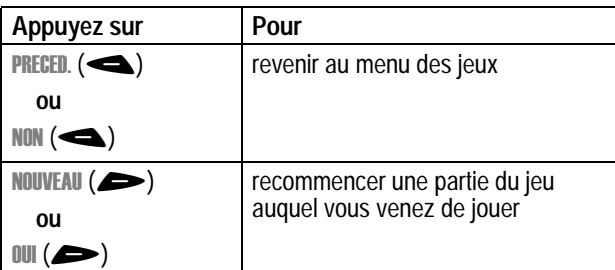

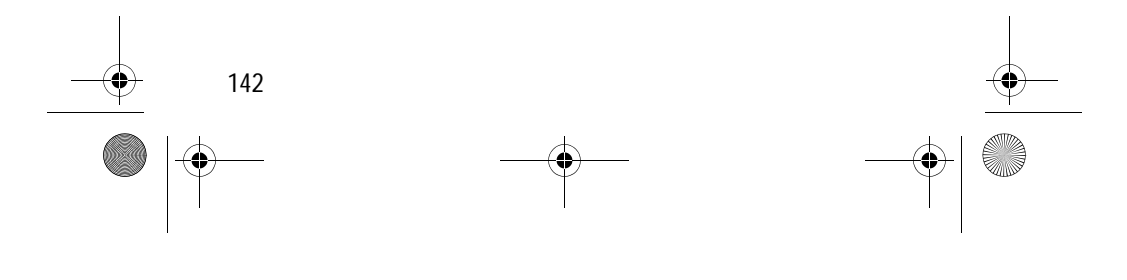

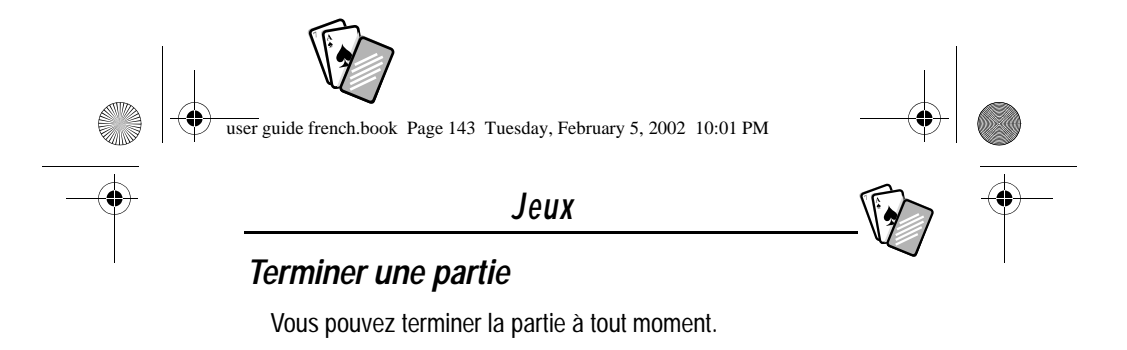

des jeux

*Jouer à un jeu*

 $PRECED.$   $\left( \bigtriangleup \right)$ **ou** Þ

**Appuyez sur Pour**

#### *Blackjack*

Dans ce jeu de cartes Las Vegas classique, vous jouez contre le donneur pour voir qui se rapproche le plus de 21 points sans les dépasser.

terminer la partie et revenir au menu

#### **Règles du jeu**

- À chaque nouvelle donne, la première carte est attribuée au donneur. Les cartes du donneur apparaissent en haut et les vôtres en bas de l'écran.
- Toutes les cartes à figure comptent pour 10 points.
- Toutes les cartes numérotées donnent le nombre de points qui est inscrit sur la carte.
- Un as compte pour 11 points, sauf si vous dépassez 21 points. Sinon, un as compte pour 1 point. Un as ayant compté pour 11 points peut ensuite compter pour 1 point si cela vous permet d'arriver à un score inférieur ou égal à 21 points.
- La distribution initiale d'un as et d'une carte à figure valant 10 points équivaut à un score de 21 points ou blackjack.

143

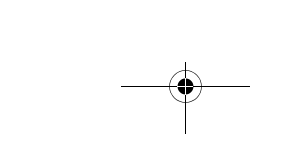

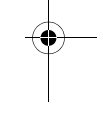

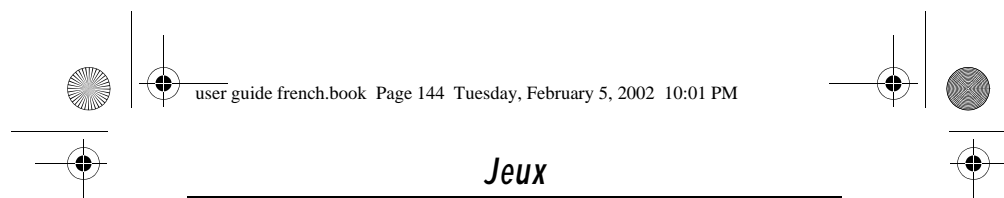

- Un blackjack vous fait automatiquement gagner la partie même si les autres personnes totalisent 21 points.
- Si votre score est supérieur à 21 points, vous avez perdu.
- Si vous tirez 5 cartes sans dépasser 21 points, vous gagnez.
- Si le donneur et vous obtenez un score identique, c'est le donneur qui gagne.
- Vous pouvez demander d'autres cartes tant que vous ne dépassez pas 21 points.
- Tant que le score total du donneur est inférieur à 17 points, il doit continuer à demander d'autres cartes.

#### **Comment jouer ?**

En début de partie, vous recevez deux cartes. En fonction du total de points, vous pouvez :

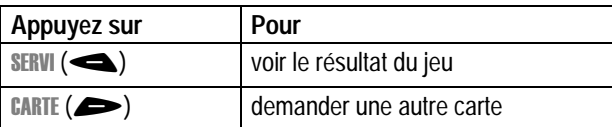

#### *Mindblaster*

Le but consiste à deviner un code secret de 4 symboles. Vous jouez en saisissant des symboles dans 4 emplacements et en soumettant des propositions.

#### **Règles du jeu**

• Votre score équivaut au nombre de propositions nécessaires pour trouver le code secret.

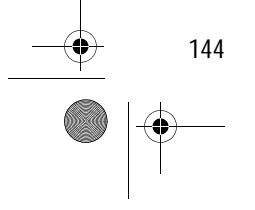

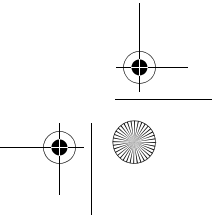
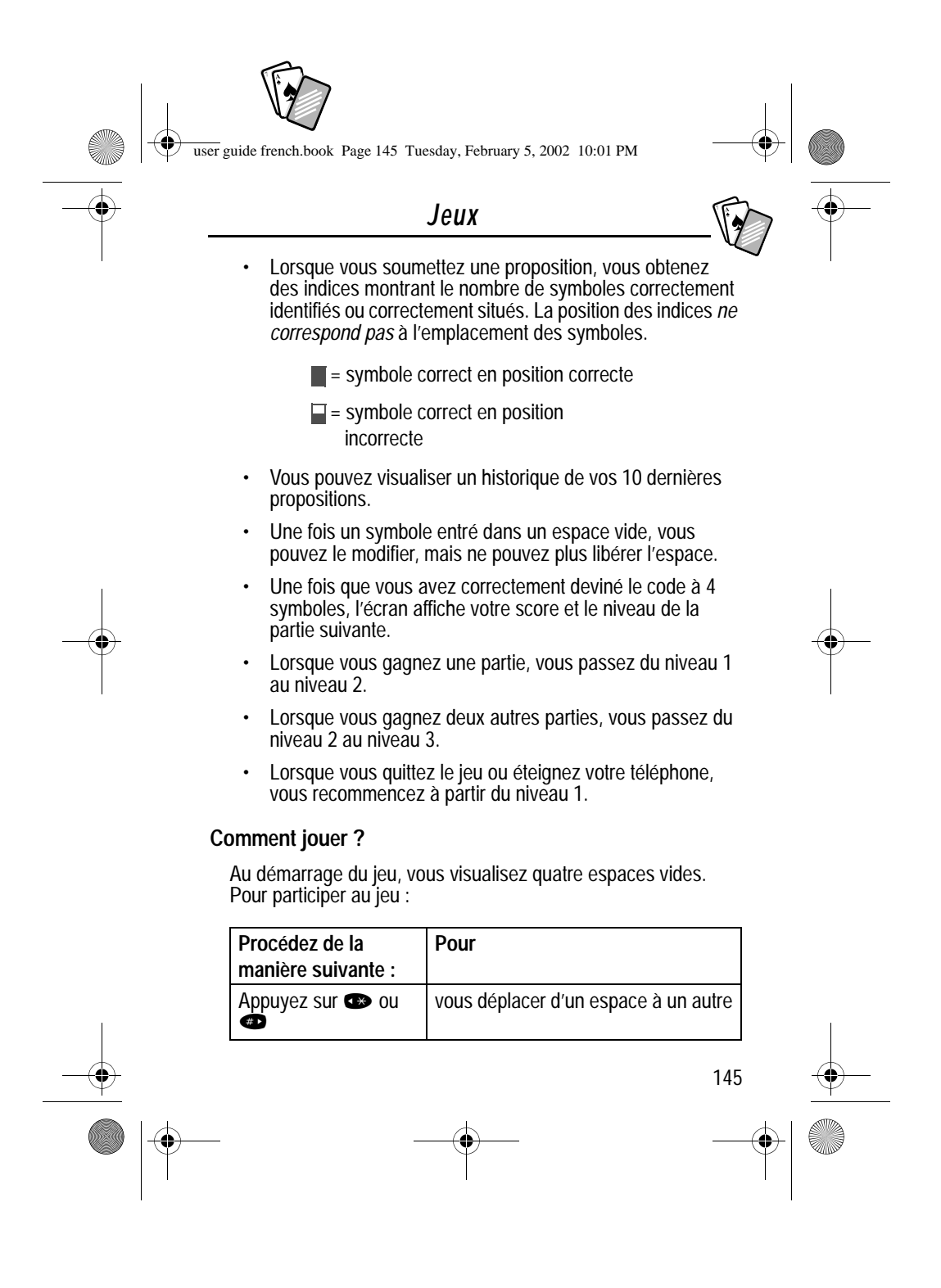

user guide french.book Page 146 Tuesday, February 5, 2002 10:01 PM

# *Jeux*

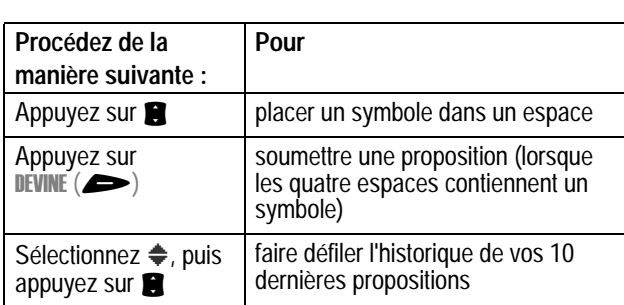

### *Paddle-ball*

Dans ce test d'endurance, votre mission consiste à bouger votre raquette afin de frapper une balle qui rebondit. Meilleur vous êtes et plus la taille de votre raquette diminue.

### **Règles du jeu**

- Votre score équivaut au nombre de fois que vous touchez la balle à l'aide de votre raquette.
- Vous perdez lorsque la raquette manque la balle.

### **Comment jouer ?**

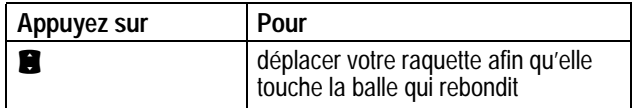

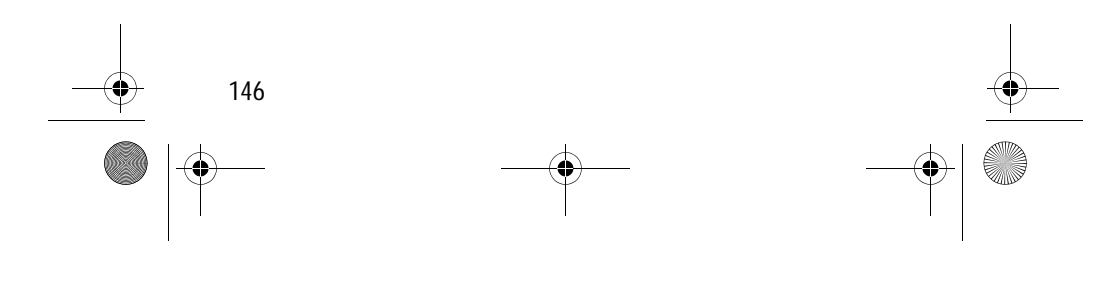

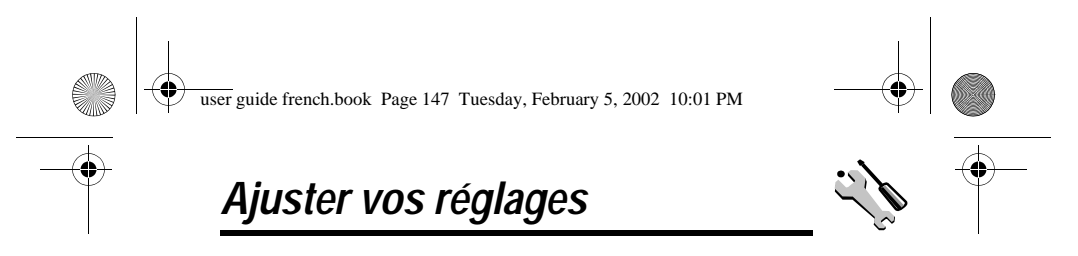

Vous pouvez ajuster plusieurs réglages de votre téléphone pour l'adapter à vos besoins.

## *Vibreur / Sonnerie*

Votre téléphone sonne ou vibre pour vous avertir d'un appel ou d'un message entrant ou d'un autre événement. Cette sonnerie ou cette vibration est ce que l'on appelle une *alerte*. Vous pouvez faire votre choix entre cinq profils d'alerte différents :

- **A** Sonnerie forte  $\qquad \qquad \triangle$  Sonnerie faible
- **Sonnerie et vibreur**  $\mathbb{R}^n$  Sonnerie et vibreur
	-
- $\triangle^z$  Sonnerie désactivée

L'indicateur de réglage d'alerte sur votre écran indique le profil d'alerte en cours (voir illustration dans page 33).

Chaque profil d'alerte contient les réglages du volume de la sonnerie et du clavier. Il comprend aussi les réglages de sonnerie correspondant à différents écénements: les appels entrants, les messages texte, les messages vocaux, les appels de données, les appels de fax, les alarmes et les rappels. Vous pouvez modifier les réglages dans chaque profil.

### *Sélectionner un profil d'alerte*

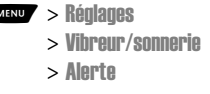

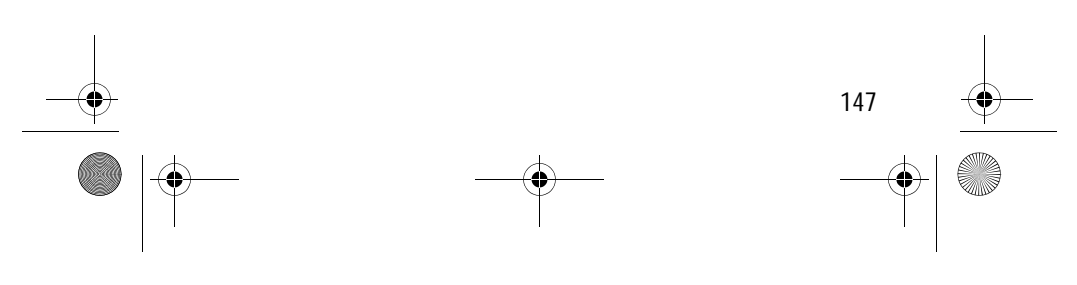

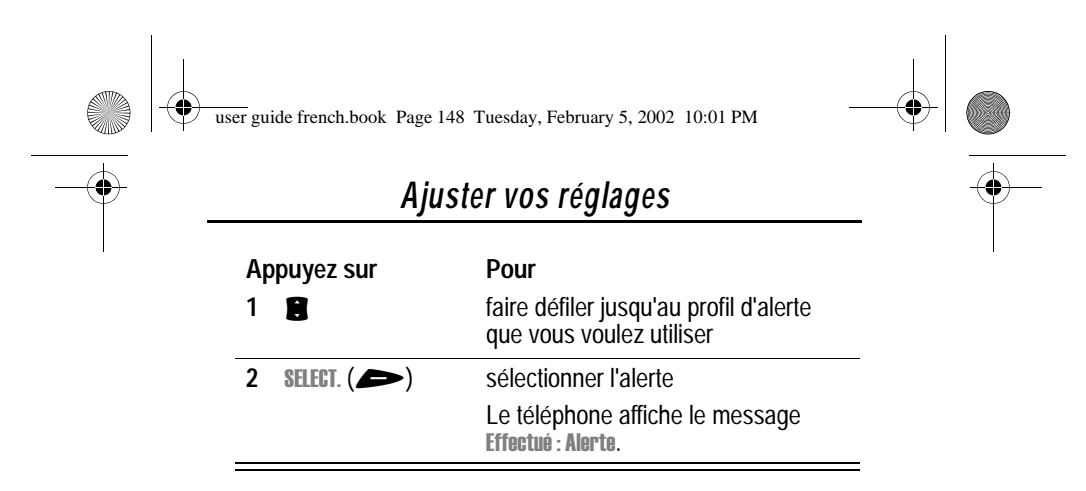

## *Personnaliser un profil d'alerte*

**Trouver la fonction** 

Vous pouvez personnaliser un profil en changeant les alertes utilisées pour des événements spécifiques (tels que les appels entrants, les messages texte, etc.). Votre téléphone comporte un certain nombre de sonneries et de vibreurs d'alerte prédéfinis. Tous vos changements sont enregistrés dans le profil d'alerte en cours.

**Astuce :** Cette fonction vous permet aussi de régler le volume de la sonnerie et le volume du clavier.

ages > Vibreur/sonnerie

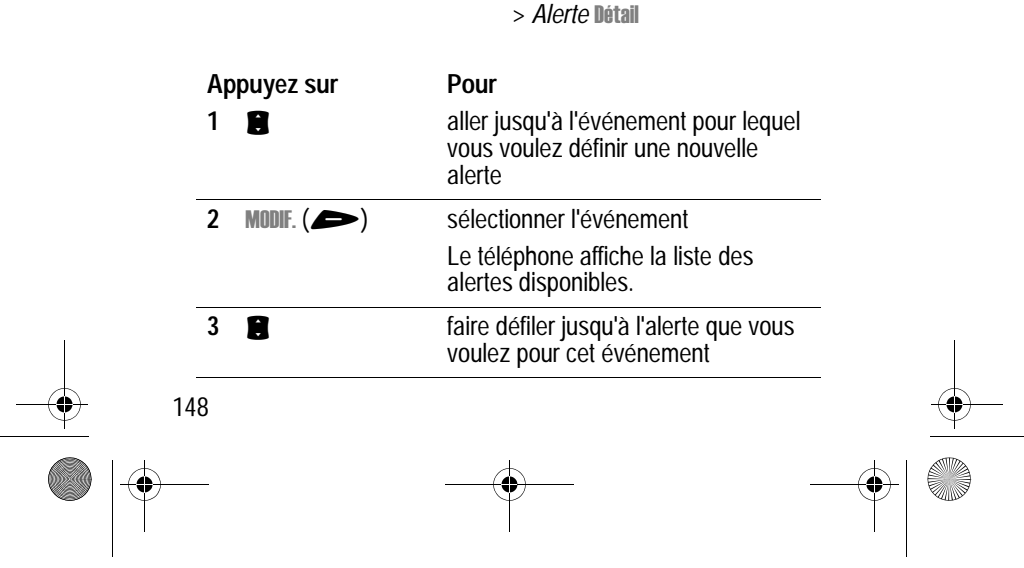

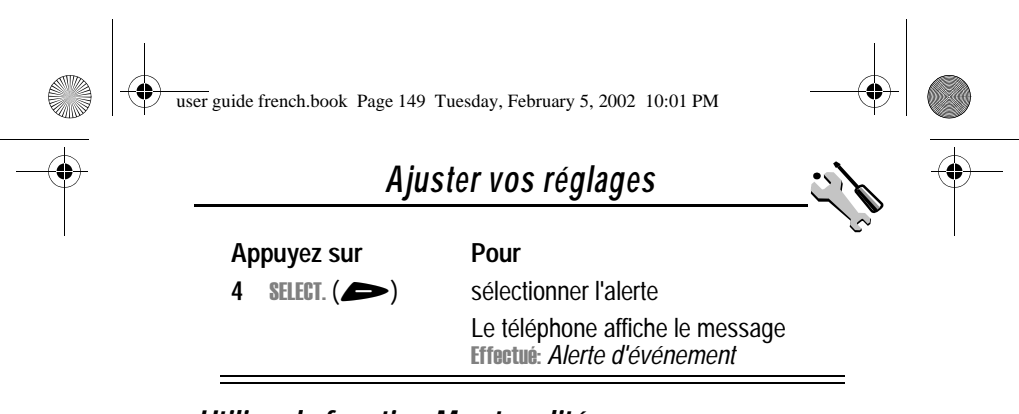

### *Utiliser la fonction Mes tonalités*

La fonction Mes tonalités vous permet de créer jusqu'à 32 sonneries d'alerte personnalisées pour votre téléphone. Les sonneries que vous créez apparaissent dans la liste des alertes disponibles (voir « Personnaliser un profil d'alerte » à la page 148).

#### **Créer une sonnerie**

**Trouver la fonction** 

**Appuyez sur Pour**

ages > Vibreur/sonnerie  $>$  Mes tonalités

> l l

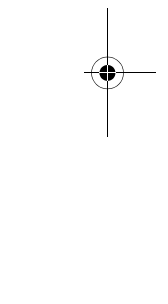

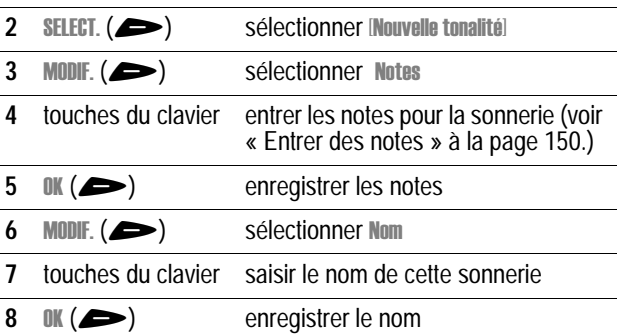

1 **C faire défiler jusqu'à l'Nouvelle tonalité** 

149

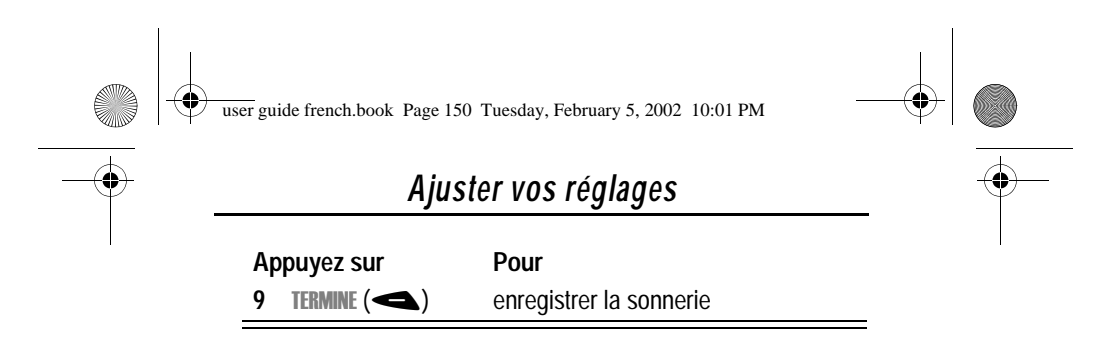

#### **Entrer des notes**

Pour créer une nouvelle sonnerie, utilisez les touches du clavier pour entrer chaque note. Appuyez sur une touche de manière répétée pour voir toutes ses notes ou options disponibles (hauteur, octave ou longueur). La valeur par défaut pour une nouvelle sonnerie est une noire dans l'octave 2.

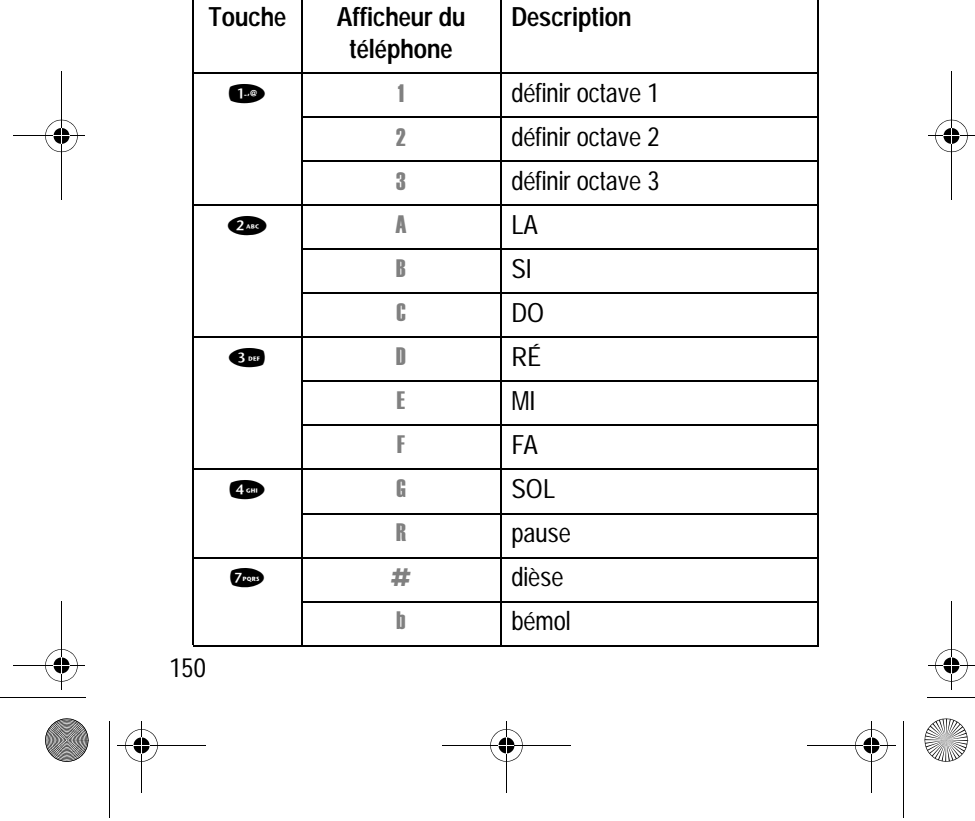

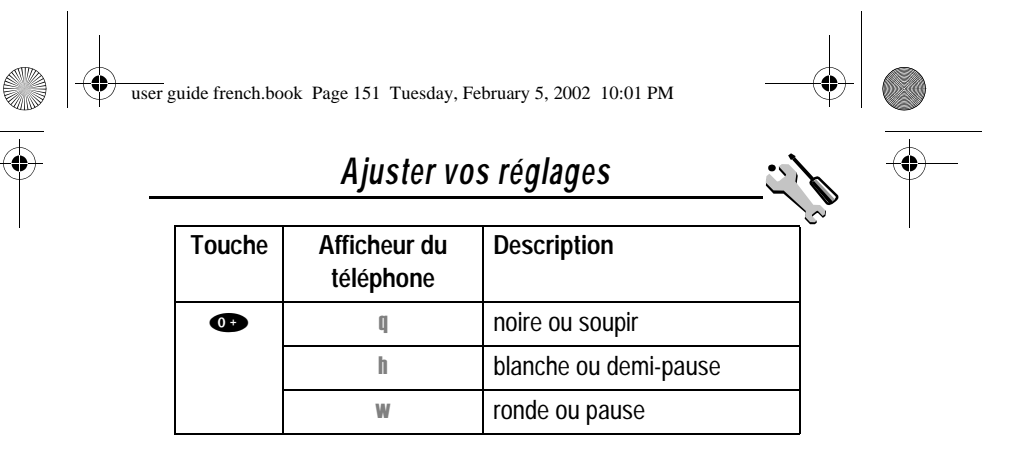

Entrez une note de la manière suivante :

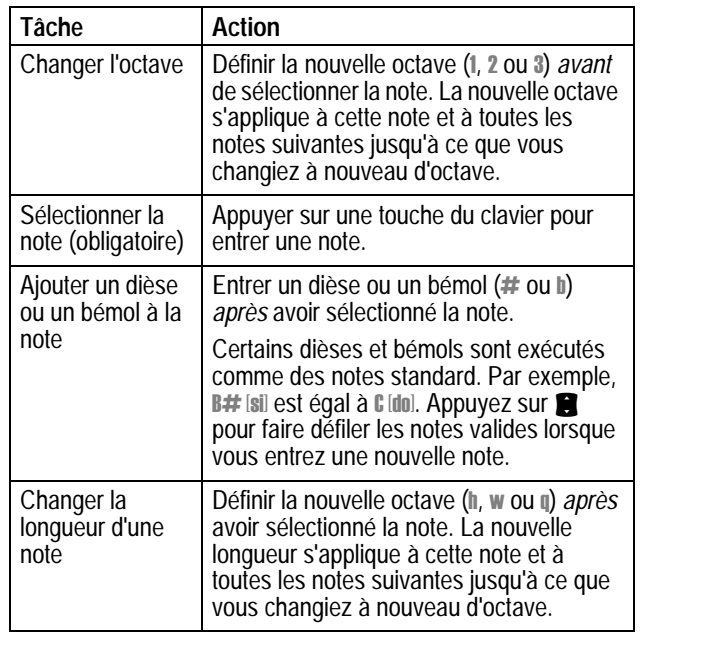

151

user guide french.book Page 152 Tuesday, February 5, 2002 10:01 PM

# *Ajuster vos réglages*

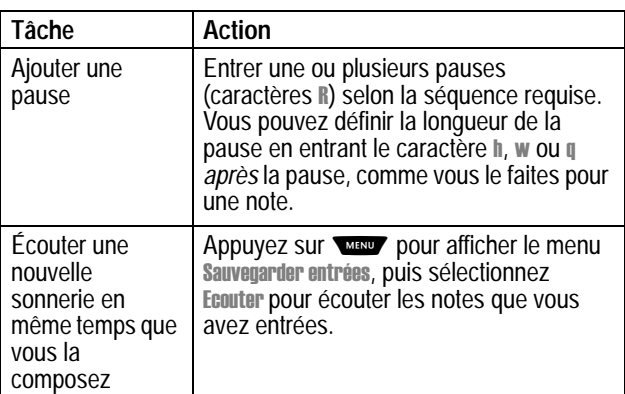

## **Exemple**

 $\overrightarrow{\bullet}$ 

♦

.<br>M

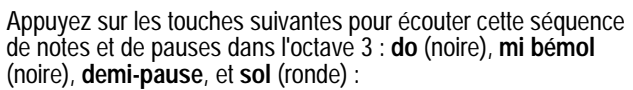

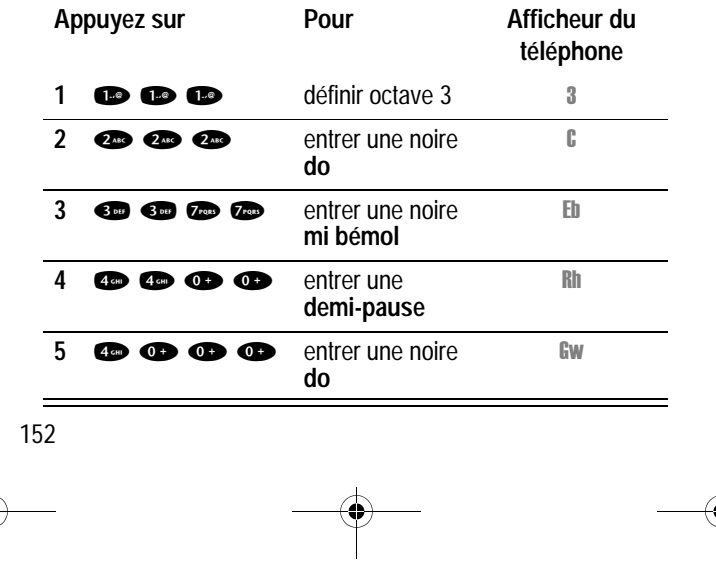

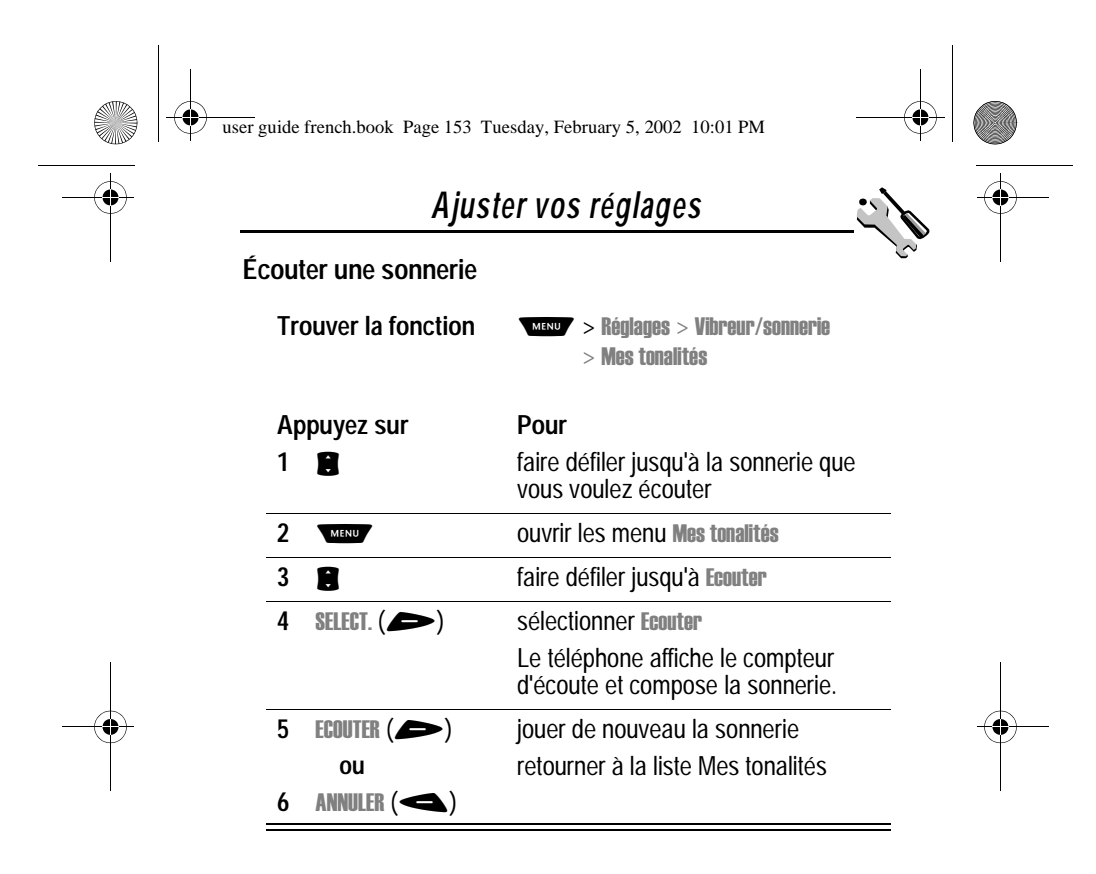

#### **Modifier une sonnerie**

Vous ne pouvez pas modifier les sonneries standard incluses dans votre téléphone. Pour modifier une sonnerie personnalisée que vous avez créée :

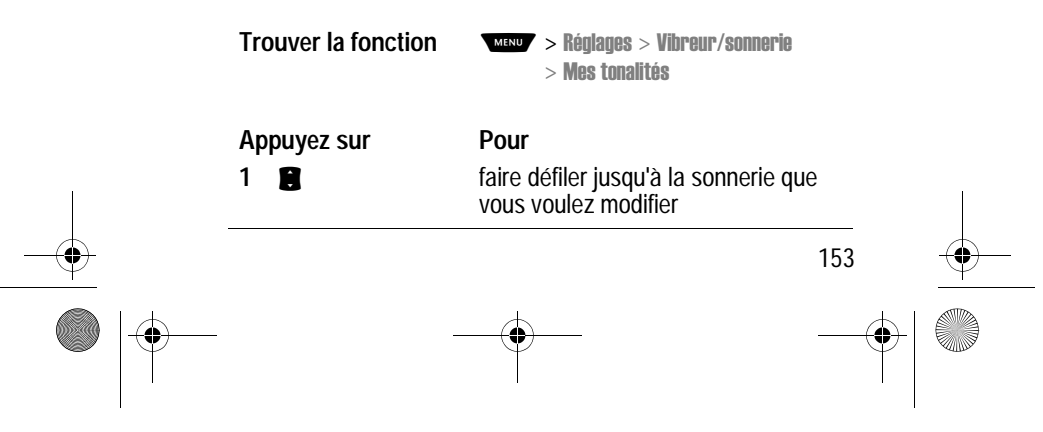

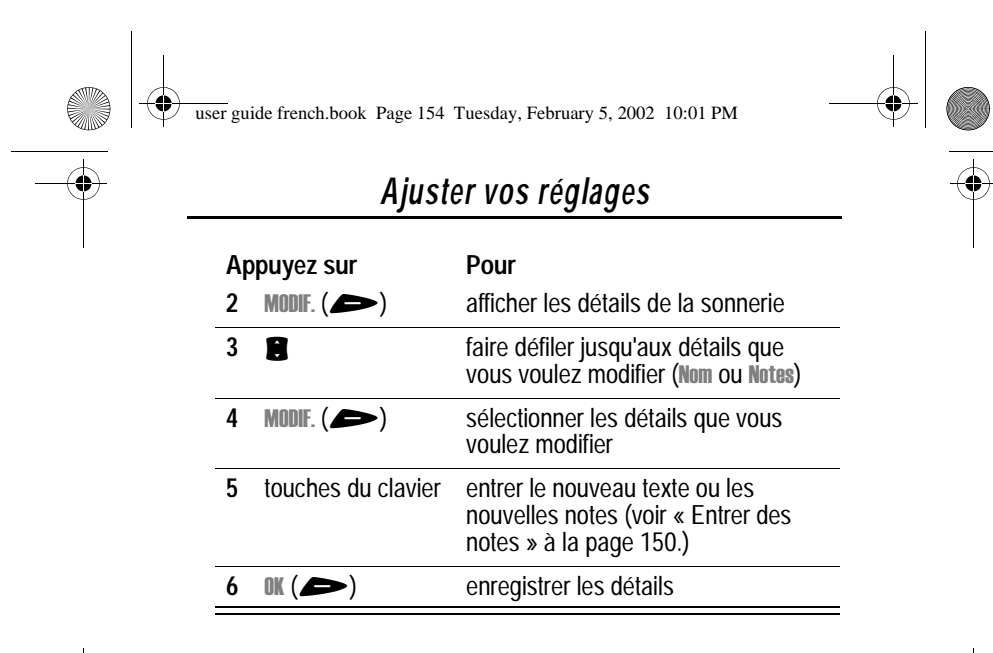

#### **Supprimer une sonnerie**

Vous ne pouvez pas effacer les sonneries standard incluses dans votre téléphone. Pour supprimer une sonnerie personnalisée que vous avez créée :

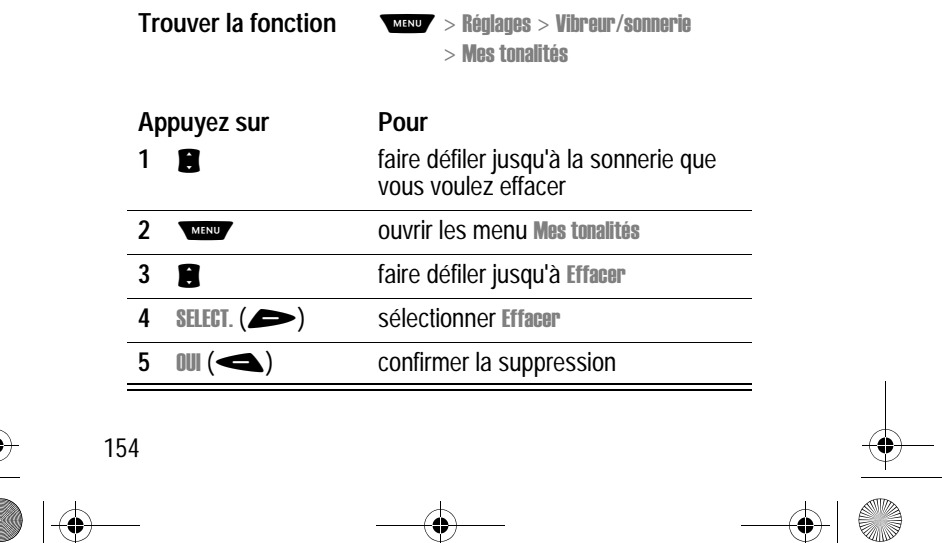

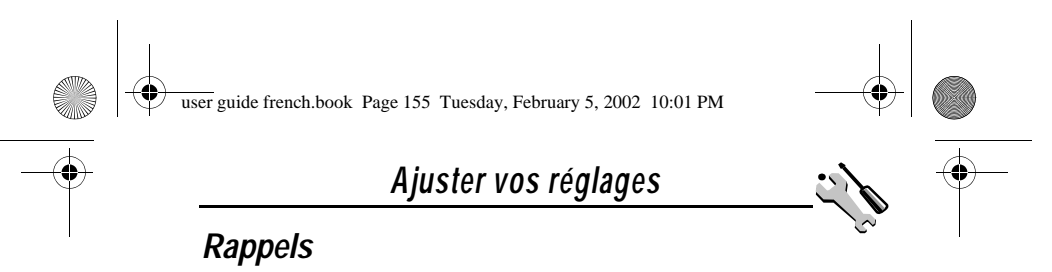

Les rappels sont des alertes sous forme de sonneries ou de vibrations dont le but est vous avertir que vous avez reçu un message vocal ou un message texte, ou de vous rappeler un événement que vous avez programmé dans le calendrier.

Pour activer ou désactiver les rappels :

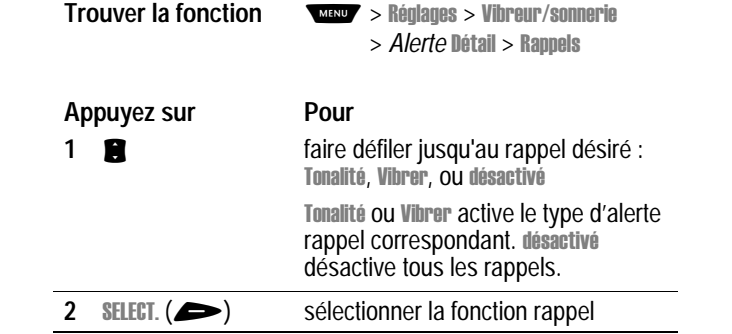

# *Renvoi d'appel*

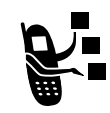

La fonction Renvoi d'appel renvoie les appels voix, fax et/ou données entrants directement vers un autre numéro. Utilisez les options de renvoi d'appel pour préciser quels appels votre téléphone doit renvoyer. Lorsque vous êtes de nouveau prêt à accepter des appels sur votre téléphone, vous pouvez désactiver la fonction de renvoi d'appel.

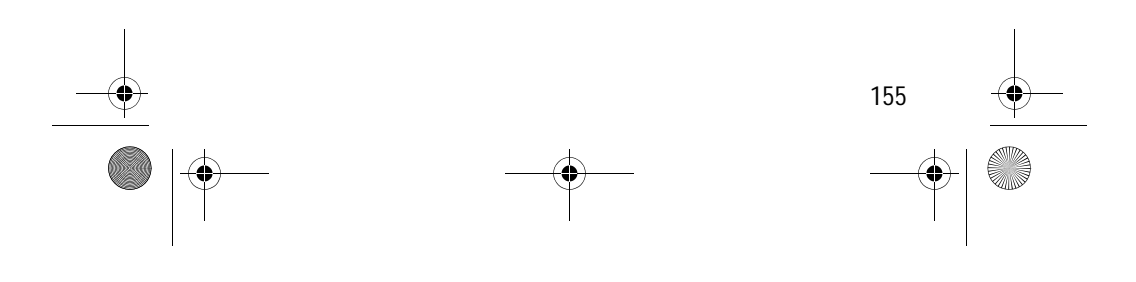

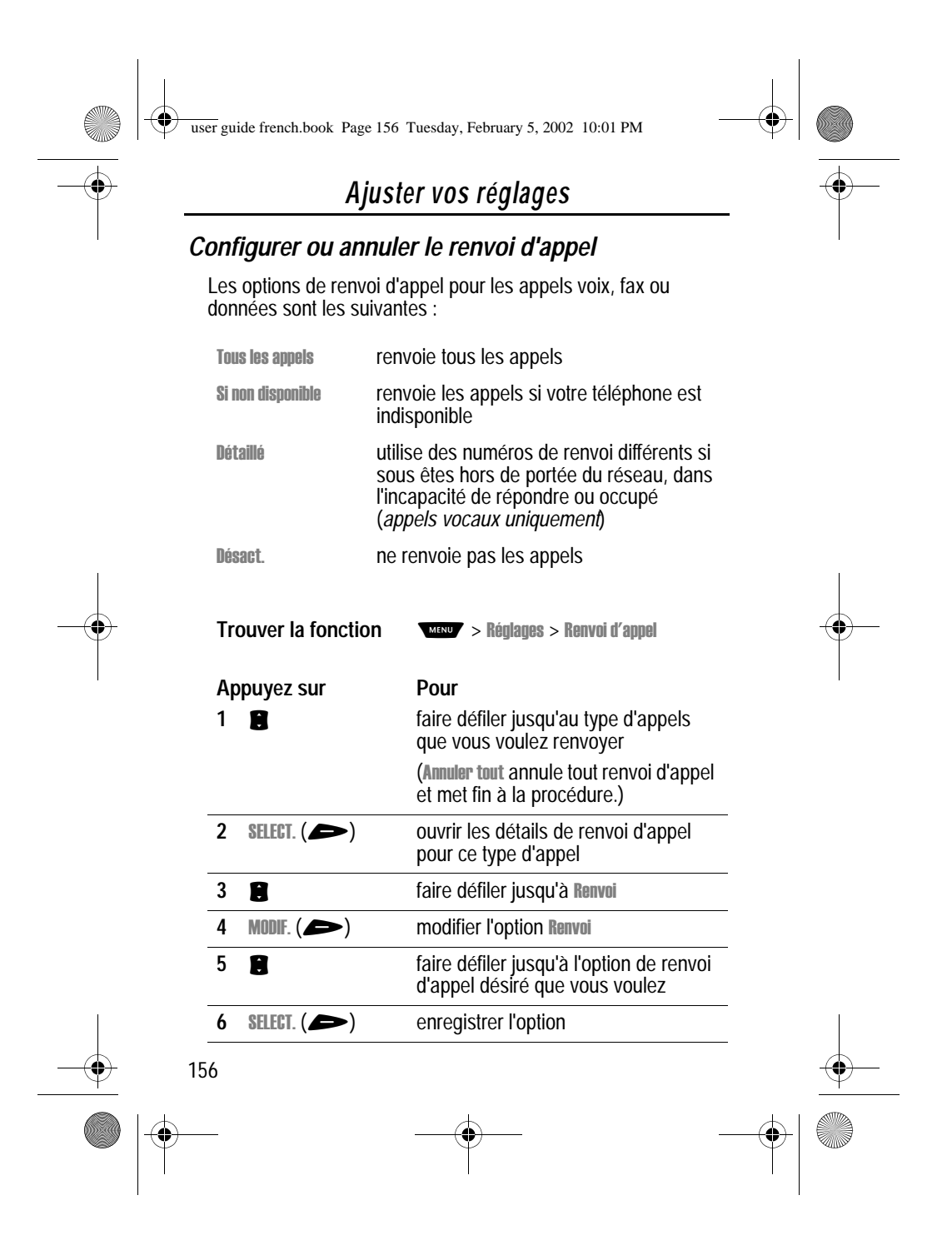

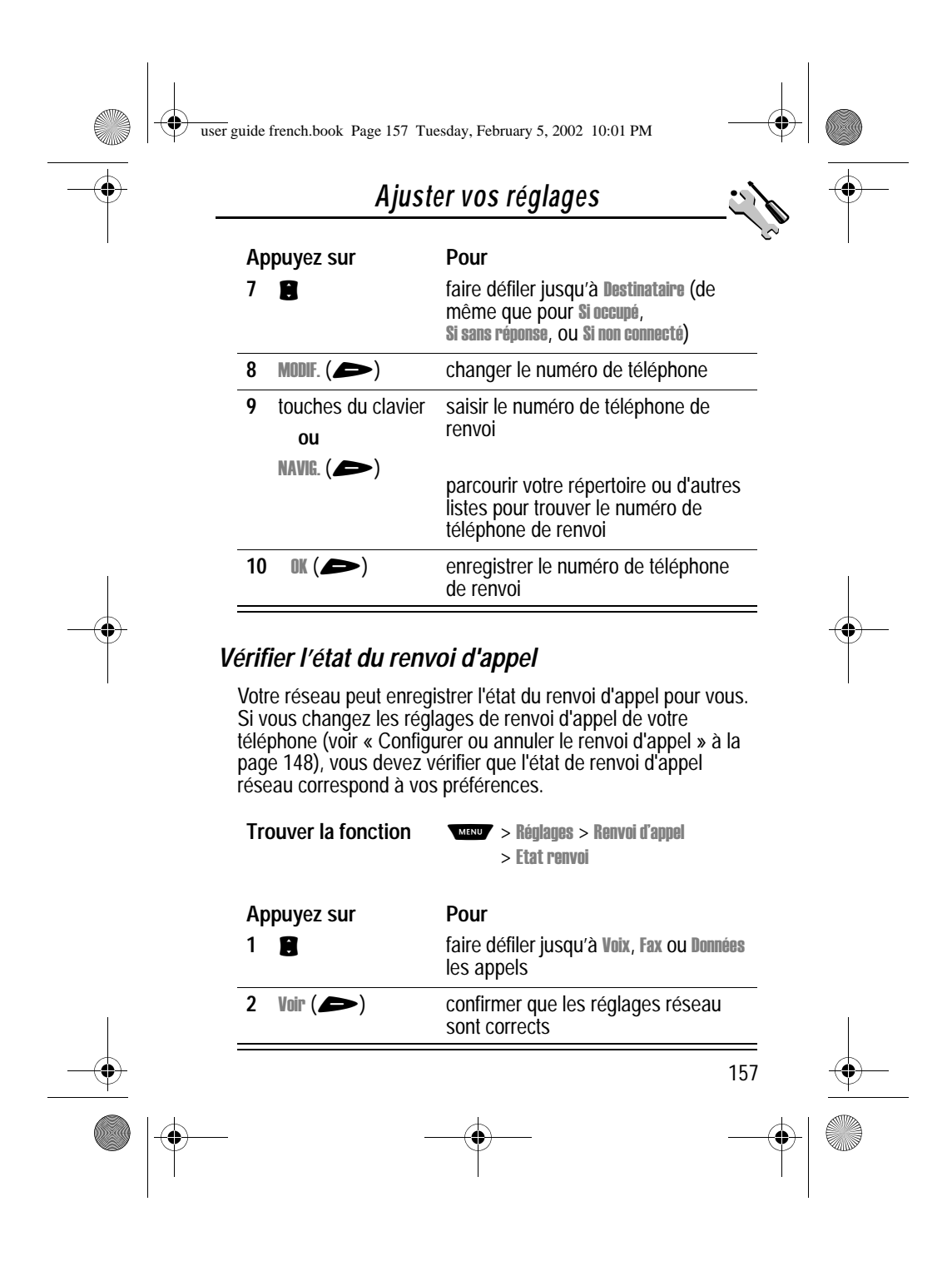

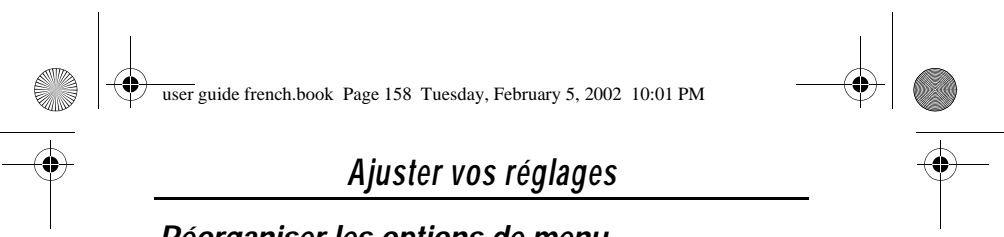

# *Réorganiser les options de menu*

Vous pouvez personnaliser l'ordre des options du menu principal de votre téléphone en fonction de l'usage que vous en faites.

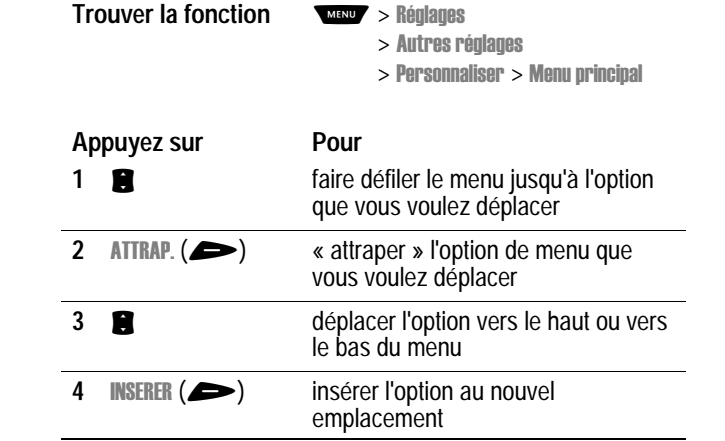

# *Personnaliser une fonction de touche programmable*

Vous pouvez renommer les touches programmables ( $\blacktriangleleft$  et ) et le bouton malin pour accéder à différentes options du menu principal à partir de l'écran de veille.

- ages
	- > Autres réglages  $>$  Personnaliser  $>$  Touches

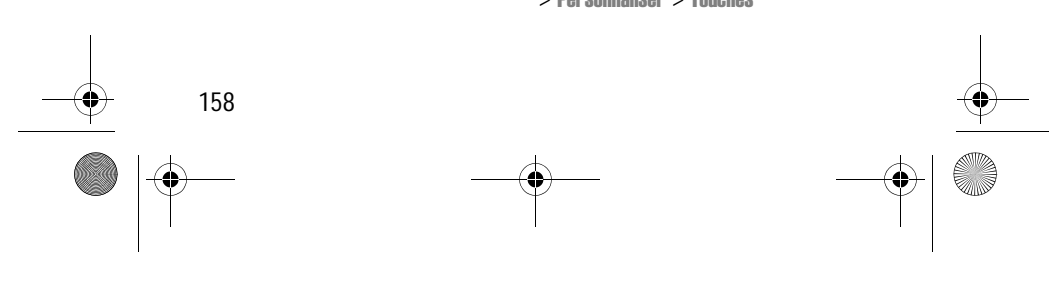

user guide french.book Page 159 Tuesday, February 5, 2002 10:01 PM

# *Ajuster vos réglages*

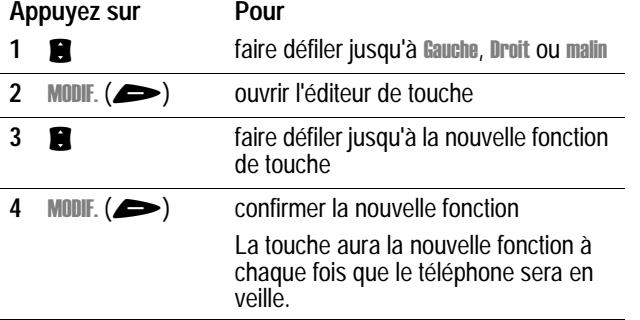

# *Utilisation mains libres*

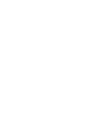

Arresse

Vous pouvez acheter un kit de véhicule mains libres-Motorola Original™ ou un kit piéton pour votre téléphone. Ces accessoires offrent d'autres solutions pour utiliser votre téléphone sans les mains.

*Remarque : L'utilisation de dispositifs sans fil et de leurs accessoires est parfois interdite ou limitée dans certains endroits. Respectez toujours les lois et réglementations en vigueur concernant l'utilisation de ces produits.*

# *Réponse automatique*

Lorsque vous activez la fonction réponse automatique et connectez votre téléphone à un kit de véhicule ou à un kit piéton, votre téléphone répond automatiquement aux appels au bout de deux sonneries.

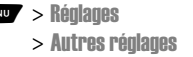

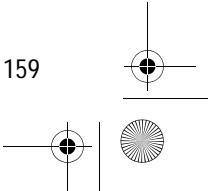

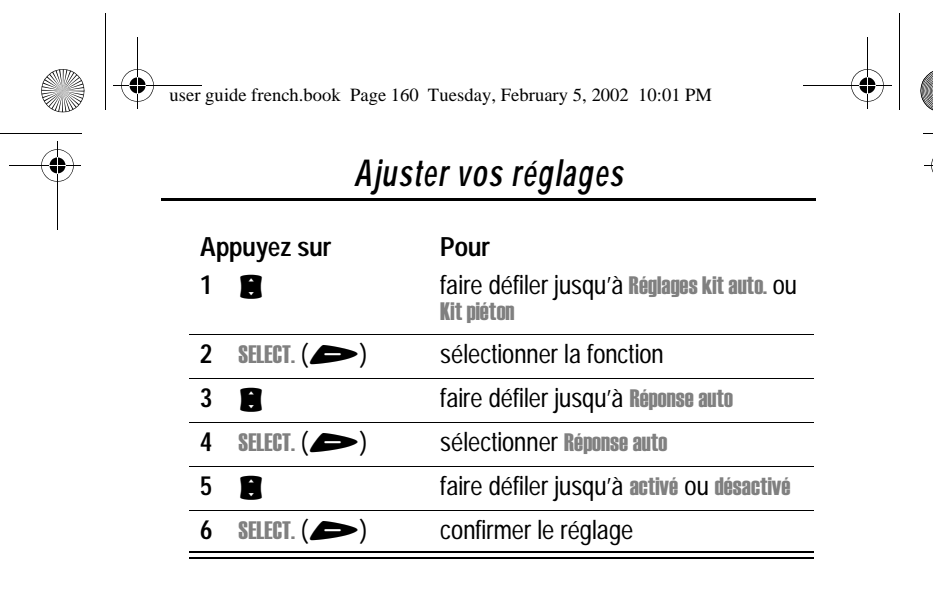

# *Automatique mains-libres*

Vous pouvez régler votre téléphone pour acheminer automatiquement les appels vers un kit de véhicule lorsqu'il détecte une connexion.

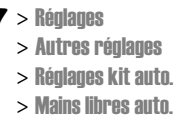

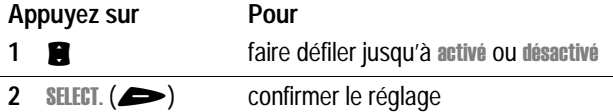

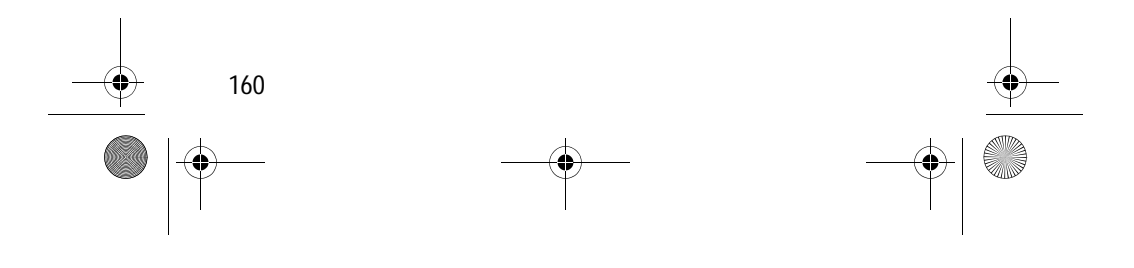

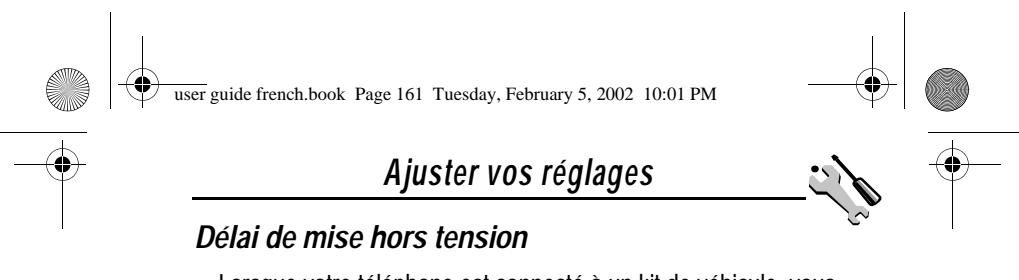

Lorsque votre téléphone est connecté à un kit de véhicule, vous pouvez le régler pour qu'il reste en marche pendant un laps de temps spécifié après que vous avez arrêté le moteur du véhicule. Cela évite que votre téléphone use la batterie de votre véhicule en restant en marche indéfiniment, mais laisse votre téléphone en marche suffisamment longtemps pour vous éviter de devoir entrer une nouvelle fois votre code de déverrouillage après de brefs arrêts.

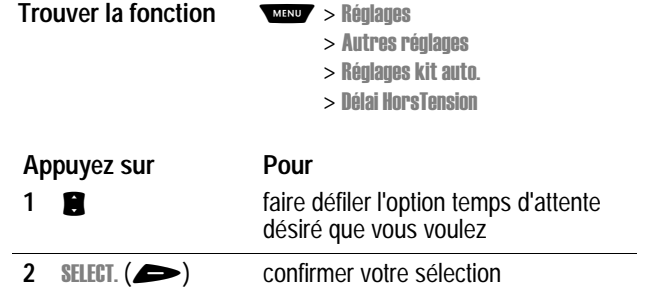

Avertissement : Si vous sélectionnez Permanent, le téléphone ne s'arrête pas lorsque vous arrêtez le moteur de votre véhicule. Veillez à ne pas épuiser par inadvertance la batterie de votre véhicule si vous sélectionnez cette option.

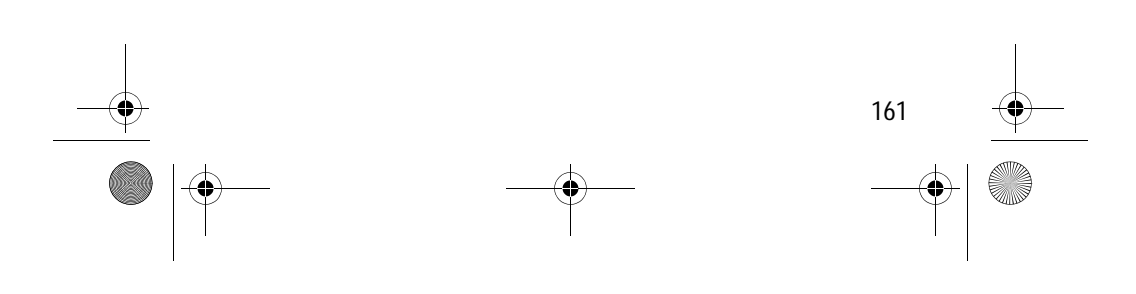

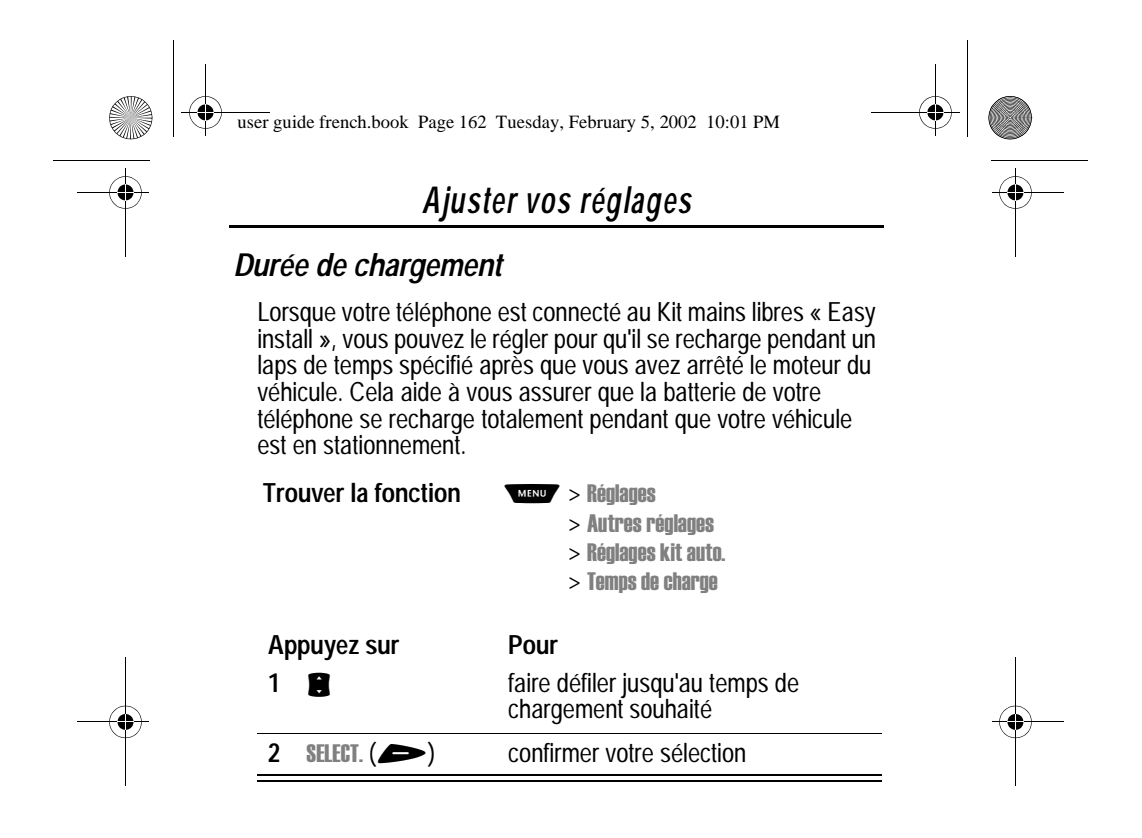

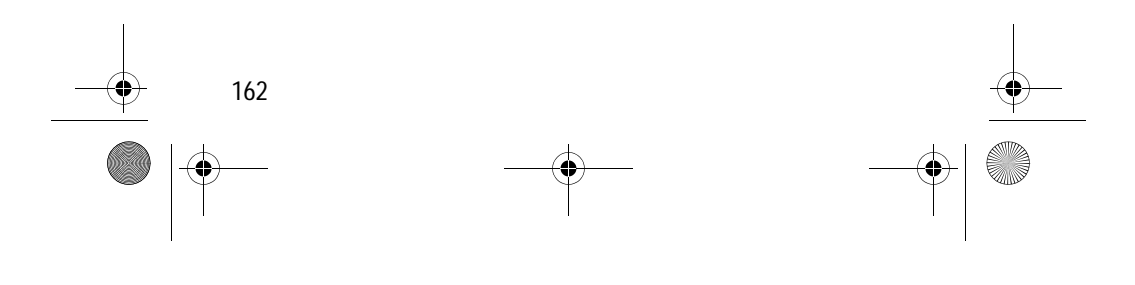

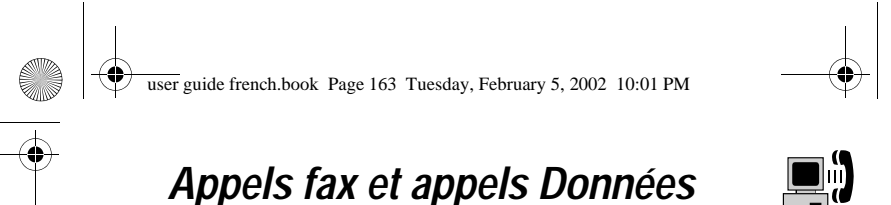

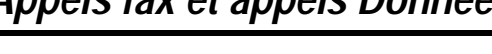

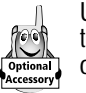

Un kit de données Motorola Original™ vous permet de transférer des données entre votre téléphone et un ordinateur ou un périphérique externe. Vous pouvez :

Synchroniser les données entre votre téléphone et un périphérique externe grâce au logiciel Starfish TrueSync®, un produit Motorola accessoire. Voir la fiche d'utilisation du logiciel TrueSync pour plus d'informations.

*Remarque : Le logiciel TrueSync est conçu pour permettre la synchronisation avec les fonctions de base de nombreux produits matériels et logiciels de gestion des informations personnelles (PIM).*

- Utiliser votre téléphone comme un modem pour vous connecter à Internet.
- Utiliser votre téléphone pour envoyer et recevoir des appels Données et fax sur votre ordinateur ou votre périphérique portable.

# *Connexion de votre téléphone à un dispositif externe*

Connectez votre téléphone à un dispositif externe (tel qu'un ordinateur ou un dispositif portable) en utilisant un câble série ou un câble USB.

*Remarque : Tous les périphériques ne sont pas compatibles avec les connexions via câble série ou câble USB. Vérifiez les spécifications de votre périphérique externe.*

### *Configurer une connexion de câble*

Reliez un câble série ou un câble USB Motorola Original™ au téléphone et au dispositif externe de la façon suivante.

163

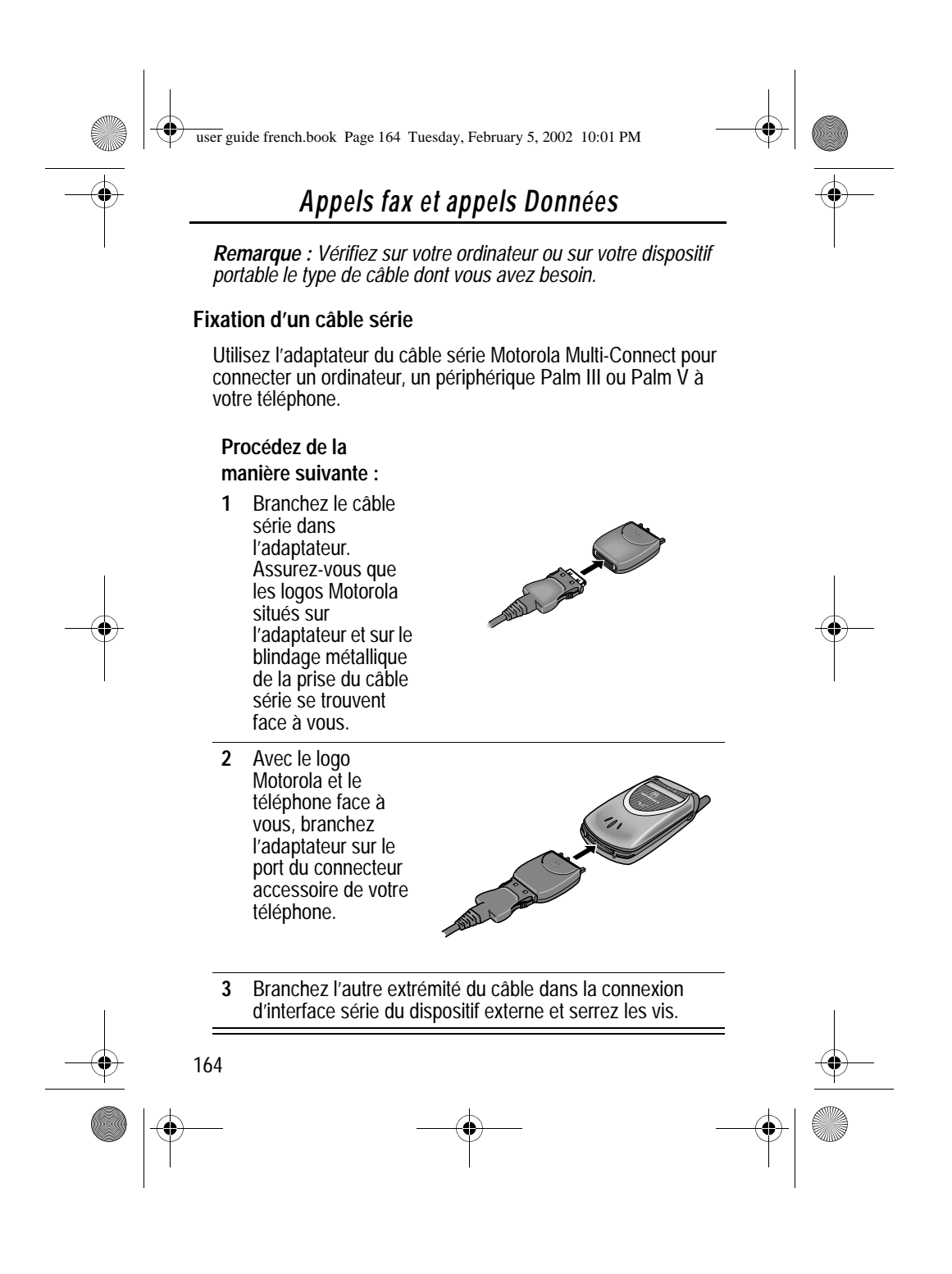

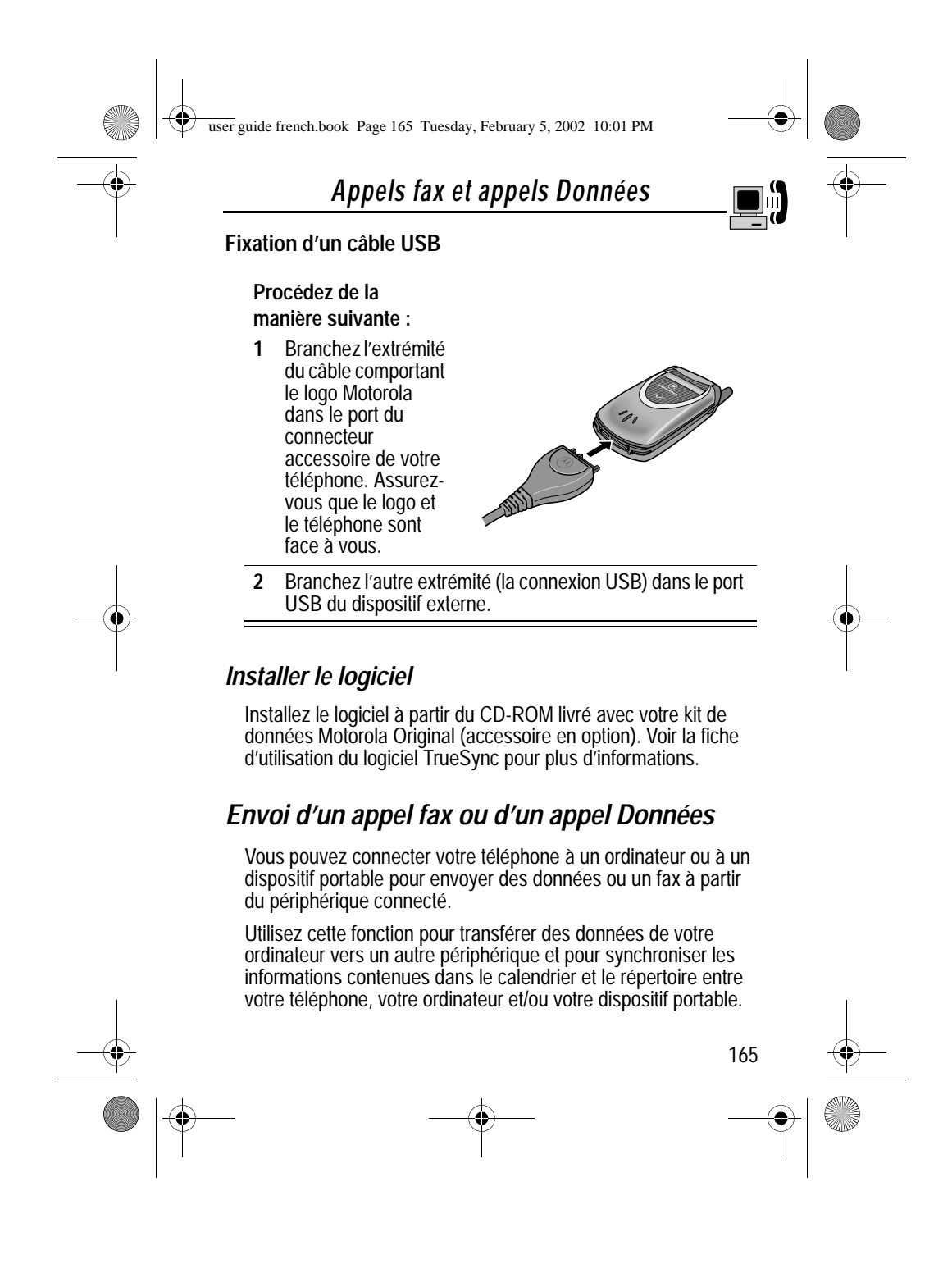

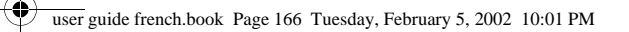

# *Appels fax et appels Données*

Connectez votre téléphone (voir "Connexion de votre téléphone à un dispositif externe" à la page 163) et effectuez les opérations suivantes :

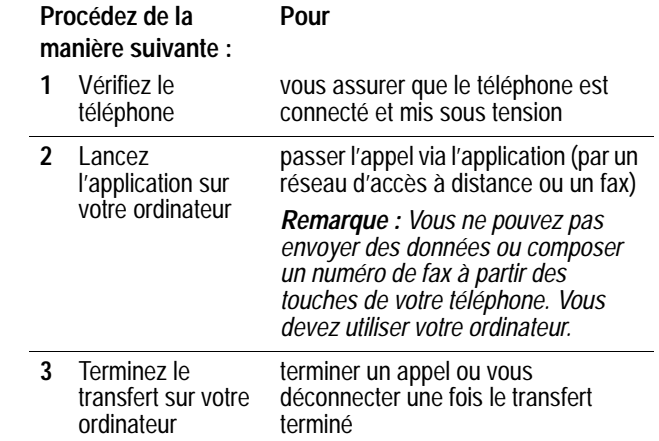

# *Réception d'un appel fax ou d'un appel Données*

Vous pouvez connecter votre téléphone à un ordinateur ou à un dispositif portable pour recevoir des données ou un fax.

Utilisez cette fonction pour transférer des données de votre ordinateur à un autre périphérique

# *Transférer les données ou le fax*

Connectez votre téléphone (voir "Connexion de votre téléphone à un dispositif externe" à la page 163).

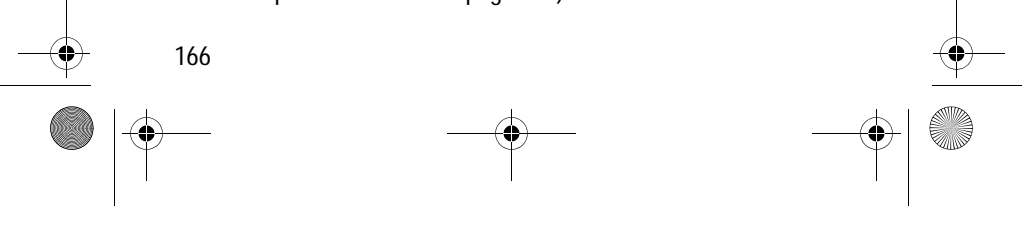

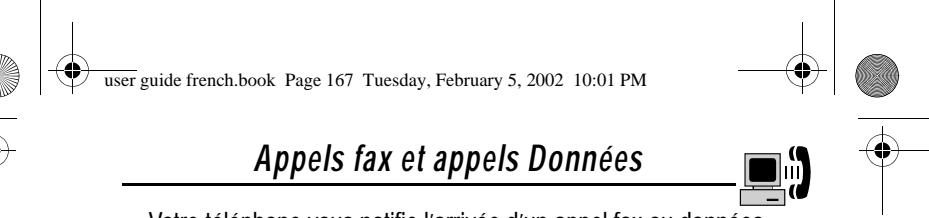

Votre téléphone vous notifie l'arrivée d'un appel fax ou données et le transfère vers le périphérique connecté. Vous devez utiliser l'application exécutée sur ce périphérique pour répondre à l'appel.

## *Terminer la connexion Données/fax*

Une fois le transfert de données ou de fax terminé :

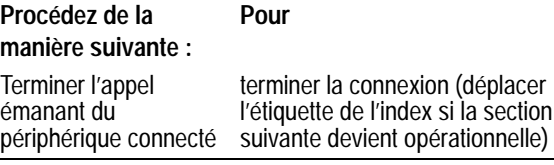

# *Envoi d'un appel voix puis d'un appel fax*

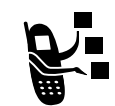

Vous pouvez émettre un appel tout en parlant puis envoyer un fax vers le même numéro de téléphone au cours du même appel.

Connectez-vous au périphérique qui envoie le fax (voir "Connexion de votre téléphone à un dispositif externe" à la page 163) et effectuez les opérations suivantes :

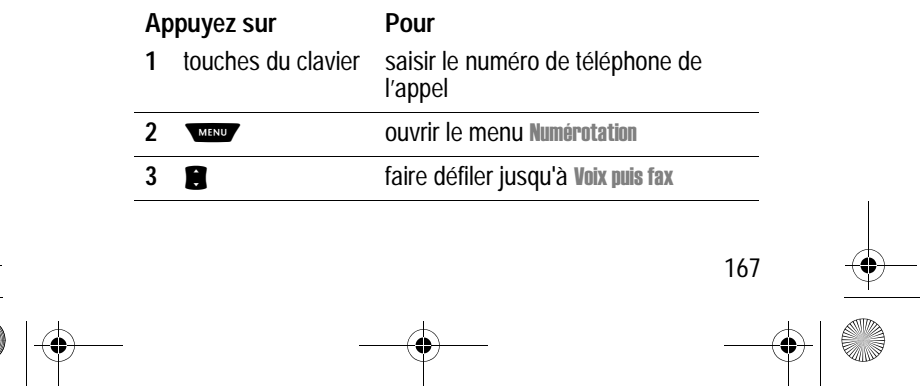

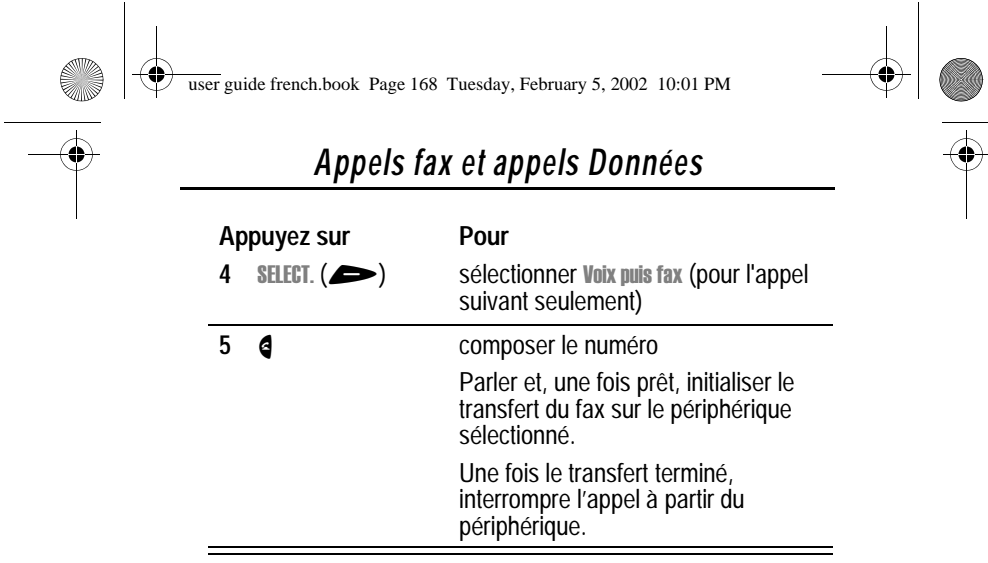

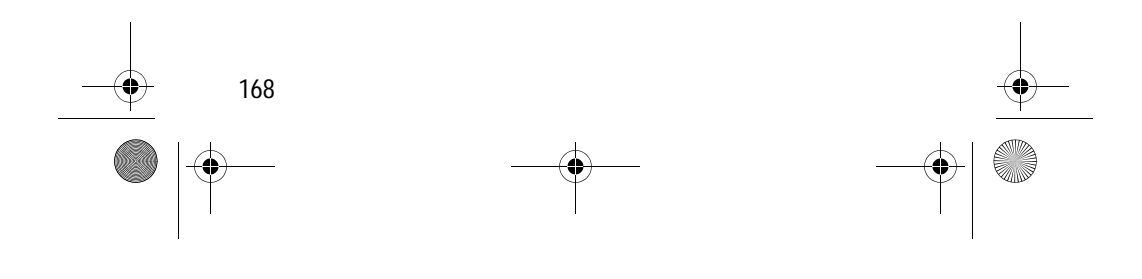

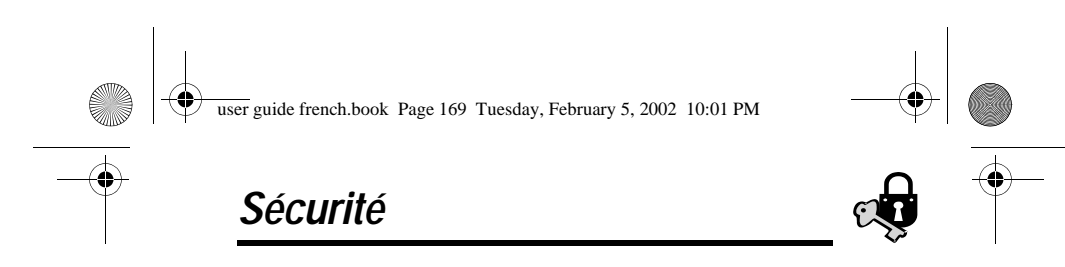

### *Attribuer un nouveau code ou mot de passe*

Initialement, le code de déverrouillage à quatre chiffres de votre téléphone est 1234 et le code de sécurité à six chiffres est 0000, tels qu'ils sont définis en usine. Votre société de commercialisation de services peut réinitialiser ces numéros avant que vous ne receviez votre téléphone.

Si votre société de commercialisation de services n'a *pas* réinitialisé ces numéros, nous vous recommandons de les modifier pour éviter que d'autres personnes n'accèdent à vos informations personnelles ou ne modifient les réglages de votre téléphone. Le code de déverrouillage doit comporter quatre chiffres et le code de sécurité doit en comporter six. N'oubliez pas de noter les nouveaux numéros.

#### *Remarques :*

- *Votre société de commercialisation de services peut éventuellement conserver le code de sécurité de votre téléphone à des fins de service client. Dans ce cas, vous ne pourrez pas utiliser les fonctions de votre téléphone qui nécessitent que vous entriez le code de sécurité (comme Annuler réglages, Retour modes standard et la fonction de contournement du code de déverrouillage).*
- *Si le seul mot de passe que vous puissiez changer est le*  code de déverrouillage, le menu Nouveaux mots passe est indisponible et l'option Code déverrouillage apparaît sur le l menu Verrouillage tél. Dans ce cas, ouvrez l'éditeur de code l *de déverrouillage en sélectionnant >*  - > Sécurité > Verrouillage tél. > Code déverrouillage. l l

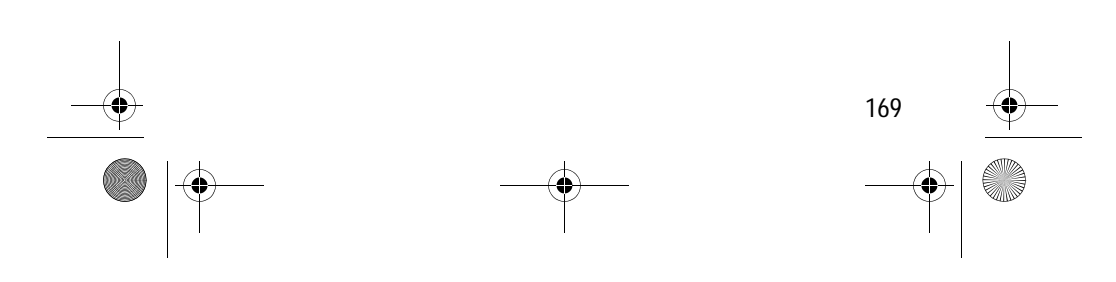

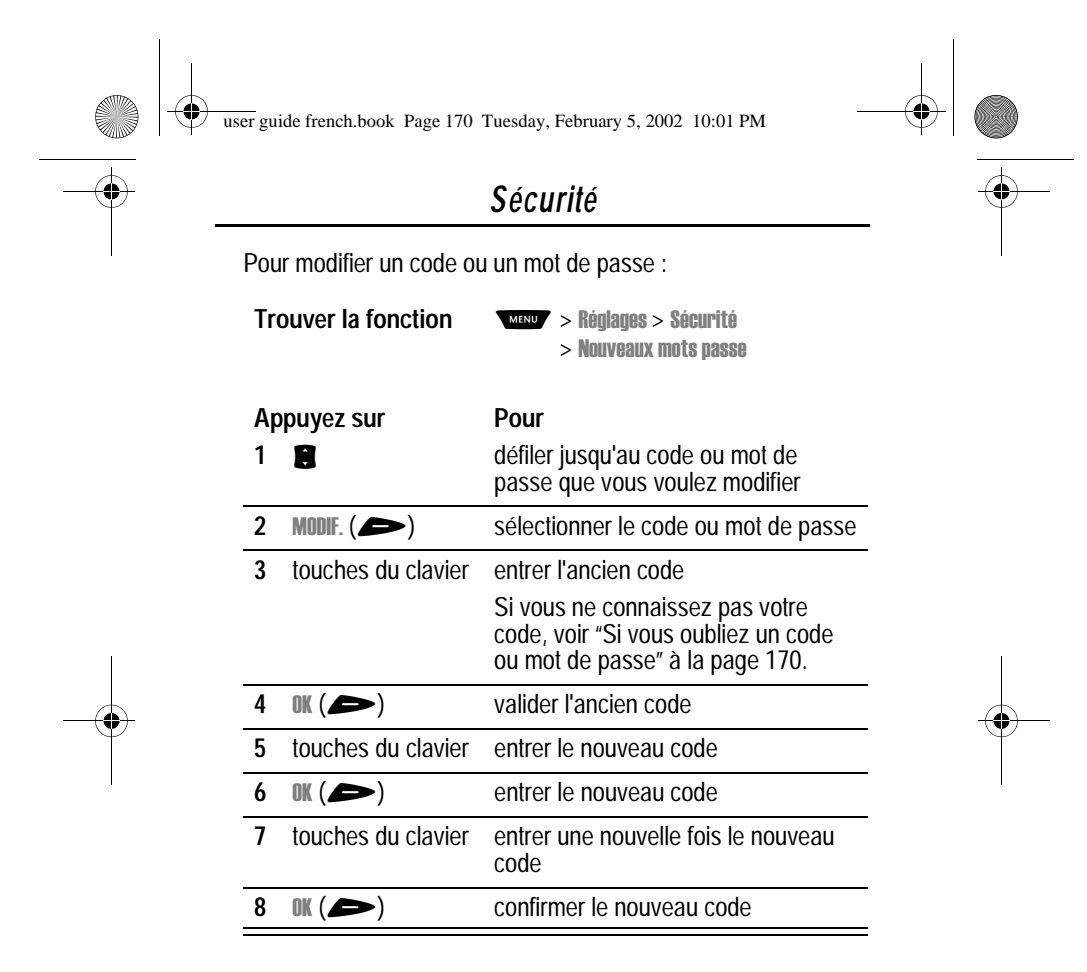

# *Si vous oubliez un code ou mot de passe*

Si vous oubliez votre code de sécurité (initialement défini à 000000), PIN SIM, PIN2 SIM ou le mot de passe de limitation d'appels, contactez votre société de commercialisation de services.

Si vous oubliez votre code de déverrouillage, essayez d'entrer 1234 ou les quatre derniers chiffres de votre numéro de

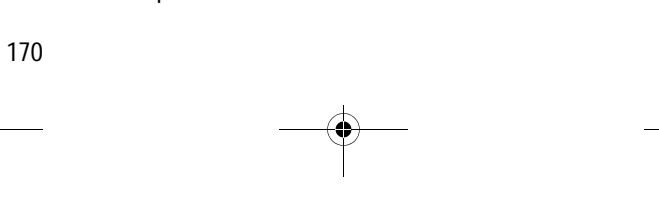

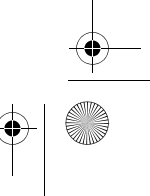

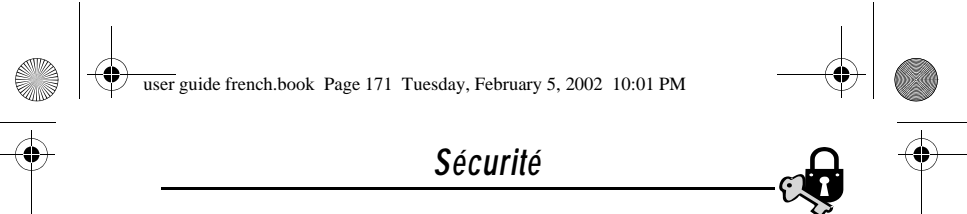

téléphone. Si cela ne fonctionne pas, procédez de la manière suivante lorsque le message Code déverrouillage apparaît : l

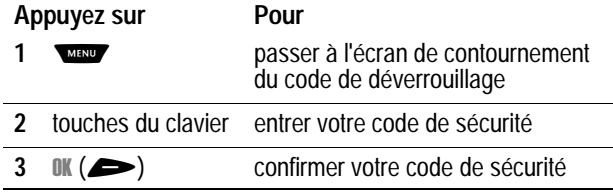

# *Verrouiller et déverrouiller votre téléphone*

Vous pouvez verrouiller votre téléphone manuellement ou régler votre téléphone pour qu'il se verrouille automatiquement à chaque fois que vous l'éteignez.

Lorsque vous essayez d'utiliser un téléphone verrouillé, il vous demande d'entrer le code de déverrouillage. Un téléphone verrouillé continue à sonner ou à vibrer pour les appels ou les messages entrants, *mais vous devez le déverrouiller pour répondre*.

Vous pouvez envoyer des appels d'urgence sur votre téléphone même lorsqu'il est verrouillé. Voir "Effectuer un appel d'urgence" à la page 41.

### *Verrouiller votre téléphone manuellement*

**Trouver la fonction** 

ages > Sécurité > Verrouillage tél. > Verrouillage l l Immédiat.

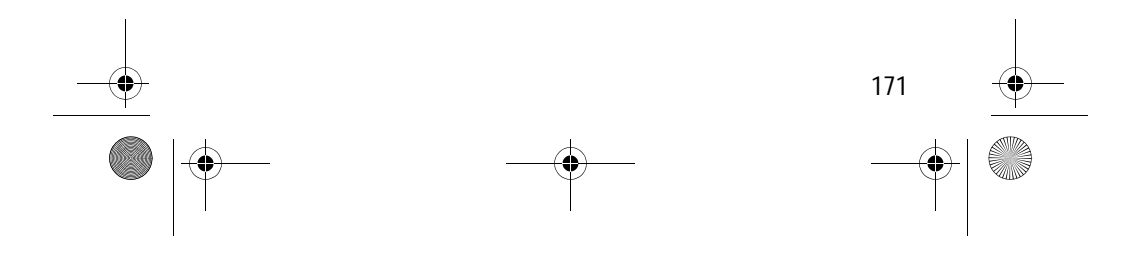

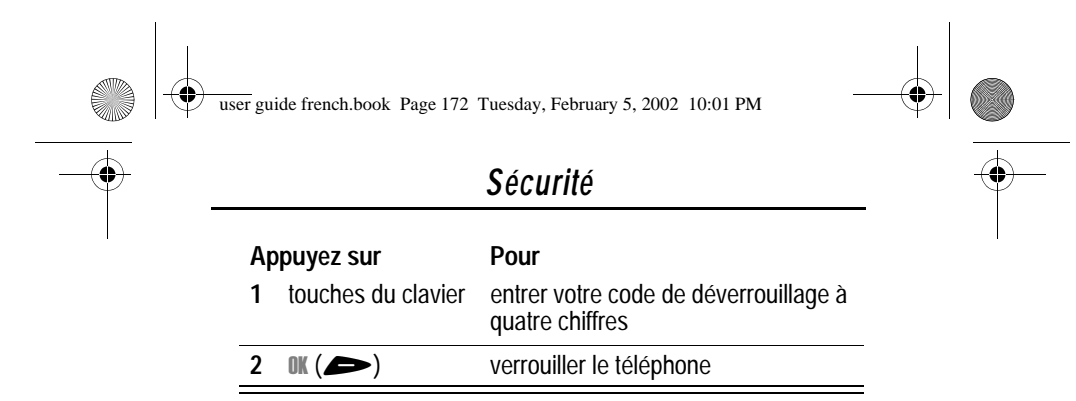

# *Régler votre téléphone pour qu'il se verrouille automatiquement*

Vous pouvez régler votre téléphone pour qu'il se verrouille à chaque fois que vous l'éteignez.

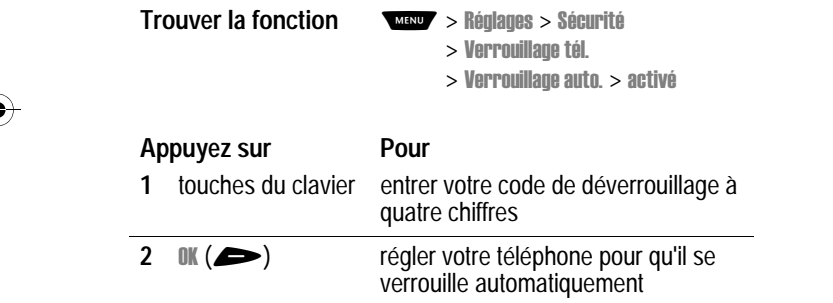

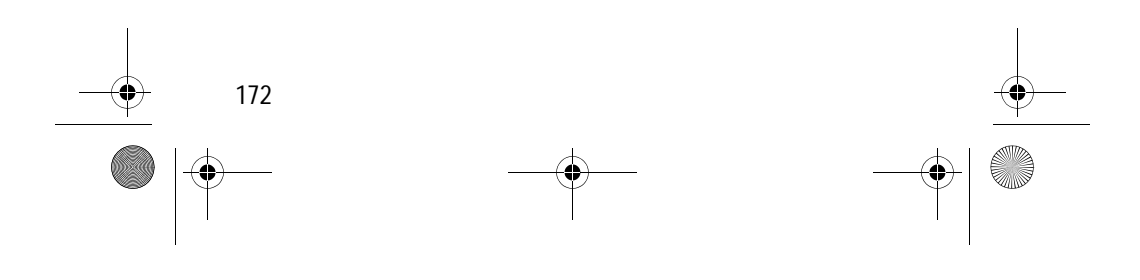

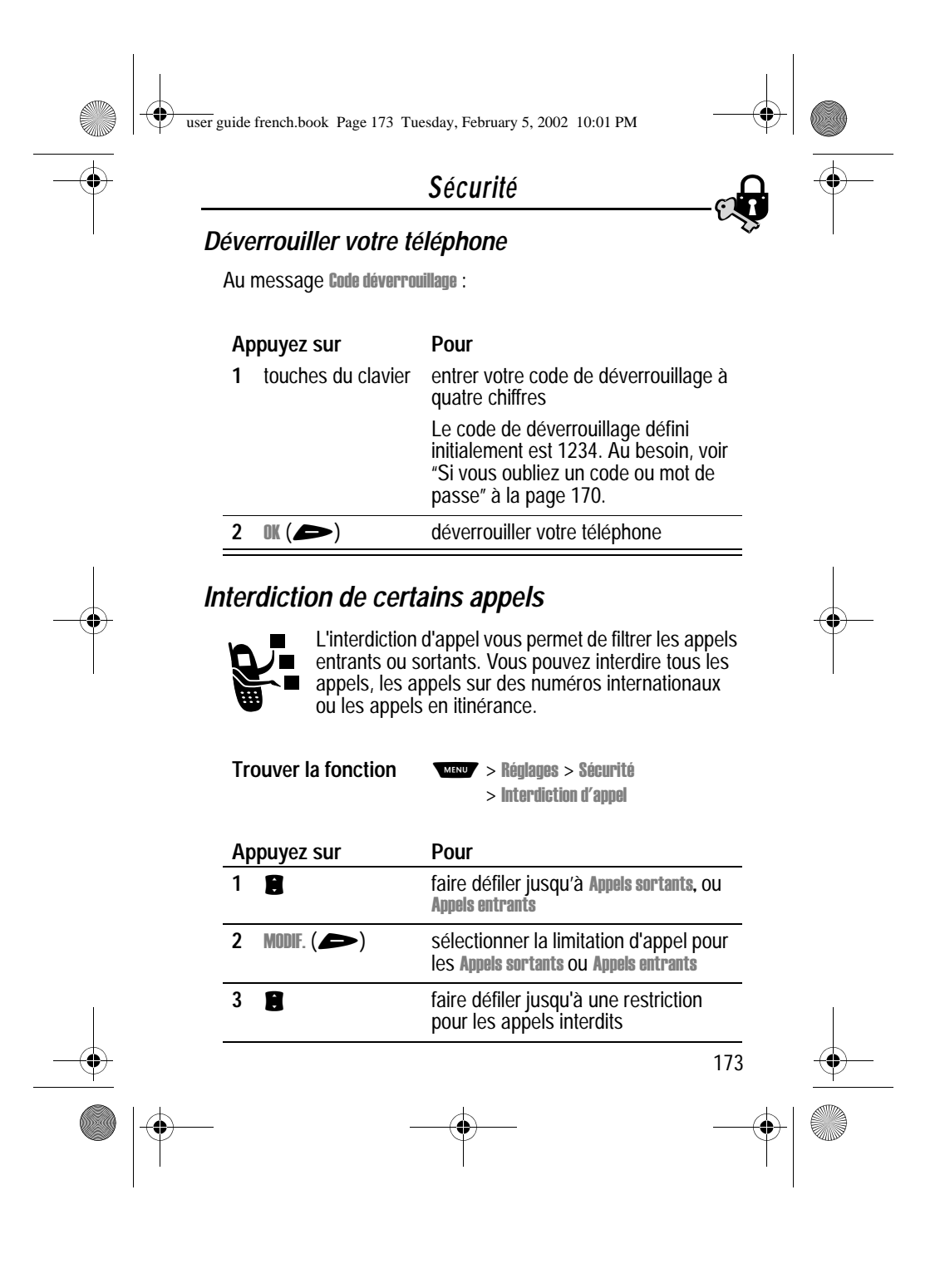

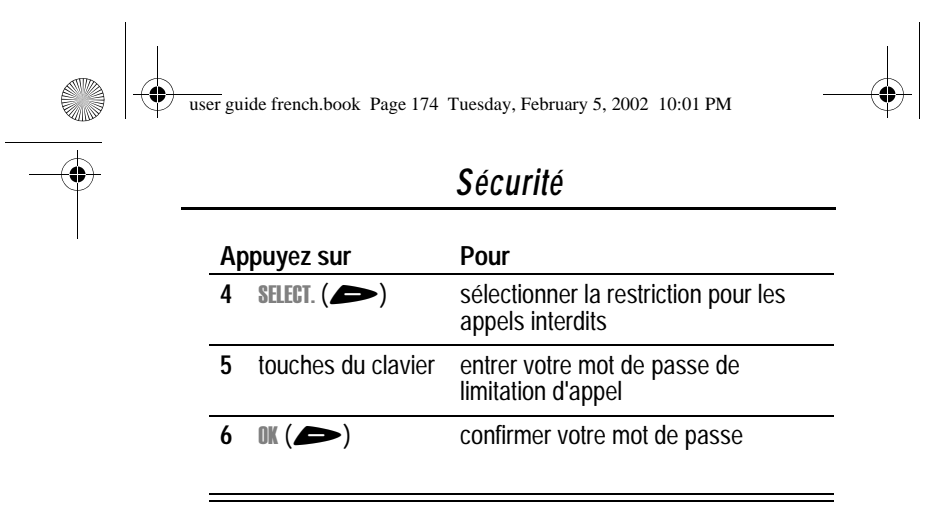

# *Protection de la carte SIM*

Votre code PIN (Personal Identication Number) protège les informations stockées sur votre carte SIM. Lorsque la fonction SIM PIN est activée, vous devez entrer le code PIN de votre carte SIM chaque fois que vous connectez le téléphone ou que vous y insérez une carte SIM. Le code PIN de votre carte SIM vous est fournie par votre société de commercialisation de services.

**Trouver la fonction** 

ages > Sécurité  $>$  Code PIN SIM

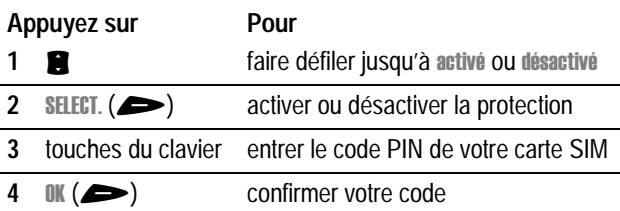

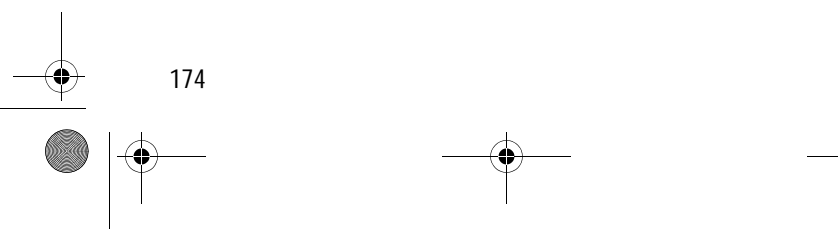

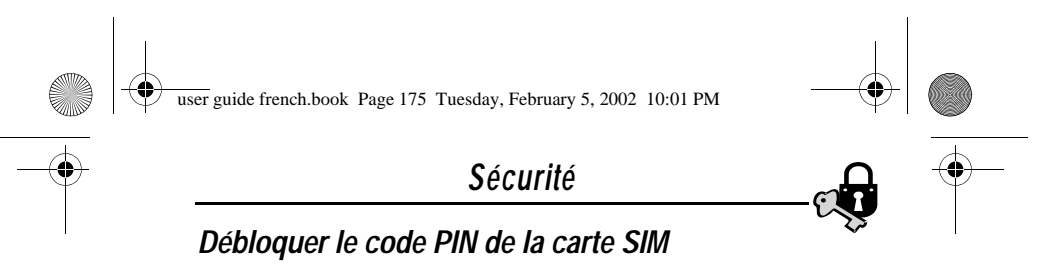

Si vous saisissez un code PIN erroné trois fois de suite, votre carte SIM sera désactivée et votre téléphone affichera le message SIM bloquée. Vous devez dans ce cas introduire une clé de déblocage (PUK) que vous pouvez obtenir auprès de votre société de commercialisation de services.

**Avertissement :** Si la tentative de déblocage échoue 10 fois, la carte SIM est définitivement désactivée et votre téléphone affiche le message SIM DESACTIVEE.

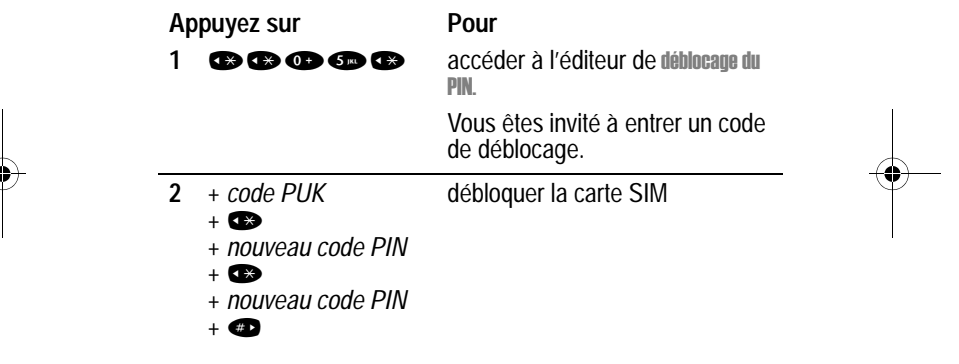

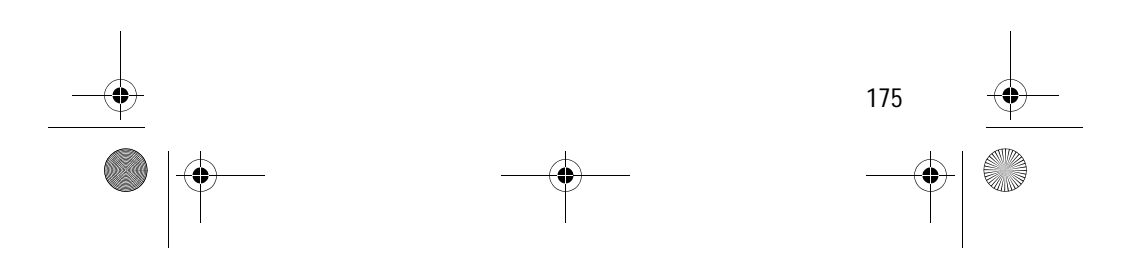

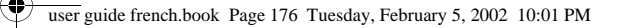

# *Accessoires*

Les accessoires suivants ont été conçus pour être utilisés avec votre téléphone. Des accessoires supplémentaires peuvent également être disponibles. Prenez contact avec votre distributeur local pour plus d'informations. L'utilisation d'accessoires autres que des accessoires d'origine pourrait endommager votre téléphone et entraîner l'annulation de votre garantie. Pour des performances optimales, utilisez des accessoires Motorola Original™.

#### **Batterie au lithium 500 mAh – BLS8450**

Autonomie : jusqu'à 5 jours en veille ou 3 heures de communication (selon la configuration du réseau et de la carte SIM).

#### **Batterie au lithium 800 mAh – BLX8480**

Autonomie : jusqu'à 8 jours en veille ou 5 heures de communication (selon la configuration du réseau et de la carte SIM).

#### **Mini chargeur de voyage – CHA8000**

Permet un chargement rapide de la batterie (4 heures). Voltage universel (prises fournies pour les États-Unis, l'Europe et le Royaume-Uni). Possibilité d'émettre des appels avec une batterie totalement déchargée ou sans batterie dans le téléphone.

#### **Chargeur de bureau – CHA8200**

Fournit un support qui permet de recharger la batterie et une batterie supplémentaire. Conçu pour les batteries EP+. À utiliser avec un chargeur de voyage Motorola. Durée de la charge : 4 heures maximum. L'indicateur de charge comprend trois voyants de couleur.

#### **Chargeur de voiture – CLA8000**

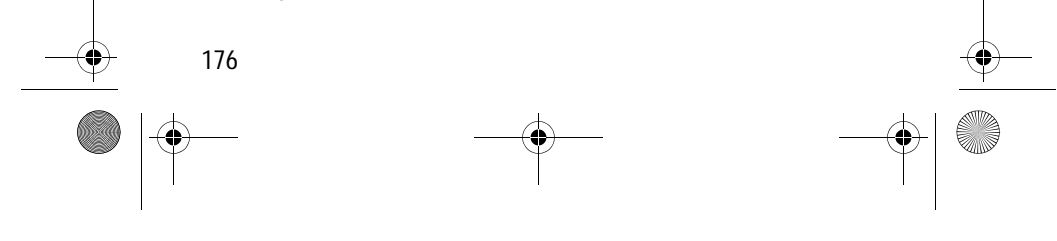

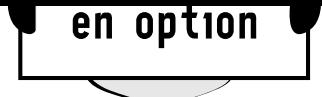

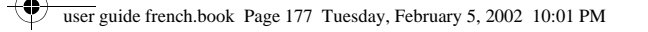

# *Accessoires*

Permet de charger la batterie en 3 heures. Compatible 12/ 24 Volts. Protections multiples contre les courts-circuits, les polarités inverses et les surtensions. Possibilité d'émettre des appels avec une batterie totalement déchargée ou sans batterie dans le téléphone.

# *Kits mains libres*

Pour utiliser votre téléphone portable partout et à tout moment : dans la voiture, dans la rue, chez vous ou au bureau.

#### **Kit piéton stéréo bouton Envoi/Fin - HSK8000**

Casque doté d'un micro comprenant un bouton Envoi/Fin permettant de répondre aux appels et de couper la communication sans utiliser le téléphone.

#### **Kit piéton Radio stéréo FM – HFM8000**

Permet de transformer votre téléphone en radio stéréo FM. Sélection des canaux et programmation à partir de l'écran et du clavier du téléphone. Bouton de contrôle du volume et bouton malin permettant de répondre aux appels ou d'y mettre fin, et de rappeler le dernier numéro composé.

#### **Kit de voiture Easy Install HF – HFK8000**

Kit mains libres permettant une grande liberté d'utilisation. Excellentes performances audio grâce aux microphone et hautparleur 3 watts intégrés. Processeur DSP permettant des communications en duplex intégral avec suppression des bruits et de l'écho.

#### **Kit de voiture USB Pro Install – HFK8480**

Ce kit de voiture comprend un processeur DSP qui permet une utilisation mains libres en duplex intégral même à une vitesse élevée, avec suppression des bruits et de l'écho.

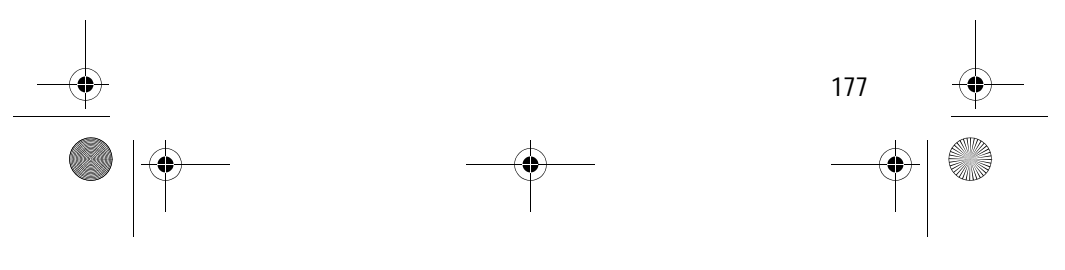

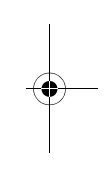

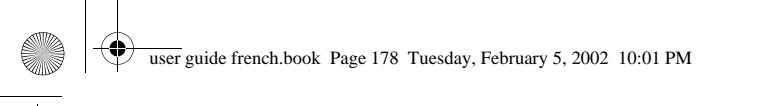

# *Accessoires*

# *Kits de données*

Connectez votre ordinateur à votre téléphone portable pour synchroniser votre répertoire téléphonique et recevoir des appels fax/données (sous réserve de votre abonnement aux services de données) ou des SMS via les réseaux GSM. Les logiciels fournis permettent d'accéder aux comptes de messagerie et à Internet via le réseau GPRS. CD-ROM compatible avec Windows 98/2000/Millenium.

### **Kit de données Multi Connect – PCC8000**

Connectez votre téléphone portable Motorola au port série de votre PC. Des kits de données supplémentaires sont disponibles avec les cordons pour PDA.

#### **Kit de données USB – PCC8500**

Connectez votre téléphone portable Motorola au port USB de votre PC.

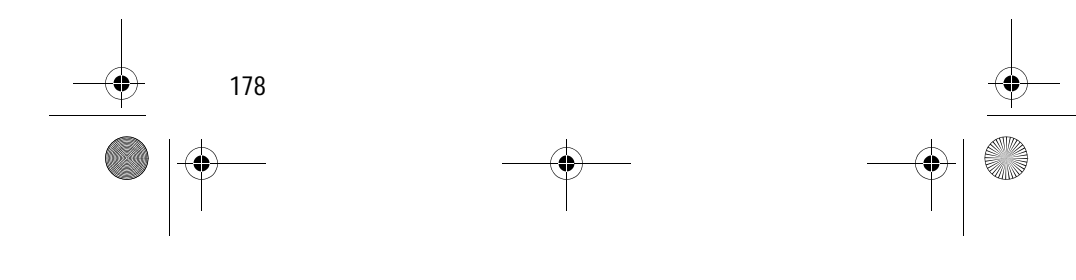

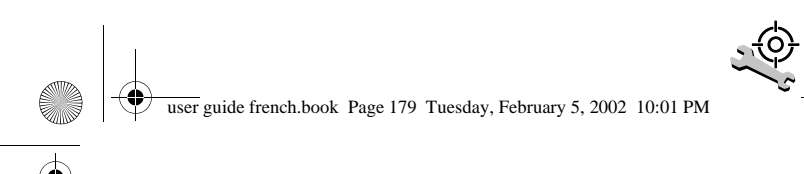

# *Dépannage*

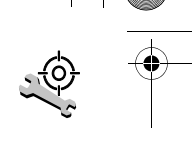

Si vous avez des problèmes avec votre téléphone, commencez par vérifier ces points :

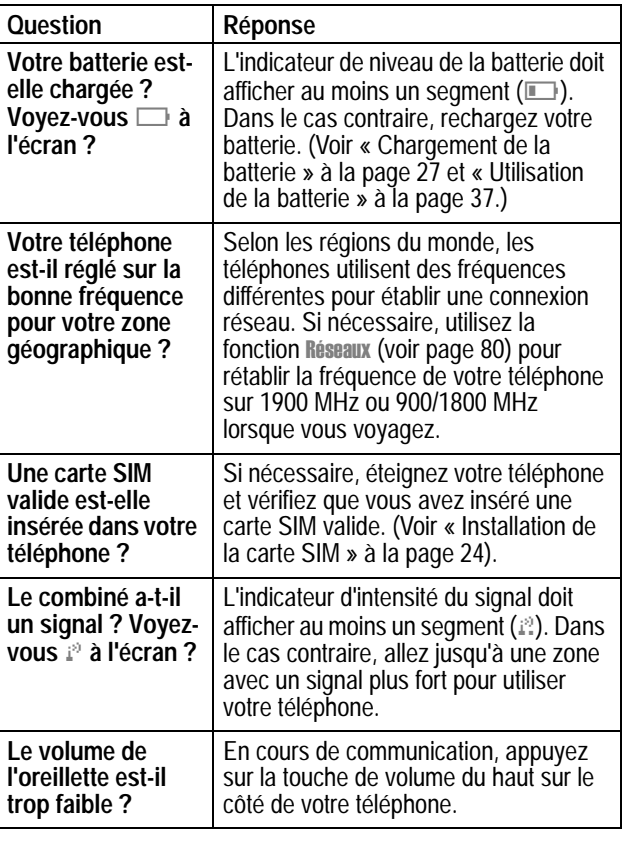

179

user guide french.book Page 180 Tuesday, February 5, 2002 10:01 PM

 $\bigcirc$ 

(i

# *Dépannage*

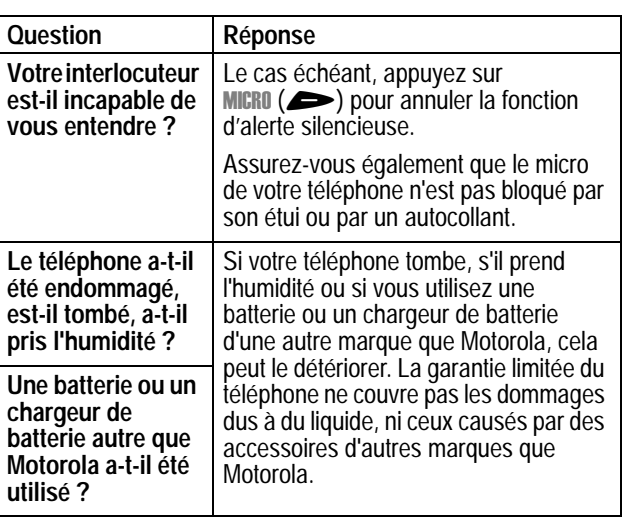

Voici la présentation de quelques problèmes spécifiques :

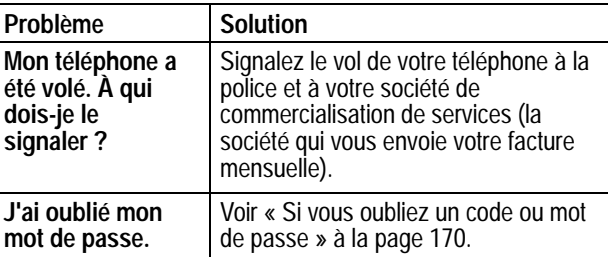

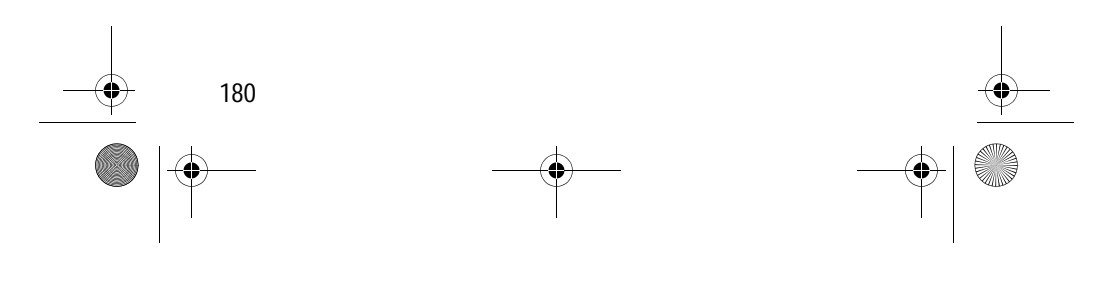
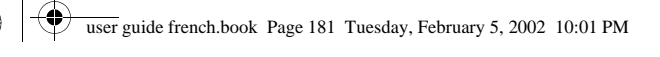

 $\Rightarrow$ 

# *Dépannage*

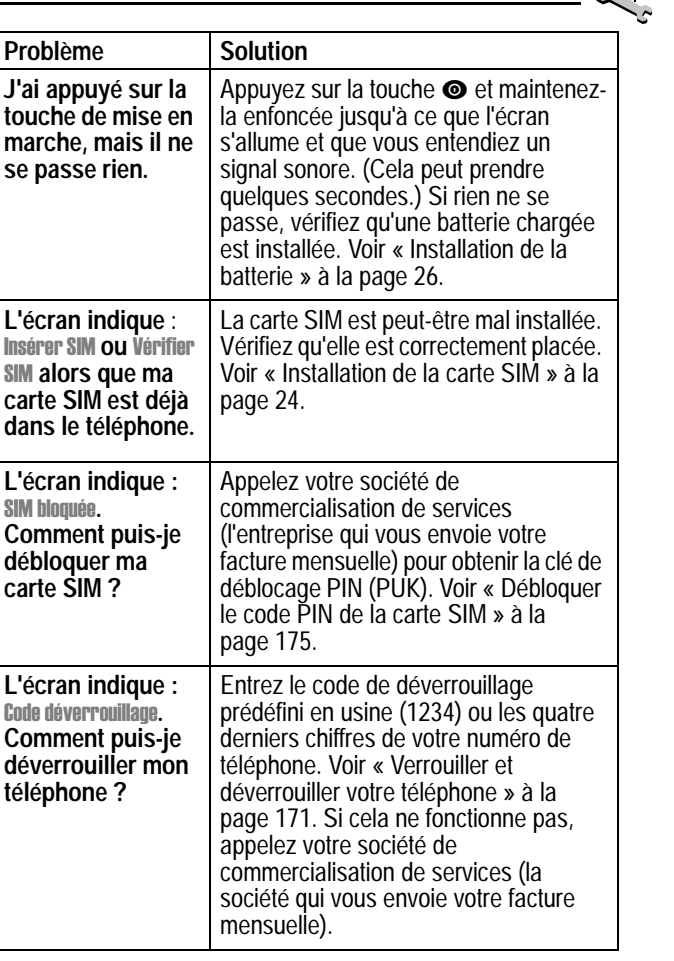

181

 $\Rightarrow$ 

user guide french.book Page 182 Tuesday, February 5, 2002 10:01 PM

**START AND STRUCK** 

 $\overline{\phantom{a}}$ 

 $\bigcirc$ 

## *Dépannage*

♦

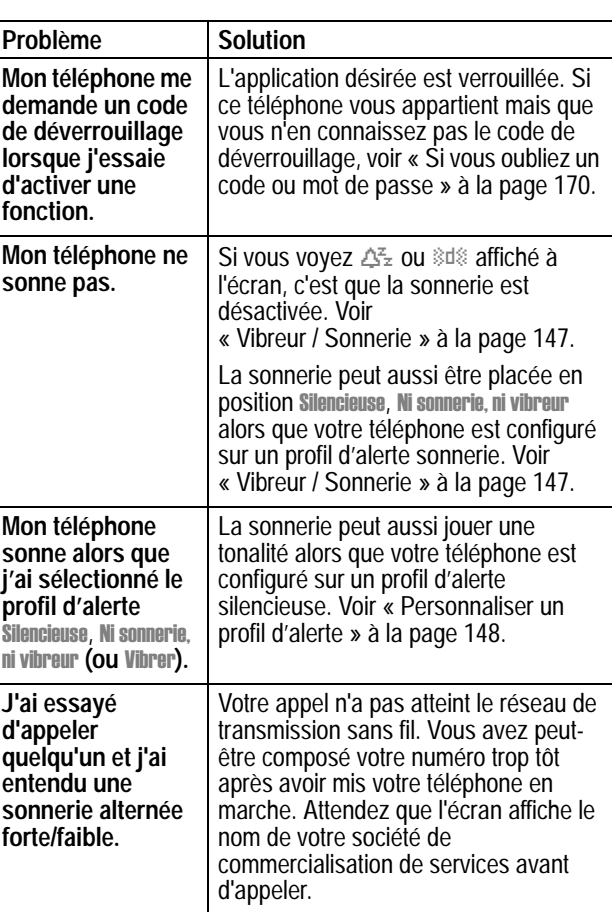

182 ♦

user guide french.book Page 183 Tuesday, February 5, 2002 10:01 PM

#### *Dépannage*

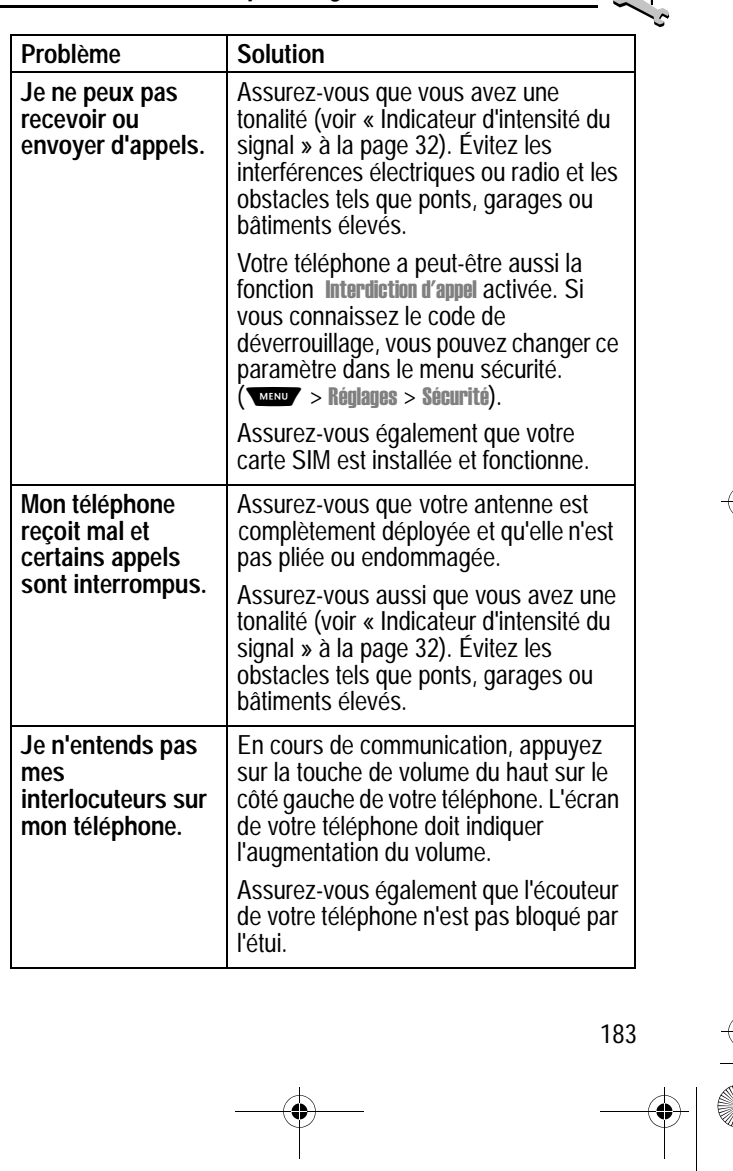

 $\begin{array}{c} \bullet \\ \bullet \end{array}$ 

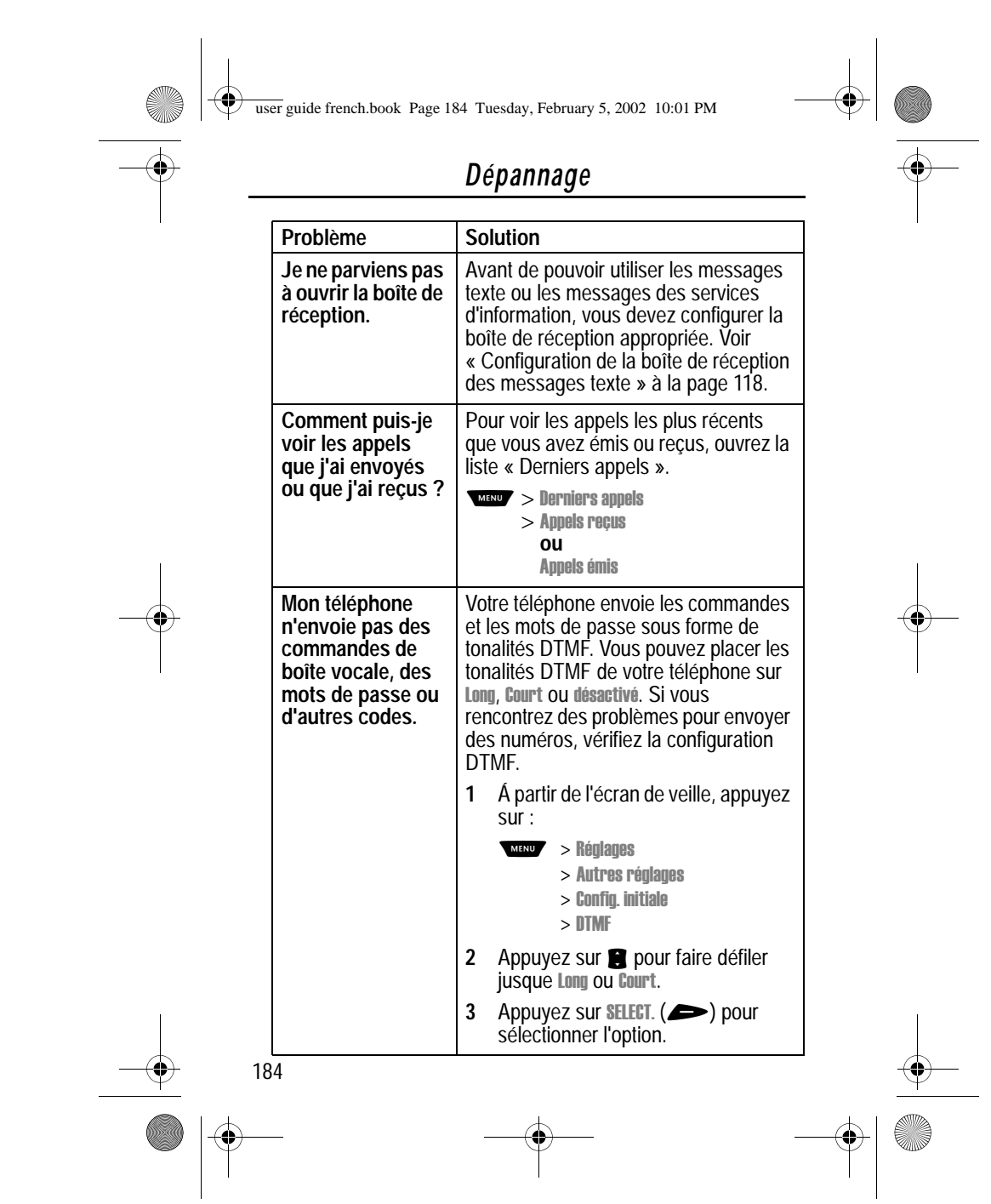

user guide french.book Page 185 Tuesday, February 5, 2002 10:01 PM

**Carl Co** 

#### *Dépannage*

**POLE** 

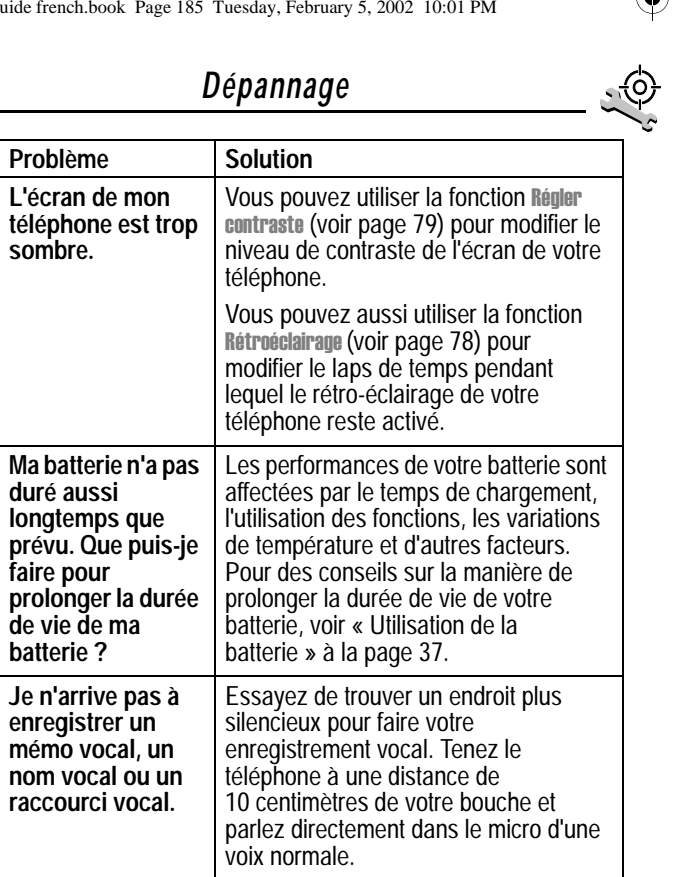

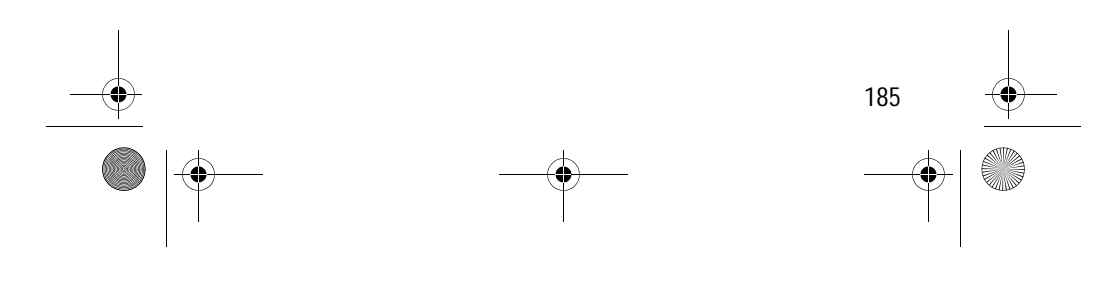

user guide french.book Page 186 Tuesday, February 5, 2002 10:01 PM $\bigcirc$ 

**STAR** 

 $\overline{\bullet}$ 

# *Dépannage*

 $\bigcirc \hspace{-1.25mm} \bigcirc$ 

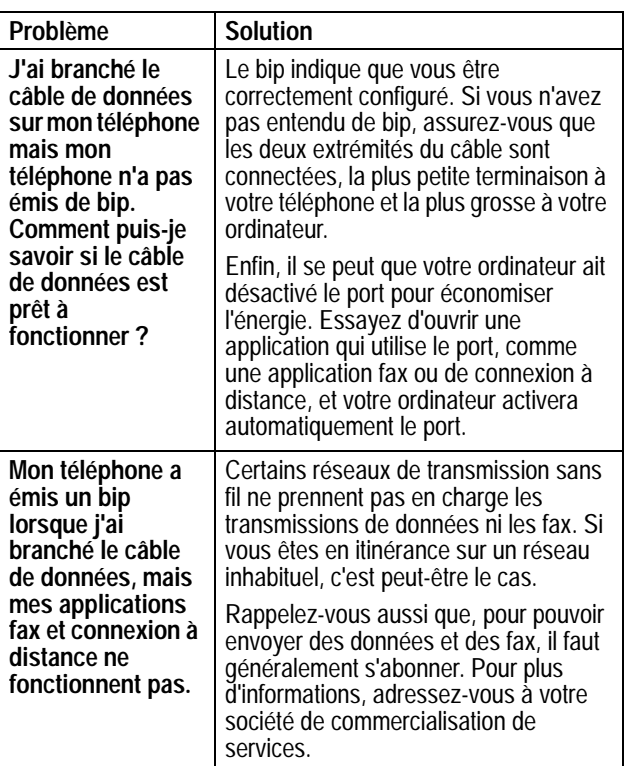

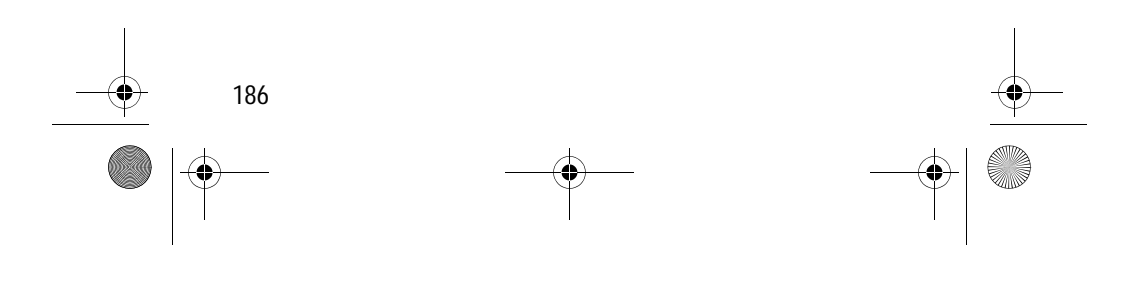

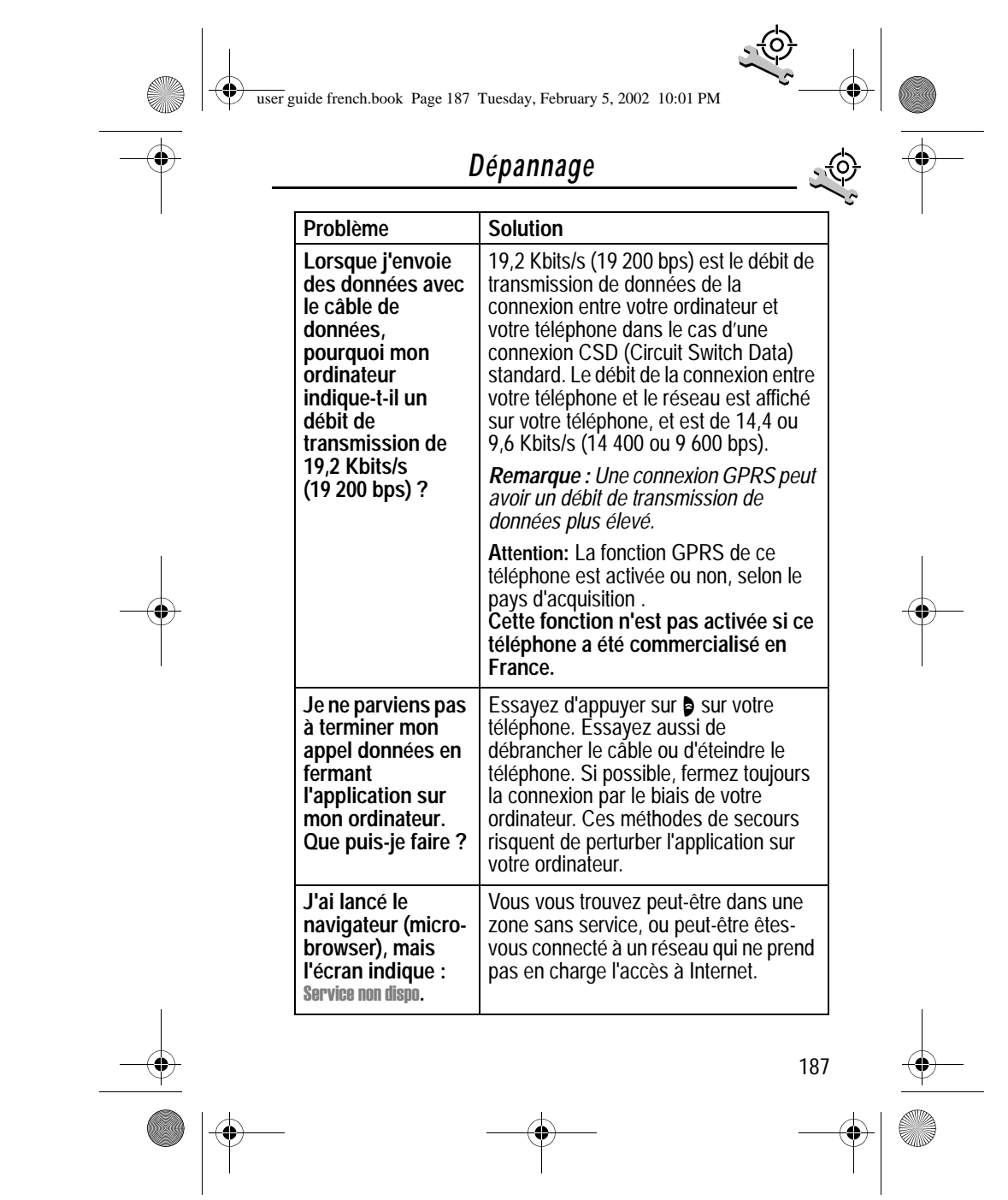

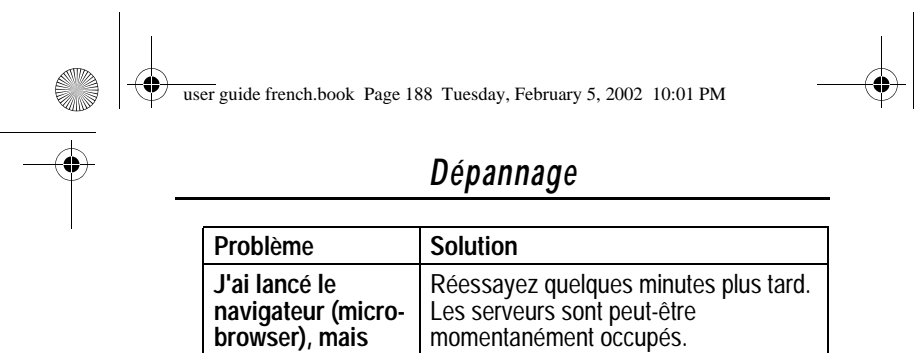

**l'écran indique :**  Service ne répond pas.

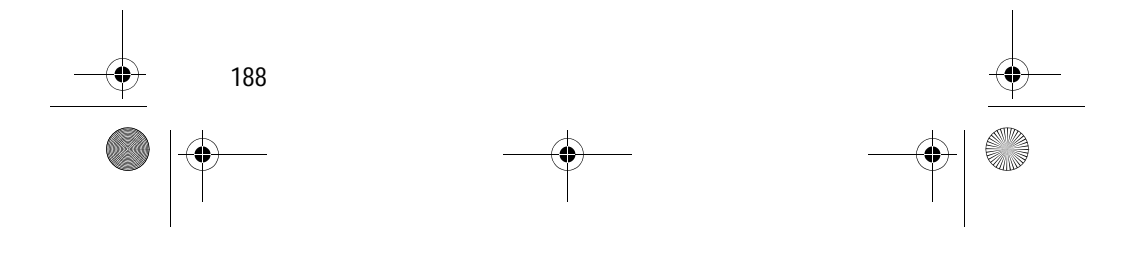

user guide french.book Page 189 Tuesday, February 5, 2002 10:01 PM

### *Index*

#### **A**

accessoires 176 en option 9, 112, 133, 159, 163 standard 24 accessoires en option, définis 9 accueil, affichage 77 Afficher ID, fonction 45 afficher services SIM composer des numéros 47 défini 67 afficheur accueil 77 animation 79 contraste 79 décrit 34 écran de veille 31 illustration 32 langue 79 réglage zoom 34, 78 rétro-éclairage 78 alerte couper 42 créer 149–154 définir 147 indicateurs 34, 147 rappels 155 réglage 148 type, sélectionner 148–149 alerte d'événement 148–149

alerte de sonnerie forte 34, 147 alerte sonnerie couper 42 créer 149–154 indicateurs 34, 147 réglage 147–148 type, sélectionner 148–149 alerte sonnerie et vibreur couper 42 indicateur 34, 147 alerte sonnerie faible 34, 147 alerte vibreur couper 42 indicateur 34, 147 réglage 147–148 type, sélectionner 148–149 alertes navigateur 69 animation 79 annuler les réglages 80 appel ajouter des chiffres après le numéro de téléphone 84 alerte, couper 42 alerte, créer 149–154 alerte, profil, réglage 147–148 annuler 42–43 appel sans réponse 40–41 attente 51 calcul de la durée 86–87

user guide french.book Page 190 Tuesday, February 5, 2002 10:01 PM

#### *Index*

chiffres de préfixe, insertion 45 code d'accès international, numérotation 45 composer un des derniers numéros appelés 82–85 composition 29 Compteur appel 73–74 configuration de l'affichage 74 coûts 88–89 d'une communication 29 derniers appels 82–85 double appel 48 effacer 82–85 enregistrer 82–85 Envoi 29 ignorer 42–43 interrompre 42–43 limitation 173–174 limite de crédit 74 liste des appels composés 47, 82–85 liste des appels reçus 47, 82–85 numéro d'urgence 41 Numérotation vocale 47 options de réponse 75 Réception 30 répondre 30 télécarte 46 terminer 30 transfert 50–51 type d'alerte, sélectionner 148–149

Voix puis fax 167–168 Appel Données Connexion au périphérique externe 163–165 Envoi 165–166 Réception 166–167 appel en attente activer/désactiver 75 utiliser 48 appel entrant annuler 42–43 ignorer 42–43 interrompre 42–43 Appel entrant, message 40 l Appel fax Appel voix puis fax 167–168 Connexion au périphérique externe 163–165 Envoi 165–166 Réception 166–167 appel fax Envoi 75 Réception 75 appel manqué, composition 47 Appel rapide Modification de numéro 93–94 Tri des entrées du répertoire 104 utiliser 43 appel télécarte 46 appel voix et fax 75

user guide french.book Page 191 Tuesday, February 5, 2002 10:01 PM

#### *Index*

Appel voix puis fax 167–168 appeler 29 composer 29 envoyer 29 placing 29 Appels manqués, message 41 l appels reçus 82 application, verrouillage 76 applications SIM 70

#### **B**

batterie chargement 27 durée de chargement du kit de véhicule 162 indicateur de niveau 28, 32, 33 installation 26–27 prolonger la durée de vie de la batterie 37–38, 78, 79, 185 voltmètre 72 Blackjack 143–144 bloc-notes défini 42 récupérer des chiffres 85–86 saisir des chiffres 42 boîte d'envoi 69, 126 boîte de réception, message texte 118–120 Bouton touche programmable de droite 158–159

touche programmable de gauche 158–159 Voix 95–96 bouton malin défini 36 Fonctions 36 illustration 1 personnaliser 158–159 brouillons 69

#### **C**

Calculatrice 139–141 Calendrier 106, 107 calendrier ajouter un événement 108 alarme 108 copier un événement 110 modifier les données relatives à un événement 109 rappels 108, 155 supprimer un événement 111 vue d'événement 107 vue d'une journée 107 caractère attente 46 caractère 'n' 46 caractère pause 46 carte SIM applications 70 débloquer 175 défini 24 déverrouillage 28 installation 24–25

user guide french.book Page 192 Tuesday, February 5, 2002 10:01 PM

#### *Index*

192 numéros de téléphone de service 67 précautions 24 protéger 174 saisie du code PIN 28 SIM bloquée, message 28, 175 SIM Désactivé, message 175 casque Kit piéton 115 réponse automatique 159–160 chargeur de voyage, utilisation 27 clavier réponse aux appels 75 volume, réglage 148 code d'accès international 45 code de déverrouillage 170 code de sécurité 170 Code déverrouillage, message l 171 Code déverrouillagemessage 173 l code PIN activer/désactiver 174 débloquer 175 défini 174 protection de la carte SIM 174 code PIN SIM activer/désactiver 174 débloquer 175 protection de la carte SIM 174 code PIN2 SIM 67

code PN2 67 code PUK 175 codes.*Voir* mots de passe commande défilement 1 commande de défilement 1 composition d'un numéro 29 composition rapide définir numéro 77 composition restreinte composer des numéros 67–68 défini 67–68 Mémorisation d'une entrée 92–94 Modification d'une entrée 67–68, 97–98 Compteur appel 73–74 compteurs de durée Affichage 87 décrit 86–87 remise à zéro 88 conférence téléphonique 49 configuration navigateur navigateur configuration navigateur 73 contraste, affichage 79 Convertisseur de devises 141 crédit disponible 72, 88 curseur 55 curseur bloc, défini 55 curseur clignotant, défini 55

user guide french.book Page 193 Tuesday, February 5, 2002 10:01 PM

#### *Index*

#### **D**

date, réglage 77 débloquer la carte SIM 175 derniers appels 82–85 déverrouiller téléphone 171–173 durées d'appel Affichage 87 décrire 86-87 remise à zéro 88

#### **E**

Echec appel, message 39 l écouteur illustration 1 volume, réglage 35 écran de veille, défini 31 effacer un appel 82–85 enregistré Enregistrement 95–96 enregistrer un appel 82–85 1 entrée abrégée à un chiffre Préférence 105 envoi d'un appel 29

#### **F**

fonction Afficher ID 84 fonction défilement 78 fonction en option, définie 9 fonction Masquer ID 84 fonction Modifier numéro 84 fréquence, changer 80, 179

#### **G**

GPRS, défini 137

**H**

heure illustration 32 heure, réglage 77 horloge défini 33

#### **I**

identification de l'appelant appels entrants 40 appels sortants 45, 74, 84 identification de la ligne appelante. *Voir* identification de l'appelant ignorer un appel 42–43 indicateur "en service" défini 32 illustration 32 indicateur d'alerte silencieuse 34, 147 indicateur d'appel manqué 40 indicateur d'itinérance défini 32 indicateur de menu défini 31, 33 illustration 32 indicateur de message en attente

user guide french.book Page 194 Tuesday, February 5, 2002 10:01 PM

#### *Index*

défini 32 indicateur de message vocal 32 indicateur de message vocal en attente 33 indicateur de puissance du signal défini 32 illustration 32 indicateur de réglage d'alerte illustration 32 indicateur de réglage de l'alerte défini 34, 147 indicateur de roaming illustration 32 Indicateur GPRS affiché 137 défini 33 indicateurs alerte silencieuse 34, 147 alerte sonnerie 34, 147 alerte vibreur 34, 147 appel manqué 40 en service 32 GPRS 33, 137 itinérance 32 menu 31, 32 message en attente 32 message vocal 32 message vocal en attente 33 niveau de la batterie 28, 32, 33

Nom vocal 91 puissance du signal 32 réglage d'alerte 32 réglage de l'alerte 34, 147 roaming 32 info crédit 72, 88 informations sur le coût des appels 88–89 insertion par la méthode saisie texte 57–59 interdiction d'appel 173–174

#### **J**

Jeux 142–146 Joindre numéro, fonction 45 Joindre numéro, option 84

#### **K**

kit de véhicule automatique mains-libres 160 délai de mise hors tension 161 durée de chargement 162 réponse automatique 159–160 Kit piéton 68, 115, 133 Kit piéton radio FM stéréo 68, 133

#### **L**

langue, paramétrage 79 limitation d'appel 173–174

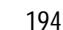

user guide french.book Page 195 Tuesday, February 5, 2002 10:01 PM

#### *Index*

Liste de numéros restreinte activer/désactiver 76 composer des numéros 47 liste des appels composés 47, 82–85 liste des appels reçus 47, 82–85 logiciel iTAP activation 61 effacer du texte 65 majuscules 64 ponctuation 64 saisir des mots 62–64 saisir des numéros 65

#### **M**

Masquer ID, fonction 45 mémo vocal commandes d'écoute 134 défini 131 Écoute 133–134 écran d'écoute 133 effacer 136 Enregistrement 131–132 verrouillage et déverrouillage 135 voir la liste des mémos vocaux 132 Mémos vocaux 132, 134 menu accéder à 9, 52–53 Calendrier 106, 107 fonction défilement 78 fonctions 66–81

langue, paramétrage 79 listes  $53-54$ Mémos vocaux 132, 134 Menu Derniers Appels 83–85 l Menu Navigateur 138 Menu Répertoire 91 Mes tonalités 154 Mes tonalités Menu 153, 154 Message texte 121–122 Messages prédéfinis 125 Méthode d'entrée, menu 61 **Numérotation 167** personnaliser 158 réorganiser les options 158 saisir du texte 54–55, 56–65 utilisation des fonctions 9, 53–55 VerrouApplic 76 **Menu Derniers Appels** l options 84–85 ouvrir 83 Menu Répertoire 91 Mes tonalités 154 mes tonalités 149–154 Mes tonalités Annuaire 153, 154 message alerte navigateur 69 boîte d'envoi 69, 126 boîte vocale 116–117 brouillons 69 composer un numéro à partir de 44–45 configuration de la boîte de réception 118–120

user guide french.book Page 196 Tuesday, February 5, 2002 10:01 PM

#### *Index*

effacer 121–122 Envoi 46, 122–124 état 126 lire 121–122 messages prédéfinis 124 rappels, message vocal 116, 155 rappels, messages texte 155 Réception 120 verrouiller 121-122 message en attente illustration 32 message prédéfini 124–125 **Message texte** options 122 ouvrir 121 message texte composer un numéro à partir de 44–45 configuration de la boîte de réception 118–120 effacer 121–122 Envoi 46, 122–124 état 126 lire 121–122 messages prédéfinis 124–125 rappels 155 Réception 120 verrouiller 121-122 messagerie numéro, mémoriser 116 Réception 116–117 Messages prédéfinis 125

Méthode d'entrée, menu 61 mettre un appel en attente 51 microphone 1 mindblaster 144–146 mode de saisie de texte, modifier 56–57 mode mains libres acheminement d'appel automatique 160 défini 159 délai de mise hors tension 161 durée de chargement 162 réponse automatique 159–160 mode parcourir texte 56 mode symbole texte 60–61 mode texte numérique 56 mon numéro de téléphone 30, 51, 72 mots de passe modifier 169 par défaut 169 si vous oubliez un mot de passe 170–171 mots de passe par défaut 169

#### **N**

N° d'appel rapide utiliser 43 navigateur alertes navigateur 69

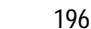

user guide french.book Page 197 Tuesday, February 5, 2002 10:01 PM

#### *Index*

appel d'un numéro de téléphone 138 défini 137 Démarrage 137–138 Fonctions 138 Menu Navigateur 138 Retour à la page précédente 138 Nom vocal défini 95 Indicateur du répertoire 91 numéro d'urgence 41 numéro de téléphone ajouter des chiffres après 84 code d'accès international, numérotation 45 envoyer un message texte à 46 joindre à des chiffres de préfixe 45 joindre deux numéros 84 mémorisation dans le répertoire 94 Numérotation vocale 47 rappeler 39 voir votre propre 30, 51, 72 numéro de téléphone, voir votre propre 30, 51, 72 numéro, voir votre propre 30, 51, 72 **Numérotation 167** numérotation rapide utiliser 68 Numérotation vocale

Enregistrement de nom vocal 95–96 Numérotation d'un numéro 47, 97

#### **O**

**Ordinateur** Connexion au téléphone 163–165 Synchronisation de données 103, 163

#### **P**

197 paddle-ball 146 Pages Web Affichage 137, 138 Fonctions 138 passer un appel 29 Périphérique externe Connexion au téléphone 163–165 Synchronisation de données 103, 163 personnaliser le menu 158 port de connexion d'accessoires 1 prise pour kit piéton 1 profil défini 147 personnaliser 148–149 réglage 147–148 profil d'alerte défini 147 réglage 147–148

user guide french.book Page 198 Tuesday, February 5, 2002 10:01 PM

#### *Index*

#### **R**

raccourci vocal créer 128–129 défini 128 utiliser 130 raccourcis créer 128, 129 standard 127 utiliser 130 Radio 112–115 rappel numéro occupé 39 rappel automatique marche/arrêt 78 rappeler rappel automatique 39–40 rappels calendrier 108 message texte 155 message vocal 116 réglage 155 réception d'un appel 30 recomposition automatique utiliser 39–40 réglage du zoom 34 réglage zoom 78 réglages en usine, réinitialiser 79–80 réglages réseau 179 réinitialisation des fonctions 79 renvoi d'appel

configuration dans l'afficheur externe 36–37 défini 155 état, vérifier 157 utiliser 156–157 renvoyer les appels 155 répertoire Capacité, vérification 102, 103 Champs 91 chiffres de préfixe, insertion 45 composition rapide 43 Copie des entrées 99–102 Entrée de nom 91 Entrée de nom vocal 95–96 Indicateur de nom vocal 91 Indicateur de type de numéro 91 joindre deux numéros 84 Mémorisation d'une entrée 94 Modification d'une entrée 97–98 Numéro appel rapide 91, 93–94 Numérotation d'un numéro 97 Suppression d'une entrée 98, 99 Synchronisation d'entrées 103, 163 Tri des entrées 104, 105 répertoire, Numérotation d'un numéro 92 réseau 80

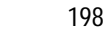

user guide french.book Page 199 Tuesday, February 5, 2002 10:01 PM

#### *Index*

rétro-éclairage 78

#### **S**

saisie de texte intuitive activation 61 effacer du texte 65 majuscules 64 ponctuation 64 saisir des mots 62–64 saisir des numéros 65 service clientèle, appeler 68 service messages courts.*Voir* message texte SIM bloquée, message 28, 175 SIM Désactivé, message 175 SMS.*Voir* message texte sonnerie réglage 147–148 volume, réglage 35, 148 suivis des coûts Affichage 89 décrit 88–89 remise à zéro 90 symboles, saisie 60–61 Synchronisation de données 103, 163

#### **T**

Taux de change, calcul 141 Téléphone accessoires, standard 24 alerte, couper 42

Connexion au périphérique externe 163–165 déverrouillage 171–173 fréquence, changer 80 limite de crédit 74 mots de passe 170–171 réglages réseau 80 supprimer les informations entrées par l'utilisateur 80 verrouiller 171–173 téléphone accessoires, en option 9 clavier, répondre aux appels avec 75 code de déverrouillage 170 code de sécurité 170 composition rapide 43 crédit disponible 72, 88 date, réglage 77 déverrouillage 29 écran d'accueil 77 fréquence, changer 179 heure, réglage 77 info crédit 72 langue, paramétrage 79 ligne de téléphone active, changer 72 marche/arrêt 28 mots de passe 169 Numérotation vocale 47 options de réponse 75 réglages réseau 179 réinitialiser toutes les options 79 spécifications 73

user guide french.book Page 200 Tuesday, February 5, 2002 10:01 PM

#### *Index*

spécifications de fonction 73 touche d'appel rapide 44 volet 28 temps de veille augmenter 38 terminer un appel 30 texte curseur bloc 55 curseur clignotant 55 méthode saisie texte 57–59 mode de saisie, modifier 56–57 mode numérique 56 mode parcourir 56 mode symbole 60–61 saisie intuitive de texte avec le logiciel iTAP 61–65 saisir à partir du clavier 56–65 table des caractères 59, 61 Tonalités DTMF 79, 83, 85, 184 touche commande du volume 1, 35–36, 52 envoi 1, 30, 82 fin 1 Malin 36 marche/arrêt 1, 28 menu 1, 30, 52 terminer 30, 52 touche programmable de droite 1, 52

touche programmable de gauche 1, 52 vocales<sup>1</sup> Voix 131–132 touche d'envoi 30, 82 touche d'appel rapide défini 44 utiliser 44 touche d'envoi 1 touche de menu 1, 30, 52 touche des fonctions vocales fonctions 1 Numérotation d'un numéro 47 touche fin fonctions 1, 30 fonctions de menu 52 touche marche/arrêt 1, 28 touche programmable de droite Fonctions 52 fonctions 1 personnaliser 158–159 touche programmable de gauche Fonctions 52 fonctions 1 personnaliser 158–159 Touche Voix enregistrement d'un mémo vocal 131–132 touche Voix Enregistrement d'un nom vocal 95–96

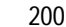

user guide french.book Page 201 Tuesday, February 5, 2002 10:01 PM

#### *Index*

touches de volume 1, 35–36, 52 touches programmables Fonctions 52 illustration 1 transfert d'appel 50–51 TrueSync 103, 163

#### **V**

verrouillage des applications 76 verrouiller applications 76 carte SIM 174 mémos vocaux 135 téléphone 171–173 volet allumer votre téléphone 28 ouvrir pour répondre à un appel 75 volume clavier 148 écouteur 35 sonnerie 35, 148 voyant d'état 78

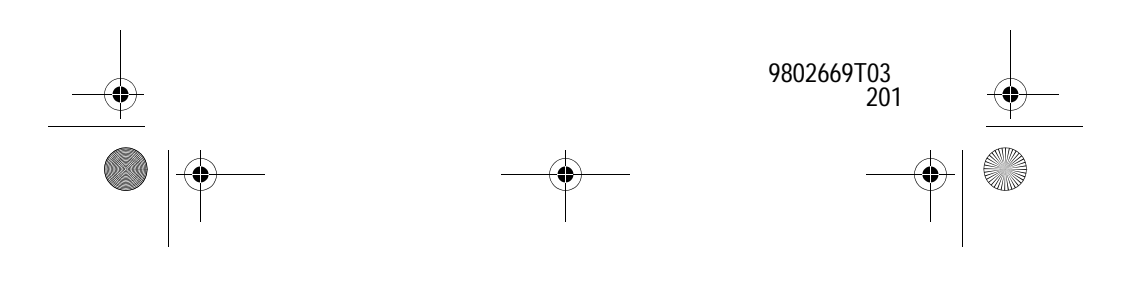